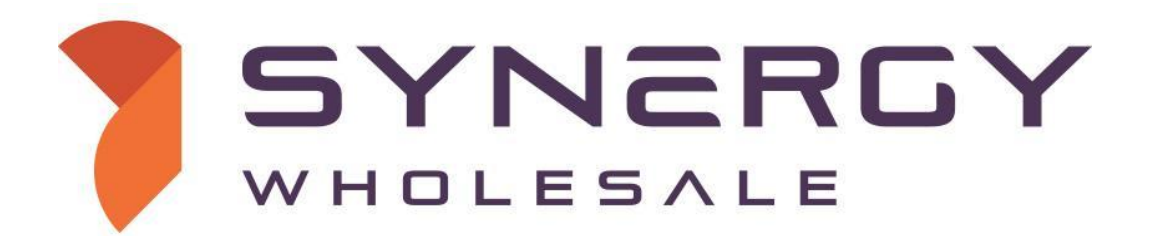

**API Documentation**

**Version 3.8**

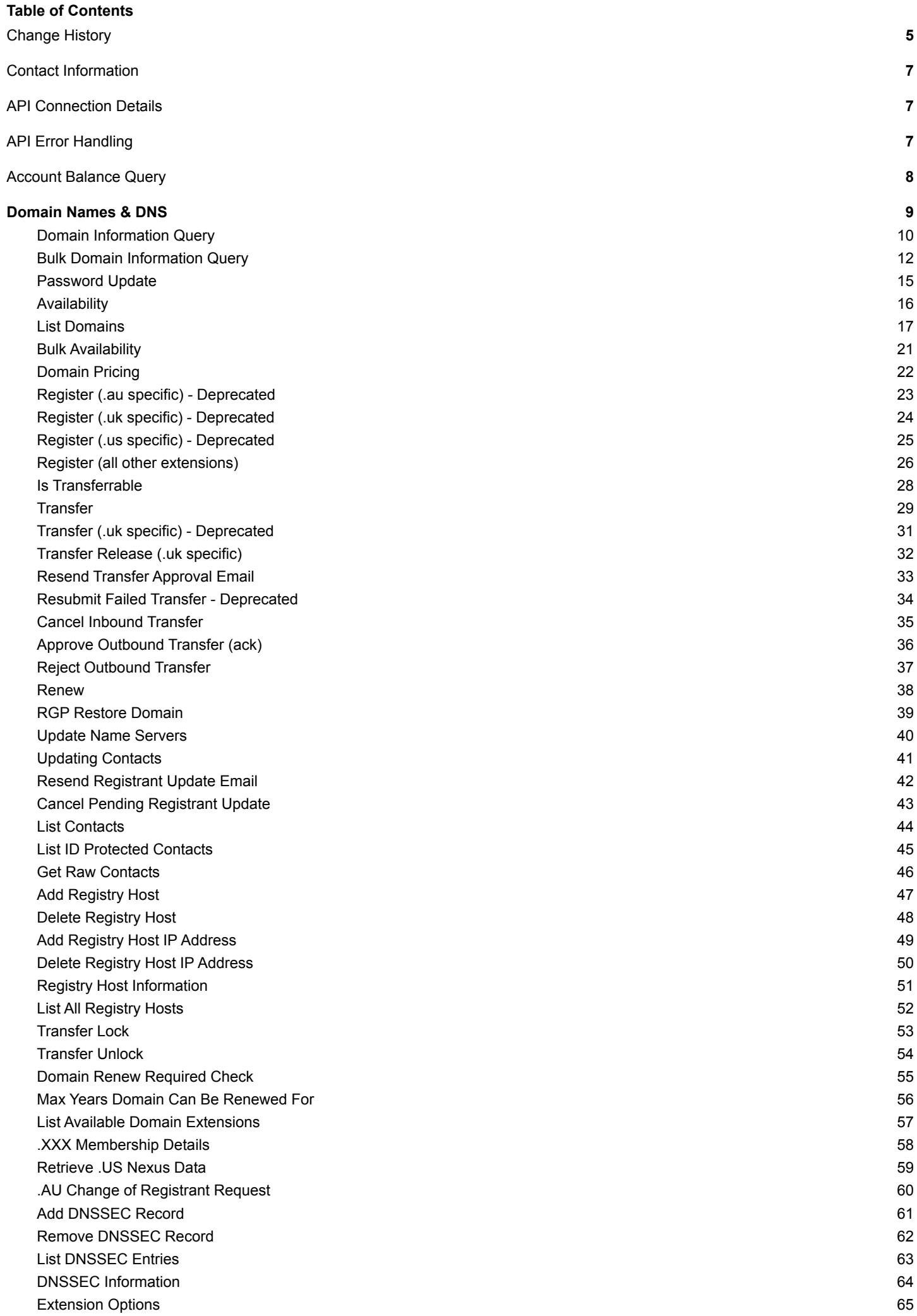

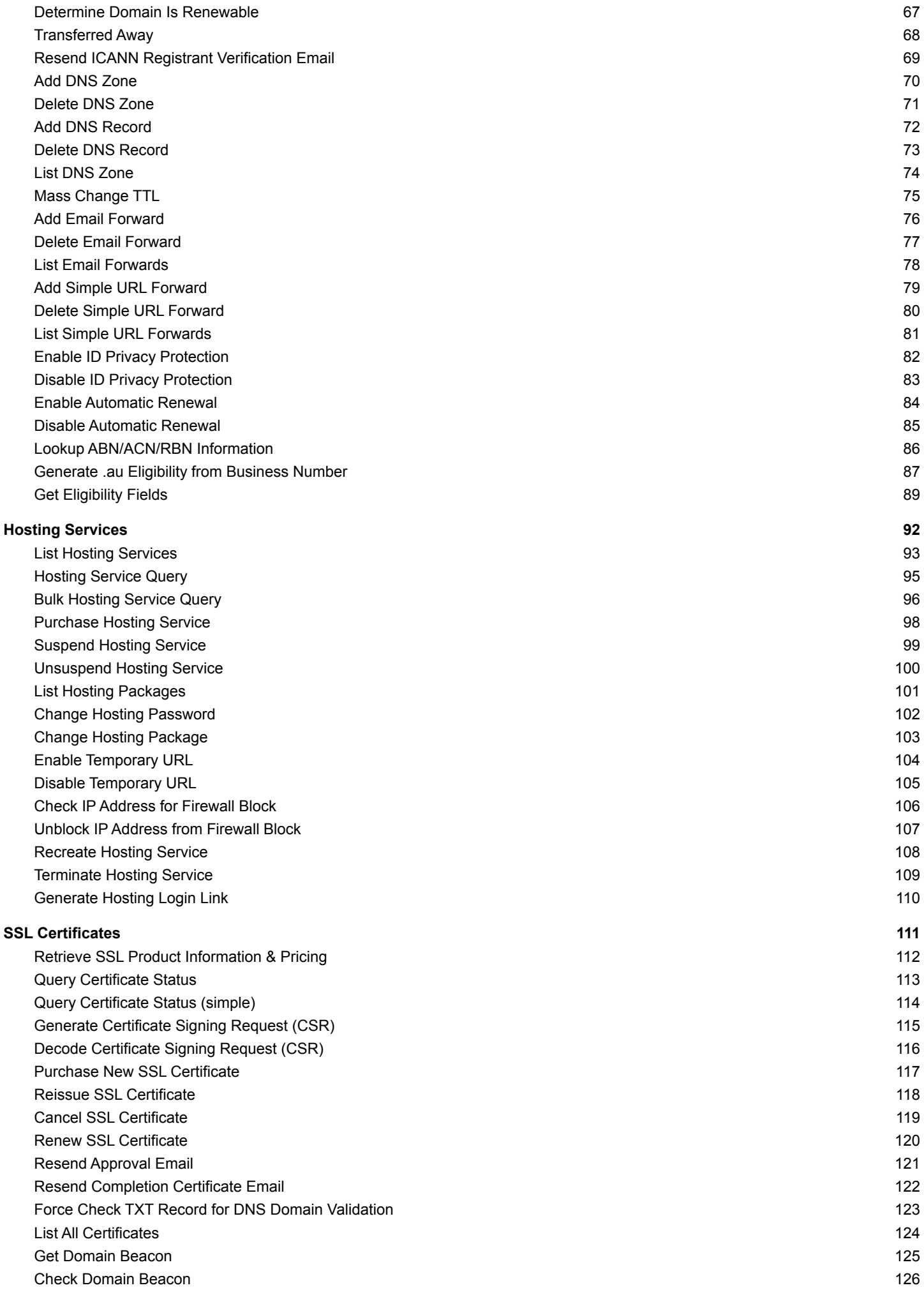

# **[SMS Services](#page-125-0) [127](#page-125-0)**

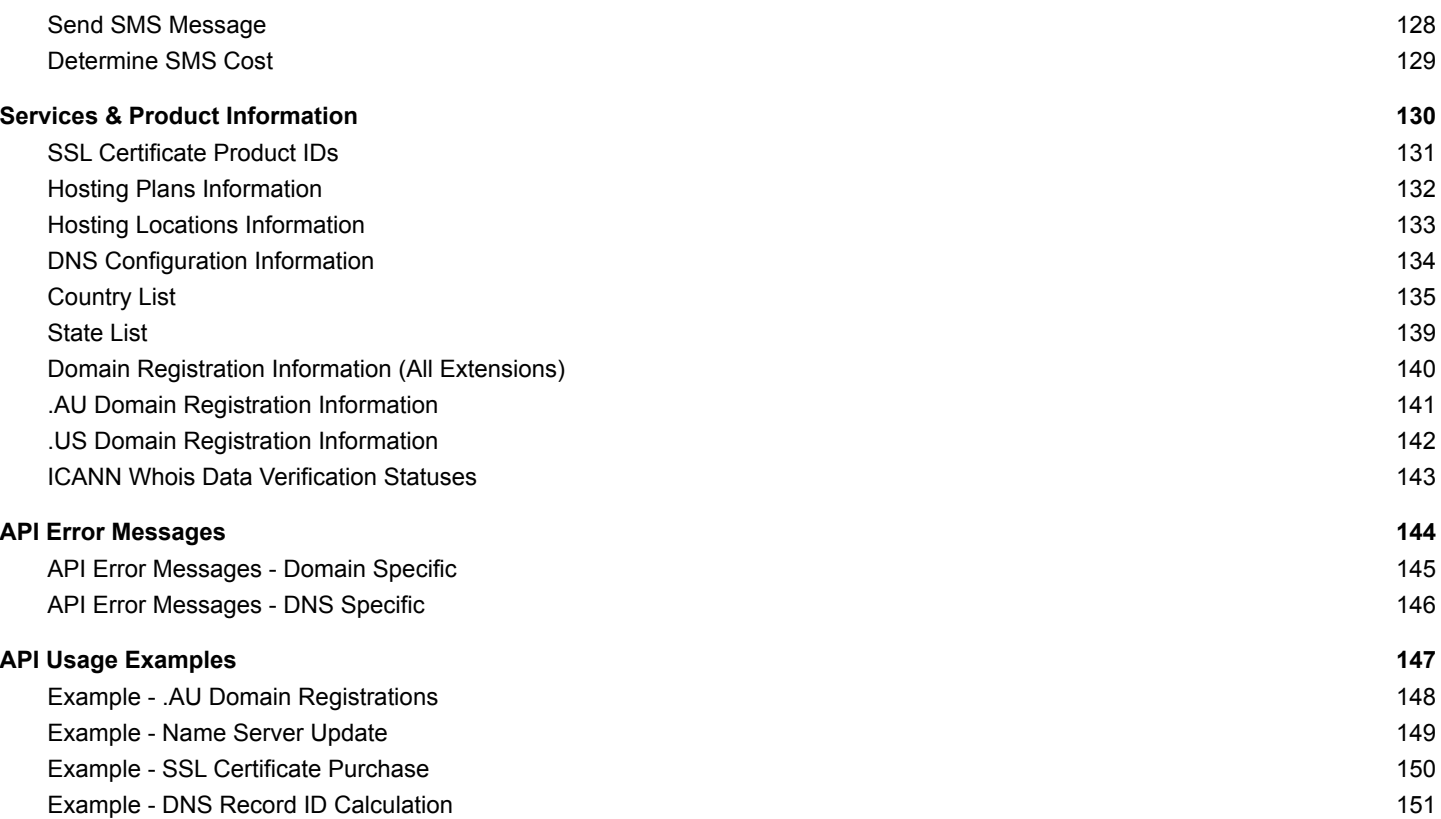

# <span id="page-4-0"></span>**Change History**

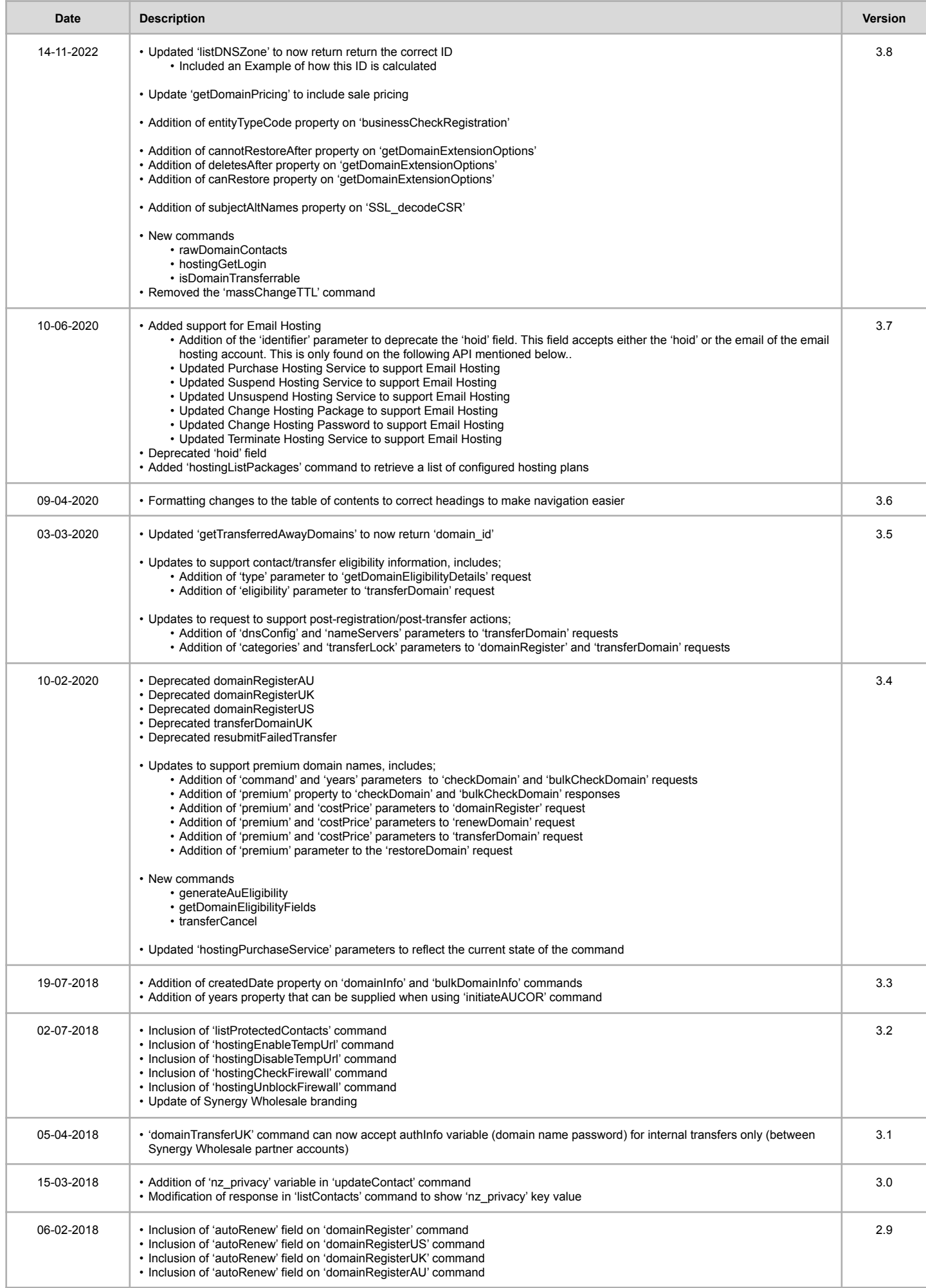

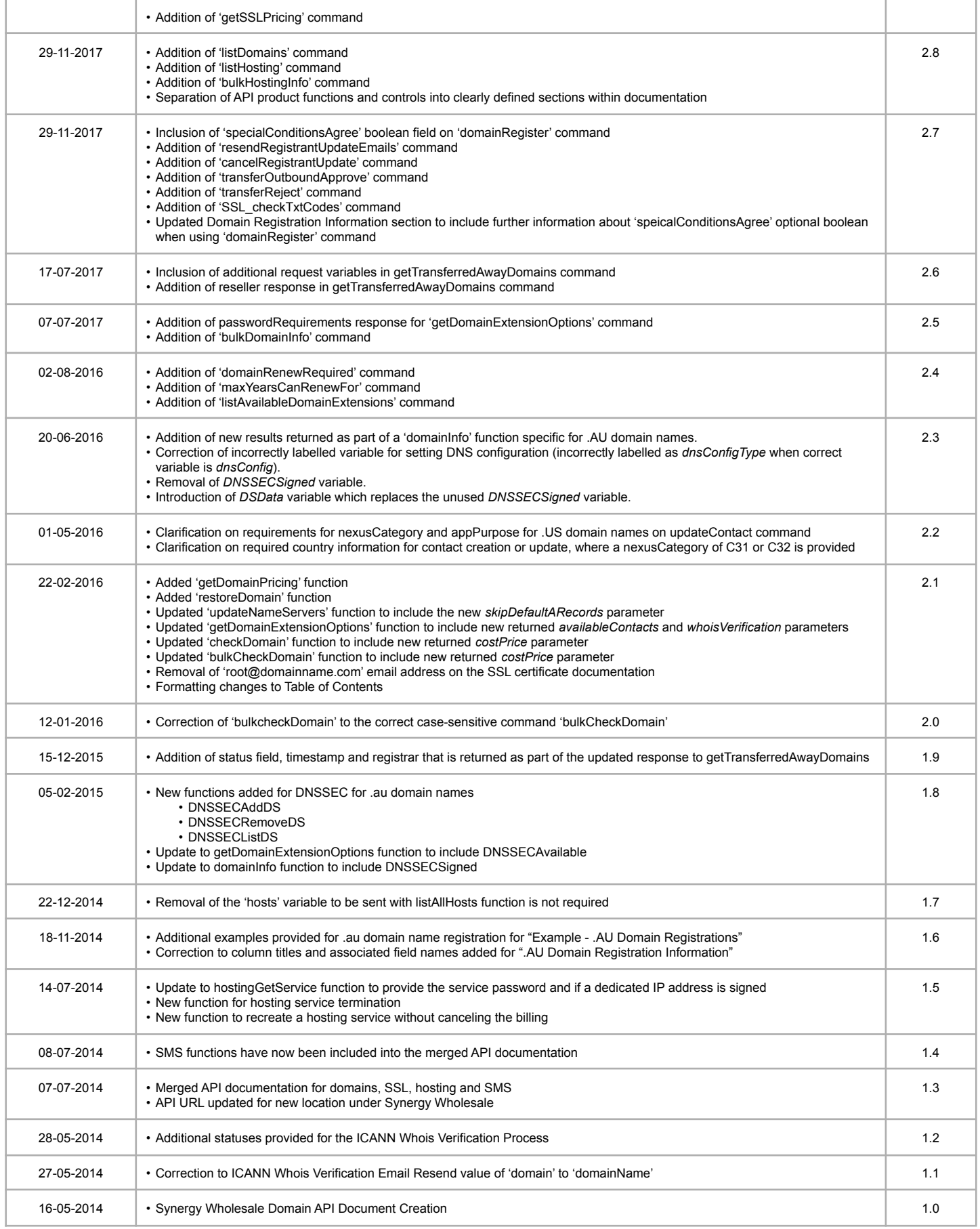

# <span id="page-6-0"></span>**Contact Information**

Questions or problems relating to our API should be directed to us using the below contact information.

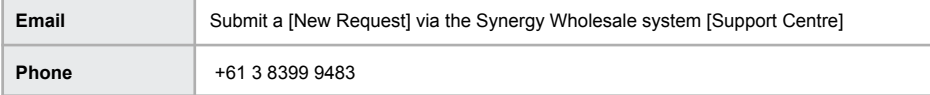

# <span id="page-6-1"></span>**API Connection Details**

Our API uses the SOAP/WSDL connection method for customers to interact with our wholesale system. For each command passed to our API you must issue the connection using the below details.

Our API is case sensitive. All fields of "command" and "variable" must be passed to the API exactly as shown in this document. Eg. "apiKey" - you must have a capital "K" for the key to be recognised by our API.

Note: All customers must provide us with their IP address(es) of the server which will connect to the API.

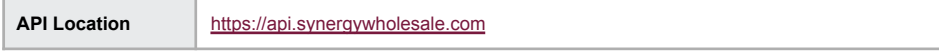

# <span id="page-6-2"></span>**API Error Handling**

Our API will also return a 'status' for every command as well as an 'errorMessage' for any commands that failed to execute. API error messages are included with this document to assist with reasons for failed requests.

To assist with debugging errors we also provide the server side API logging via the wholesale system interface.

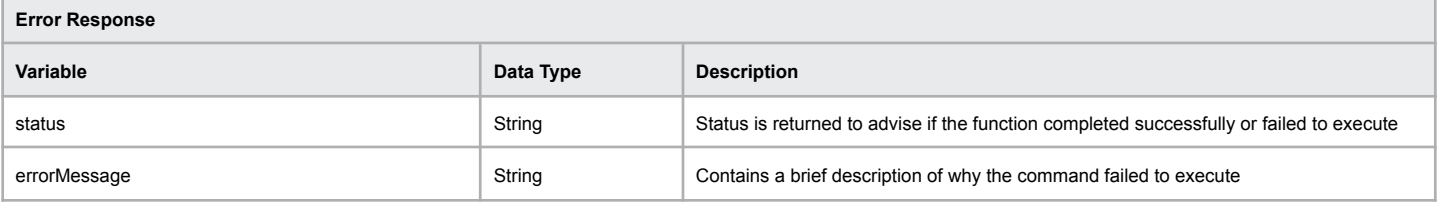

```
Example of failed response
```
[status] => ERR\_LOGIN\_FAILED [errorMessage] => Unable to login to wholesale system

# <span id="page-7-0"></span>**Account Balance Query**

The following command allows you to obtain the account balance.

# **Command:** balanceQuery

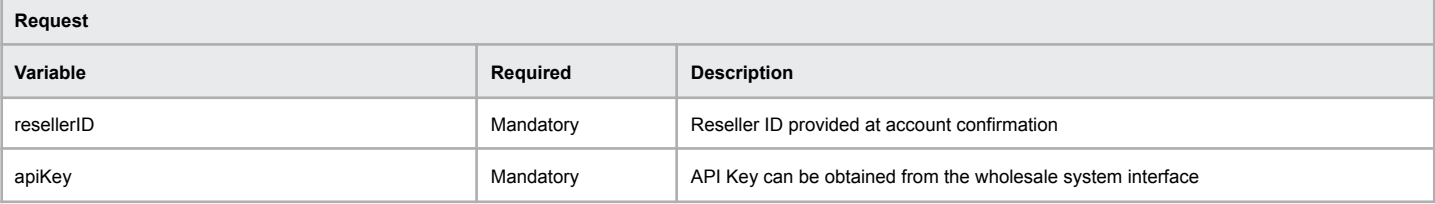

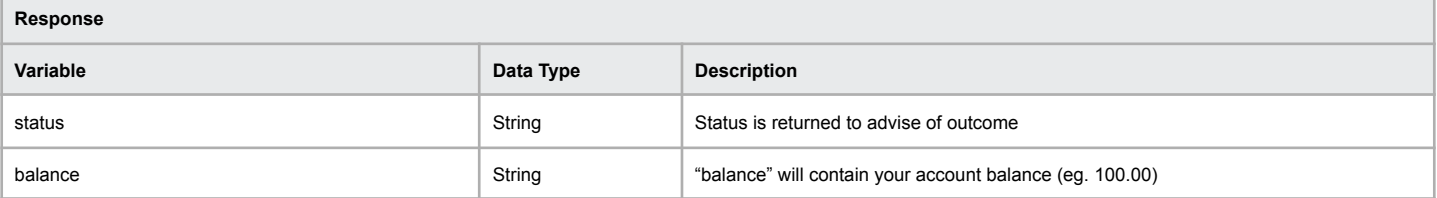

### **Example of successful account balance**

[status] => OK [balance] => 802.25

# **Example of failed account balance**

[status] => ERR\_LOGIN\_FAILED [errorMessage] => Unable to login to wholesale system

# **Domain Names & DNS**

<span id="page-8-0"></span>The following commands allow for acquisition and management of domain names, their assigned contacts and other DNS related functionality

# <span id="page-9-0"></span>**Domain Information Query**

The following command allows you to obtain information for a domain name.

**Command:** domainInfo

Г

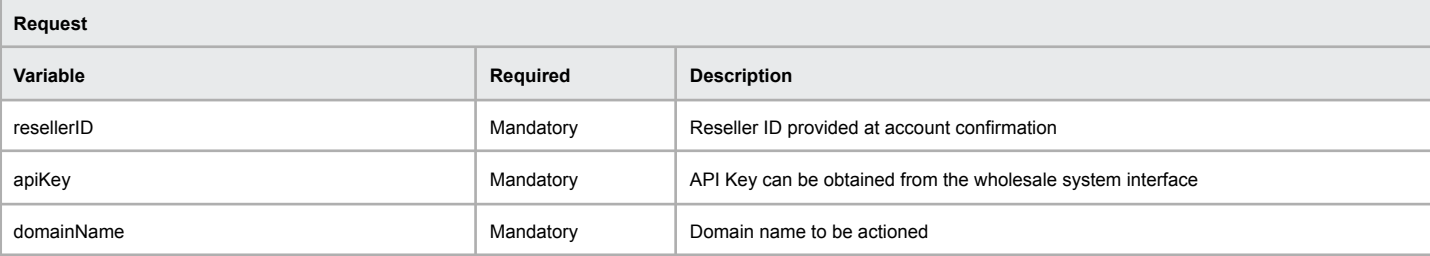

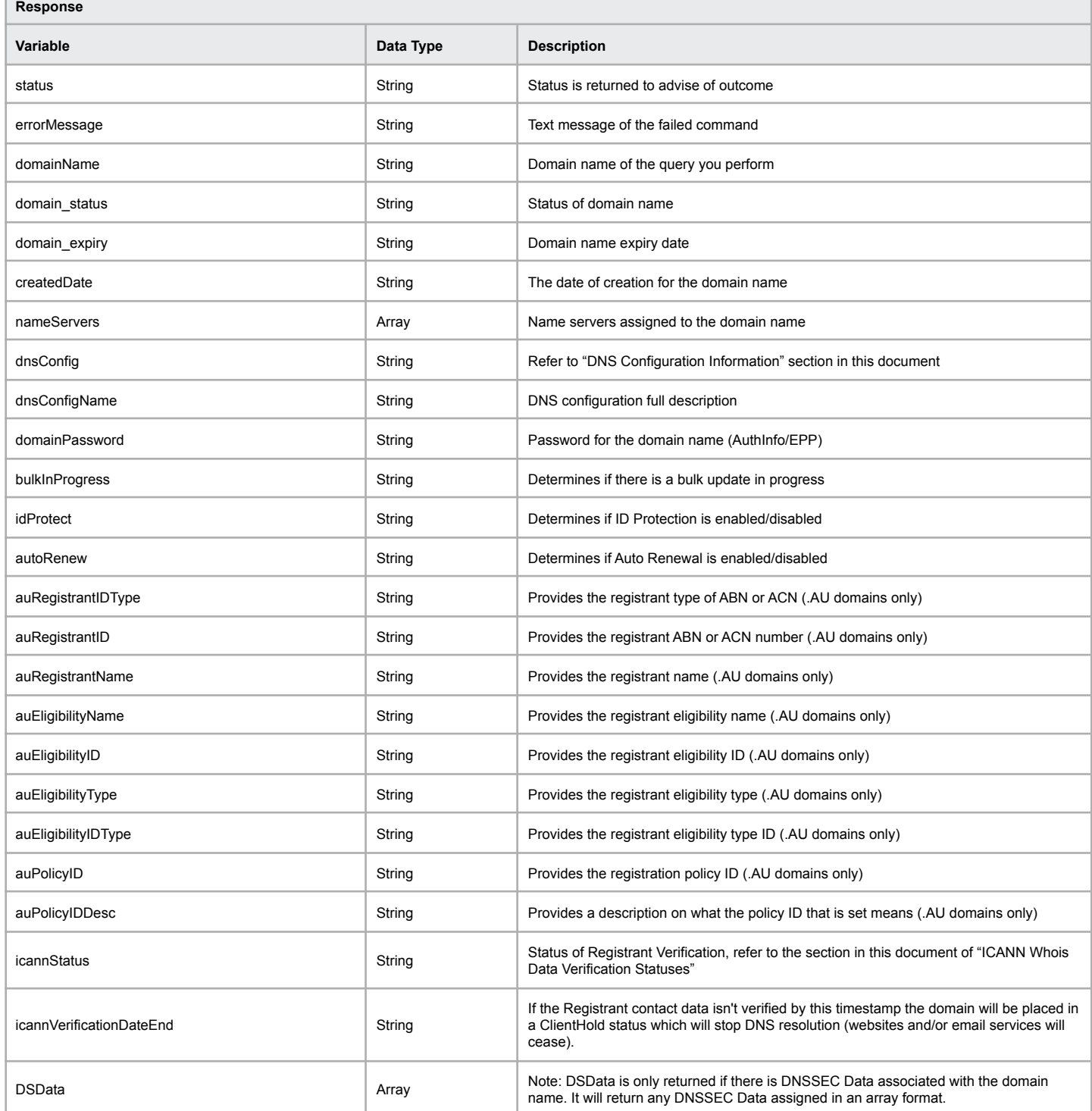

**Example of successful domain information query**

[domainName] => synergywholesale.com [domain\_status] => clientTransferProhibited

```
[domain_expiry] => 2022-01-17 16:31:47
[domain_create] => 2000-06-10 04:58:24
[nameServers] => Array
  (
     [0] => NS1.HOST-SERVICES.US
     [1] => NS2.HOST-SERVICES.US
  )
[dnsConfig] => 1
[dnsConfigName] => Custom
[bulkInProgress] => 0
[domainPassword] => **********
[status] \Rightarrow OK[idProtect] => Disabled
[autoRenew] => off
[icannVerificationDateEnd] => 2014-05-31 23:59:59
[icannStatus] => Pending Verification
[DSData] => Array
 (
     [keyTag] => 9885
     [Algoirthm] => 5
     [Digest] => 476XXXXXXXXXXXXXXXXXXXXXXXXXXXXXX
     [DigestType] => 1
     [UUID] => 87xxx5xxx4
  \lambda
```
#### **Example of non-existent domain information query**

[status] => ERR\_DOMAININFO\_FAILED [errorMessage] => Domain Info Failed - Domain Does Not Exist [domainName] => nonexistentdomain.com.au [domain\_status] => Domain does not exist

# <span id="page-11-0"></span>**Bulk Domain Information Query**

The following command allows you to obtain information from multiple domain names through a single bulk action.

# **Command:** bulkDomainInfo

)

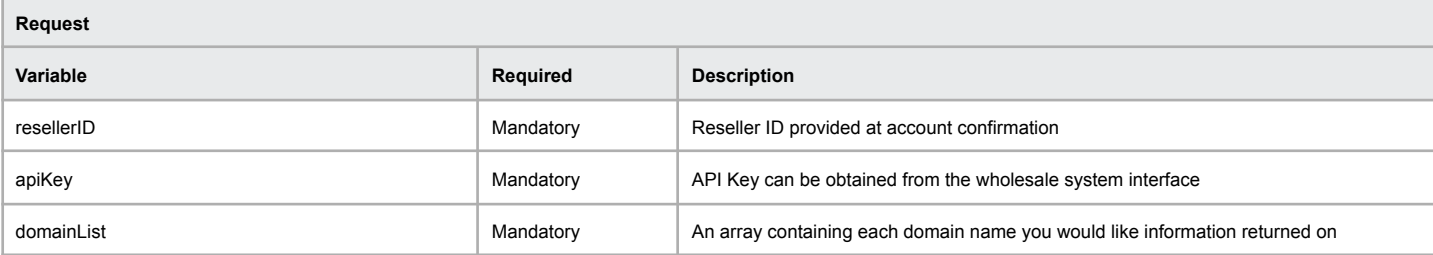

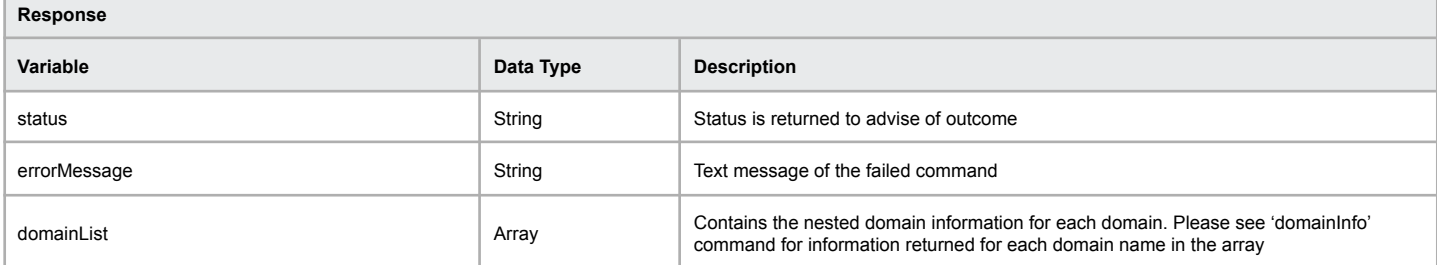

**Example of successful bulk domain information query** [domainList] => Array ( [0] => stdClass Object ( [status] => OK [domainName] => hellosynergywholesale.com.au [domainPassword] => v[0d^gnDs3]5} [domainStatus] => ok [domain\_expiry] => 2017-06-14 11:09:13 [domain\_create] => 2000-06-10 04:58:24  $[dnsConfig]$  => 0 [nameServers] => Array ( [0] => ns1.nameserver.net.au [1] => ns2.nameserver.net.au [2] => ns3.nameserver.net.au  $\lambda$ [contacts] => stdClass Object ( [registrant] => stdClass Object ( [company] => Synergy Wholesale [firstname] => Johnny [lastname] => Appleseed [address1] => 1 Infinite Loop [address2] =>  $[address3]$  => [suburb] => Cupertino  $[state]$  =>  $CA$  $[countv]$  => USA  $[postcode]$  => 95014  $[phone] = > +1.1112346643$  $[$ fax $]$  => [email] => email@address.com ) [tech] => stdClass Object ( [company] => [firstname] => Johnny [lastname] => Appleseed [address1] => 1 Infinite Loop [address2] =>  $[address3]$  => [suburb] => Cupertino  $[state]$  =>  $CA$  $[country]$  => USA  $[postcode]$  => 95014  $[phone] = > +1.1112346643$  $[$ fax $]$  => [email] => email@address.com ) )

```
[1] => stdClass Object
(
```

```
[status] => OK
[domainName] => helloworld.com
[domainPassword] => U}{pxlTdT_}o6U3
[domainStatus] => ok
[domain_expiry] => 2017-06-14 11:10:06
[domain_create] => 2000-06-10 04:58:24
[dnsConfig] => 0[nameServers] => Array
(
           [0] => ns1.nameserver.net.au
           [1] => ns2.nameserver.net.au
           [2] => ns3.nameserver.net.au
)
[contacts] => stdClass Object
(
           [admin] => stdClass Object
            (
                       [company] =>
                       [firstname] => Johnny
                       [lastname] => Appleseed
                       [address1] => 1 Infinite Loop
                       [address2] =>
                       \frac{1}{2} address 3\frac{1}{2} = >
                       [suburb] => Cupertino
                       [state] => CA[country] => USA
                       [postcode] => 95014
                      [phone] = > +1.1112346643[fax] =>
                      [email] => email@address.com
           \lambda[tech] => stdClass Object
            (
                      [company] =>
                       [firstname] => Johnny
                       [lastname] => Appleseed
                       [address1] => 1 Infinite Loop
                       \frac{1}{2} =>
                       [address3] =>
                       [suburb] => Cupertino
                      [state] => CA[country] => USA
                       [postcode] => 95014
                      [phone] = > +1.1112346643[fax] =>
                      [email] => email@address.com
           )
           [billing] => stdClass Object
            (
                       [company] =>
                       [firstname] => Johnny
                       [lastname] => Appleseed
                       [address1] => 1 Infinite Loop
                       \frac{1}{2} =>
                       [address3] =>
                      [suburb] => Cupertino
                       [state] => CA
                       [country] => USA
                       [postcode] => 95014
                      [phone] = > +1.1112346643[fax] =>
                      [email] => email@address.com
           \lambda[registrant] => stdClass Object
            (
                      [company] =>
                       [firstname] => Johnny
                       [lastname] => Appleseed
                       [address1] => 1 Infinite Loop
                       [address2] =>
                       [address3] =>
                       [suburb] => Cupertino
                       [state] => CA[country] => USA
                       [postcode] => 95014
                       [phone] = > +1.1112346643[fax] =>
                       [email] => email@address.com
           )
)
```

```
)
```
)

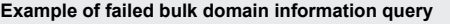

### **Example of total bulk domain information lookup failure**

[status] => ERR\_OCCURRED [errorMessage] => Failed to perform bulk lookup. Please try again later.

# **Example of a single domain name not existing in a bulk domain information lookup**

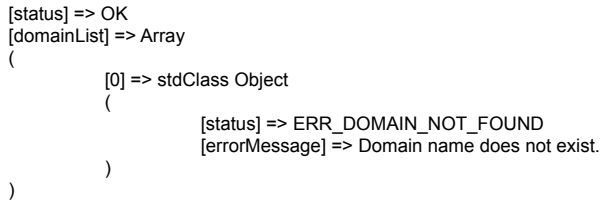

# <span id="page-14-0"></span>**Password Update**

The following command allows you to update the password of a domain name.

**Command:** updateDomainPassword

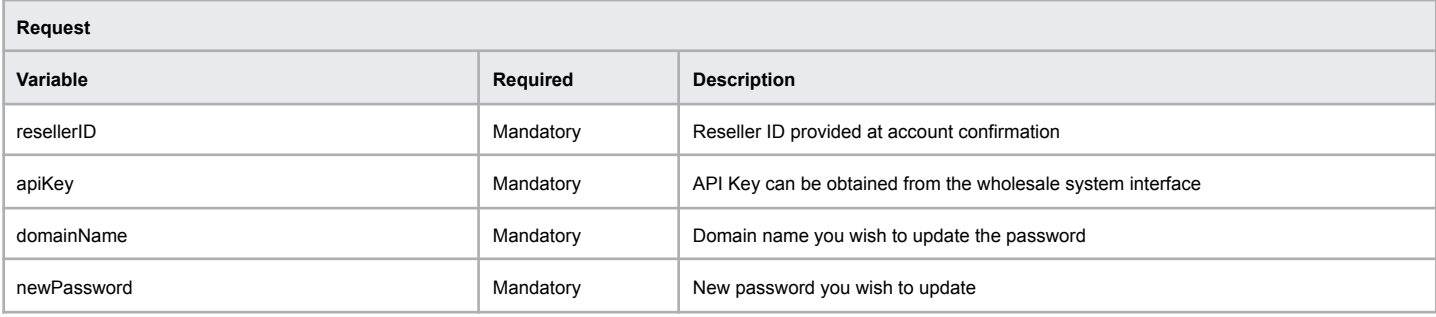

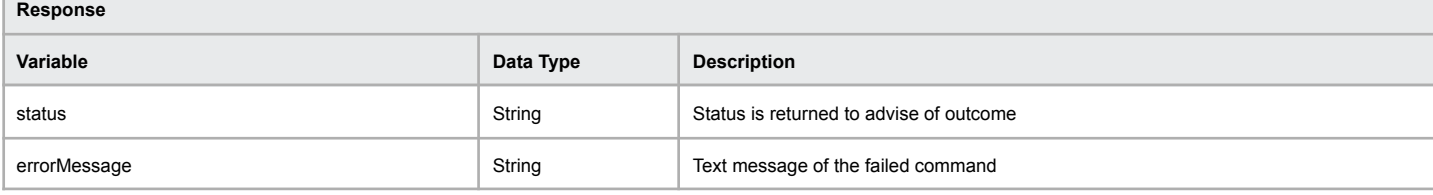

# **Example of successful domain password update**

[status] => OK [errorMessage] => Domain password has been updated

### **Example of failed domain password update**

[statusCode] => ERR\_UPDATEDOMAINPASSWORD\_FAILED [reason] => Unable to update the domain password

# <span id="page-15-0"></span>**Availability**

The following command allows you to check the availability of a domain name. All domain extensions provided are available to be checked using this function.

## **Command:** checkDomain

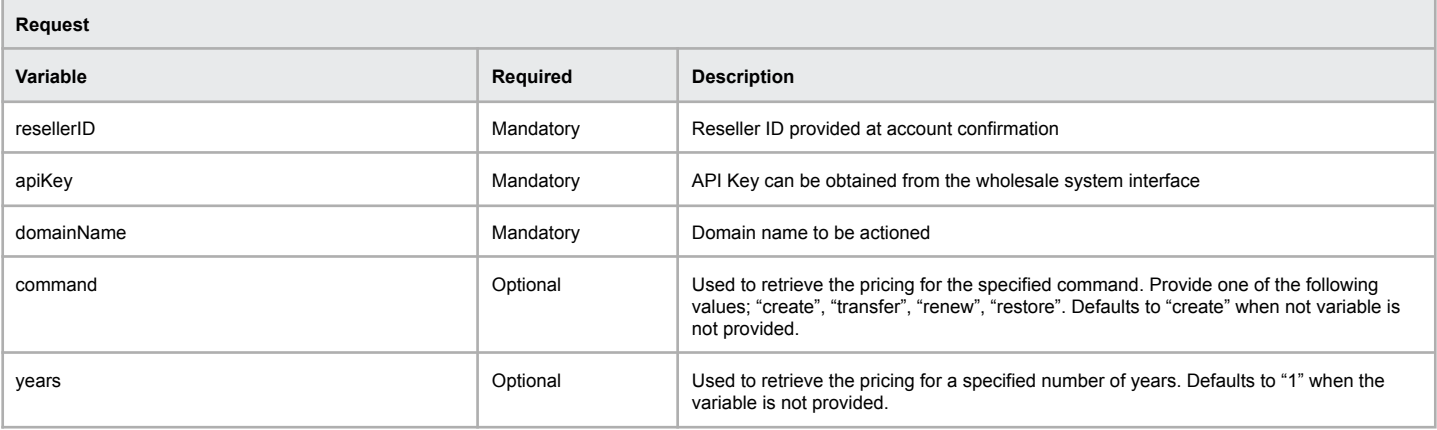

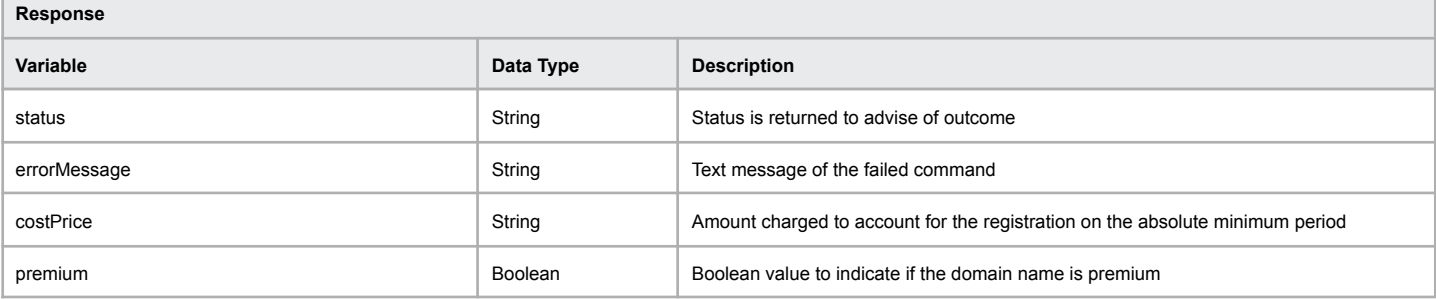

### **Example of successful availability check**

[status] => AVAILABLE [costPrice] => 19.95 [premium] => false

### **Example of unavailable domain check**

[status] => UNAVAILABLE

# <span id="page-16-0"></span>**List Domains**

The following command returns a paginated domain information for your Synergy Wholesale partner account. **Note:** There is a maximum of 500 domains returned per page.

# **Command:** listDomains

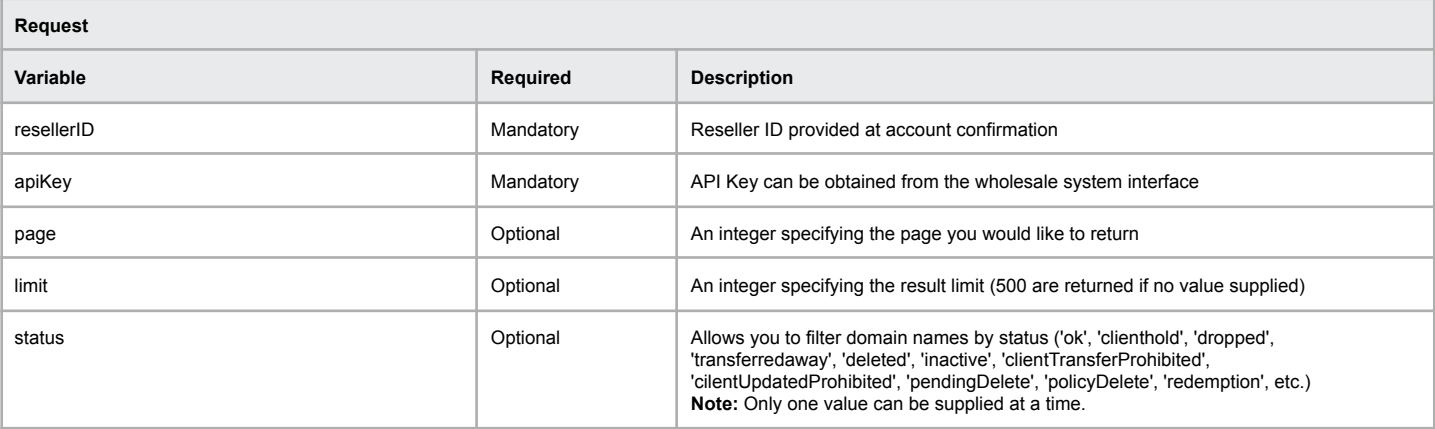

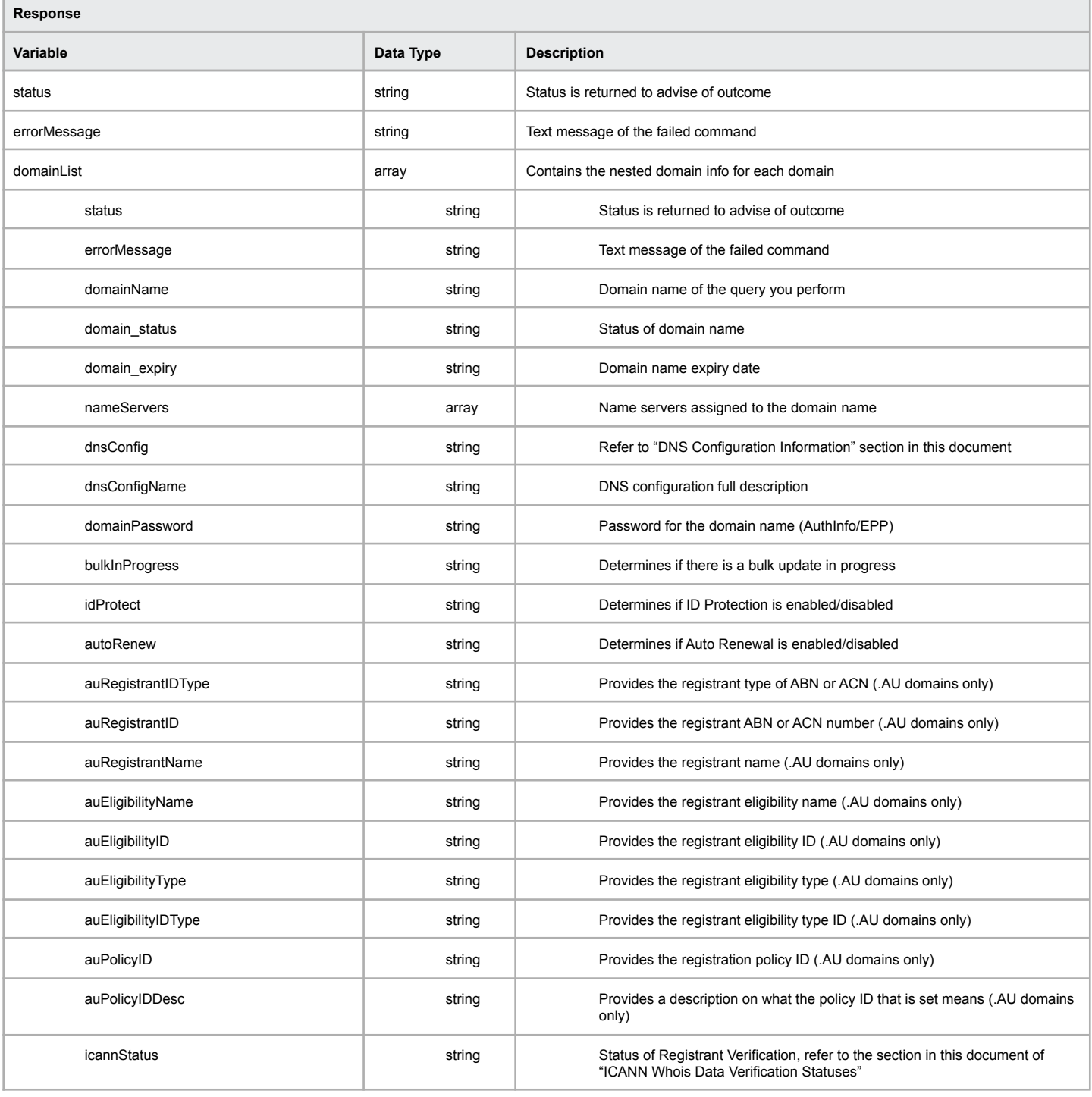

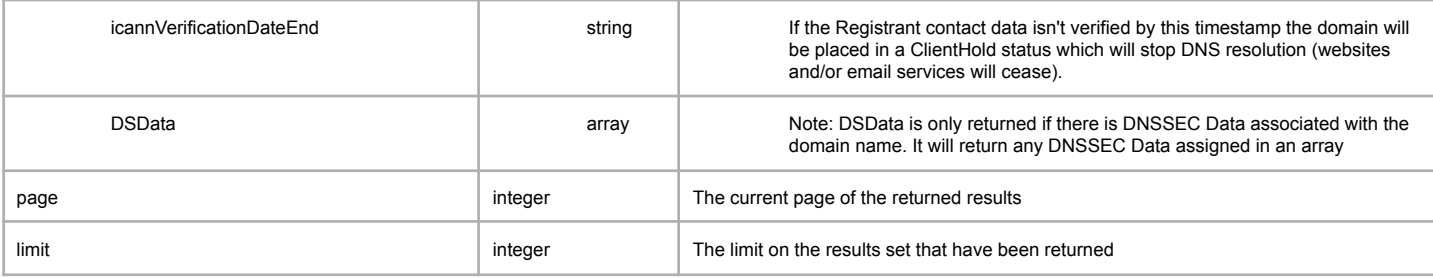

#### **Example of successful list domains command** [status] => OK  $[$ limit $]$  => 5 [page] => 1 [domainList] => Array ( [0] => stdClass Object ( [status] => OK [domainName] => thesuperpotatoclub.net.au [domainPassword] => v[0d^gnDs3]5} [domainStatus] => ok [domain\_expiry] => 2017-06-14 11:09:13 [dnsConfigName] => Custom [bulkInProgress] => 0 [icannVerificationDateEnd] => 2014-05-31 23:59:59 [icannStatus] => Pending Verification [idProtect] => Disabled [autoRenew] => off [nameServers] => Array ( [0] => ns1.nameserver.net.au [1] => ns2.nameserver.net.au [2] => ns3.nameserver.net.au ) [contacts] => stdClass Object ( [registrant] => stdClass Object ( [company] => [firstname] => Johnny [lastname] => Appleseed [address1] => 1 Infinite Loop  $[address2]$  => [address3] => [suburb] => Cupertino  $[state]$  =>  $CA$  $[country] \Rightarrow \text{USA}$ [postcode] => 95014  $[phone] = > +1.1112346643$ [fax] => [email] => email@address.com ) [tech] => stdClass Object ( [company] => [firstname] => Johnny [lastname] => Appleseed [address1] => 1 Infinite Loop [address2] =>  $\frac{1}{2}$  address  $3\frac{1}{2}$  = > [suburb] => Cupertino [state] => CA  $[country] \Rightarrow \text{USA}$  $[postcode]$  => 95014  $[phone] = > +1.1112346643$  $[**far**]$  => [email] => email@address.com ) ) [DSData] => Array ( [keyTag] => 9885  $[Algorithm]$  => 5 [Digest] => 476XXXXXXXXXXXXXXXXXXXXXXXXXXXXXX [DigestType] => 1 [UUID] => 87xxx5xxx4 ) [auRegistrantName] => SYNERGY WHOLESALE PTY LTD [auRegistrantID] => 17 165 245 901 [auRegistrantIDType] => ABN [auEligibilityName] => [auEligibilityID] => [auEligibilityType] => Company

```
[auEligibilityIDType] =>
     [auPolicyID] => 1
     [auPolicyIDDesc] => Domain name is an exact match, abbreviation or acronym of the registrant's name or trade mark
  \rightarrow[1] => stdClass Object
   (
     [status] => OK
     [domainName] => thesuperpotatoclub.com
     [domainPassword] => U}{pxlTdT_}o6U3
     [domainStatus] => ok
     [domain_expiry] => 2017-06-14 11:10:06
     [Ans. 0] => 0
     [dnsConfigName] => Custom
     [bulkInProgress] => 0
     [icannVerificationDateEnd] => 2014-05-31 23:59:59
     [icannStatus] => Pending Verification
     [idProtect] => Disabled
     [autoRenew] => off
     [nameServers] => Array
       (
          [0] => ns1.nameserver.net.au
          [1] => ns2.nameserver.net.au
          [2] => ns3.nameserver.net.au
       )
     [contacts] => stdClass Object
       (
          [admin] => stdClass Object
            (
               [company] =>
               [firstname] => Johnny
               [lastname] => Appleseed
               [address1] => 1 Infinite Loop
               [address2] =>
               [address3] =>
               [suburb] => Cupertino
               [state] \Rightarrow CA[country] => USA
               [postcode] => 95014
               [phone] => +1.1112346643
               [<b>far</b>] =>
               [email] => email@address.com
            )
          [tech] => stdClass Object
            (
               [company] =>
               [firstname] => Johnny
               [lastname] => Appleseed
               [address1] => 1 Infinite Loop
               [address2] =>
               [address3] =>
               [suburb] => Cupertino
               [state] => CA[country] => USA
               [postcode] => 95014
               [phone] = > +1.1112346643[<b>far</b>] =>
               [email] => email@address.com
            \lambda[billing] => stdClass Object
            (
               [company] =>
               [firstname] => Johnny
               [lastname] => Appleseed
               [address1] => 1 Infinite Loop
               [address2] =>
               [address3] =>
               [suburb] => Cupertino
               [state] => CA[country] => USA
               [postcode] => 95014
               [phone] = > +1.1112346643[<b>far</b>] =>
               [email] => email@address.com
            \lambda[registrant] => stdClass Object
            (
               [company] =>
               [firstname] => Johnny
               [lastname] => Appleseed
               [address1] => 1 Infinite Loop
               [address2] =>
               [address3] =>
               [suburb] => Cupertino
               [state] => CA
               [country] => USA
               [postcode] => 95014
               [phone] = > +1.1112346643[fax] =>
```
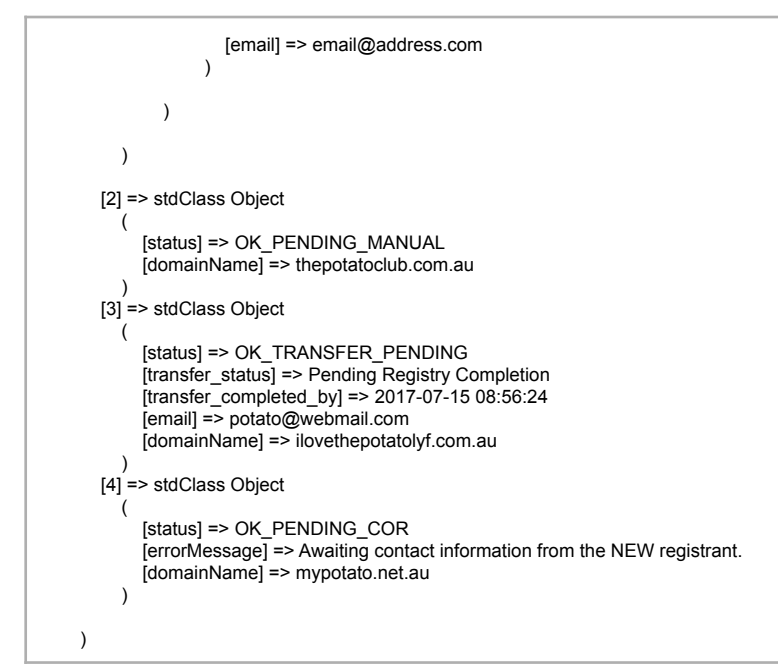

**Example of failed list domains command where a domain does not exist** [status] => OK [ $limit$ ] =  $> 5$  $[page]$  => 1 [domainList] => Array ( [0] => stdClass Object ( [domainName] => thepotatoclub.org [status] => ERR\_DOMAIN\_NOT\_FOUND [errorMessage] => Domain name does not exist ) )

```
Example of failed list domains command
```
[status] => ERR\_OCCURED [errorMessage] => Failed to list domains. Please try again later

# <span id="page-20-0"></span>**Bulk Availability**

The following command allows you to check the availability of up to 30 domain names. All domain extensions provided are available to be checked using this function.

**Command:** bulkCheckDomain

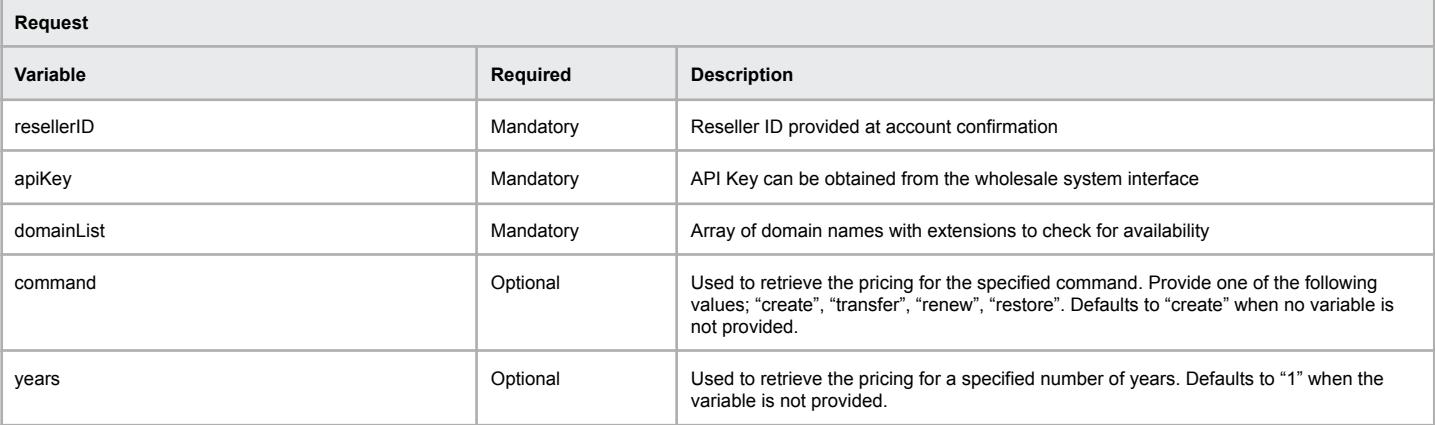

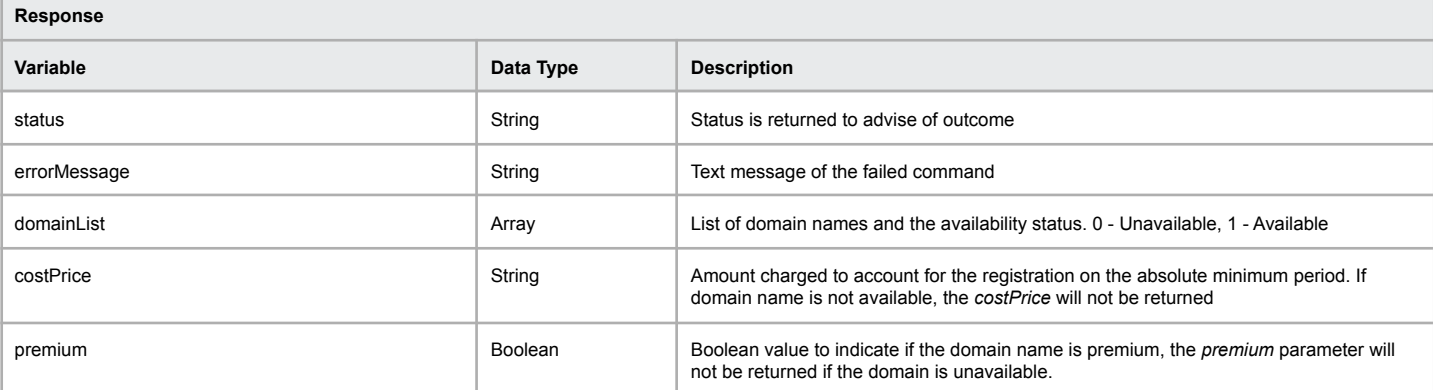

# **Example of bulk availability check**

```
[status] => ok
   [errorMessage] => Bulk Check Completed Successfully
   [domainList] => Array
     (
       [0] => Array
         \left([domain] => testdomain.com
            [available] => 0
         )
       [1] => Array
         (
            [domain] => this-domain-isnt-taken.com.au
             [available] => 1
             [costPrice] => 20.95
             [premium] => false
         )
       [2] => Array
         (
            [domain] => testing1234.com
            [available] => 0
         )
    )
)
```
# <span id="page-21-0"></span>**Domain Pricing**

The Domain Pricing command will return all pricing for the TLDs that are assigned to the reseller's Synergy Wholesale account.

**Command:** getDomainPricing

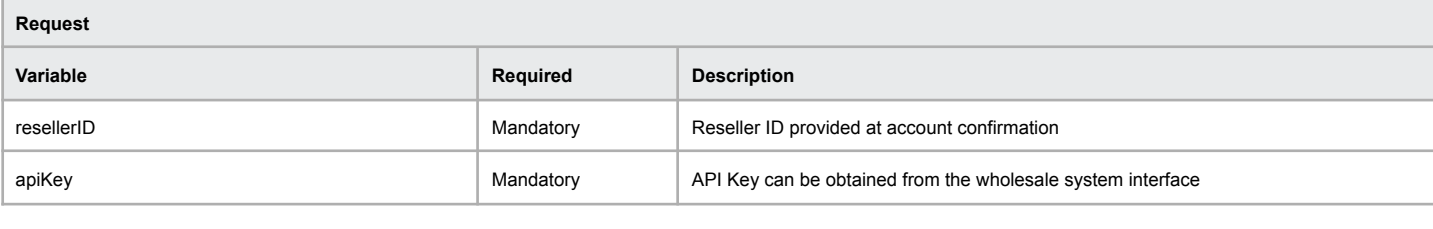

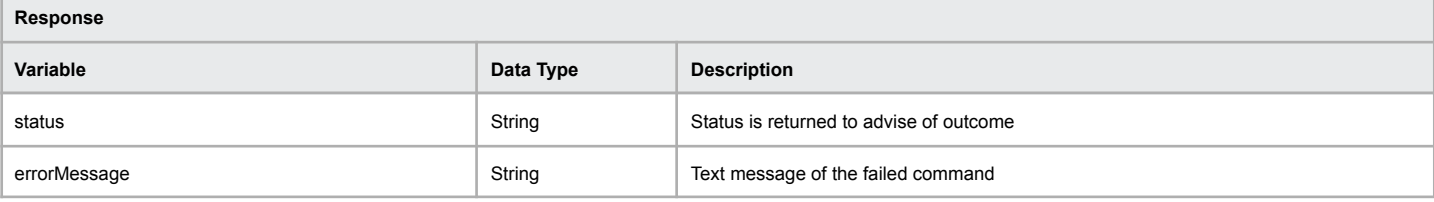

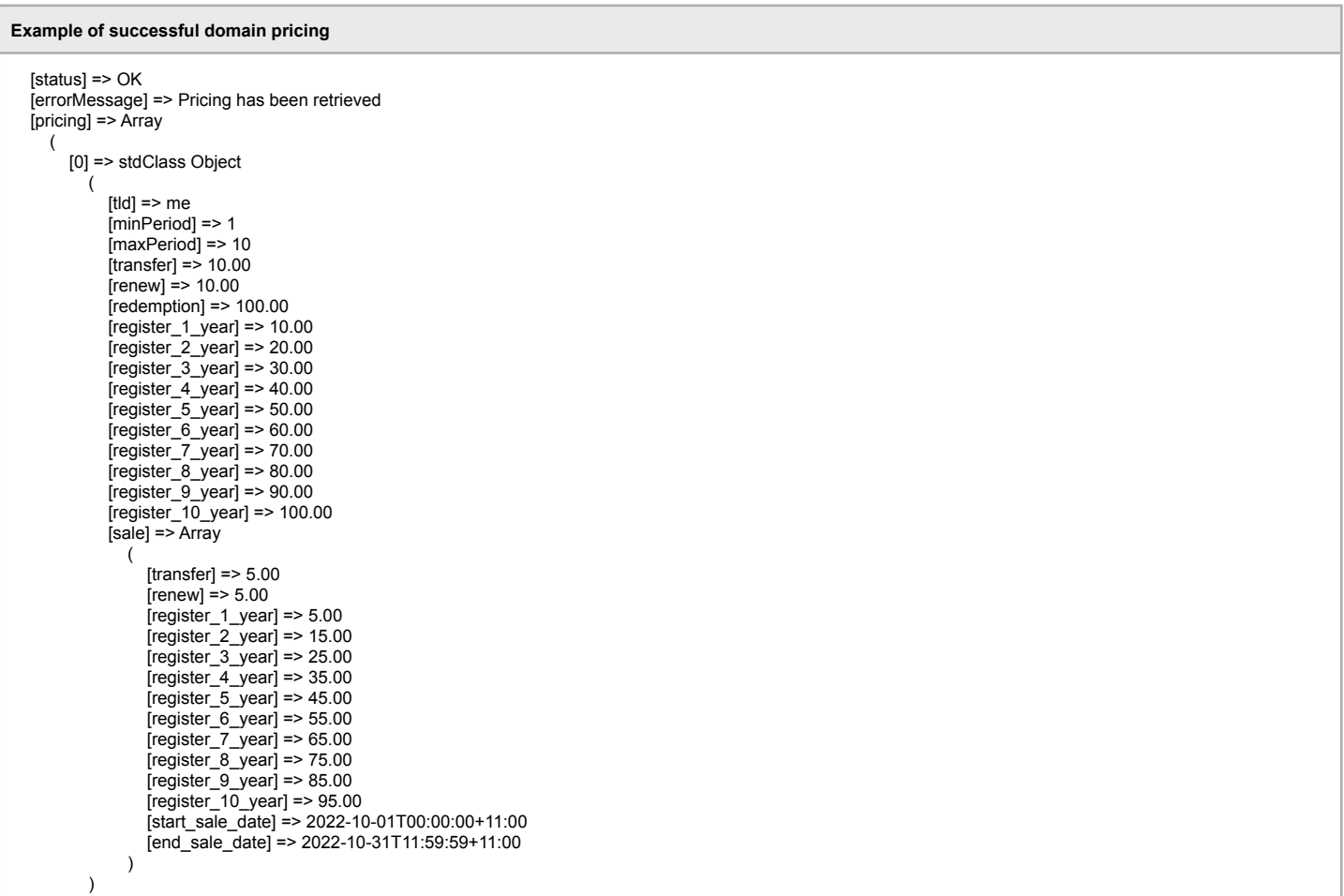

**Note:** Only pricing periods, and products that are available to the Synergy Wholesale reseller account will be shown. For example, if 'redemption' is not returned in the response then the reseller account does not have access to redemption on that extension. If 'register\_6\_year' (or other fields) are missing then the domain name cannot be registered for 6 years (or the omitted response in other cases).

# <span id="page-22-0"></span>**Register (.au specific) - Deprecated**

The registration of a .AU domain name is specific due to the restrictions in place for the extension. This method is now deprecated, please use domainRegister.

**Command:** domainRegisterAU

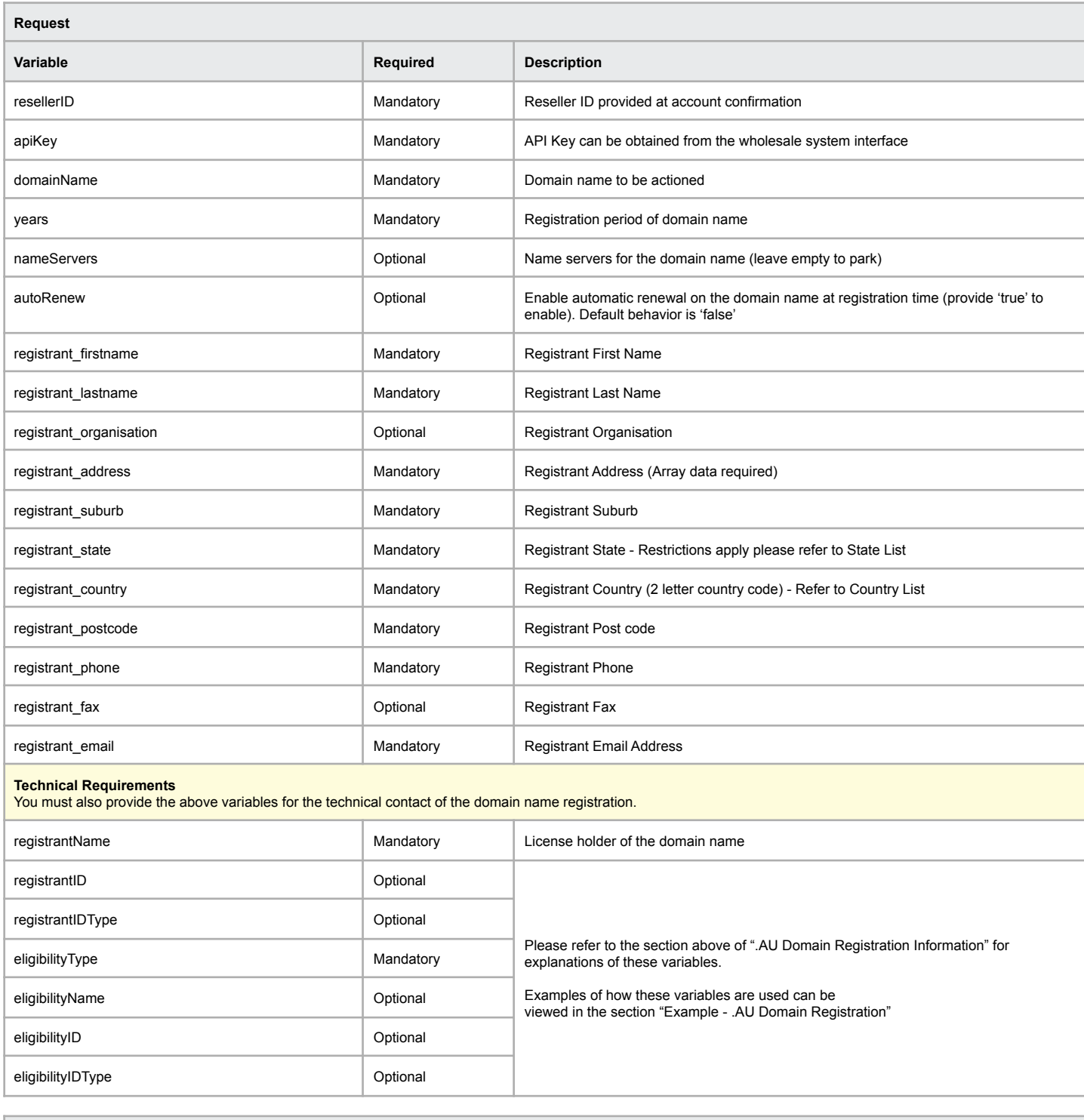

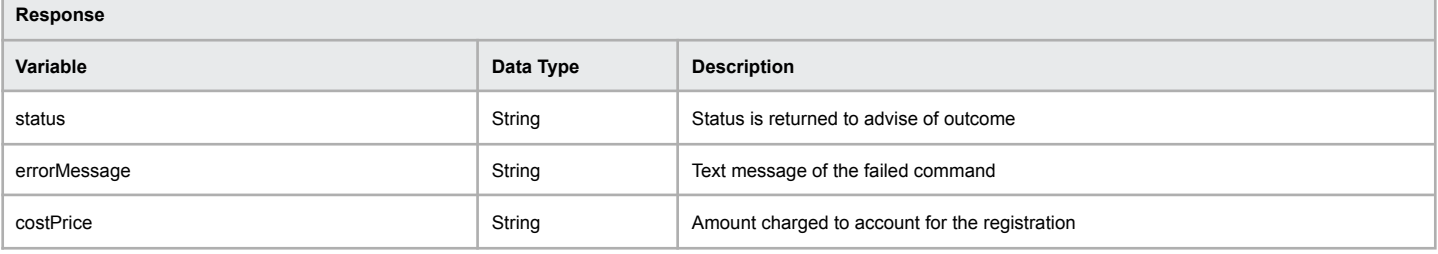

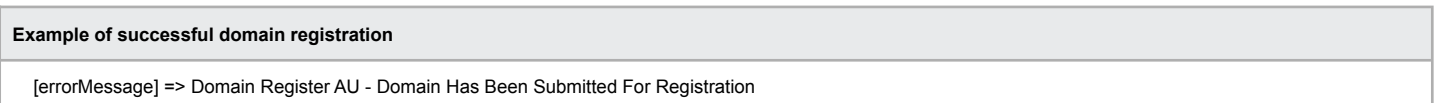

# <span id="page-23-0"></span>**Register (.uk specific) - Deprecated**

The registration of a .UK domain name is specific due to the restrictions in place for the extension. This method is now deprecated, please use domainRegister.

**Command:** domainRegisterUK

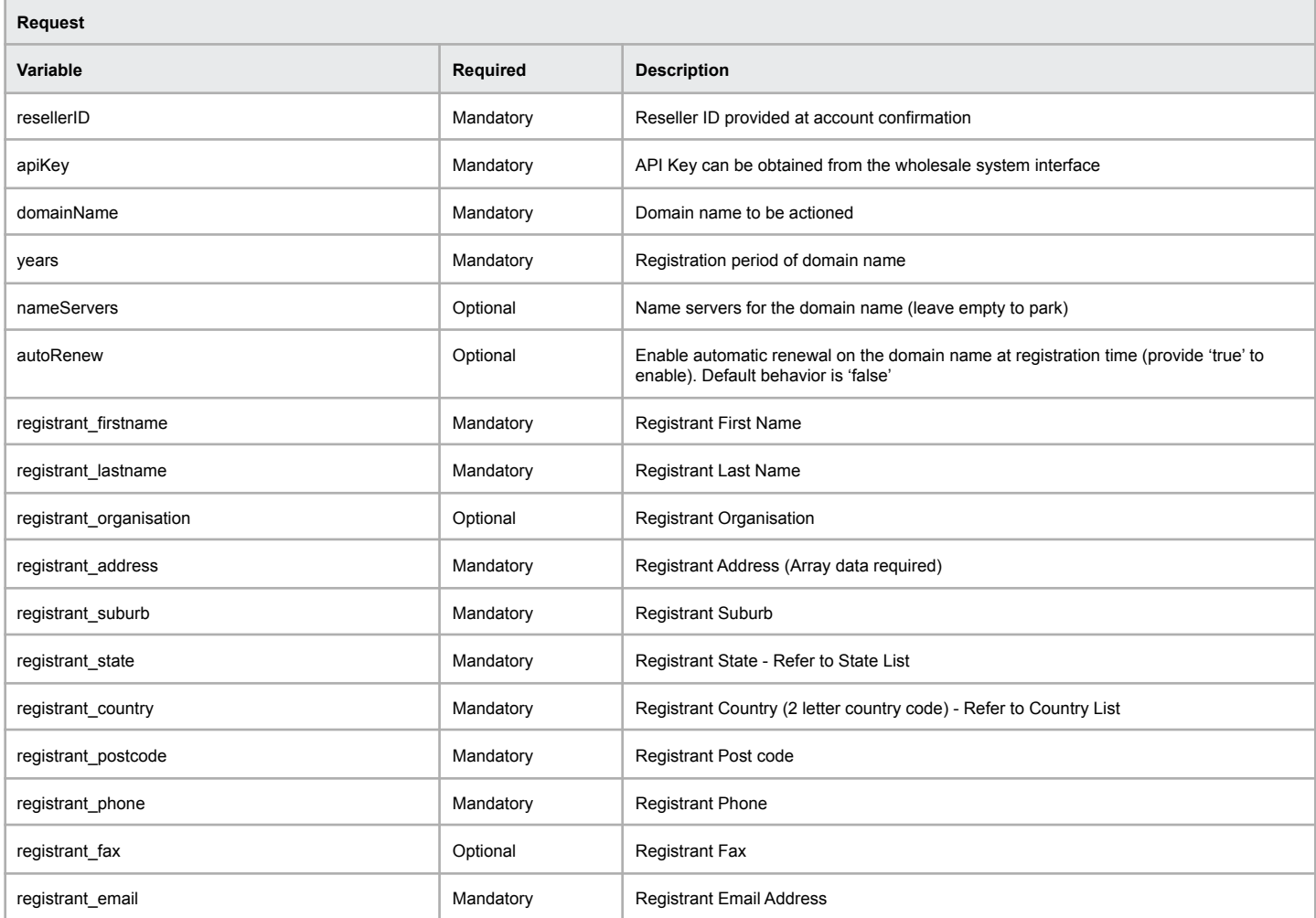

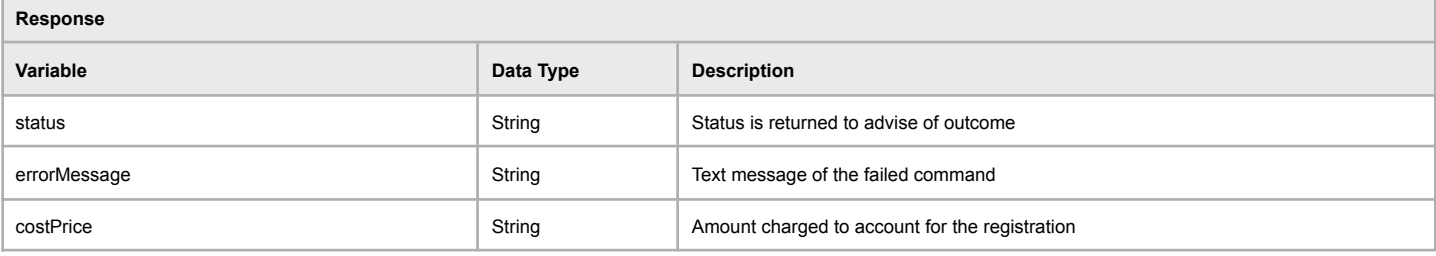

**Example of successful domain registration**

[status] => OK [errorMessage] => Domain Register UK Successful - Domain Has Been Submitted For Registration [costPrice] => 0.00

### **Example of failed domain registration**

[status] => ERR\_DOMAINREGISTERUK\_FAILED [errorMessage] => Domain Register UK Failed - Domain Already Pending Registration

# <span id="page-24-0"></span>**Register (.us specific) - Deprecated**

The registration of a .US domain name is specific due to the restrictions in place for the extension. This method is now deprecated, please use domainRegister.

**Command:** domainRegisterUS

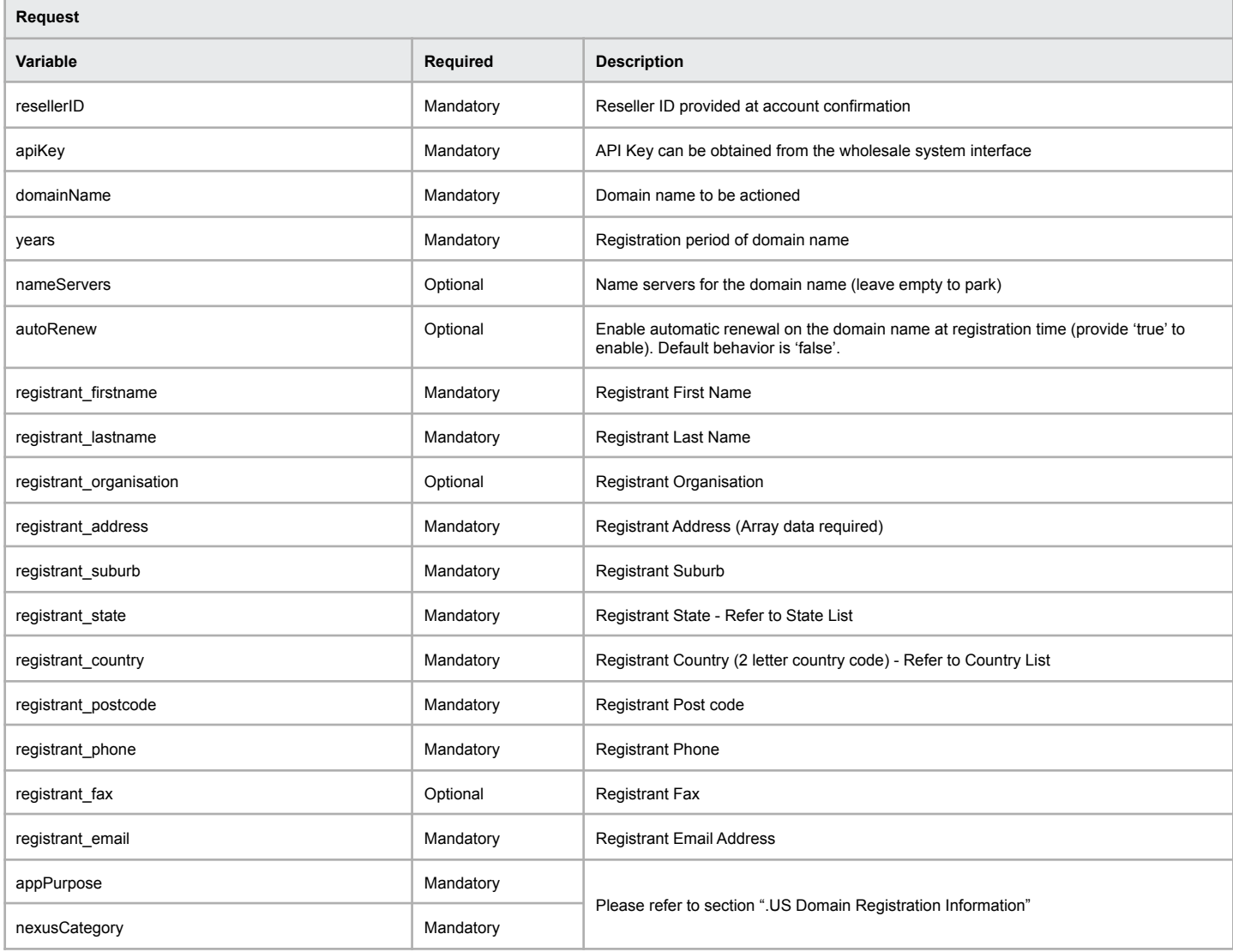

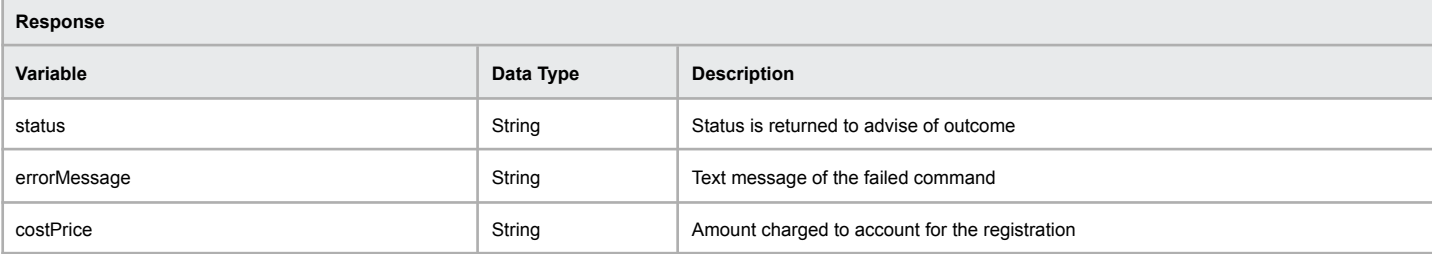

#### **Example of successful domain registration**

[status] => OK [errorMessage] => Domain Register US Successful - Domain Has Been Submitted For Registration  $[costPrice]$  =  $0.00$ 

#### **Example of failed domain registration**

[status] => ERR\_DOMAINREGISTERUS\_FAILED [errorMessage] => Domain Register US Failed - Domain Already Pending Registration

# <span id="page-25-0"></span>**Register (all other extensions)**

The registration of the domain name is specific due to the restrictions in place for the extensions.

# **Command:** domainRegister

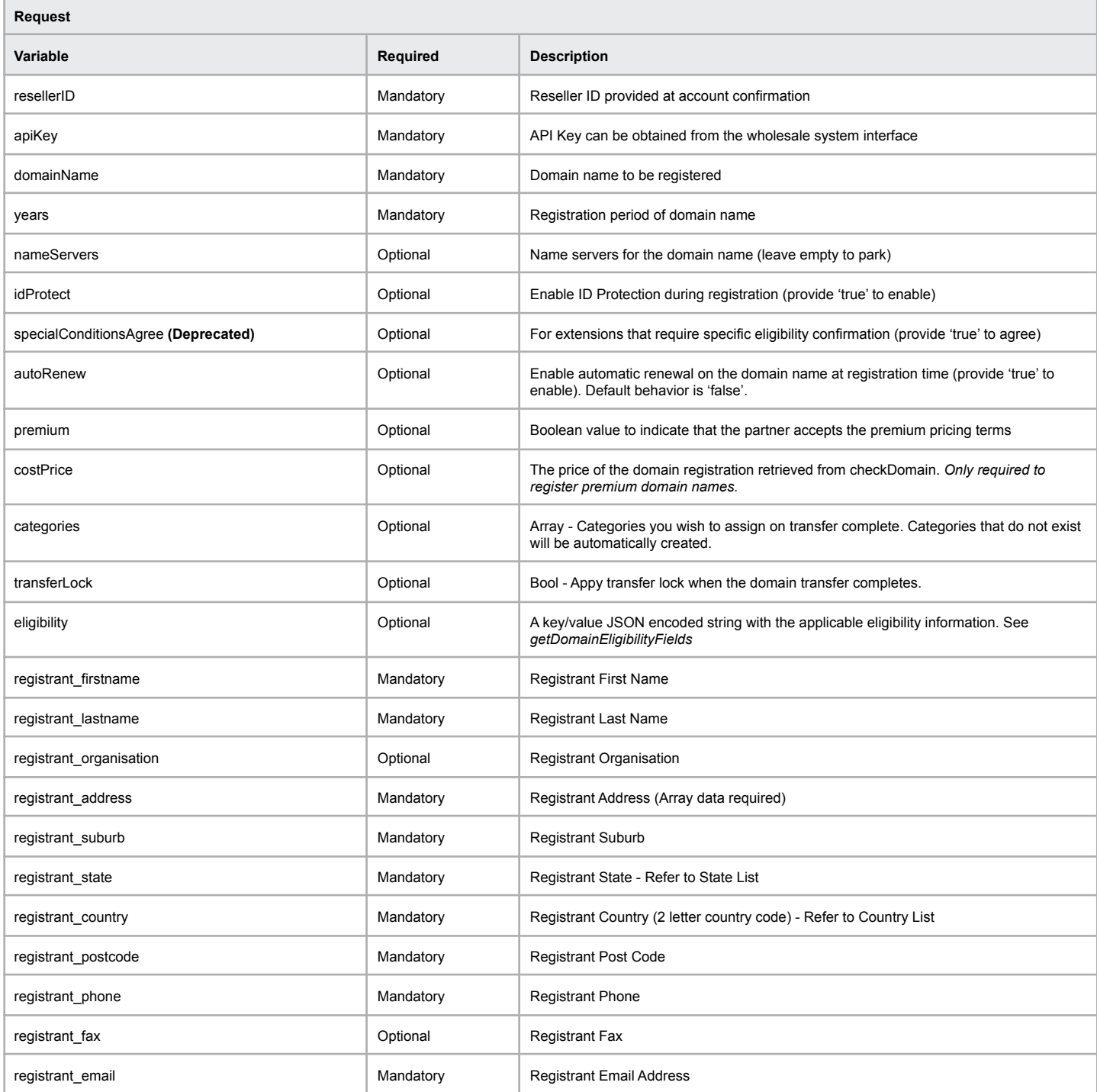

#### **Billing, Admin and Technical Requirements**

You may also provide the above variables for the billing, technical and admin contacts of the domain name registration. If a contact set is required but not provided, the contact set for the registrant contact will be applied to each missing contact set..

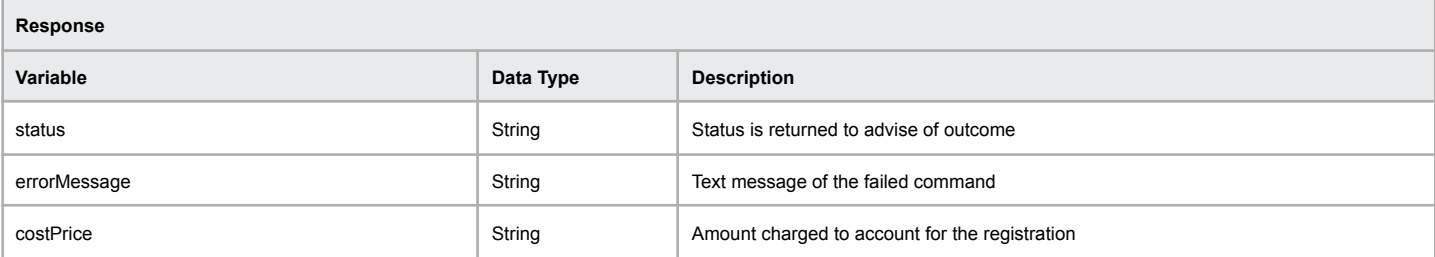

#### **Example of premium domain registration request**

[resellerID] => 1 [apiKey] => \*\*\*\*\*\*\*\*\*\*\*\*\*\*\*\*\*\*\*\*\*\*\*\*\*\*\*\*\*\*\*\*\*\*\*\*\* [domainName] => premium.accountants  $[years]$  => 1 [registrant\_firstname] => John [registrant\_lastname] => Smith [registrant\_address] => [ 1 Applebee Park Way ] [registrant\_suburb] => Cupertino [registrant\_state] => CA [registrant\_country] => US [registrant\_postcode] => 95014 [registrant\_phone] => +1.555555555 [registrant\_organisation] => Synergy Wholesale [idProtect] => true [autoRenew] => true [premium] => true  $[costPrice]$  =>  $151.50$ 

#### **Example of domain registration request with eligibility**

[resellerID] => 1 [apiKey] => \*\*\*\*\*\*\*\*\*\*\*\*\*\*\*\*\*\*\*\*\*\*\*\*\*\*\*\*\*\*\*\*\*\*\*\*\* [domainName] => synergywholesale.com.au  $[years]$  => 1 [registrant\_firstname] => John [registrant\_lastname] => Smith [registrant\_address] => [ 1 Applebee Park Way ] [registrant\_suburb] => Cupertino [registrant\_state] => CA [registrant\_country] => US [registrant\_postcode] => 95014 [registrant\_phone] => +1.555555555 [registrant\_organisation] => Synergy Wholesale [autoRenew] => true [eligibility] => { "eligibilityType": "Company", "registrantName": "SYNERGY WHOLESALE PTY LTD", "registrantID": "17165245901", "registrantIDType": "ABN" }

#### **Example of successful domain registration**

[status] => OK [errorMessage] => Domain Register Successful - Domain Has Been Submitted For Registration  $[costPrice]$  => 151.50

#### **Example of failed domain registration**

[status] => ERR\_DOMAINREGISTER\_FAILED [errorMessage] => Domain Register Failed - Domain Not Available To Register

# <span id="page-27-0"></span>**Is Transferrable**

The is domain transferable function will validate if the provided domain password is valid, as well as returning the current expiry date of the domain.

**Command:** isDomainTransferrable

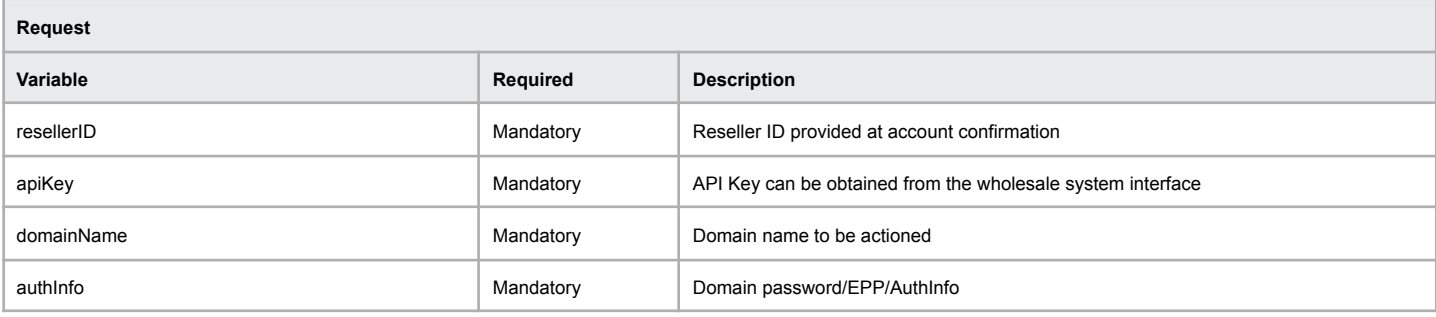

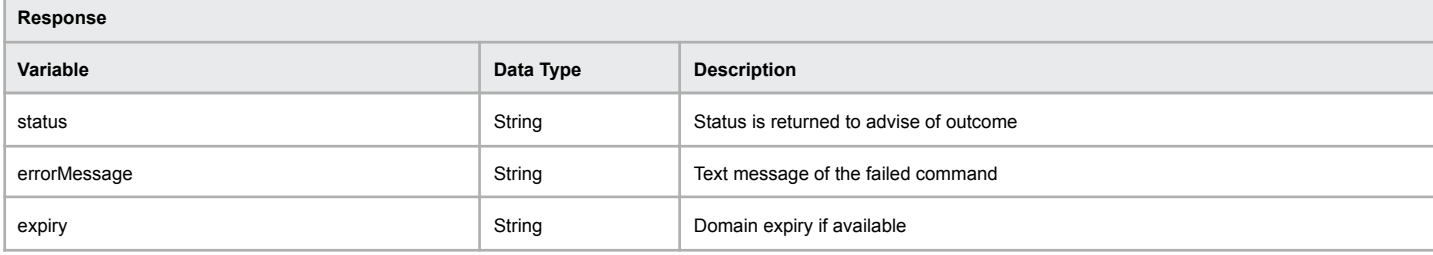

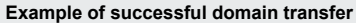

[status] => OK

[errorMessage] => Is Domain Transferable Success - Domain Is Able To Be Submitted For Transfer [expiry] => 2023-11-14T00:58:33.0Z

# **Example of failed domain transfer**

[status] => ERR\_ISDOMAINTRANSFERRABLE\_FAILED [errorMessage] => Is Domain Transferrable Failed - This domain name is already in your account.

# <span id="page-28-0"></span>**Transfer**

The domain transfer function will validate the domain password and if it's available for transfer. If the domain is locked or within a recently renewed period the errorMessage will provide a reason or reasons the domain isn't able to be submitted.

**Note:** Your nameservers will not be updated if the "nameServers" and "dnsConfig" parameters are omitted. Be aware that supplying a dnsConfig value and no nameservers, will automatically apply the nameservers for the appropriate DNS Configuration on transfer completion.

### **Command:** transferDomain

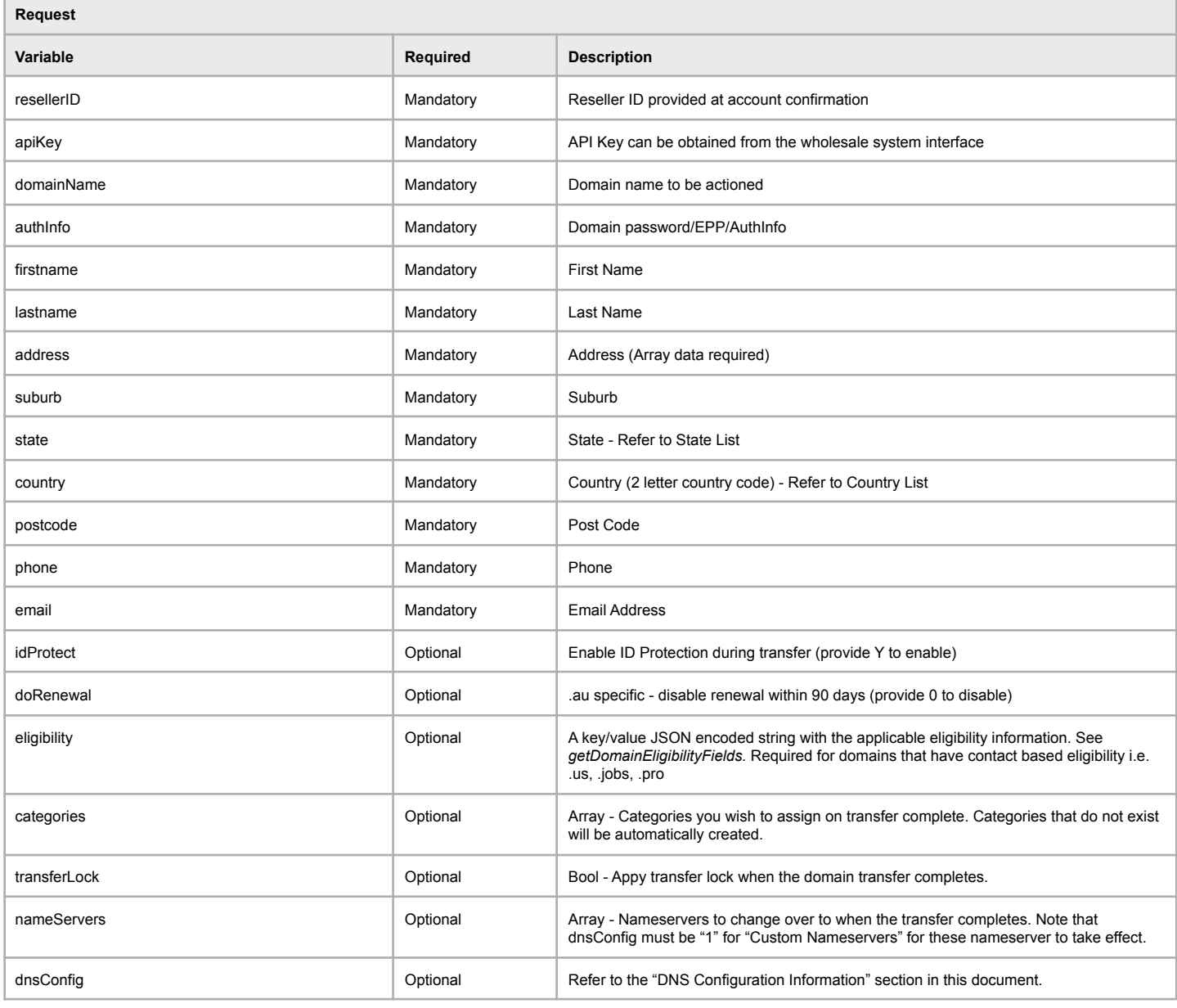

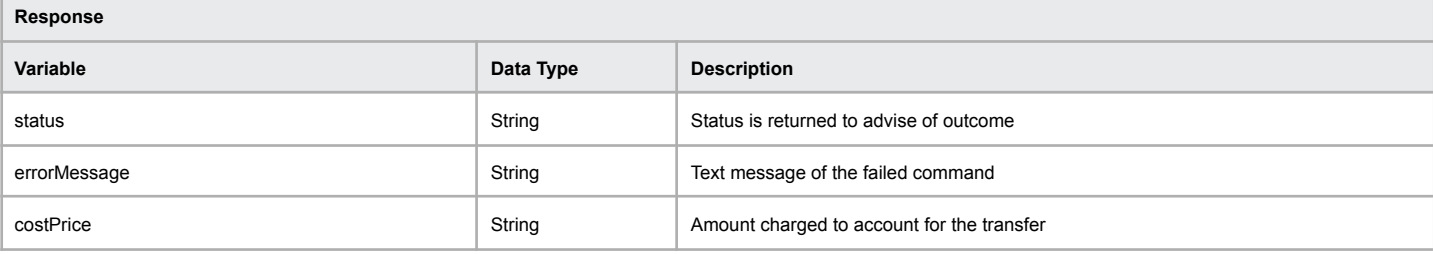

#### **Example of successful domain transfer**

[status] => OK

[errorMessage] => Domain Has Been Submitted For Transfer  $[costPrice]$  =  $0.00$ 

# **Example of failed domain transfer**

[status] => ERR\_TRANSFERDOMAIN\_FAILED

# <span id="page-30-0"></span>**Transfer (.uk specific) - Deprecated**

Domain name transfers for UK domain names are completely different to other extensions. The domain name must first exist in the wholesale before it is assigned to our tag. Once the domain has been submitted you need to request the existing registrar assign it to our tag mentioned below. Our system will automatically detect the inbound transfer to us and complete the process and set the domain live in your account.

This method is now deprecated, please use domainRegister.

### **Command:** domainTransferUK

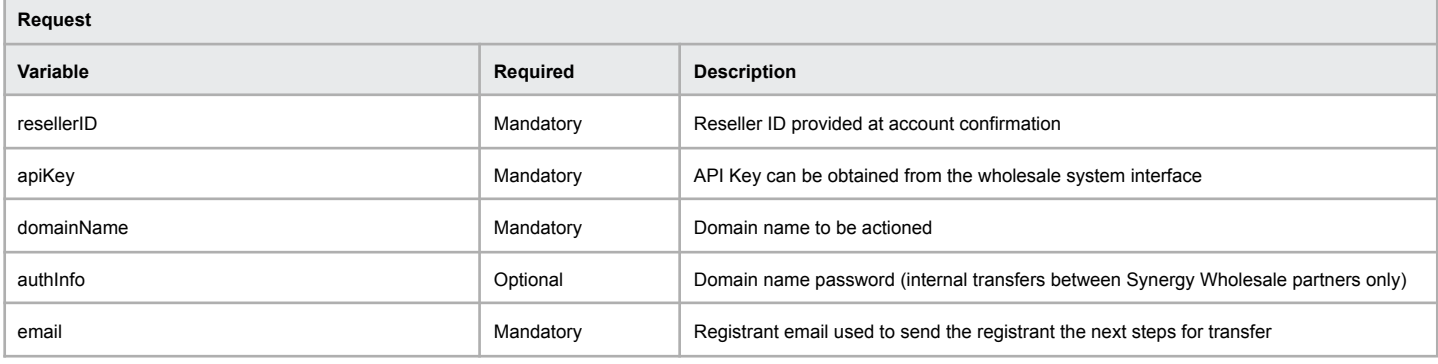

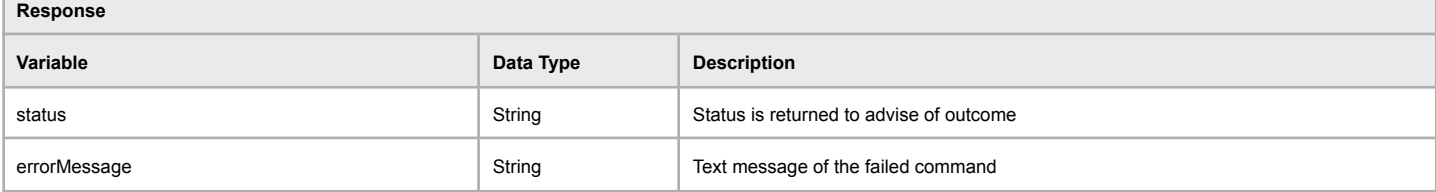

#### **Example of successful domain transfer**

[status] => OK

[errorMessage] => Domain Transfer Has Been Submitted Successfully

### **Example of failed domain transfer**

[status] => ERR\_DOMAINTRANSFERUK\_FAILED [errorMessage] => Transfer Domain UK Failed - Domain Status Prohibits Operation

# <span id="page-31-0"></span>**Transfer Release (.uk specific)**

Domain name transfers for .UK domain names are completely different to other extensions. If you are requested to release/push a domain to another registrar this process must be followed.

**Command:** domainReleaseUK

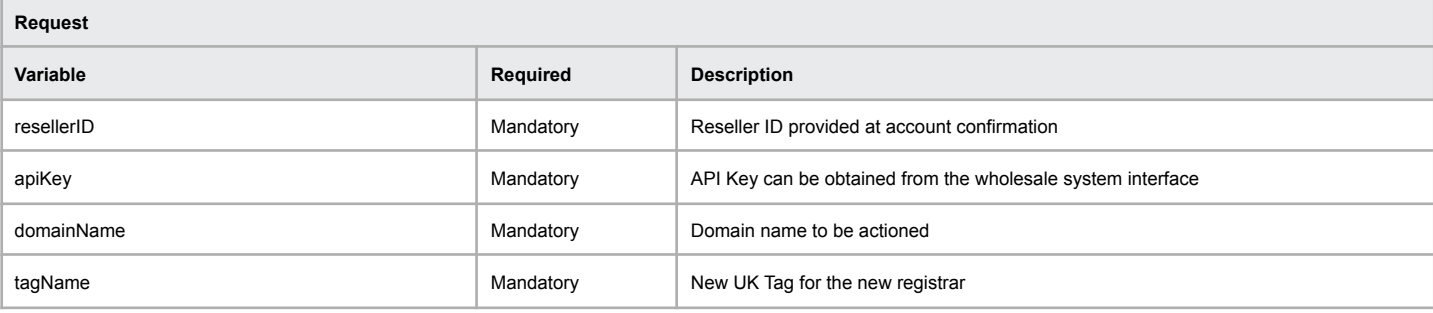

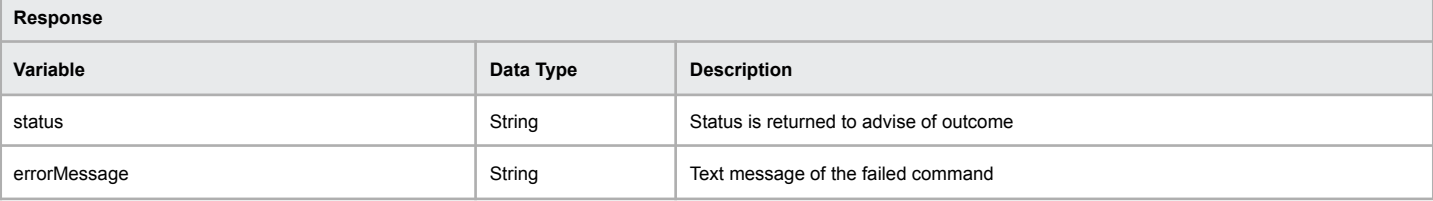

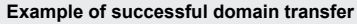

[status] => OK

[errorMessage] => Domain Release Completed Successfully

### **Example of failed domain transfer**

[status] => ERR\_DOMAINRELEASEUK\_FAILED [errorMessage] => Domain Release Failed - Not A Valid .UK Domain Name

# <span id="page-32-0"></span>**Resend Transfer Approval Email**

If the registrant of a domain transfer didn't receive the approval email this function will allow you to resend it. We will lookup the registrant email address from the registry in case it has changed prior to sending the email.

### **Command:** resendTransferEmail

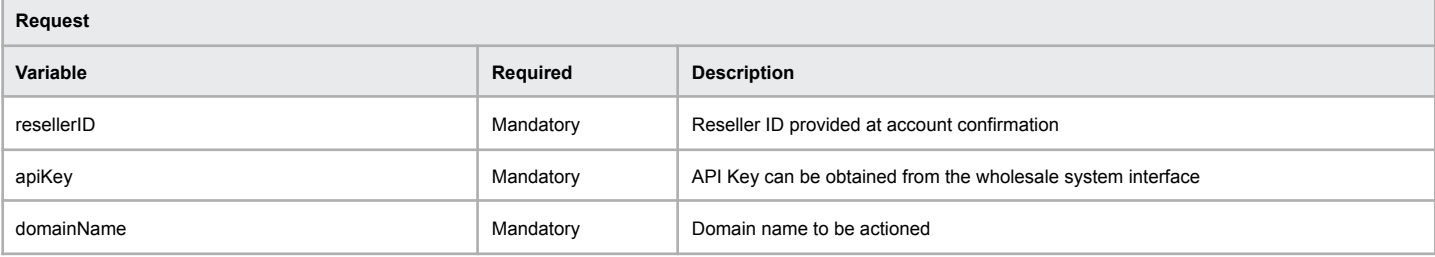

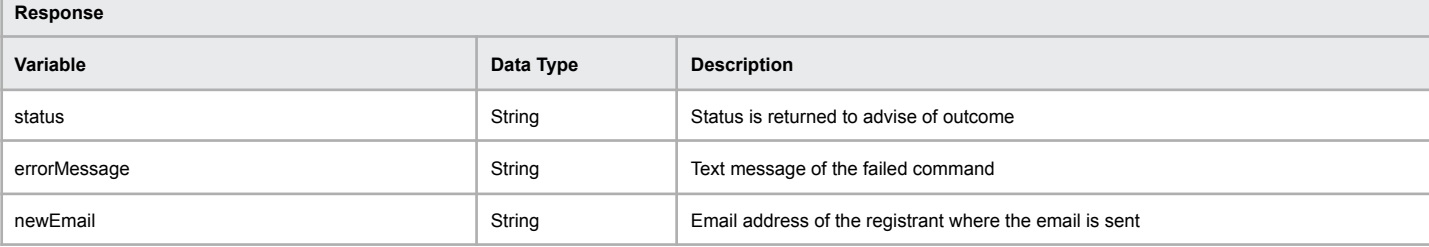

### **Example of successful transfer email resent**

[newEmail] => you@domainname.com.au  $[status]$  =>  $OK$ [errorMessage] => Resend Transfer Email Completed

### **Example of failed transfer email resent**

[status] => ERR\_RESENDTRANSFEREMAIL\_FAILED [errorMessage] => Resend Transfer Email Failed - Unable To Resend Email

# <span id="page-33-0"></span>**Resubmit Failed Transfer - Deprecated**

If the registrant of a domain doesn't accept the transfer within the available time it'll end up in a timeout queue for resubmission. The following command allows for customers to resubmit failed transfers.

### **Command:** resubmitFailedTransfer

Г

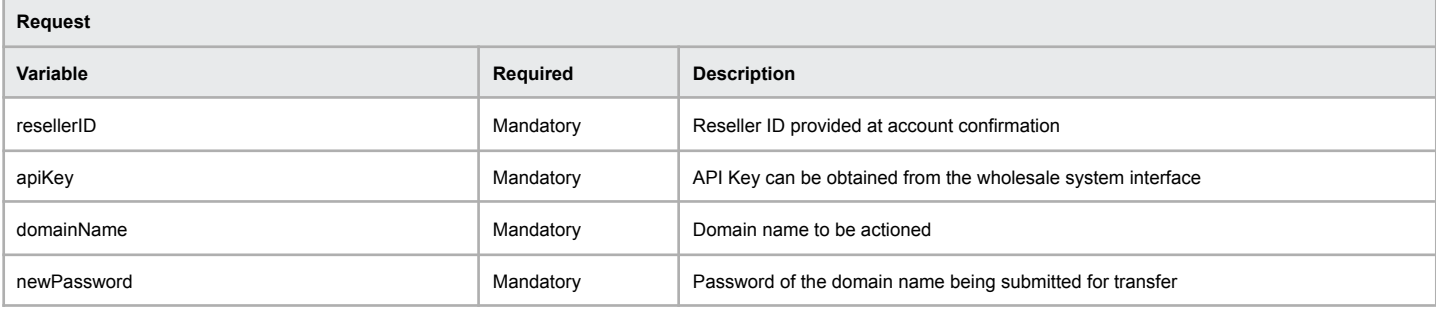

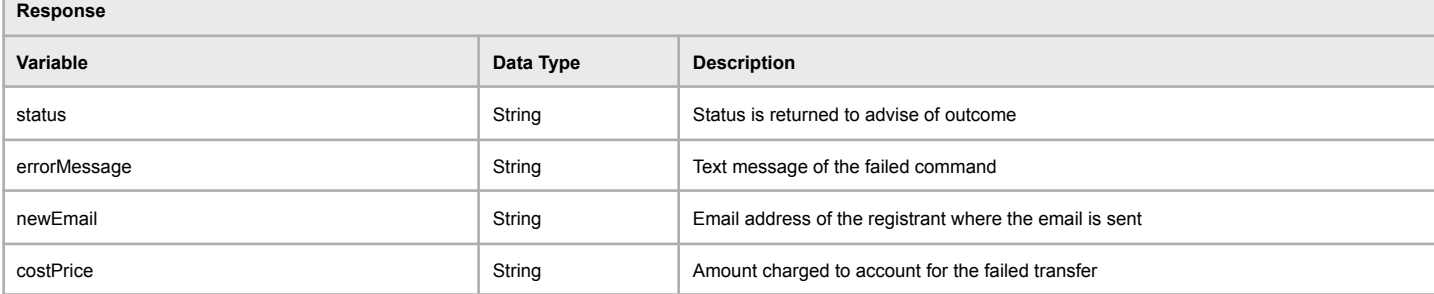

### **Example of successful transfer resubmit**

[status] => OK [errorMessage] => Resubmit Failed Transfer Completed Successfully  $[cosfPrice]$  =>  $0.00$ 

### **Example of failed transfer resubmit**

[status] => ERR\_RESUBMITFAILEDTRANSFER\_FAILED [errorMessage] => Resubmit Failed Transfer Failed - Domain Does Not Exist In Valid Stat

# <span id="page-34-0"></span>**Cancel Inbound Transfer**

If the domain transfer is not timed out, awaiting refresh, or manual review; it may still be cancelled. Cancelling an inbound transfer will immediately terminate the inbound transfer request with the registry and refund the debited amount to the partner's account. If a transfer is resubmitted post-cancellation the transfer will still take the same amount of time to complete (1 - 5 days, depending on the registry).

### **Command:** transferCancel

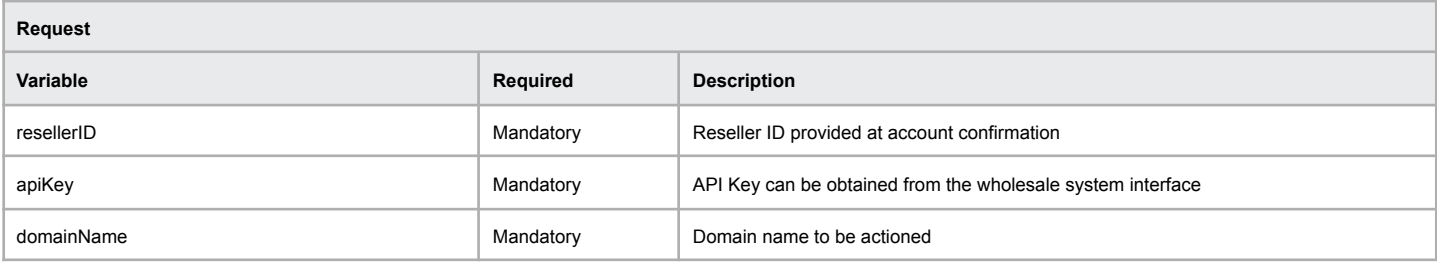

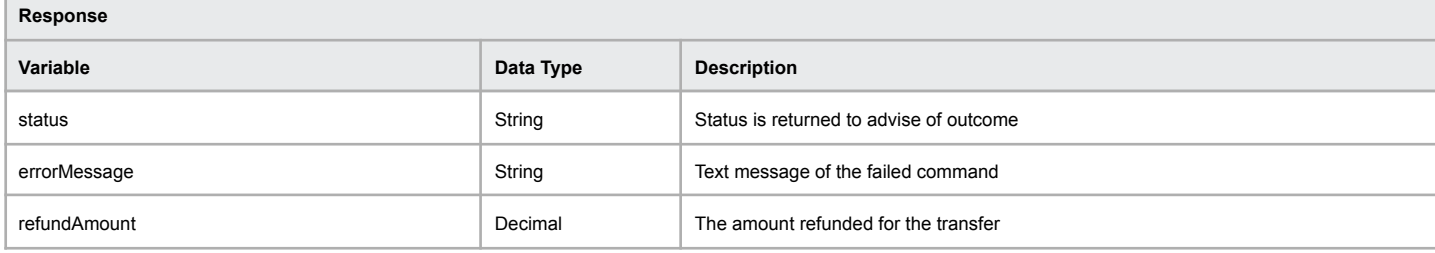

### **Example of successful transfer cancellation**

[refundAmount] => 13.95  $[status] \Rightarrow OK$ [errorMessage] => Inbound transfer cancelled

### **Example of failed transfer cancellation**

[status] => ERR\_TRANSFERCANCEL\_FAILED [errorMessage] => Transfer Cancel Failed - The provided domain name cannot be found

# <span id="page-35-0"></span>**Approve Outbound Transfer (ack)**

The following function allows for pending outbound transfers to be approved (often referred to as 'ack') by the losing registrar allowing for (in most cases) the domain name to be released immediately to the new registrar.

### **Command:** transferOutboundApprove

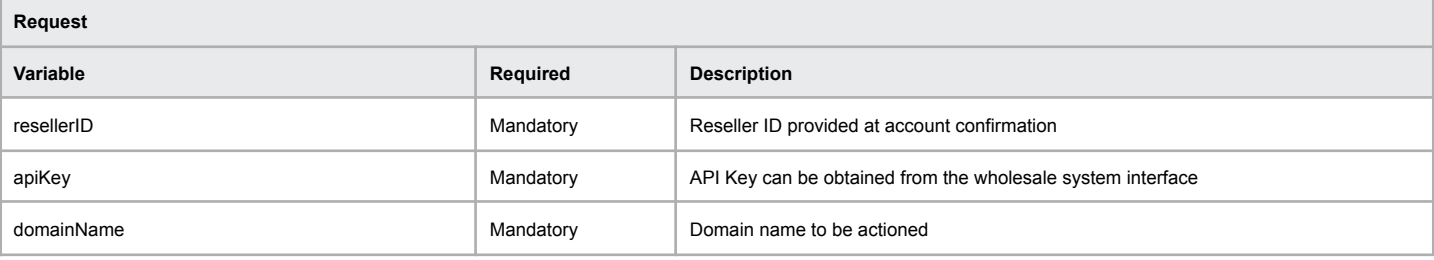

### **Response**

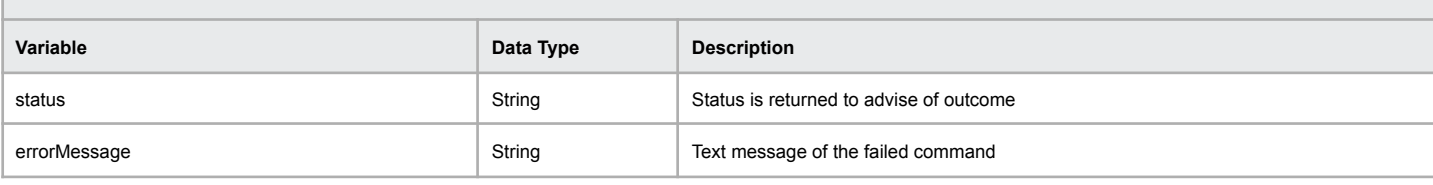

### **Example of successful pending outbound transfer approval**

[status] => OK [errorMessage] => The domain transfer has been approved

### **Example of failed pending outbound transfer approval**

[status] => ERR\_TRANSFEROUTBOUNDAPPROVED\_FAILED [errorMessage] => Failed to approve transfer at the registry
# **Reject Outbound Transfer**

The following function allows for pending outbound transfers to be rejected by the losing registrar which causes the pending outbound transfer to be cancelled. **NOTE:** This command does not work with all TLD strings and valid, registry and regulator approved justification for utilisation of this function is required in all cases. Failure to provide a valid and authorized reason will result in immediate suspension of your partner account.

#### **Command:** transferReject

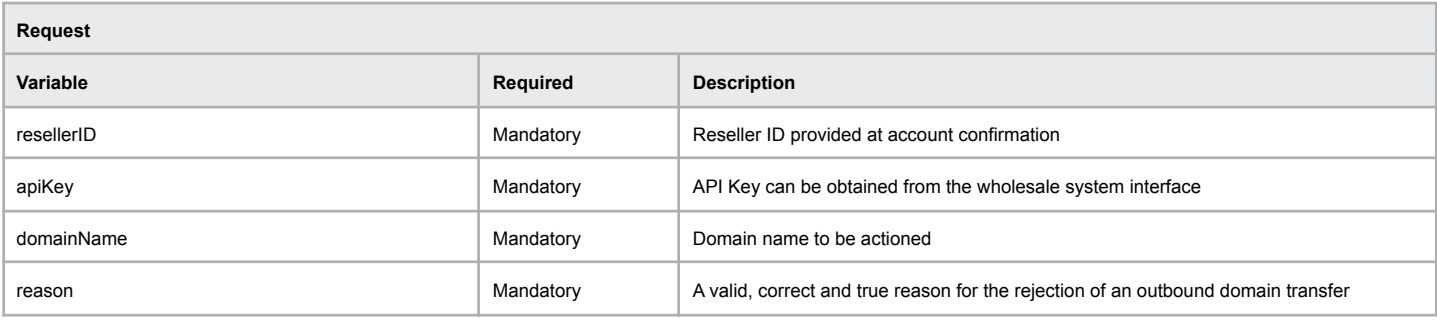

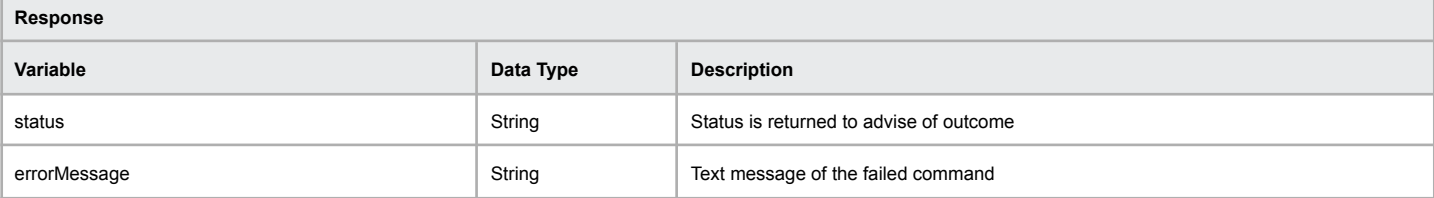

### **Example of successful rejection of an outbound pending transfer**

[status] => OK

[errorMessage] => The domain transfer has been rejected successfully

### **Example of failed rejection of an outbound pending transfer**

[status] => ERR\_TRANSFERREJECT\_FAILED [errorMessage] => Transfer Reject Failed - <reason for failure>

### **Renew**

To renew a domain name the following variables are required to be sent to the API.

### **Command:** renewDomain

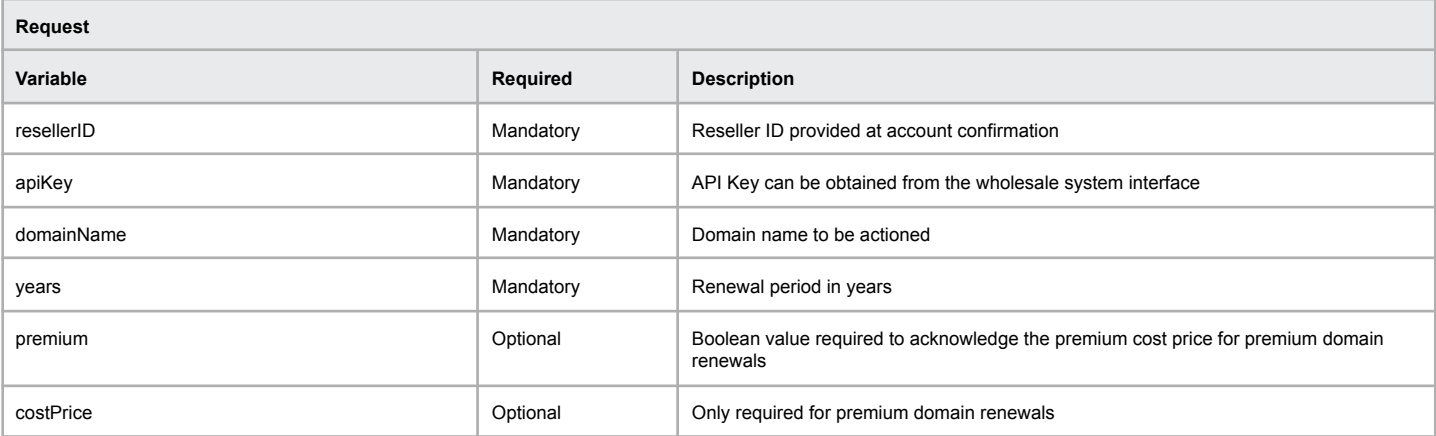

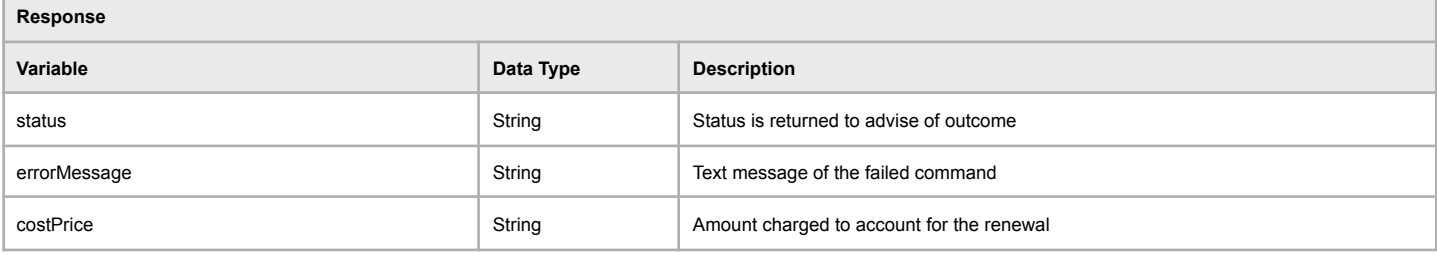

#### **Example of successful renewal**

[status] => OK [errorMessage] => Domain Has Been Renewed  $[cosfPrice]$  =>  $0.00$ 

#### **Example of failed renewal**

[status] => ERR\_RENEWDOMAIN\_FAILED [errorMessage] => Renew Domain Failed - Invalid Number Of Years Passed

## **RGP Restore Domain**

This will restore a domain name if it is in the Redemption Grace Period (RGP). In order to confirm acceptance of the RGP renewal, the redemption cost price will need to be passed onto this function (can be retrieved via the 'getDomainPricing' command).

### **Command:** restoreDomain

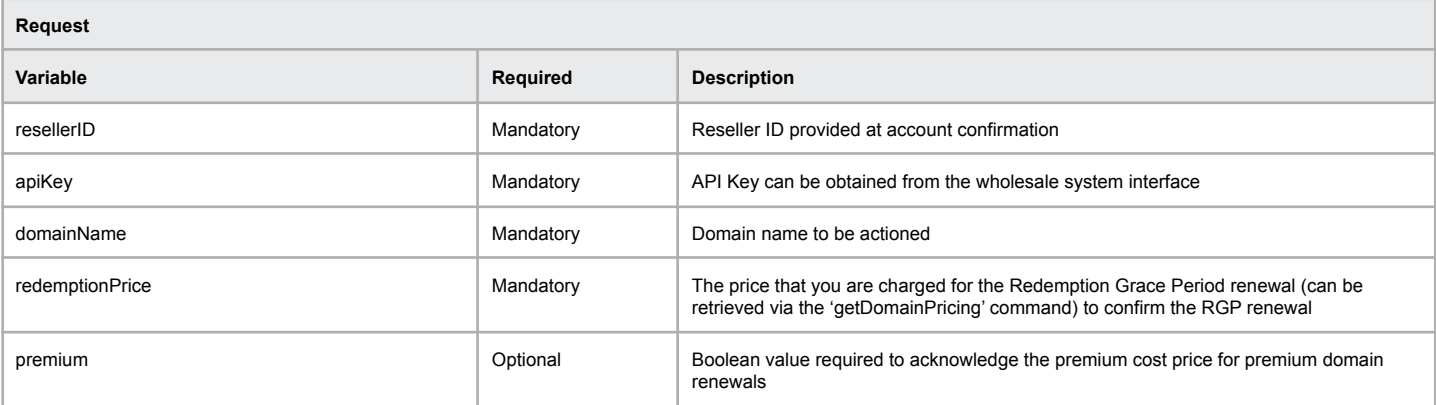

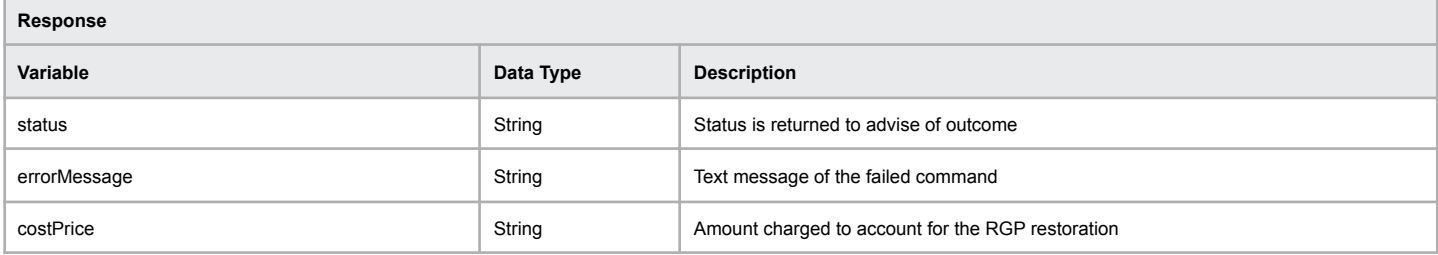

#### **Example of successful RGP restoration**

[status] => OK [errorMessage] => Domain has been restored [costPrice] => 100.00

#### **Example of failed RGP restoration**

[status] => ERR\_RESTOREDOMAIN\_FAILED [errorMessage] => Restore Domain Failed – Unable to restore

## **Update Name Servers**

The method to update name servers is slightly different to other registrars and their API. We provide built into the update name server function the ability to park, add forwarding or DNS hosting within the one command. The variable of 'dnsConfig' is optional unless you wish to configure parking, forwarding or DNS hosting. Please refer to the section in this domain labeled "DNS Configuration Information".

If you wish to just update name servers, disregard the dnsConfig and only provide an array of name servers to be used.

#### **Command:** updateNameServers

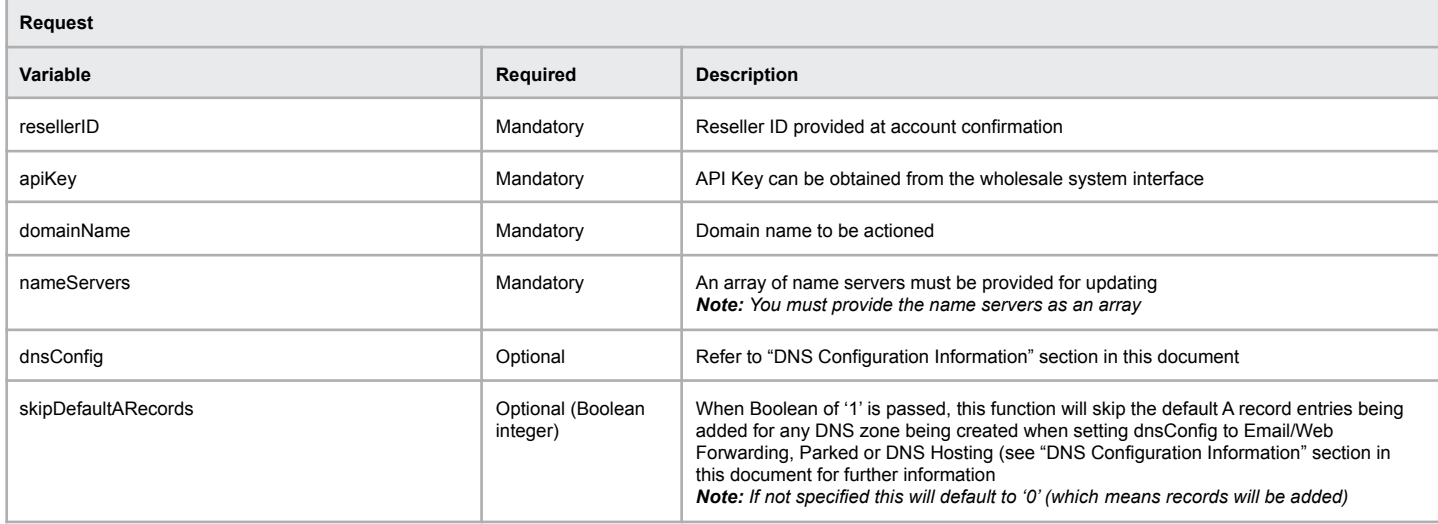

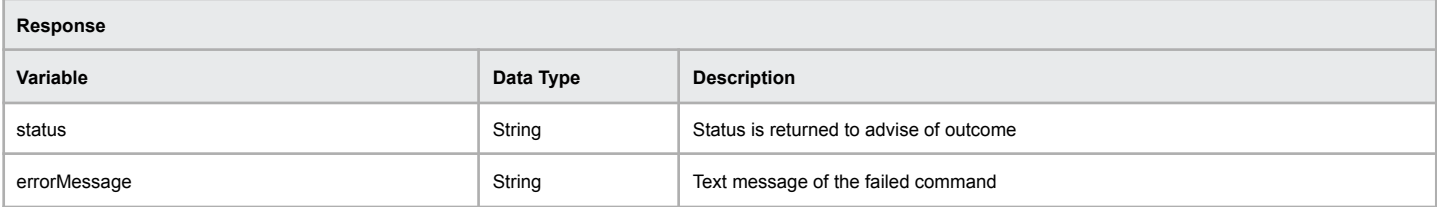

**Example of successful name server update**

[status] => OK

[errorMessage] => Domain name servers have been updated

#### **Example of failed name server update**

[status] => ERR\_DOMAINLOCK\_FAILED [errorMessage] => Domain Lock Failed - Unable To Determine Current Domain Status

## **Updating Contacts**

The following function allows for the registrant, admin, billing and technical contacts of a domain name to be updated. **Note:** ID Protection must first be disabled if it is enabled to allow for the contacts to be updated.

#### **Command:** updateContact

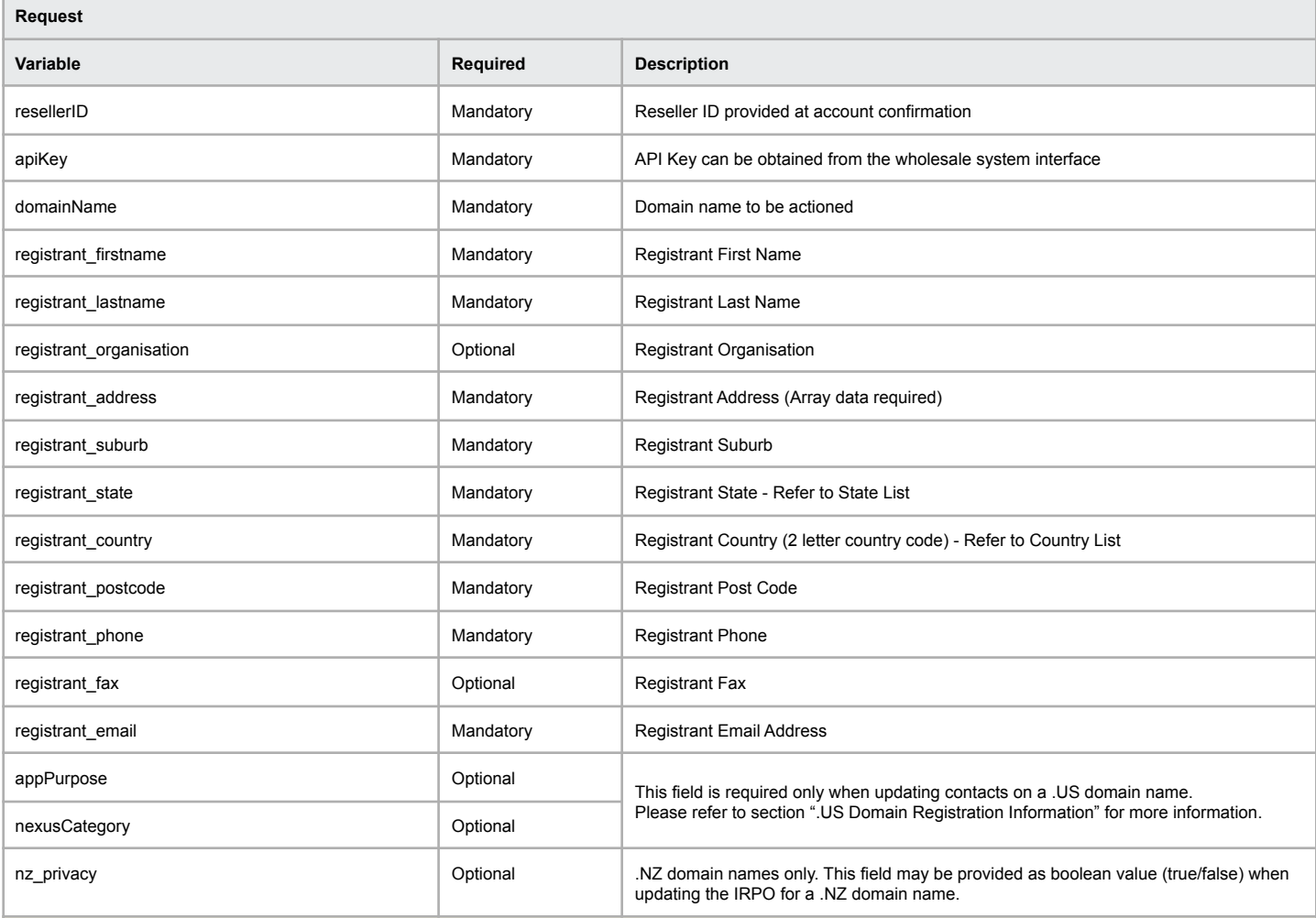

**Billing, Admin and Technical Requirements**

You must also provide the above variables for the billing, technical and admin contacts for the update to be successful.

**Example of successful contact update**

[status] => OK [errorMessage] => Contacts update successfully

#### **Example of failed contact update**

[status] => ERR\_UPDATECONTACTS\_FAILED [errorMessage] => Contact update failed - Registrant firstname is missing

# **Resend Registrant Update Email**

The following command allows for the gTLD update of registrant (IRTP-C) confirmation emails to be resent.

**Command:** resendRegistrantUpdateEmails

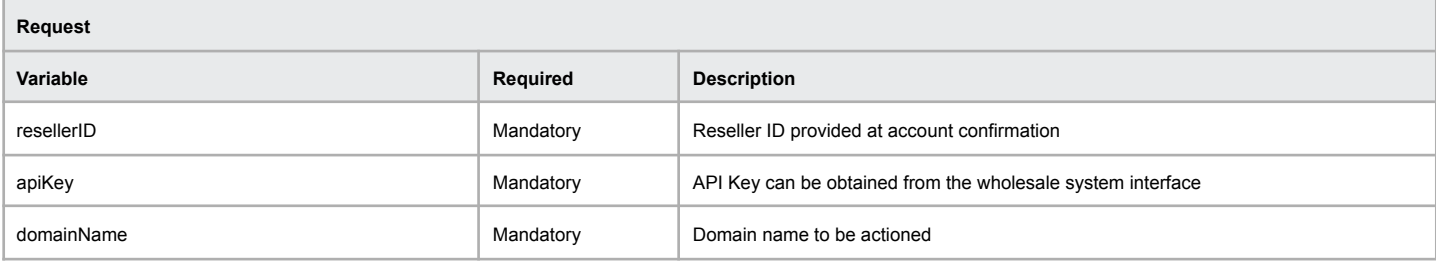

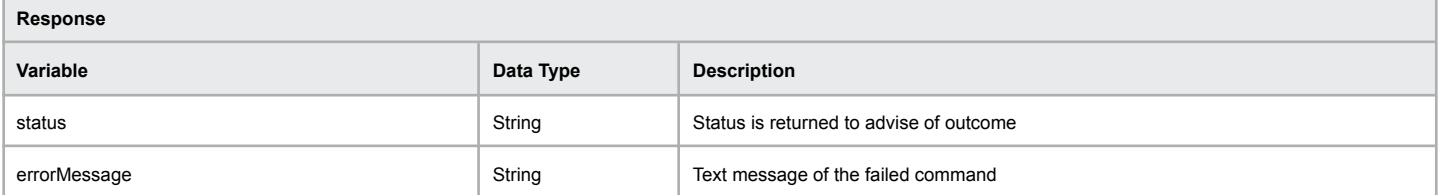

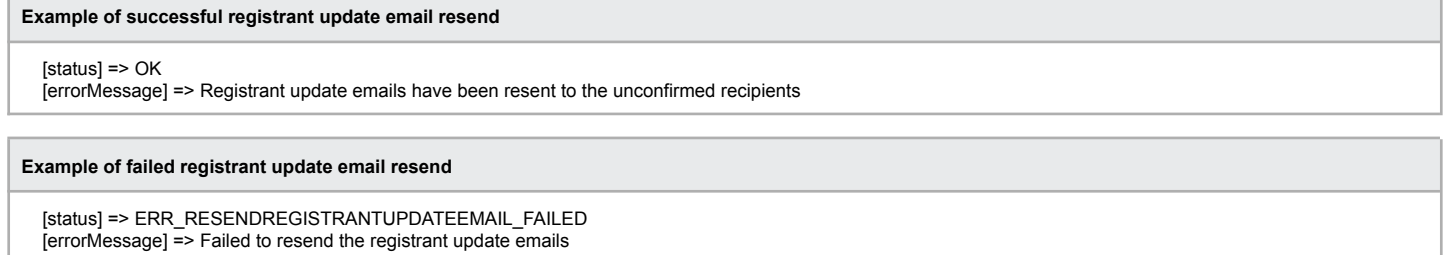

# **Cancel Pending Registrant Update**

The following command allows for the gTLD update of registrant (IRTP-C) process to be cancelled before the new and/or existing Registrant approves.

**Command:** cancelRegistrantUpdate

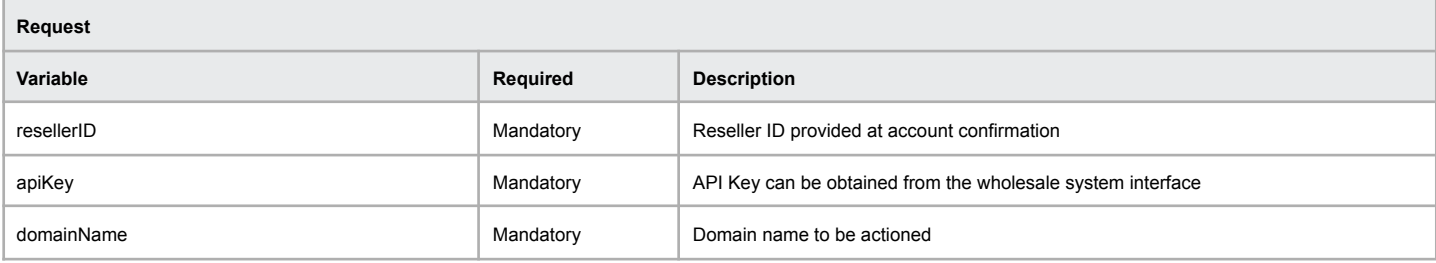

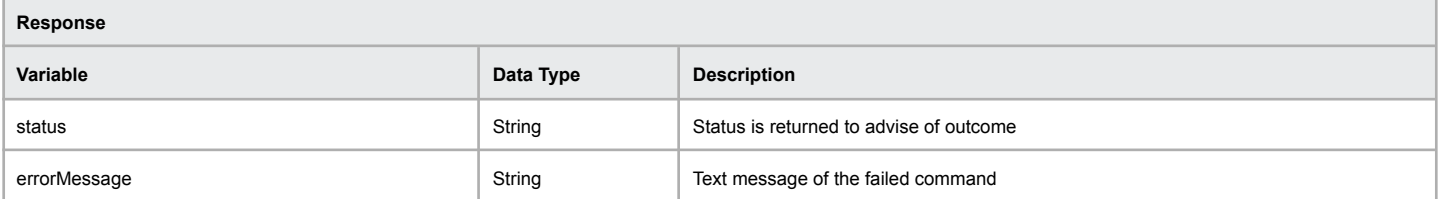

### **Example of successful pending registrant update cancellation**

[status] => OK [errorMessage] => Registrant update has been cancelled

### **Example of failed pending registrant update cancellation**

[status] => ERR\_CANCELREGISTRANTUPDATE\_FAILED [errorMessage] => Failed to cancel the registrant update

## **List Contacts**

Complete contact details can be retrieved from our system to include the admin, tech, billing and registrant contacts.

**Command:** listContacts

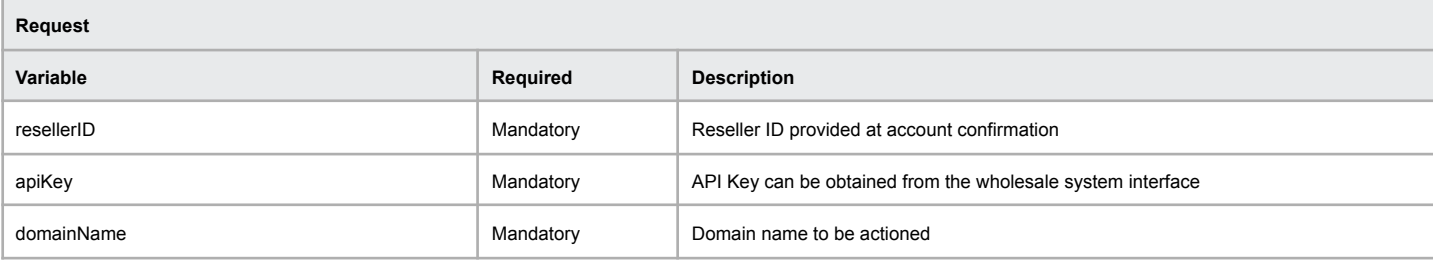

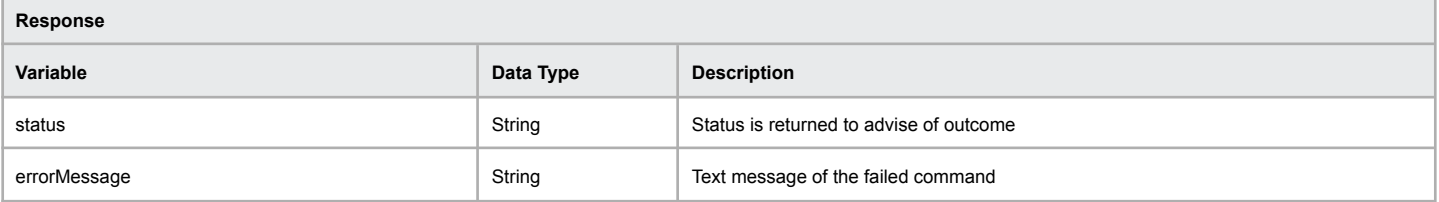

Example of successful contacts list - only registrant and tech are returned for a .au domain name; 'nz\_privacy' key is returned for Registrant contact of .NZ **domain names only**

[status] => OK [errorMessage] => Domain contacts retrieved [registrant] => Array ( [firstname] => Johnny [lastname] => Appleseed  $[company]$  => [address1] => 1 Infinite Loop  $[address2]$  => [address3] => [suburb] => Cupertino [state] => CA [country] => USA [postcode] => 95014  $[phone] = > +1.1112346643$  $[**far**]$  => [email] => [email@address.com](mailto:email@address.com) [nz\_privacy] => false  $\lambda$ [tech] => Array ( [firstname] => Johnny [lastname] => Appleseed  $[company]$  => [address1] => 1 Infinite Loop [address2] => [address3] => [suburb] => Cupertino [state] => CA  $[country] \Rightarrow \text{USA}$ [postcode] => 95014 [phone] => +1.1112346643  $[**far**]$  => [email] => email@address.com  $\lambda$ 

### **Example of failed contacts list**

[status] => ERR\_LISTCONTACTS\_FAILED [errorMessage] => List Contacts Failed - Unable to retrieve domain id

## **List ID Protected Contacts**

Retrieve the protected (hidden) admin, tech, billing and registrant contacts set on a domain name that has ID protection enabled.

**Command:** listProtectedContacts

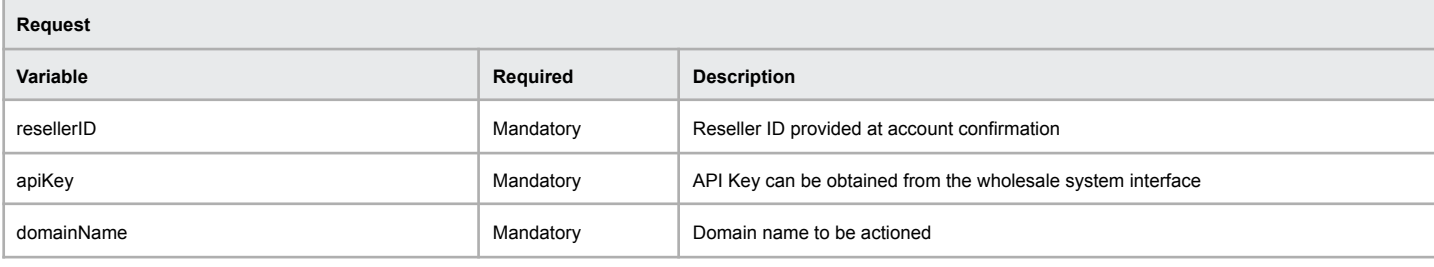

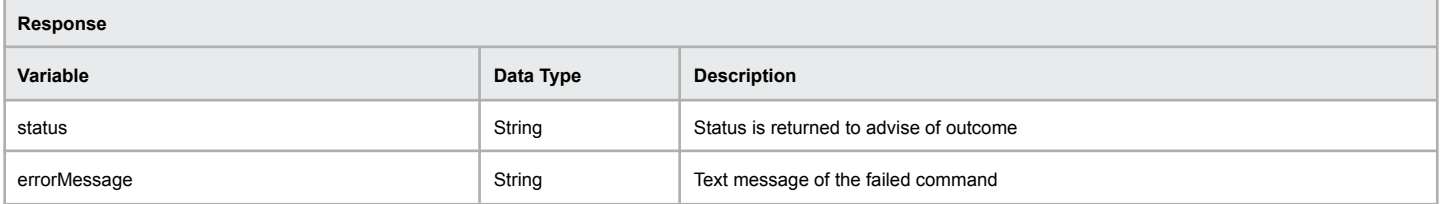

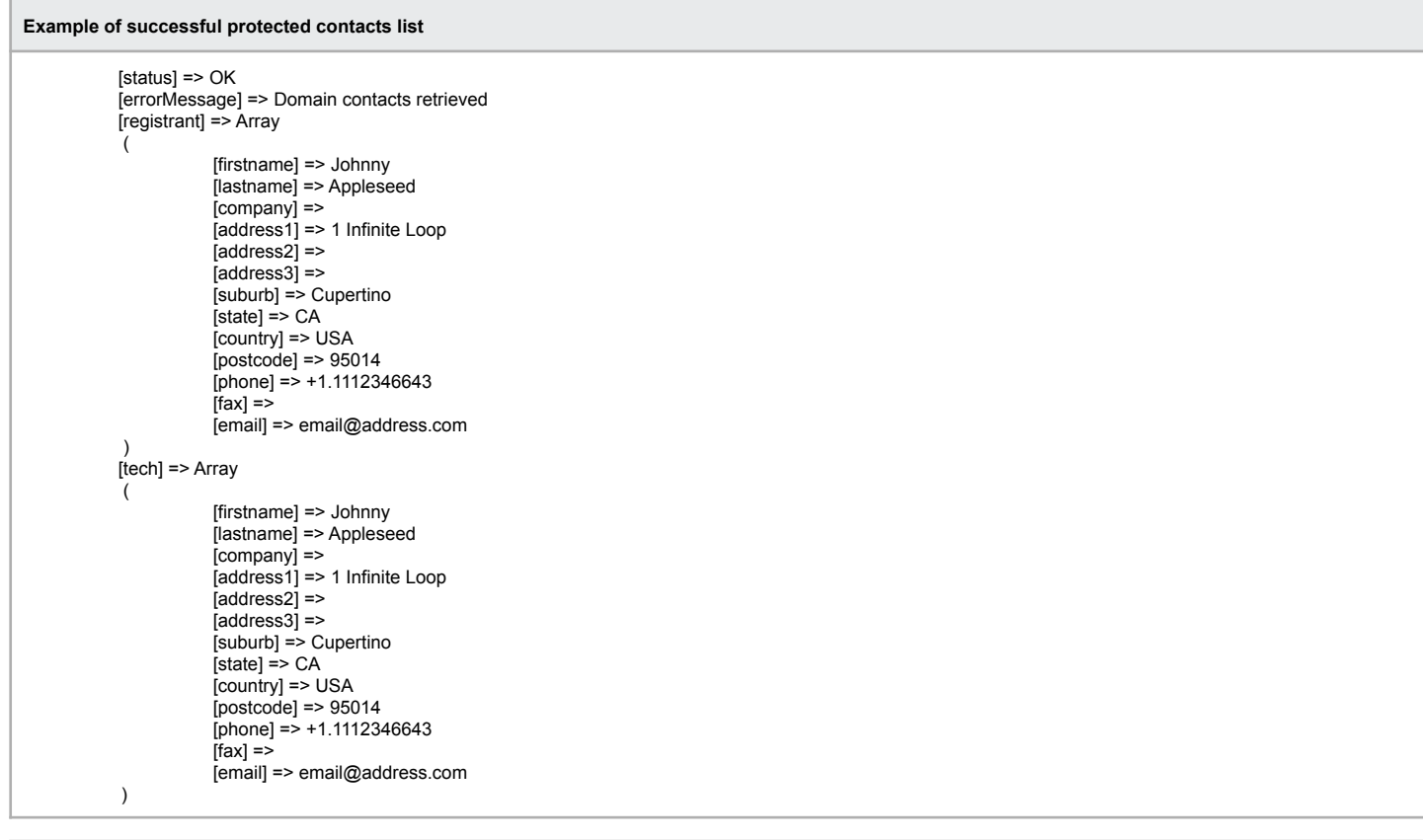

### **Example of failed protected contacts list**

[status] => ERR\_LISTPROTECTEDCONTACTS\_FAILED

[errorMessage] => ID Protection is not enabled on this domain. Use "listContacts" to get the domain contacts.

## **Get Raw Contacts**

Complete contact details can be retrieved from the domain registry including the admin, tech, billing and registrant contacts where applicable based on the TLD of the queried domain.

**Command:** rawDomainContacts

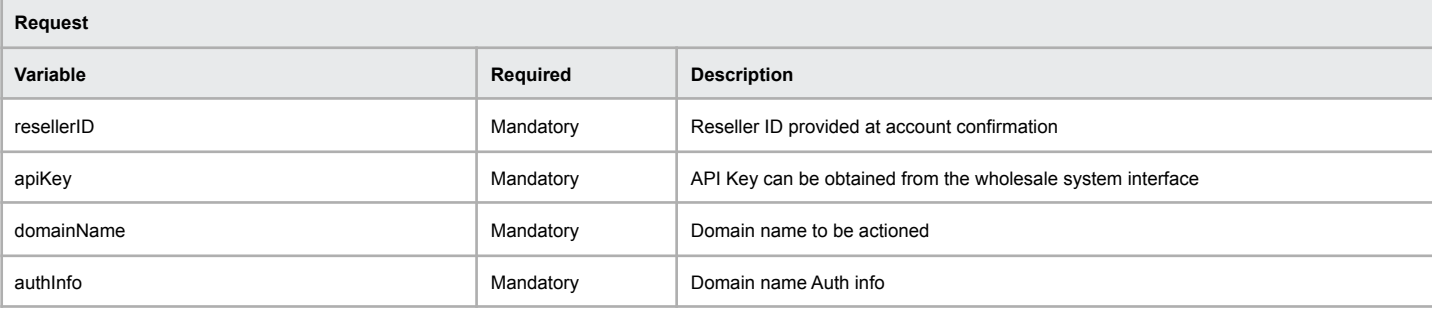

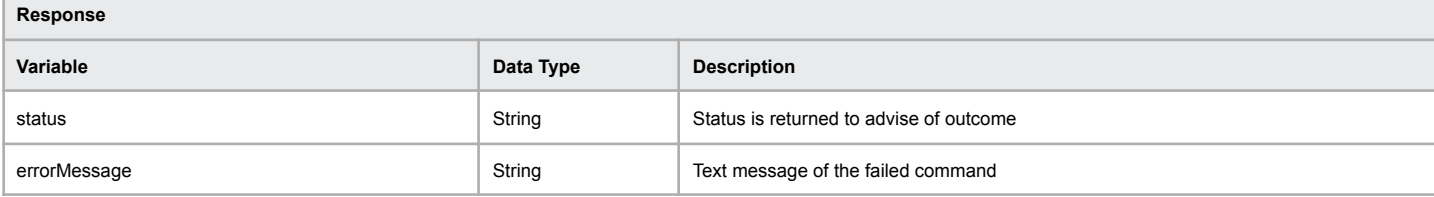

Example of successful contacts list - only registrant and tech are returned for a .au domain name; 'nz\_privacy' key is returned for Registrant contact of .NZ **domain names only**

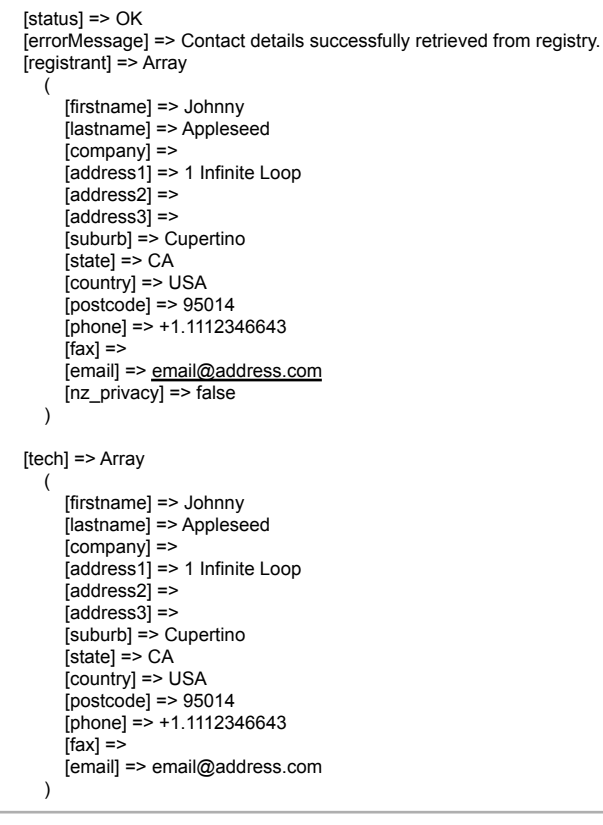

### **Example of failed contacts list**

[status] => ERR\_RAW\_DOMAIN\_CONTACTS [errorMessage] => Incorrect Domain AuthInfo

# **Add Registry Host**

Add a new registry host to be used as a name server for a domain name. You must have added the registry host prior to trying to use it as a name server on a domain name.

### **Command:** addHost

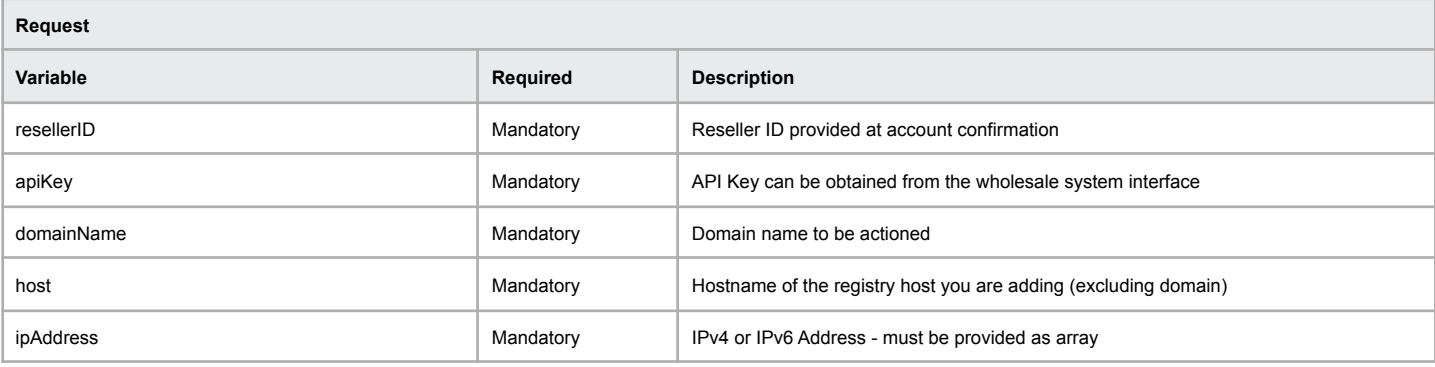

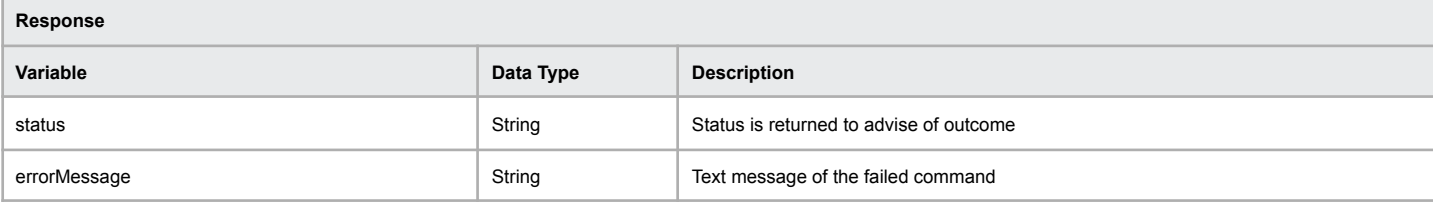

### **Example of successful adding of registry host**

[status] => OK

[errorMessage] => Add Host Completed Successfully

### **Example of failed adding of registry host**

[status] => ERR\_ADDHOST\_FAILED [errorMessage] => Add Host Failed

# **Delete Registry Host**

Add a new IP address to a registry host you must ensure the host already exists in the registry.

### **Command:** deleteHost

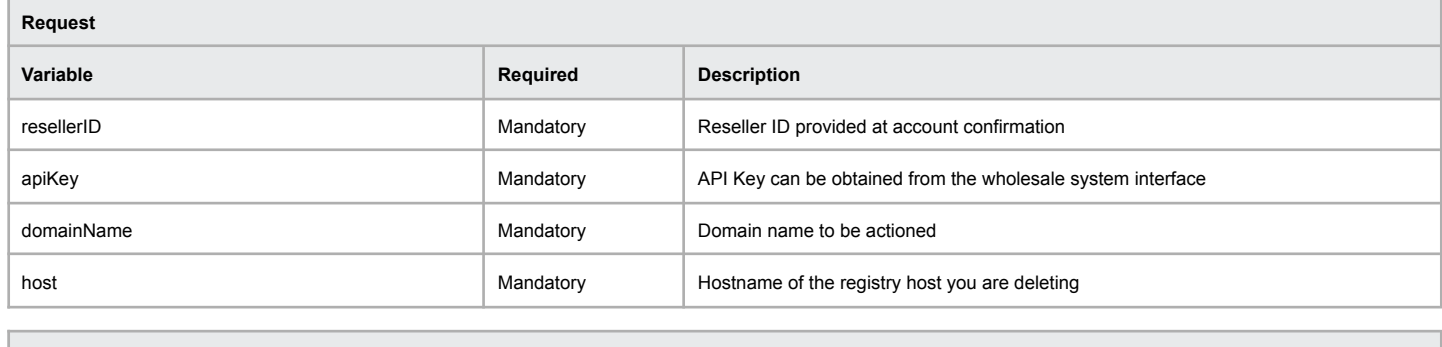

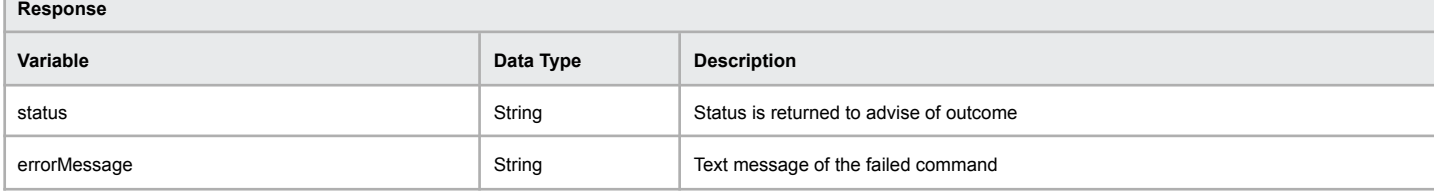

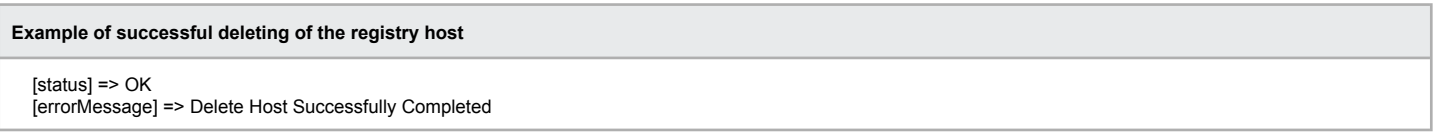

### **Example of failed deleting the registry host**

[status] => ERR\_DELETEHOST\_FAILED [errorMessage] => Delete Host Failed - Host Does Not Exist

# **Add Registry Host IP Address**

Add a new IP address to a registry host you must ensure the host already exists in the registry.

### **Command:** addHostIP

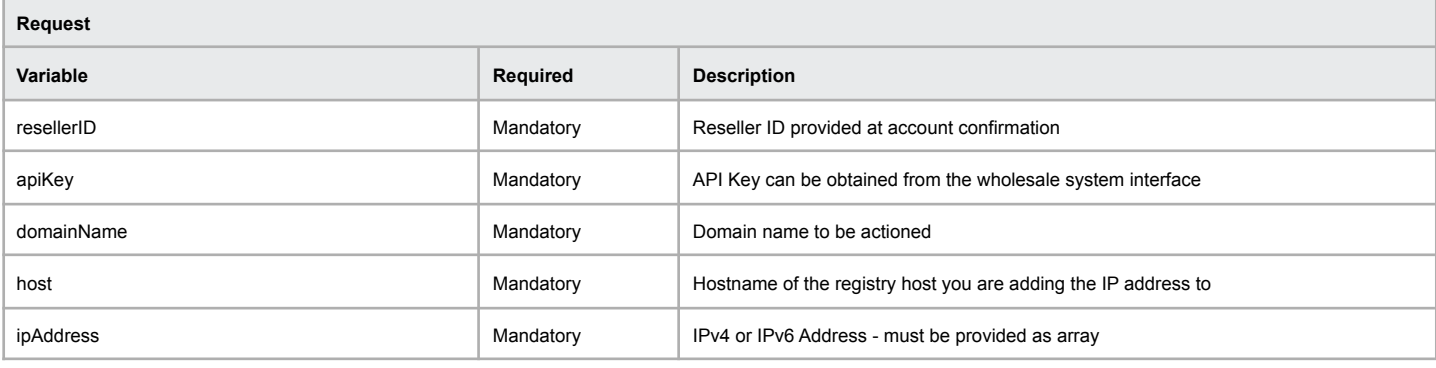

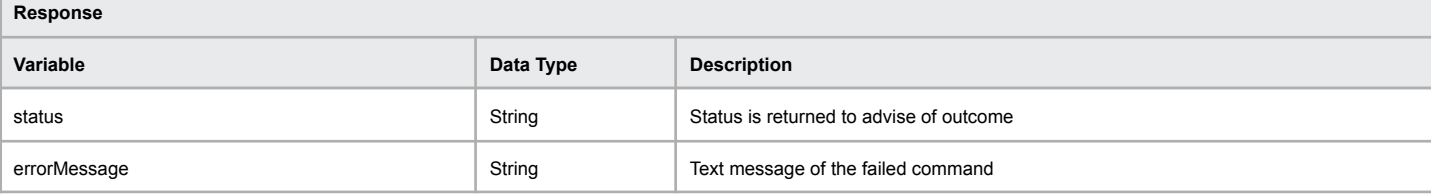

### **Example of successful adding of registry host IP address**

[status] => OK

[errorMessage] => Add Host IP Completed Successfully

### **Example of failed adding of registry host IP address**

[status] => ERR\_ADDHOSTIP\_FAILED [errorMessage] => Add Host IP Address Failed

# **Delete Registry Host IP Address**

Delete an IP address to a registry host you must ensure the host already exists in the registry.

### **Command:** deleteHostIP

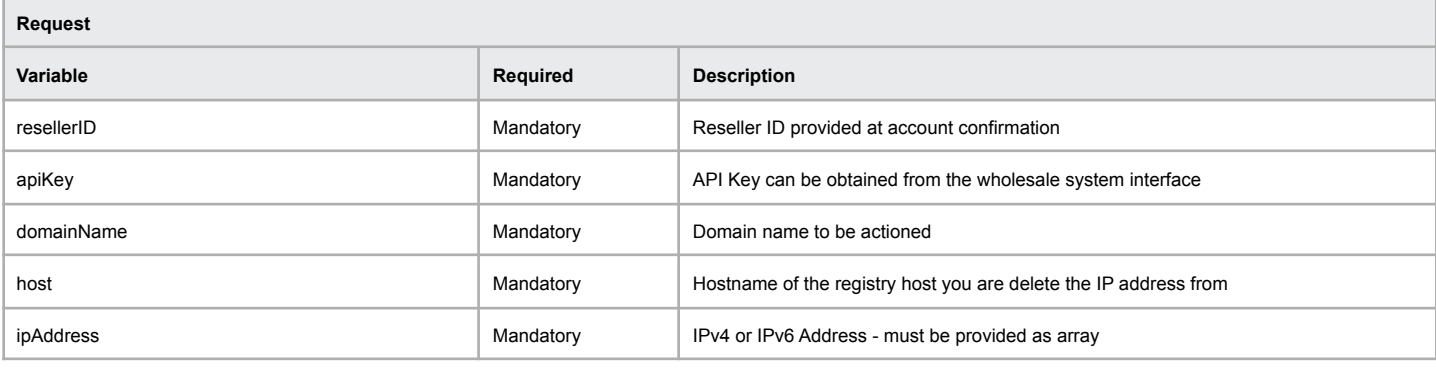

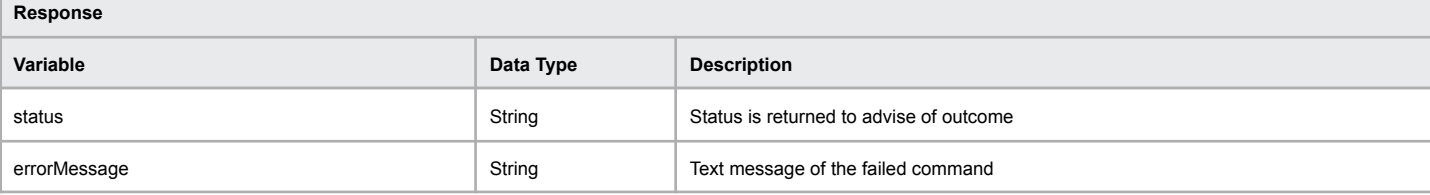

### **Example of successful deleting of registry host IP address**

[status] => OK

[errorMessage] => Delete Host IP Completed Successfully

### **Example of failed deleting of registry host IP address**

[status] => ERR\_DELETEHOSTIP\_FAILED [errorMessage] => Delete Host IP Address Failed

## **Registry Host Information**

Information relating to the specified registry host will be returned using this command.

### **Command:** listHost

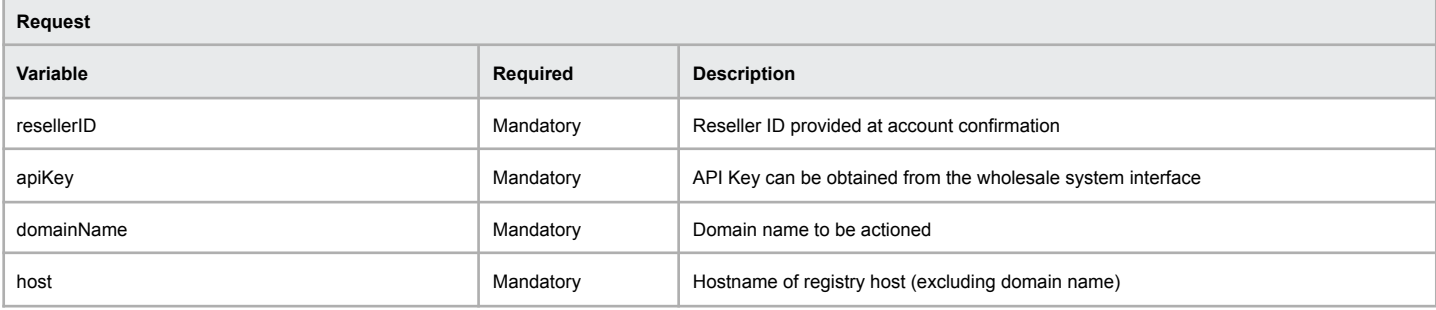

**Response**

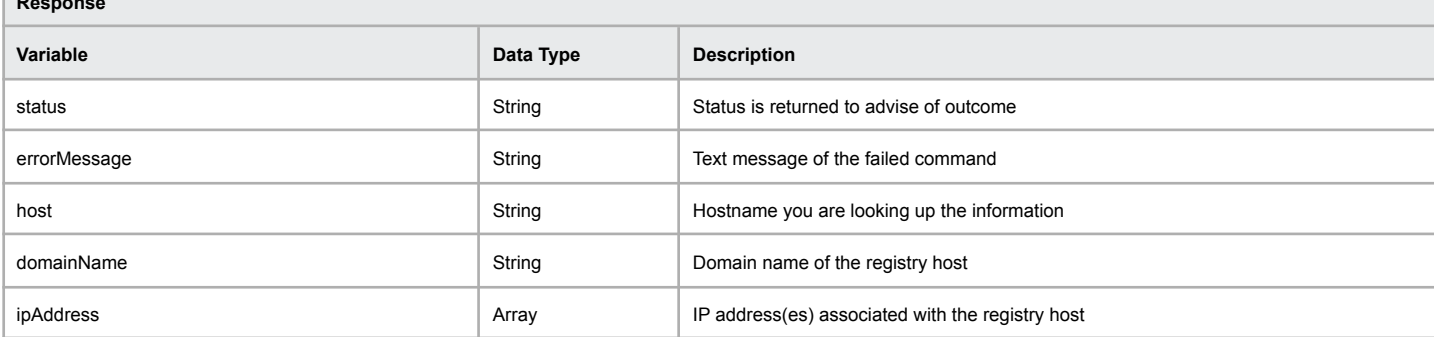

#### **Example of successful registry host lookup**

[status] => OK [errorMessage] => Host Listing Completed Successfully  $[host]$  =>  $ns1$ [domainName] => testdomain.id.au [ipAddress] => Array (  $[0]$  => 110.232.142.138  $[1]$  => 2400:b800:2:1:0:ffff:4e92:9f3a )

### **Example of failed registry host lookup**

[status] => ERR\_LISTHOST\_FAILED [reason] => Host List Failed - No Host Exists

# **List All Registry Hosts**

This command will return the registry hosts assigned to the specified domain name.

### **Command:** listAllHosts

Г

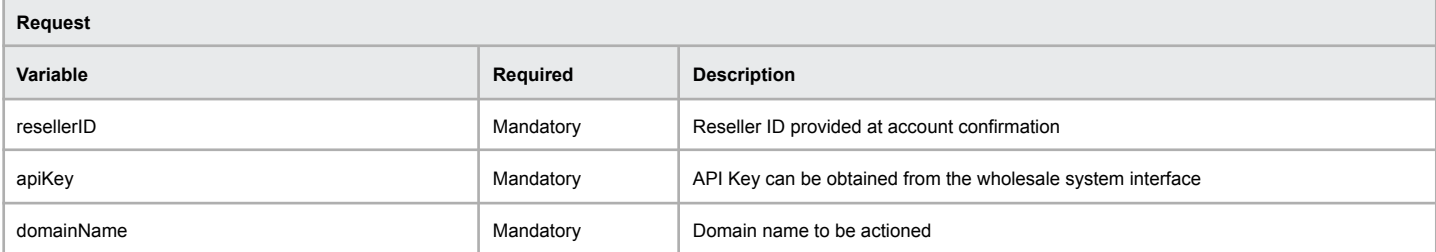

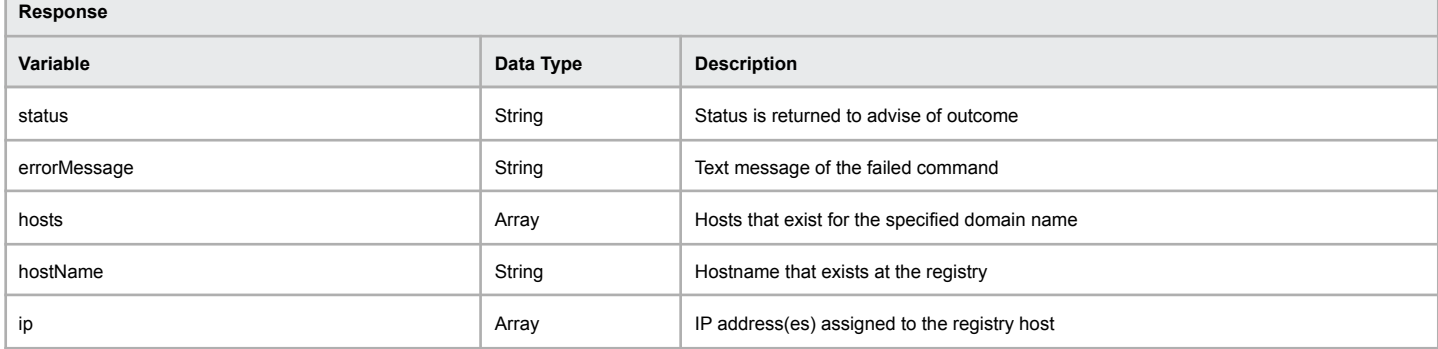

### **Example of successful registry hosts lookup**

```
[status] => OK
[errorMessage] => List All Hosts Completed Successfully
[hosts] => Array
  (
    [0] => Array
       \left([hostName] => ns1.testdomain.net.au
          [ip] => Array
            \left([0] => 112.140.176.10
            \lambda)
    [1] => Array
       \overline{C}[hostName] => ns2.testdomain.net.au
         [p] => Array
            (
              [0] => 112.140.180.10
            )
       )
  )
```
### **Example of failed registry hosts lookup**

[status] => ERR\_LISTALLHOSTS\_FAILED [errorMessage] => List All Hosts Failed - No Host Records Present

## **Transfer Lock**

When you enable the domain name transfer lock it will prevent any other registrar being able to transfer the domain name away from your account. If you or a customer wishes to transfer the domain away the transfer lock must be disabled.

#### **Command:** lockDomain

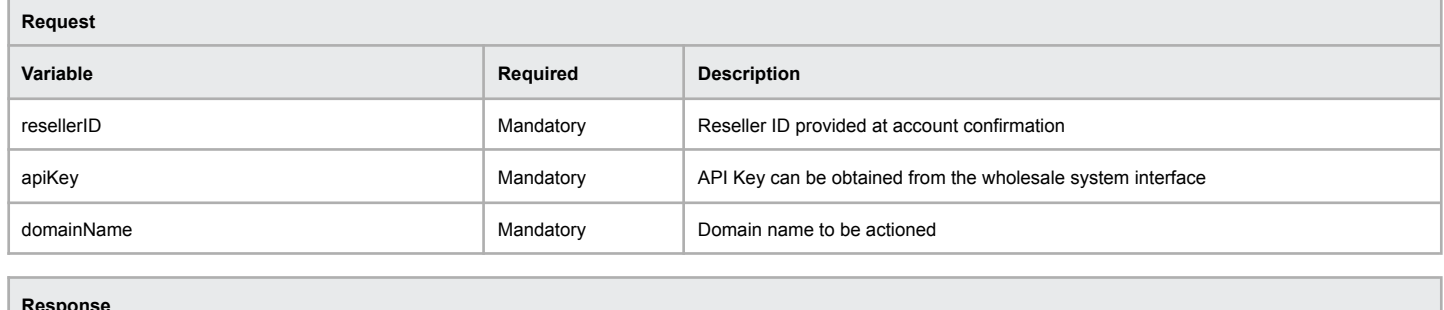

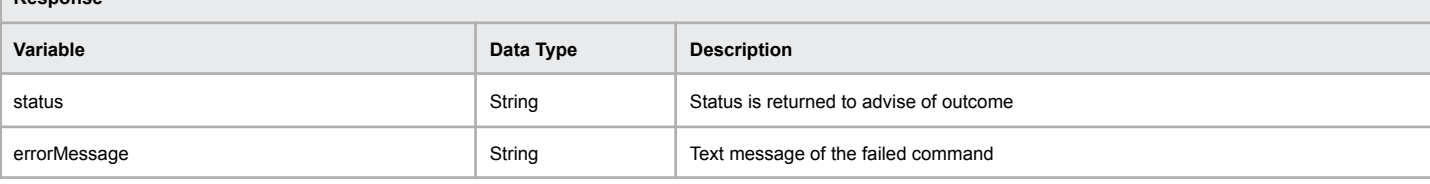

### **Example of successful transfer lock**

[status] => OK [errorMessage] => Domain Has Been Locked

### **Example of failed transfer lock**

[status] => ERR\_DOMAINLOCK\_FAILED [errorMessage] => Domain Lock Failed - Unable To Determine Current Domain Status

## **Transfer Unlock**

Domain names that have been unlocked are available for transfer to any other registrar.

**Command:** unlockDomain

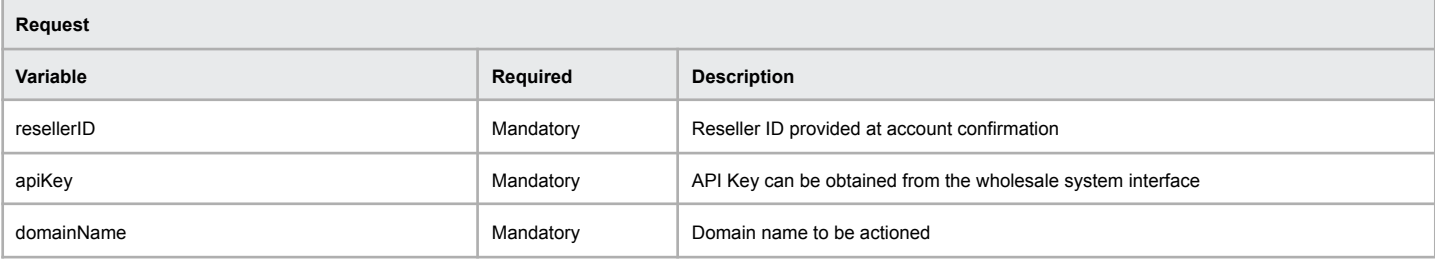

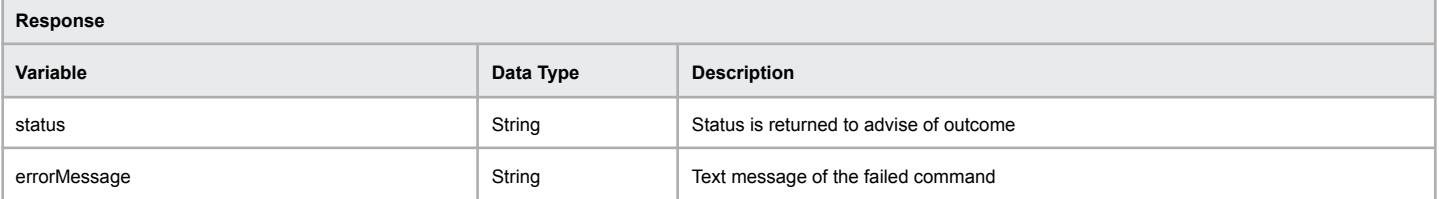

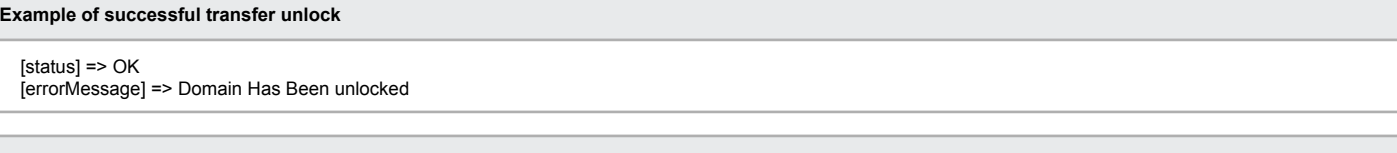

### **Example of failed transfer unlock**

L

[status] => ERR\_DOMAINUNLOCK\_FAILED [errorMessage] => Domain Unlock Failed - Unable To Determine Current Domain Status

## **Domain Renew Required Check**

This command will check whether a domain name renewal is required upon transfer request

### **Command:** domainRenewRequired

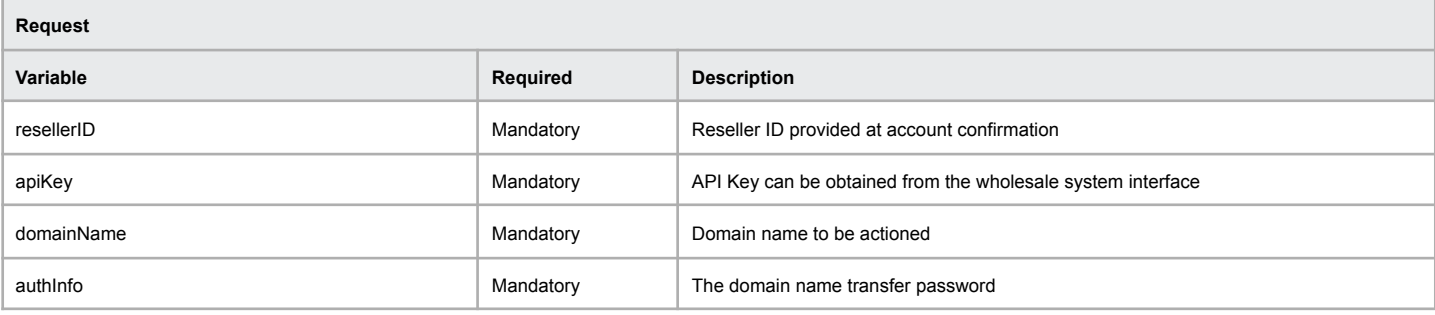

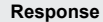

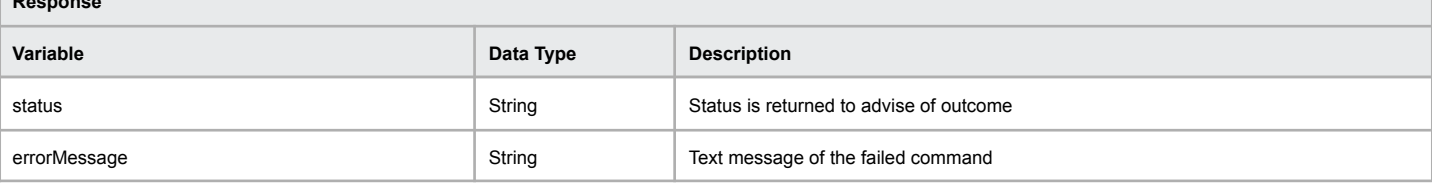

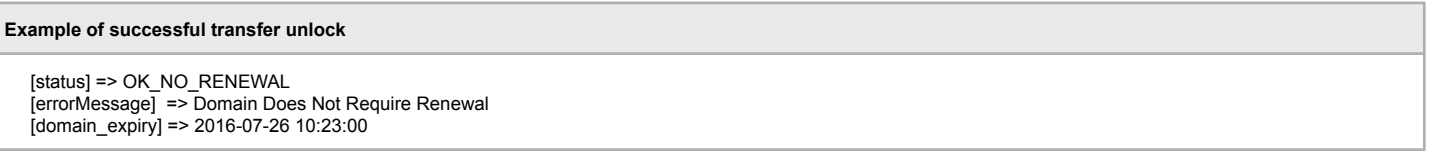

### **Example of failed transfer unlock**

[status] => ERR\_DOMAINRENEWREQUIRED\_FAILED [errorMessage] => Domain Renew Required Failed - Unable To Check For Renewal Status

## **Max Years Domain Can Be Renewed For**

This command will return the maximum number of years a particular domain name can be renewed for. This takes into account the time remaining on the domain name, plus the maximum period supported by the registry to return a specific result for a queried domain name.

### **Command:** maxYearsCanRenewFor

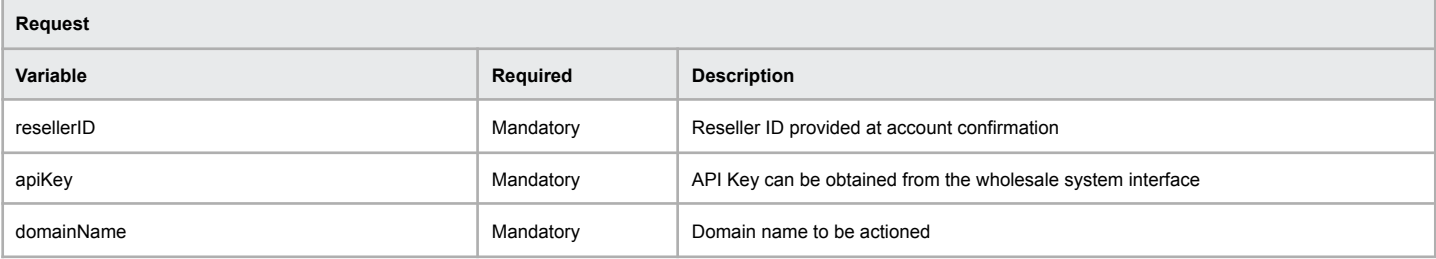

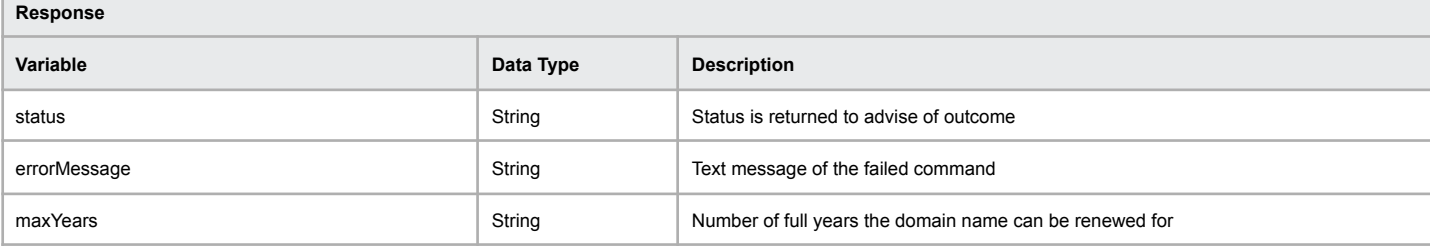

#### **Example of successful transfer unlock**

[status] => OK [errorMessage] => Max Years Can Renew For Completed Successfully [maxYears] => 2

#### **Example of failed transfer unlock**

[status] => ERR\_MAXYEARSCANRENEWFOR\_FAILED [errorMessage] => Max Years Can Renew For Failed - Domain not eligible for renewal

## **List Available Domain Extensions**

This command will return the domain name extensions available to a reseller, including the category that they are categorised in. There are a total of 16 categories and a domain name may have multiple categories assigned. The categories are: Most Popular, Australian, International, New Zealand, Personal, Business, Commerce, Education, Entertainment, Arts & Media, Health, Finance, Professional, Industry, Sports and Technology. If you feel a domain extension should belong to a particular category or have any feedback on the category allocations please contact the support team via ticket.

#### **Command:** listAvailableDomainExtensions

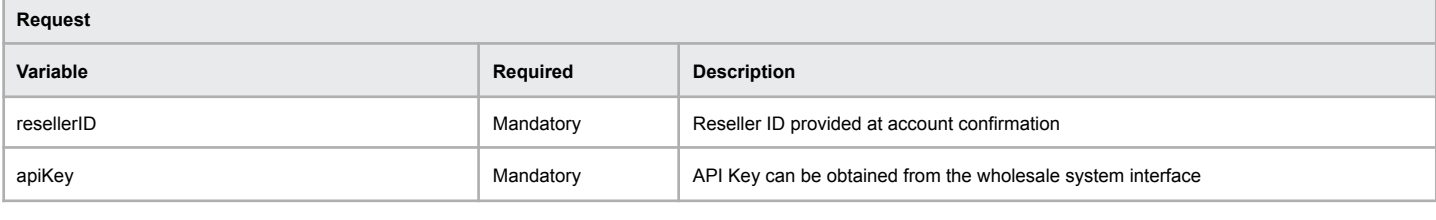

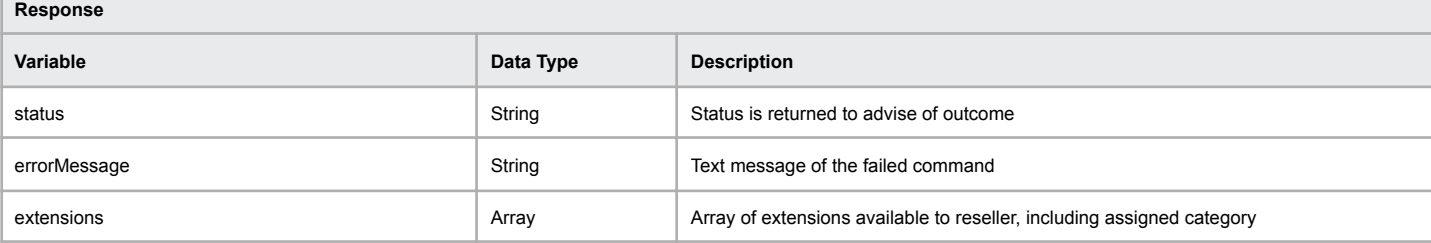

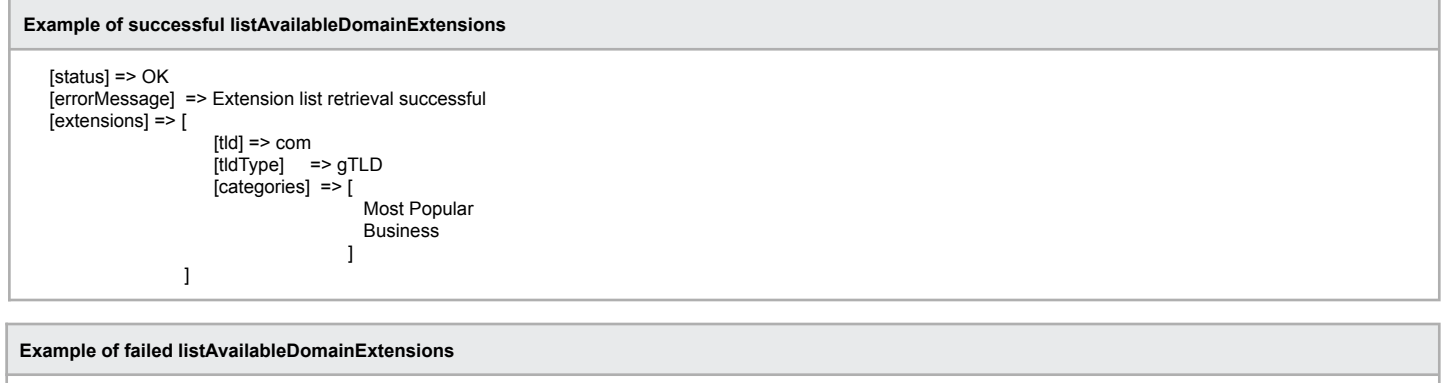

[status] => ERR\_RESELLER\_NOT\_AUTHORISED

[errorMessage] => List Extensions Failed - It would appear you do not have access to any domain name extensions.

## **.XXX Membership Details**

.XXX domain names require the membership process to be completed with the ICM registry prior to the domain name resolving. An email is sent to the registrant email address provided at the time of registration. This function allows for the .XXX membership details to be provided.

**Command:** updateXXXMembershipDetails

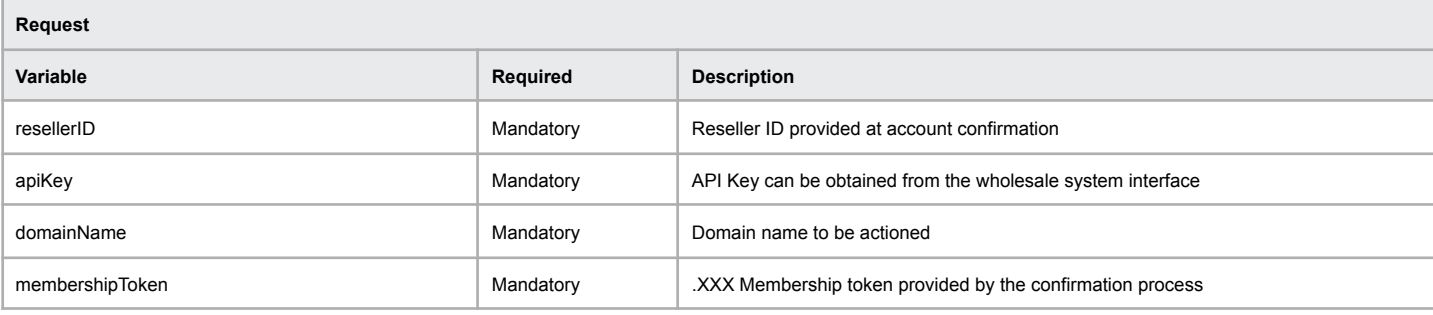

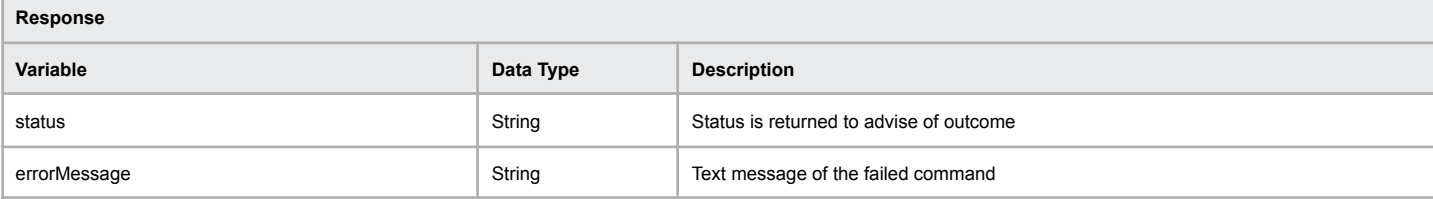

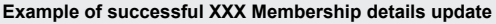

[status] => OK

[errorMessage] => Update XXX Membership Details Successfully Completed

#### **Example of failed XXX Membership details update**

[status] => ERR\_UPDATEXXXMEMBERSHIPDETAILS\_FAILED [errorMessage] => Update XXX Membership Details Failed - Unable To Update Membership ID

## **Retrieve .US Nexus Data**

.US domain names require eligibility data for the purpose of registration. This function will allow you to view the nexus data for the required domain name.

**Command:** getUSNexusData

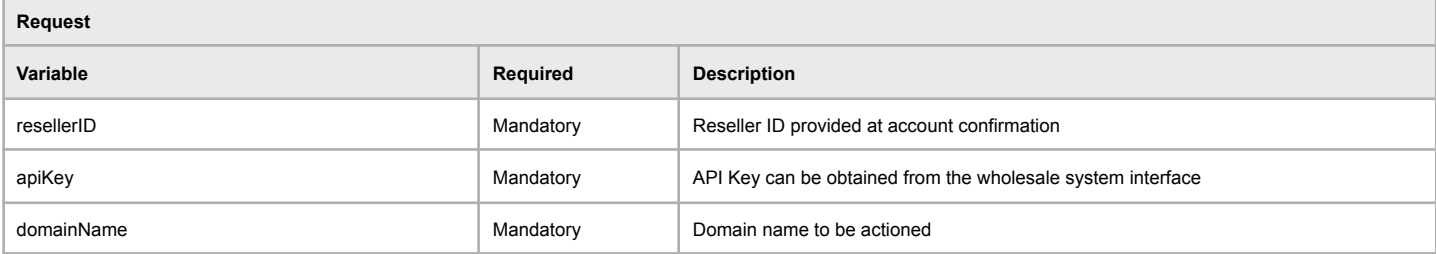

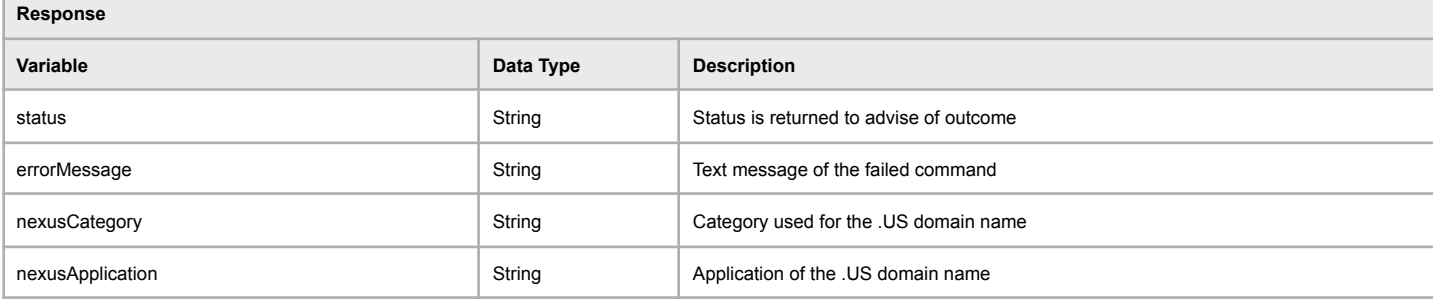

### **Example of successful get nexus data**

[status] => ok [errorMessage] => Get US Nexus Data Successfully Completed [nexusCategory] => C31 [nexusApplication] => P2

### **Example of failed nexus data**

[status] => ERR\_GETUSNEXUSDATA [errorMessage] => Unable to retrieve nexus data for supplied domain

## **.AU Change of Registrant Request**

The Change of Registrant for .AU domain names requires manual verification. This function will begin the initial process of sending an email to the registrant email address. Details contained in the email will outline the steps required to complete the Change of Registrant process.

**Important:** The existing registrant must still be valid and eligible for the domain name. This process will confirm the existing ABN or ACN is still Active/Registered prior to allowing the process to continue.

#### **Command:** initiateAUCOR

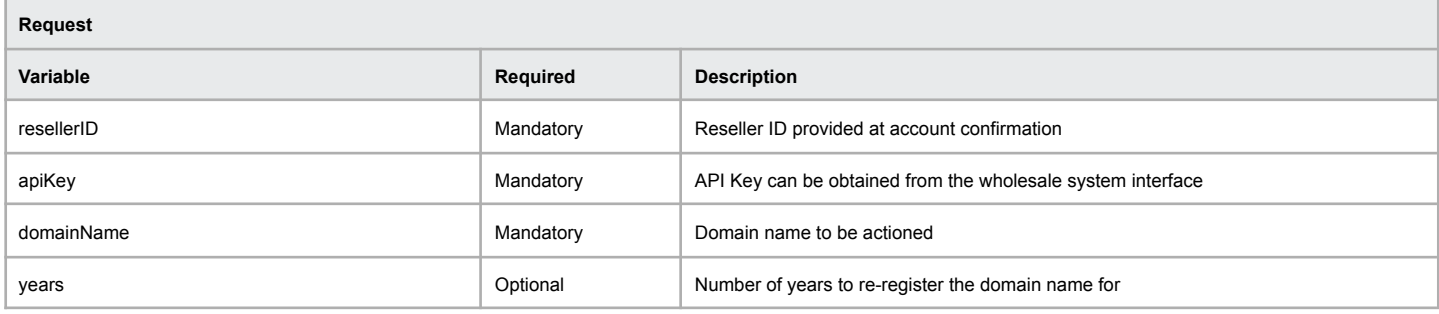

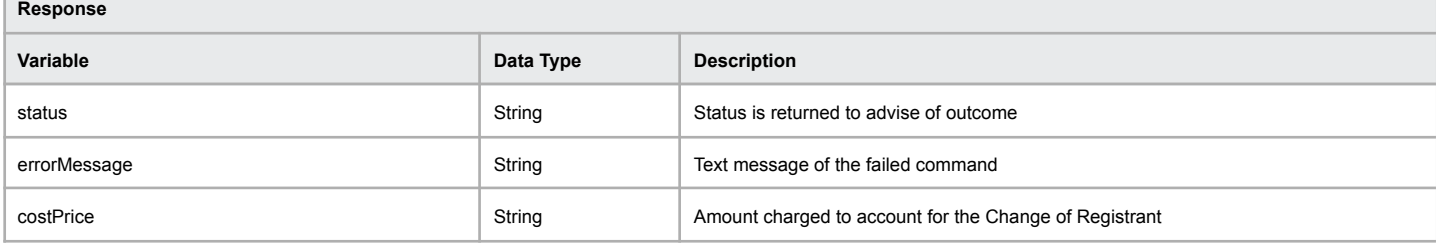

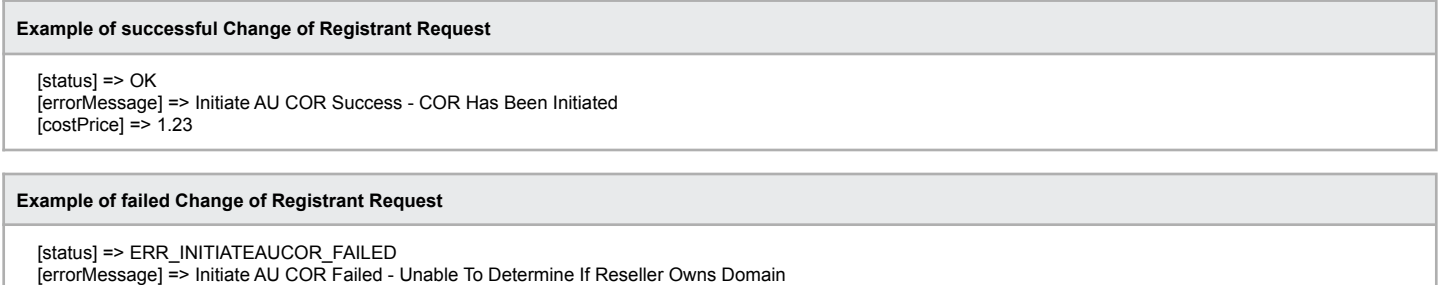

## **Add DNSSEC Record**

Outlined below is the necessary requirements for adding a DNSSEC record at the registry for the domain name provided. Certain variables require an identifier to be provided which can be found in the 'DNSSEC Information' table to explain each requirement.

**Tip:** You can use the extension options function to see which domain name extensions support DNSSEC.

#### **Command:** DNSSECAddDS

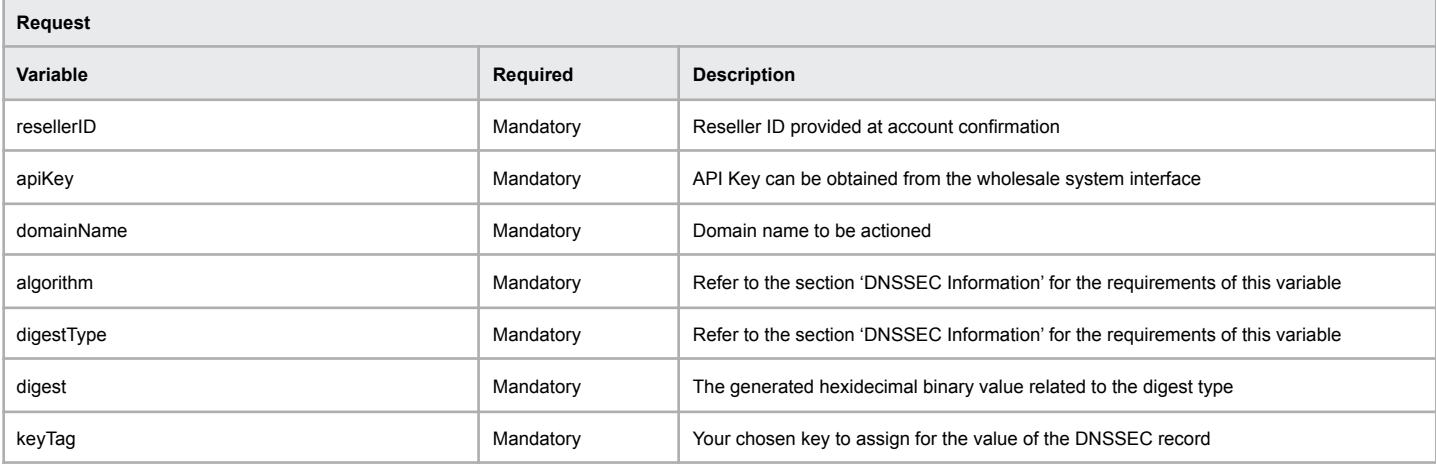

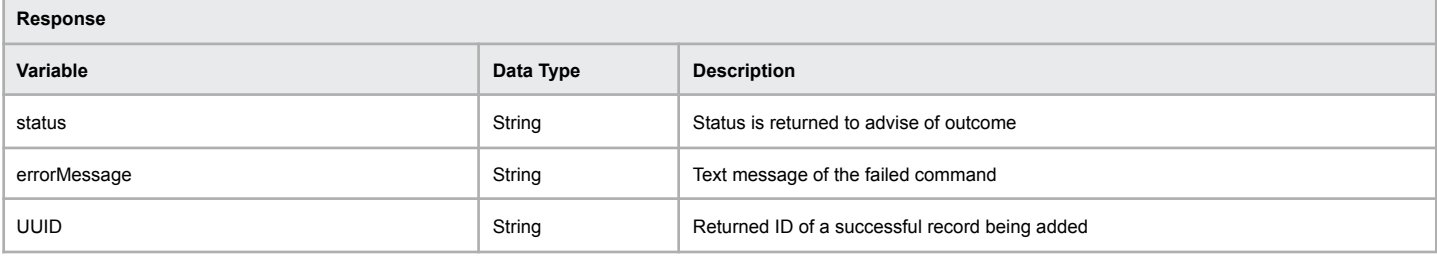

### **Example of successful adding of a DNSSEC Record**

[status] => OK [UUID] => 3969020

### **Example of failed adding of DNSSEC Record**

[status] => ERR\_DNSSECDSADD\_FAILED [errorMessage] => DNSSEC DS Add Failed - Re-check provided details

#### **Example of failed adding of DNSSEC Record**

[status] => ERR\_DNSSECDSADD\_WARNING [errorMessage] => DNSSEC DS Add Failed - DNSSEC DS Data already exists

## **Remove DNSSEC Record**

The function detailed below allows for the DNSSEC record to be deleted by using the UUID which is able to be obtained from the DNSSECListDS function or stored from adding a record using the DNSSECAddDS function.

### **Command:** DNSSECRemoveDS

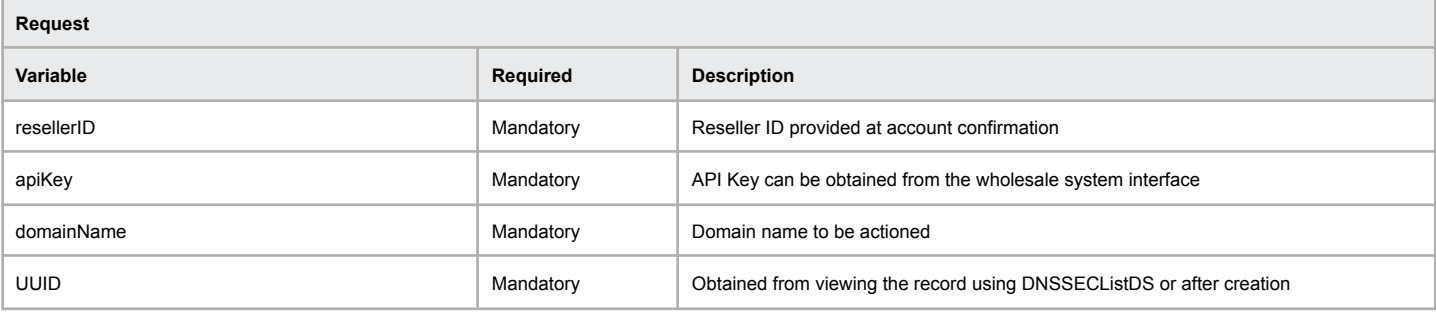

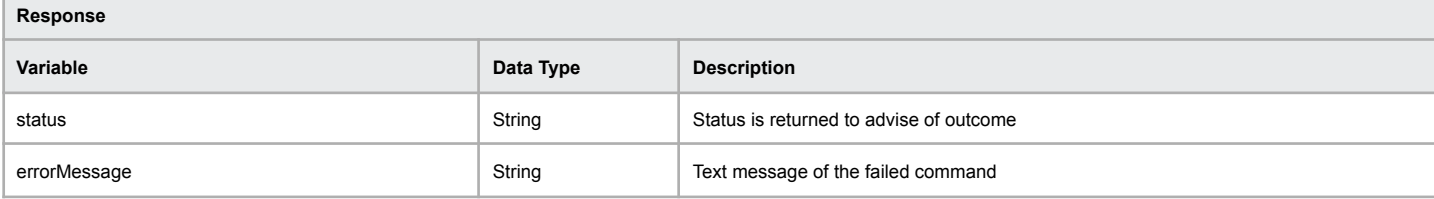

### **Example of successful removal of a DNSSEC record**

[status] => OK

### **Example of failed removal of DNSSEC record**

[status] => ERR\_ ERR\_DNSSECDSADD\_FAILED \_FAILED [errorMessage] => DNSSEC DS Remove Failed - DNSSEC DS Data does not exist

## **List DNSSEC Entries**

Retrieval of any DNSSEC records associated with a domain name can be obtained using the function outlined below.

### **Command:** DNSSECListDS

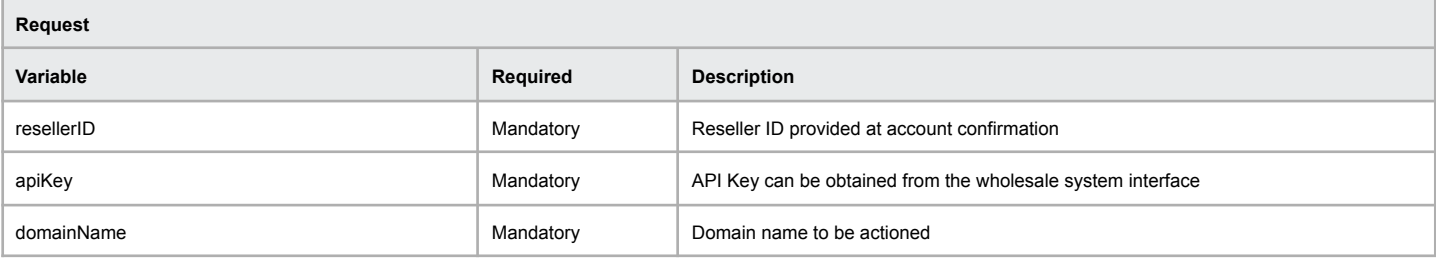

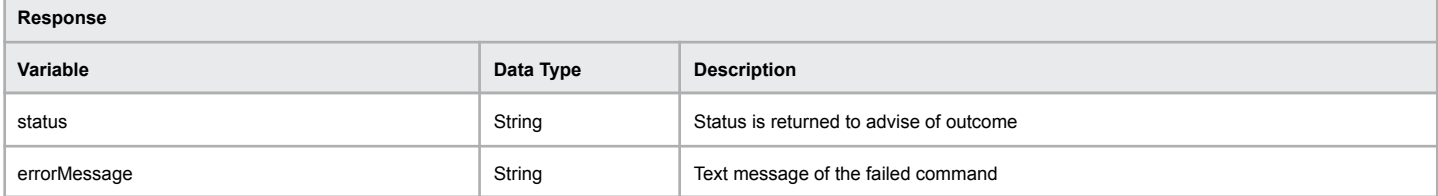

### **Example of successful listing of DNSSEC records** [status] => OK [errorMessage] => List All Hosts Completed Successfully [DSData] => Array ( [174] => Array ( [keyTag] => 5214 [algorithm] => 5 [digest] => 4761674BFF957211D129B0DFE9410AF753559D4B [digestType] => 1 ) ) **Example of failed listing of DNSSEC records**

[status] => ERR\_DNSSECDSLIST\_FAILED [errorMessage] => DNSSEC DS List Failed - Registry does not support DNSSEC

# **DNSSEC Information**

The information listed below relates to the required ID to be used for the DNSSECAddDS function and when retrieving a list of existing DNSSEC records from the API using DNSSECListDS.

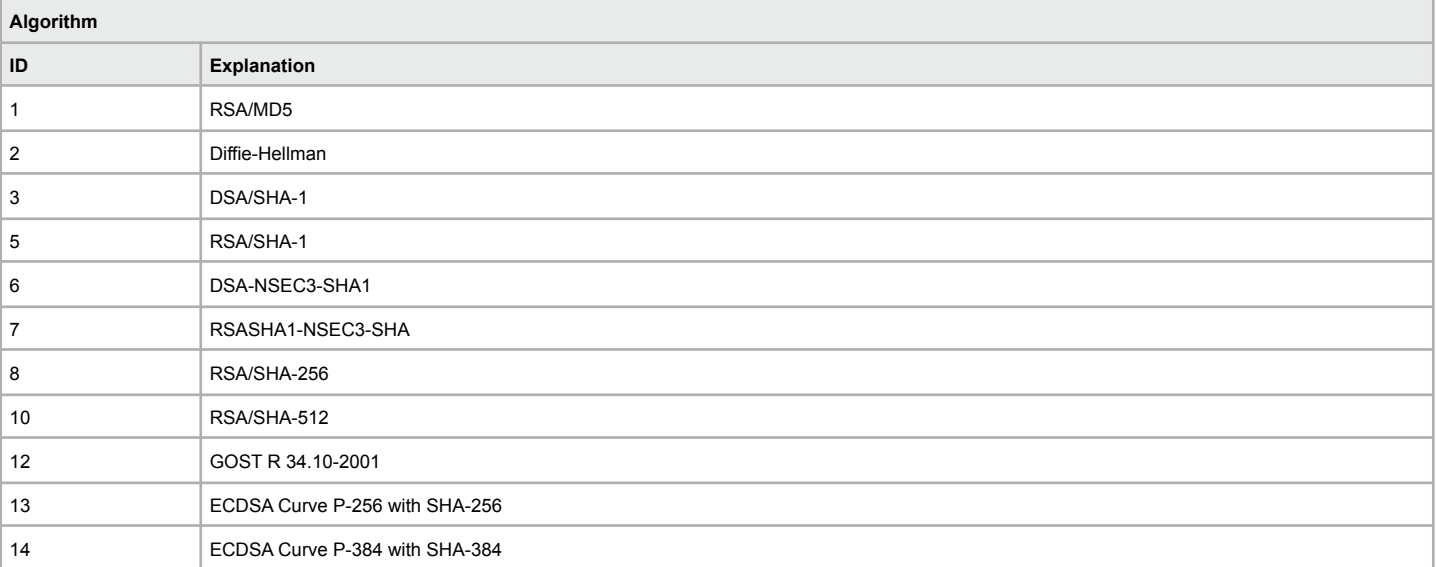

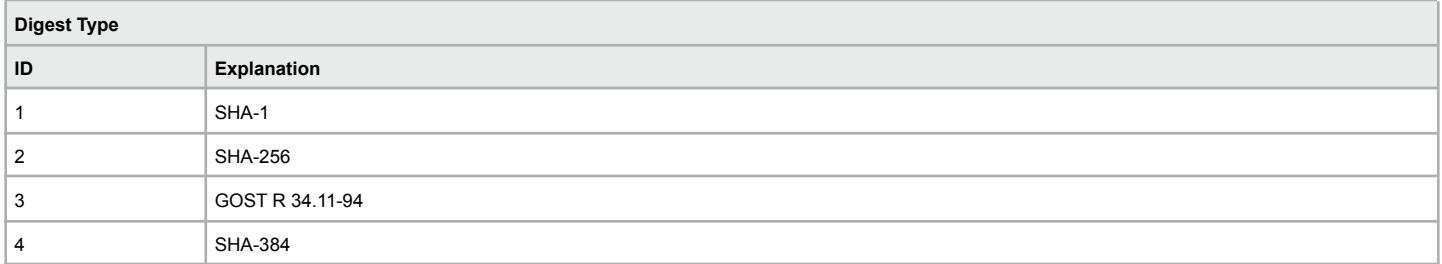

## **Extension Options**

There are a number of different options and restrictions for certain domain name extensions. This function is provided to assist our customers using the API to determine which domain name extension has options available for management.

**Command:** getDomainExtensionOptions

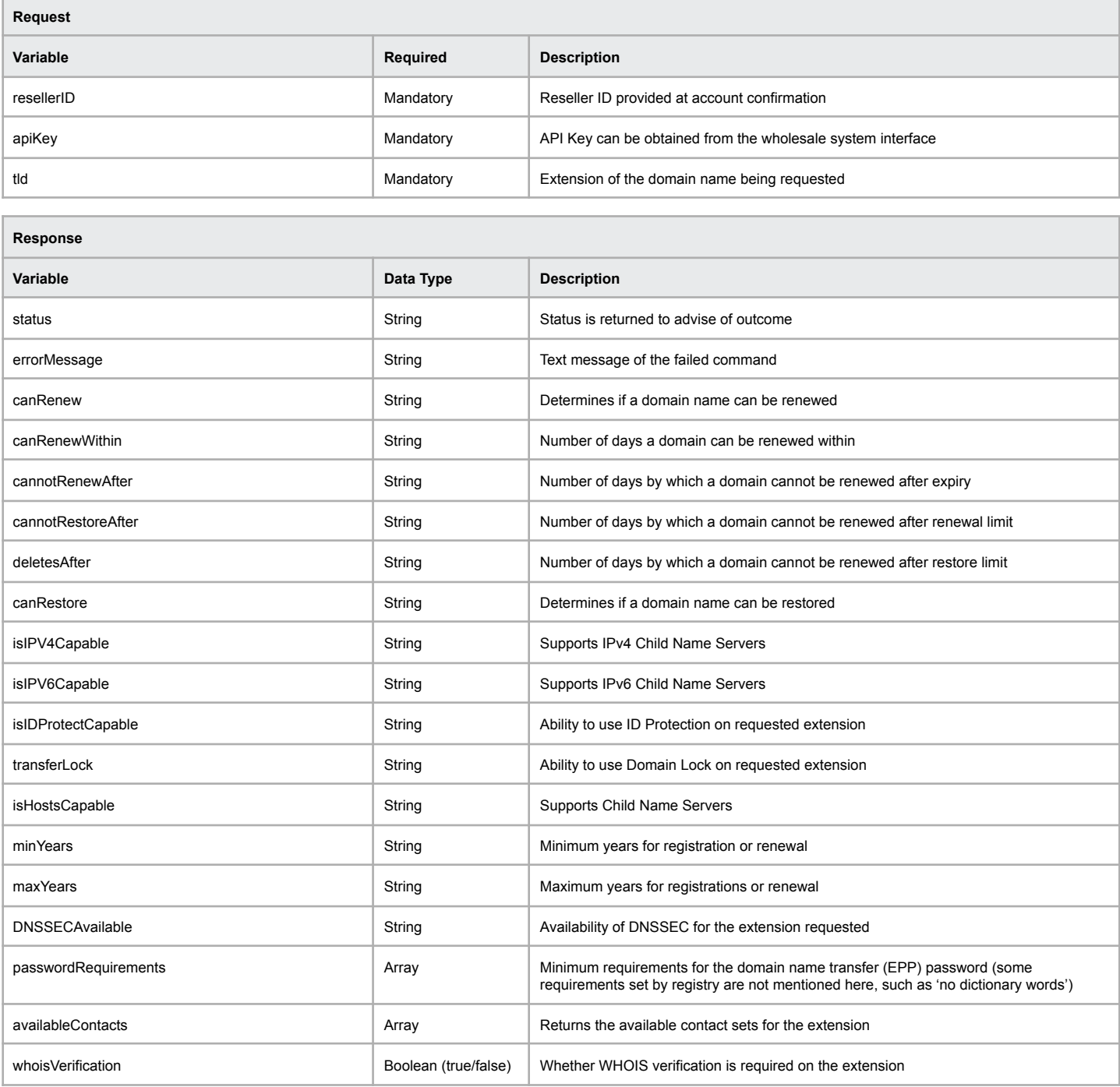

**Example of successful extension options for .com.au domain**

[status] => OK [errorMessage] => Domain Extension Options Completed Successfully [canRenew] => yes [canRenewWithin] => 90 [cannotRenewAfter] => 30 [isIPV4Capable] => yes [isIPV6Capable] => yes [isIDProtectCapable] => no [transferLock] => no [isHostsCapable] => yes [minYears] => 2 [maxYears] => 2 [DNSSECAvailable] => 1 [passwordRequirements] => Array ( [minimumLength] => 6 [maximumLength] => 16

[complexity] => '/[a-zA-Z0-9{}\[\]()!@\$^\*\_\-+=~\*]{6,16}'

) [availableContacts] => Array (

[0] => registrant  $[1]$  => tech

) [whoisVerification] => false

### **Example of failed extension options**

[status] => ERR\_NO\_TLD\_OPTIONS [errorMessage] => Unable to locate any tld options for the specified tld

# **Determine Domain Is Renewable**

This function is provided to advise the maximum years and if a domain name is able to be renewed at the current time.

### **Command:** canRenewDomain

Г

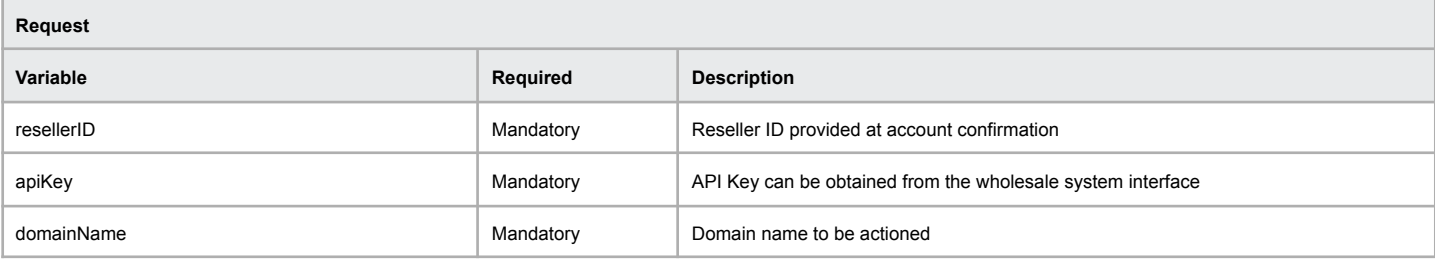

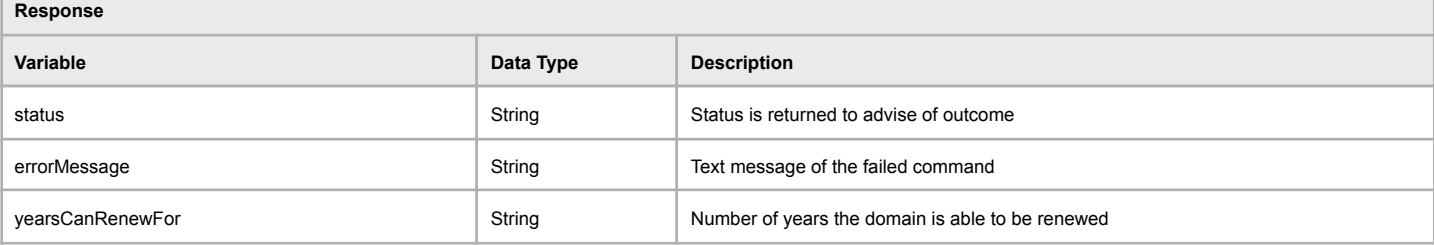

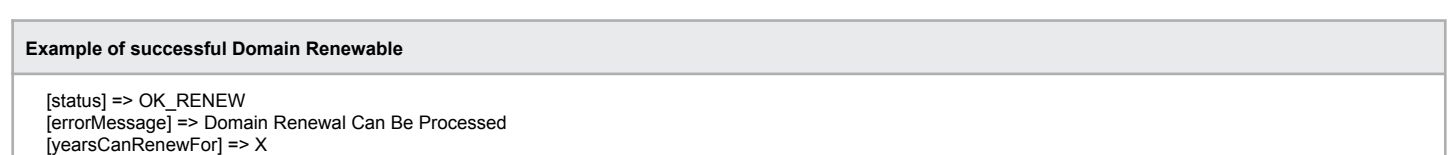

### **Example of failed Domain Renewable**

[status] => OK\_NO\_RENEWAL [errorMessage] => Domain Renewal Cannot Be Processed - Already Registered For Maximum Period Available

## **Transferred Away**

The following function is available to customers to obtain a list of domain names that have transferred away.

**Command:** getTransferredAwayDomains

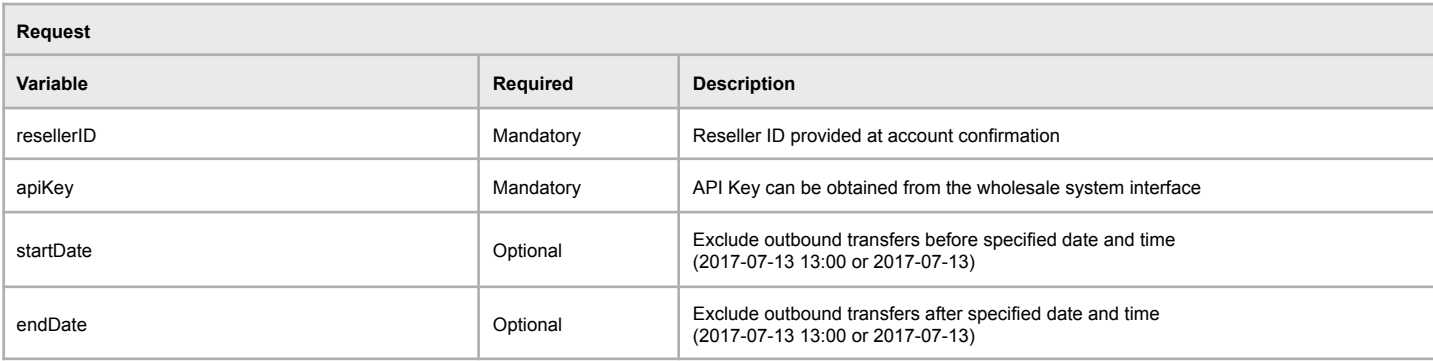

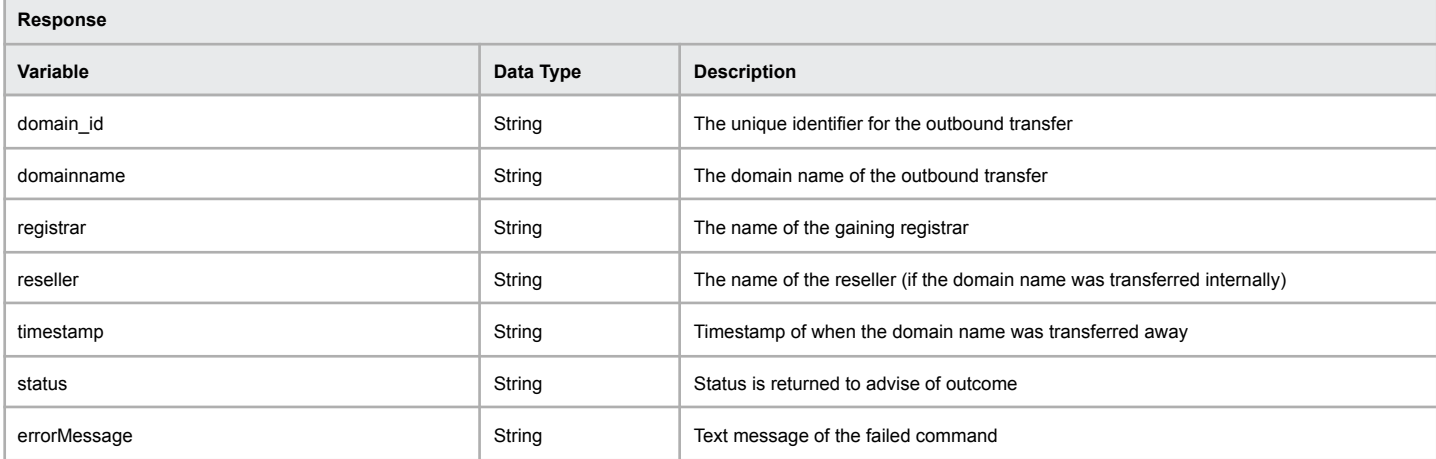

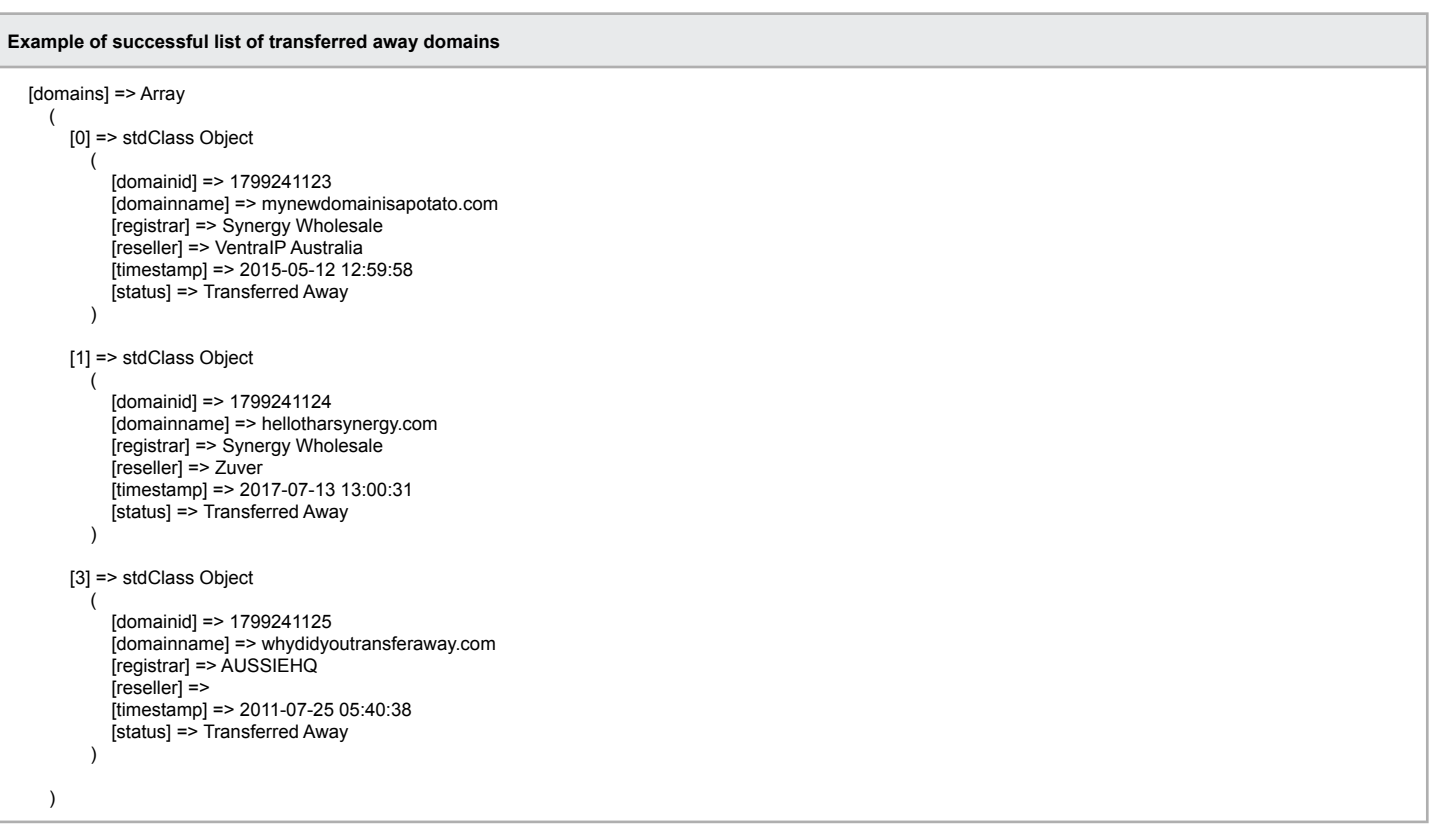

### **Example of failed transferred away domain**

[status] => ERR\_LOGIN\_FAILED [errorMessage] => Unable to login to wholesale system

# **Resend ICANN Registrant Verification Email**

The following function will let you resend the ICANN Registrant Verification email, which has a link to approve the changes to the Registrant contact data. Only changes to the registrant first name, last name and email address will cause the verification email to be sent.

**Note:** If ID protection is enabled on a domain, the ICANN Registrant Verification email will be sent to the ORIGINAL email address and not the ID Protection email address displayed on WHOIS (eg: synergywholesalecom@obscure.me).

#### **Command:** resendVerificationEmail

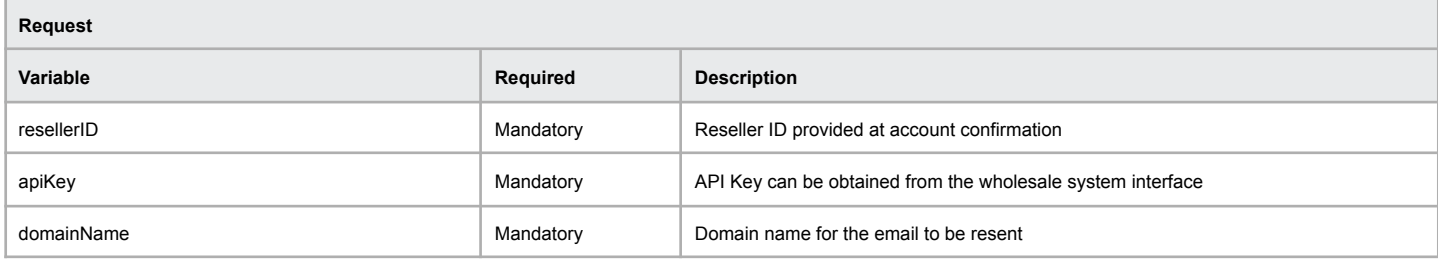

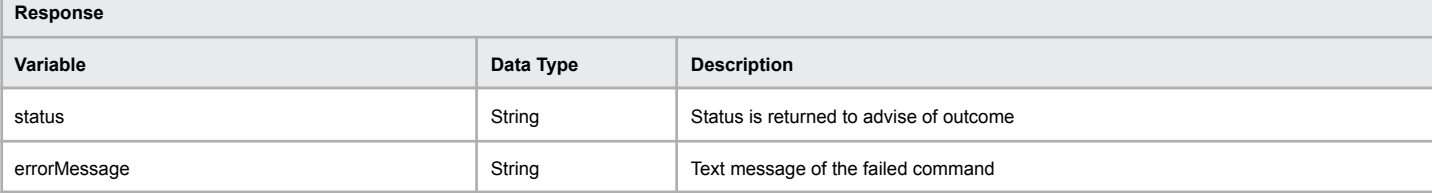

#### **Example of successful resent verification email**

[status] => OK

[errorMessage] => Resend Verification Email Success - Validation Email Has Been Resent

#### **Example of failed verification email (details already valid)**

[status] => ERR\_RESENDVERIFICATIONEMAIL\_FAILED

[errorMessage] => Resend Verification Email Failed - Domain Contact Details Already Verified

## **Add DNS Zone**

Use this function to add a new DNS zone into our cluster.

Only domain names which are within your wholesale account can be configured for DNS hosting or URL/Email forwarding. Third party domain names cannot be added.

### **Command:** addDNSZone

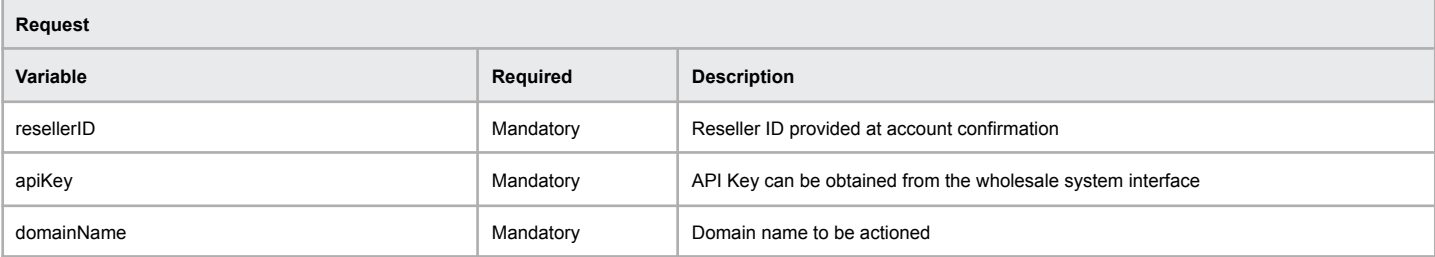

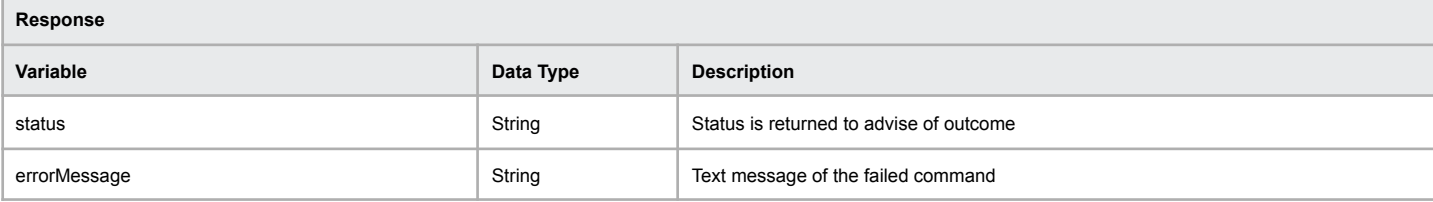

#### **Example of successful new DNS zone**

[status] => OK

[errorMessage] => Domain was successfully created in DNS

#### **Example of failed new DNS zone**

[status] => ERR\_DOMAIN\_EXISTS [errorMessage] => Unable to add the domain as it already exists in DNS

## **Delete DNS Zone**

Use this function to add a new DNS zone into our cluster.

### **Command:** deleteDNSZone

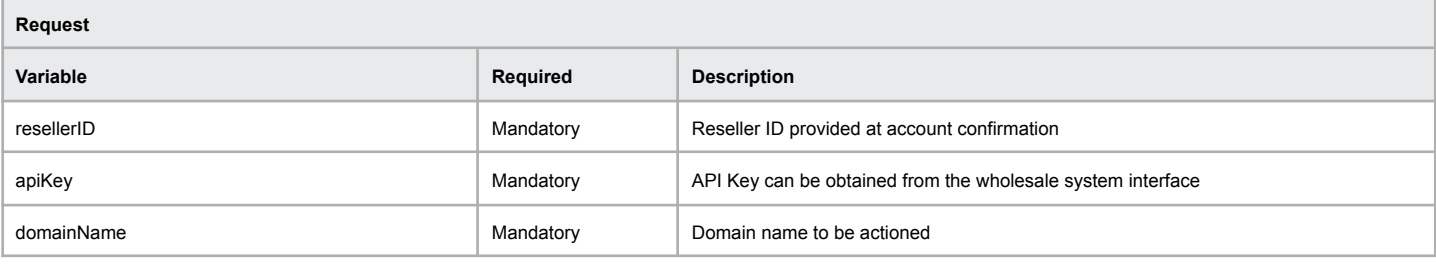

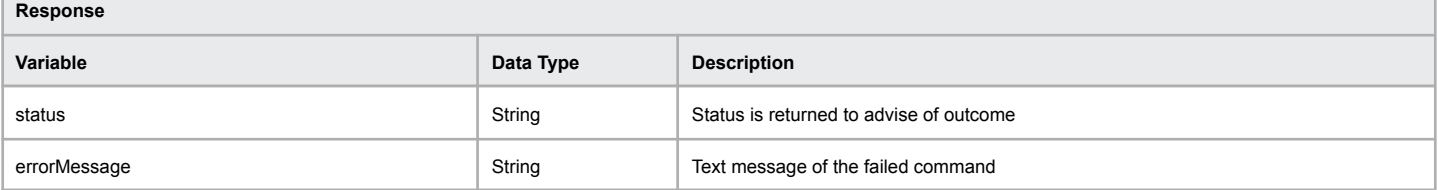

### **Example of successful deletion DNS zone**

#### [status] => OK

Г

[errorMessage] => Domain zone was successfully deleted from DN

### **Example of failed deletion DNS zone**

[status] => ERR\_DOMAIN\_EXISTS [errorMessage] => Unable to delete the domain from DNS

## **Add DNS Record**

Add a new DNS record to a domain zone that already exists.

### **Command:** addDNSRecord

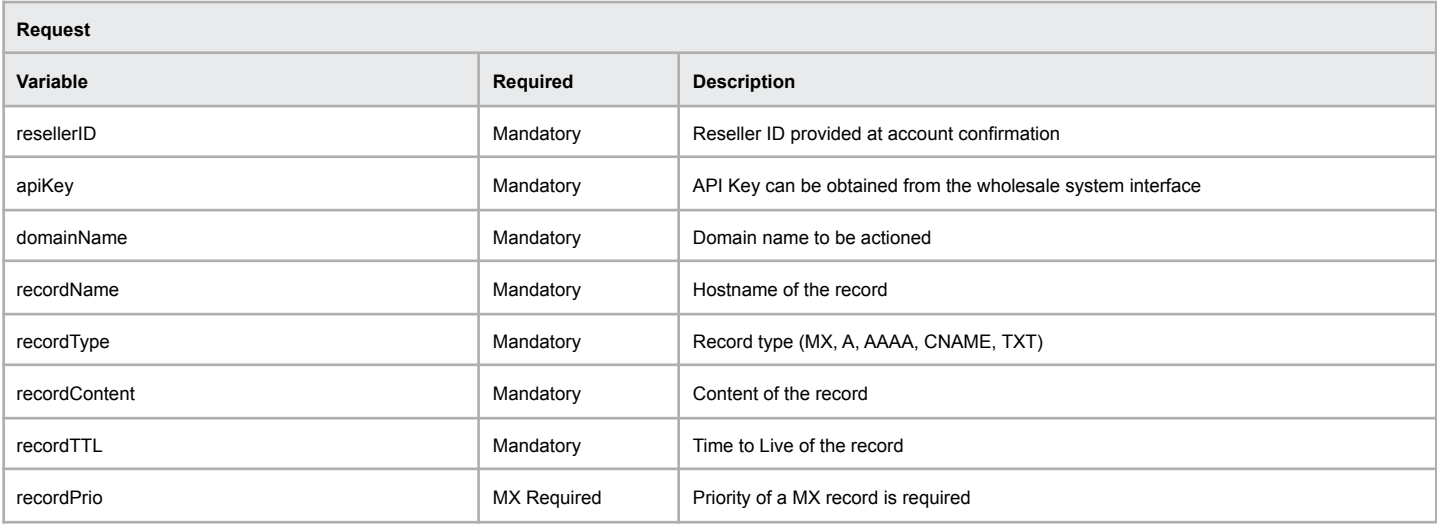

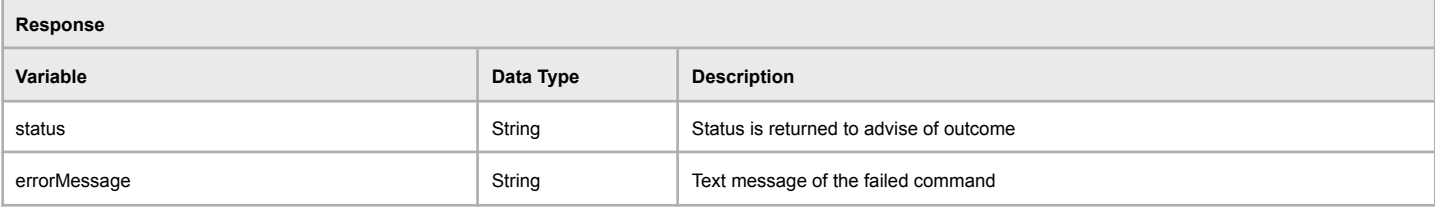

### **Example of successful new DNS record**

[status] => OK

[errorMessage] => Domain Record Was Added Successfully

### **Example of failed new DNS record**

[status] => ERR\_VAR\_EMPTY [errorMessage] => One of the required variables are missing or empty
### **Delete DNS Record**

Delete a DNS record to a domain zone that already exists.

### **Command:** deleteDNSRecord

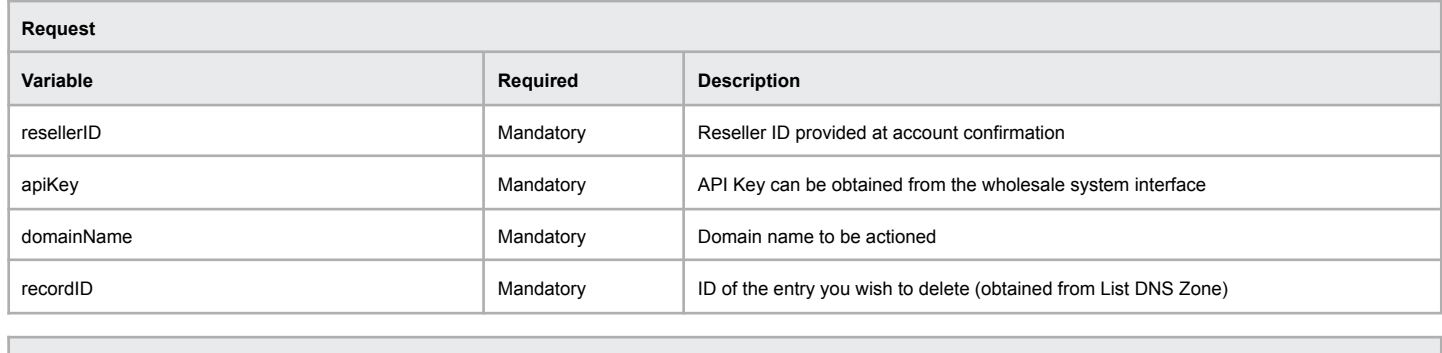

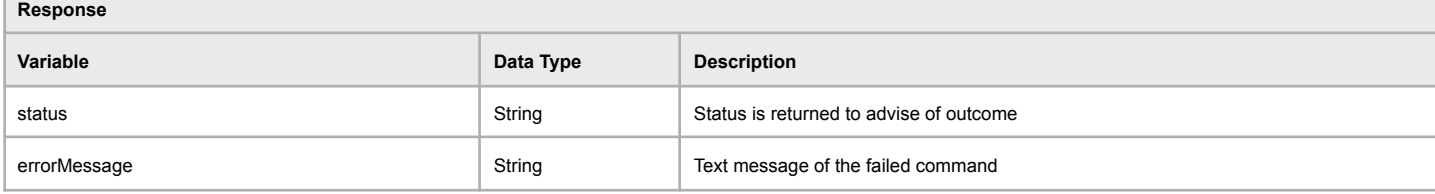

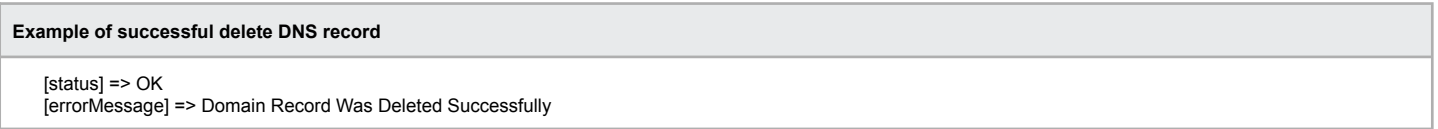

### **Example of failed delete DNS record**

[status] => ERR\_VAR\_EMPTY [errorMessage] => One of the required variables are missing or empty

### **List DNS Zone**

This function will return all records for the domain name supplied during lookup.

### **Command:** listDNSZone

Г

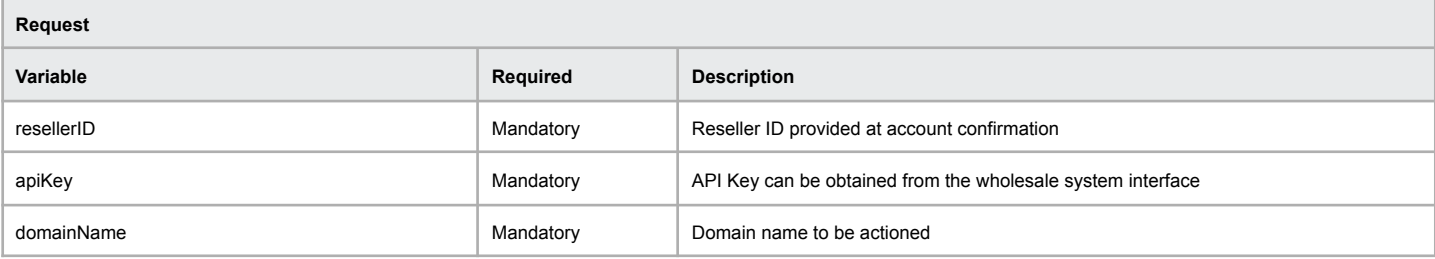

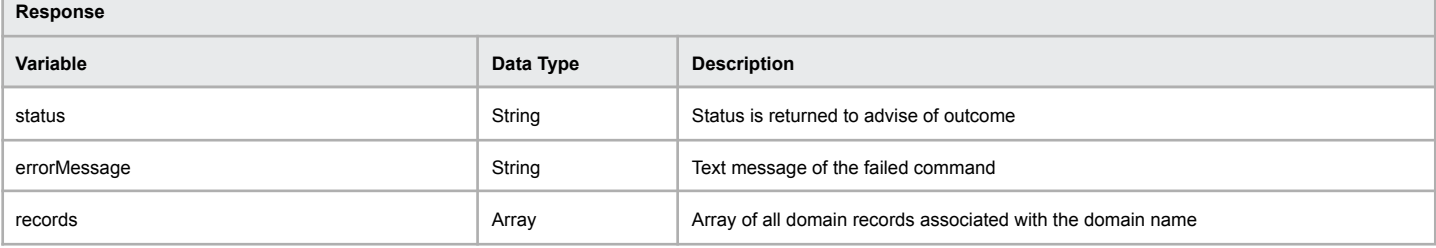

### **Example of successful DNS zone retrieval**

[hostName] => exampledomainname.com.au  $[type] \Rightarrow NS$ [content] => ns1.nameserver.net.au [ttl] => 86400  $[prio]$  => [id] => b17cfe936f7bb5c2c3c14fe07d8c579881144cbedd5bf959db127d2f28fd9f49

### **Example of failed DNS zone retrieval**

[status] => ERR\_DBLOOKUP\_FAILED [errorMessage] => Unable to list all dns entries for the specified zone

**Note:** The ID that is returned for each DNS record is calculated based on the hostHost, type and content, An example of this is provided: DNS Record ID Calculation.

# **Add Email Forward**

To add a email forward please ensure you use the required variables mentioned below.

### **Command:** addMailForward

Г

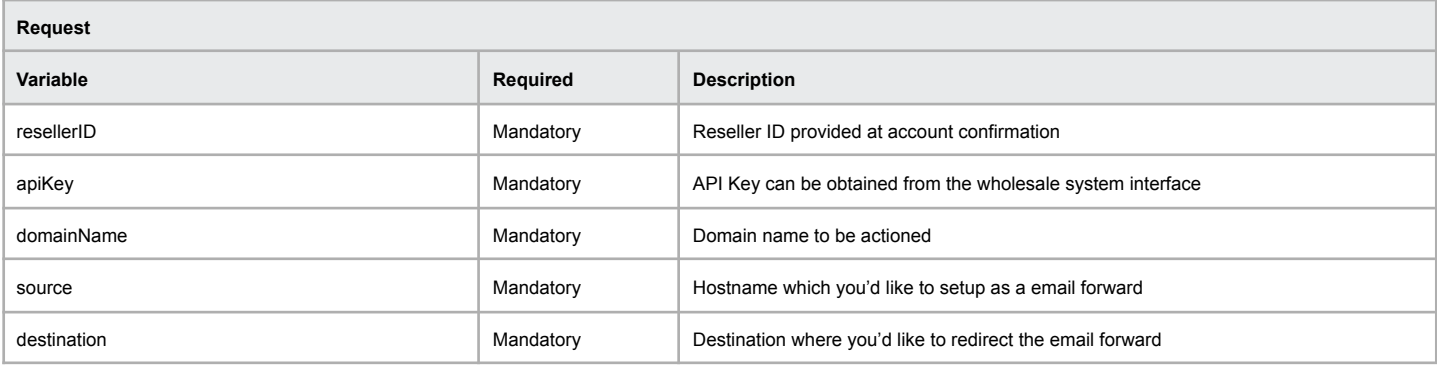

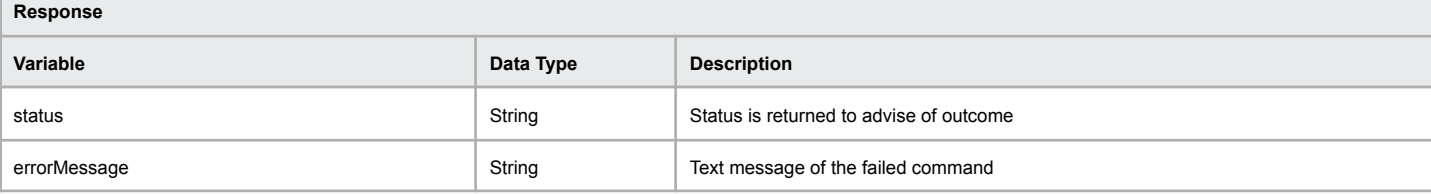

### **Example of successful email forward creation**

[status] => OK [destination] => Domain Mail Forward Created Successfully

### **Example of failed email forward creation**

[status] => ERR\_DBUPDATE\_FAILED [errorMessage] => URL Forwarding Creation Failed

# **Delete Email Forward**

Use this function to delete the supplied email forwarder.

**Command:** deleteMailForward

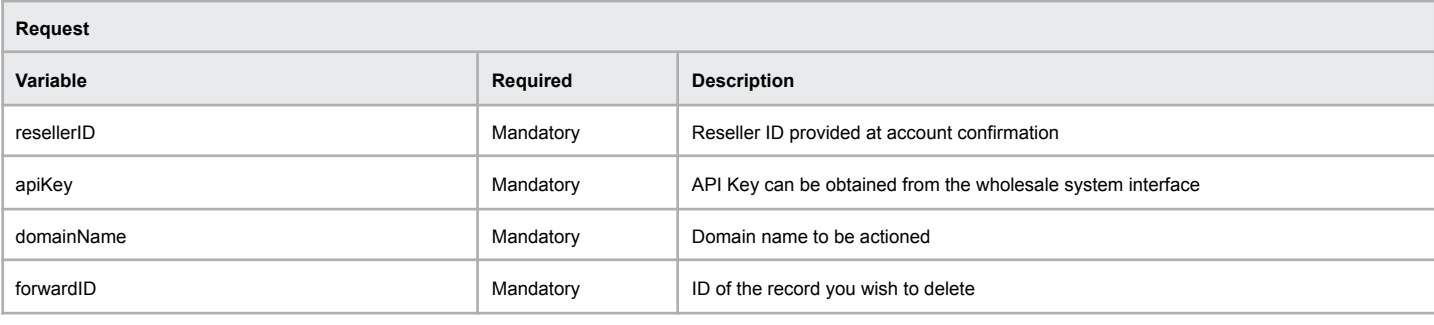

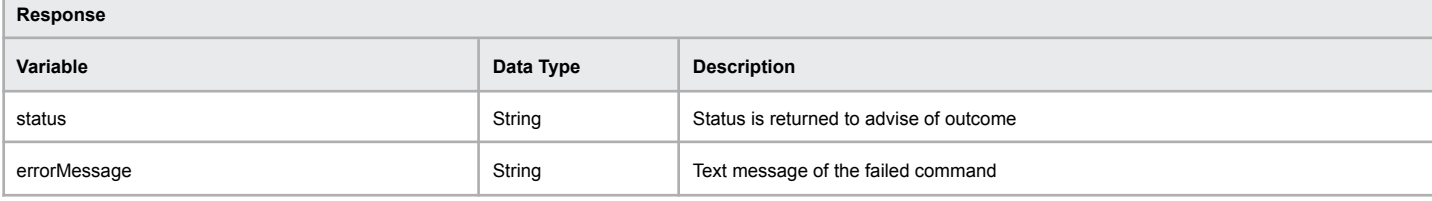

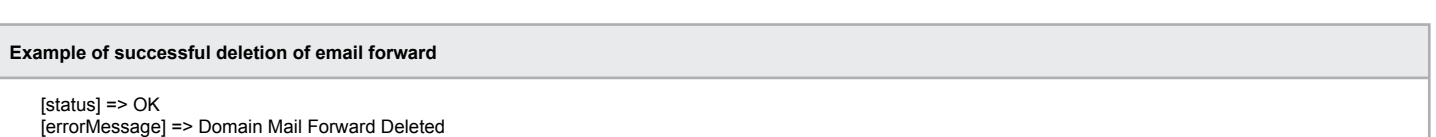

### **Example of failed deletion of email forward**

## **List Email Forwards**

Lookup the list of configured email forwarding entries for the supplied domain name.

### **Command:** listMailForwards

Г

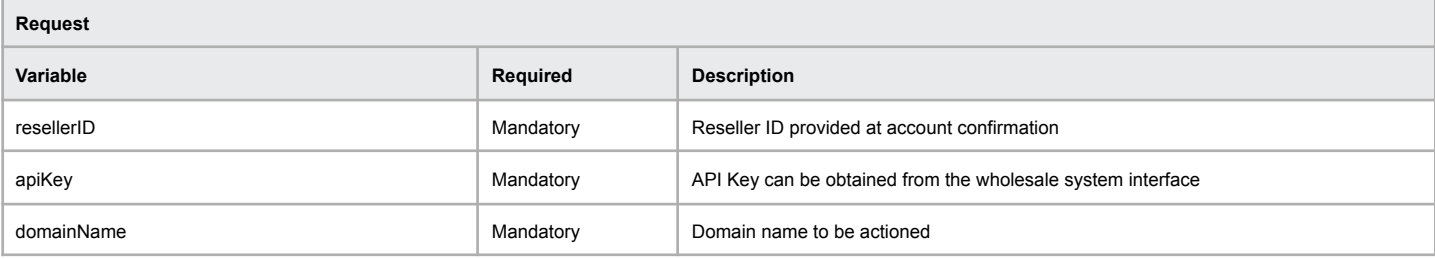

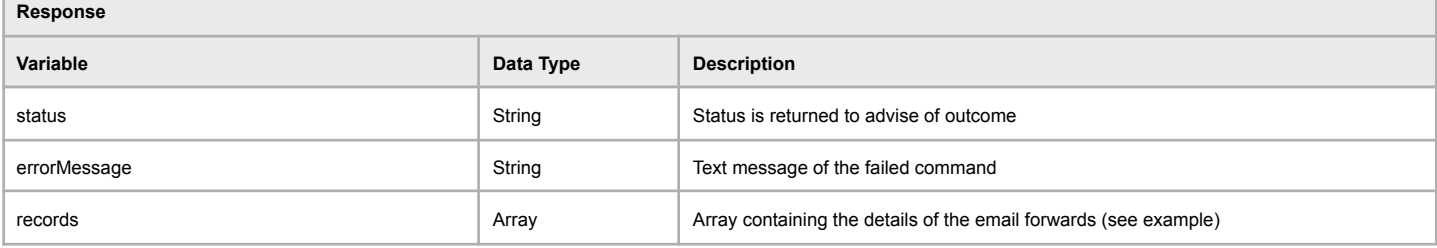

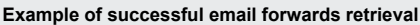

 $[id]$  => 157 [source] => sales@testdomain.com.au [destination] => [sales@anotherdomain.com.au](mailto:sales@anotherdomain.com.au)

### **Example of failed email forwards retrieval**

# **Add Simple URL Forward**

To add a URL forward please ensure you use the required variables mentioned below.

**Command:** addSimpleURLForward

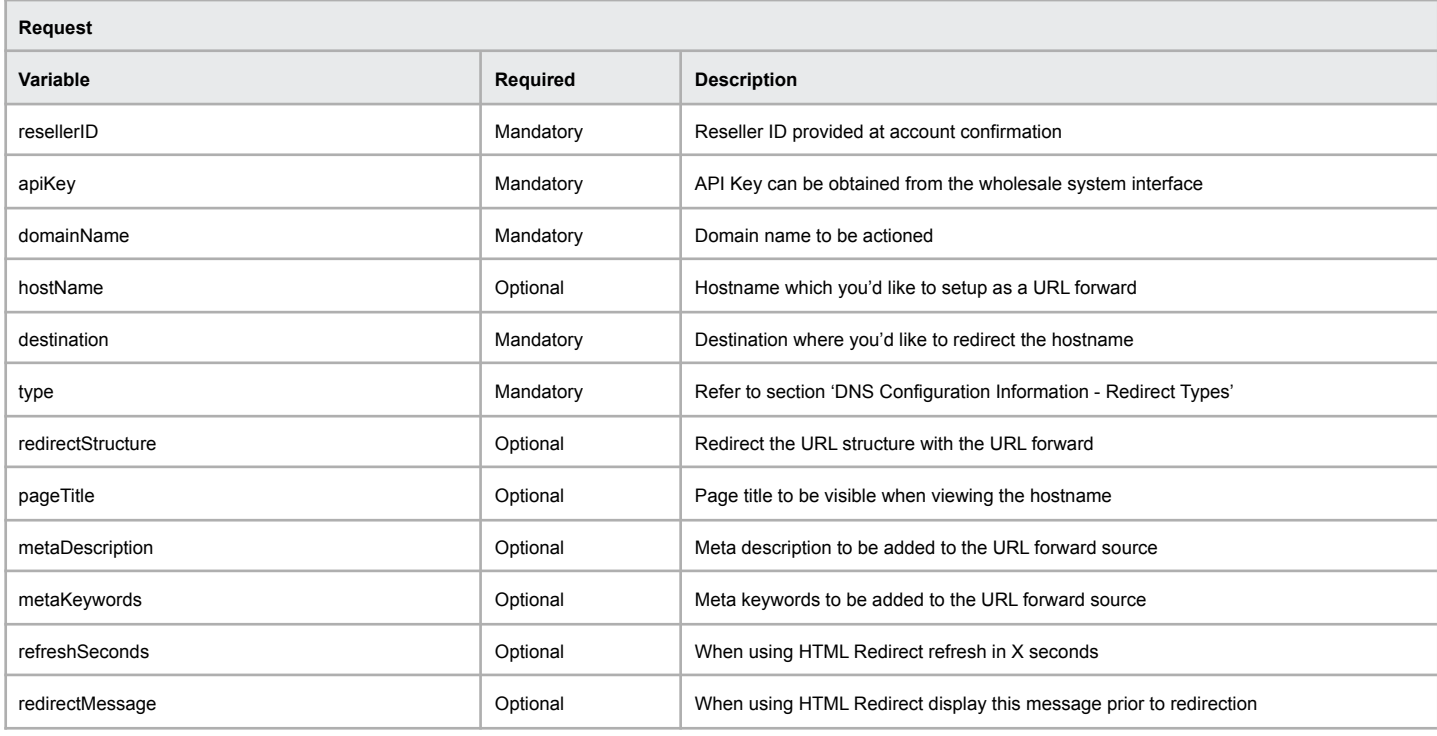

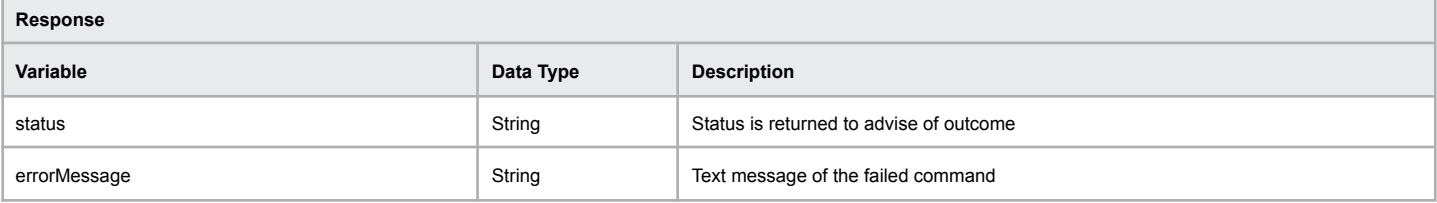

**Example of successful URL forward creation**

[status] => OK [destination] => URL Forwarding Created Successfully

### **Example of failed URL forward creation**

[status] => ERR\_DBUPDATE\_FAILED [errorMessage] => URL Forwarding Creation Failed

# **Delete Simple URL Forward**

Use this function to delete the supplied email forwarder.

**Command:** deleteSimpleURLForward

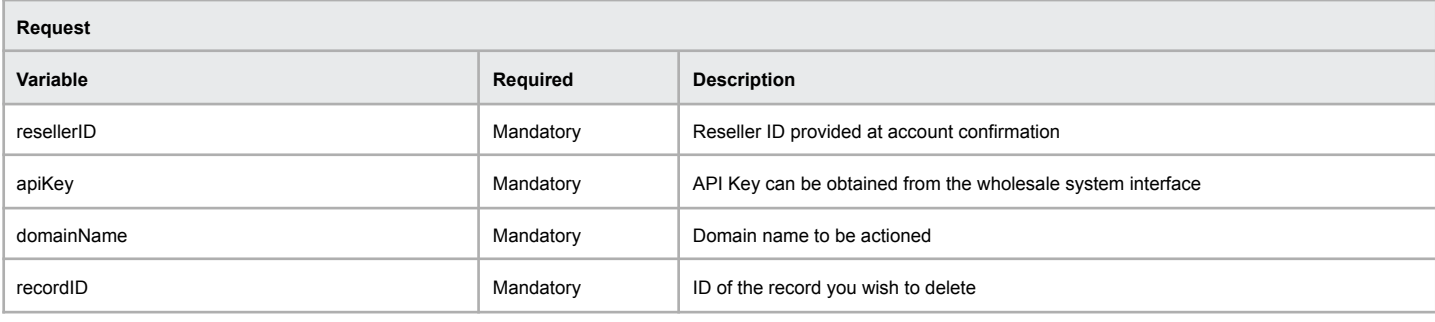

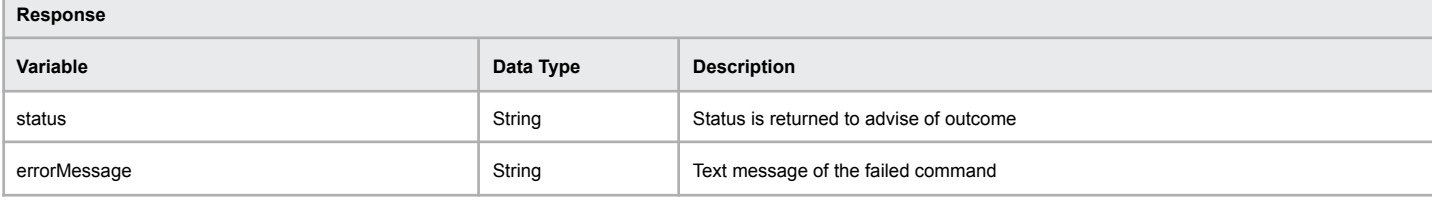

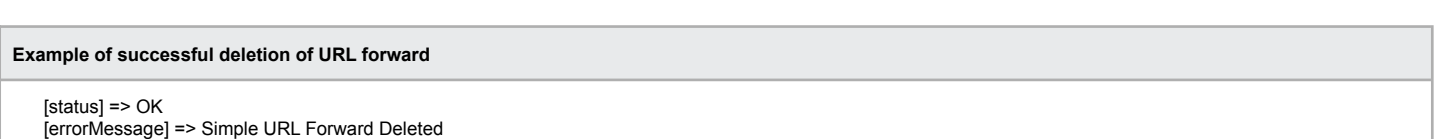

### **Example of failed deletion of URL forward**

# **List Simple URL Forwards**

Lookup the list of configured URL forwarding entries for the supplied domain name.

**Command:** getSimpleURLForwards

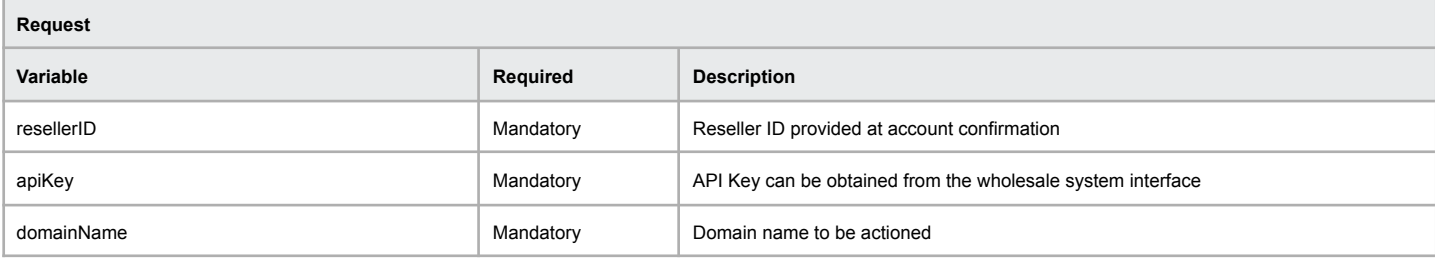

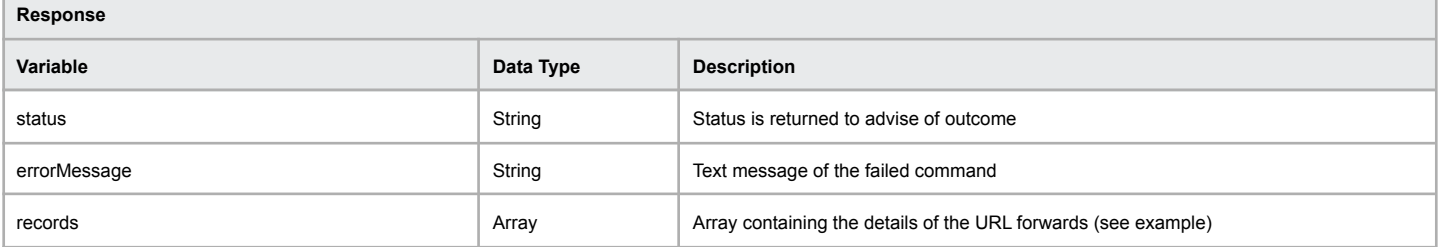

#### **Example of successful URL forwards retrieval**

[hostname] => www.exampledomain.com.au [recordID] => [destination] => <http://www.testdomain.com.au> [redirectType] => P [pageTitle] => [metaKeywords] => [metaDescription] => [refreshSeconds] => 0  $[$ h1Title $]$  => [redirectMessage] => [redirectStructure] => 0

### **Example of failed URL forwards retrieval**

# **Enable ID Privacy Protection**

Enable ID Privacy Protection to hide the contact details of a domain name to be replaced with a generic forwarding alias and postal information.

**Command:** enableIDProtection

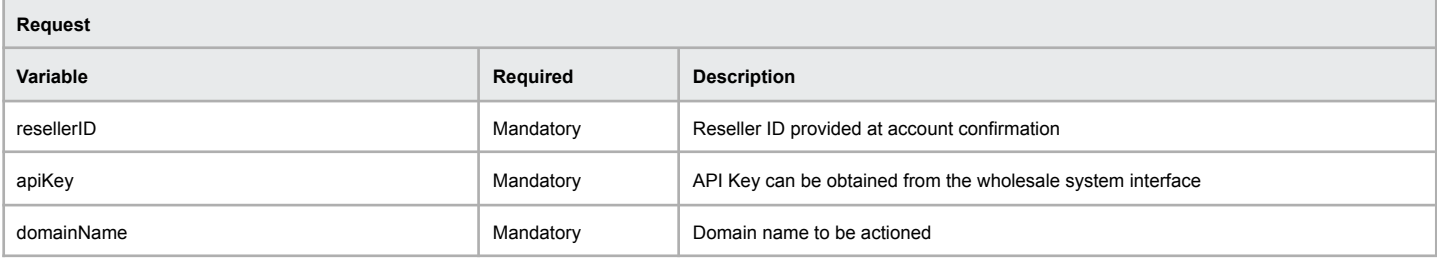

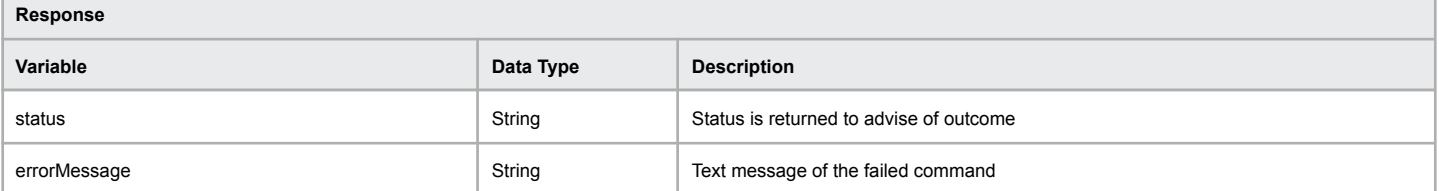

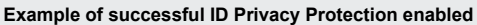

[status] => OK [errorMessage] => ID Protection Enabled Successfully

### **Example of failed enabling of ID Privacy Protection**

# **Disable ID Privacy Protection**

Disabling ID Privacy Protection after it has been enabled will restore the previous contact information for all contacts required for the domain name extension.

**Command:** disableIDProtection

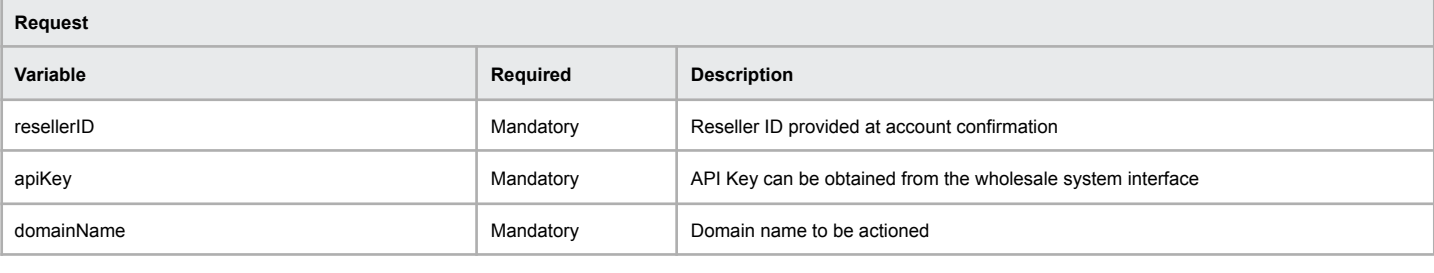

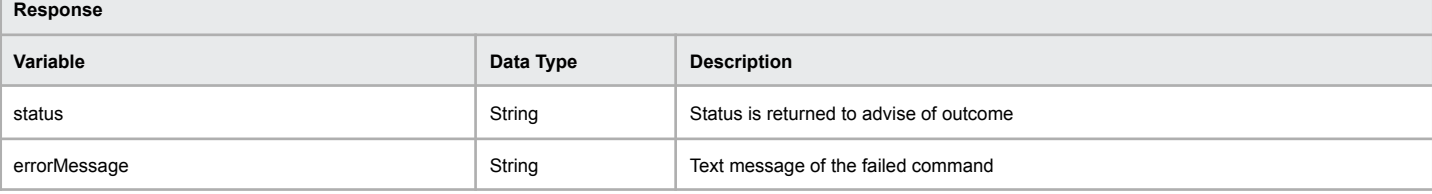

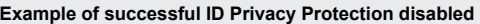

[status] => OK [errorMessage] => ID Protection Has Now Been Disabled

### **Example of failed disabling of ID Privacy Protection**

[status] => ERR\_RESELLER\_NOT\_AUTHORISED

[errorMessage] => Reseller is not authorized to perform any functions on this domain

### **Enable Automatic Renewal**

Enabling automatic domain name renewal will ensure you don't have to worry about manually renewing the domain name if you miss the expiry date.

**Note:** Automatic renewal cannot be enabled on premium domains.

### **Command:** enableAutoRenewal

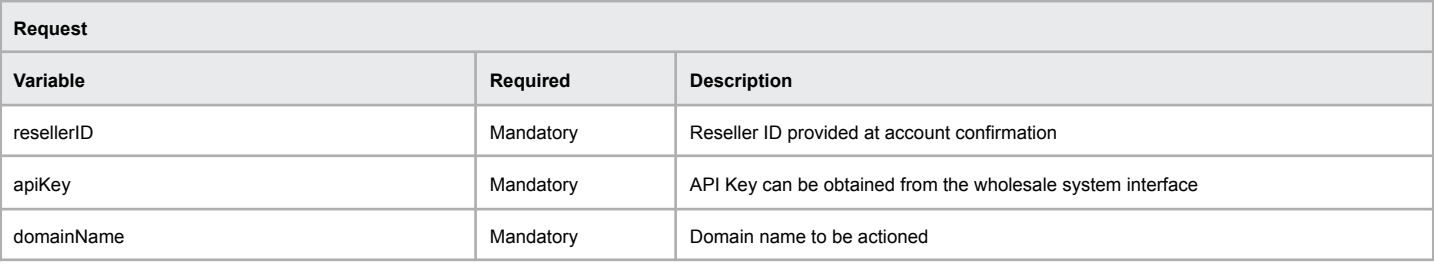

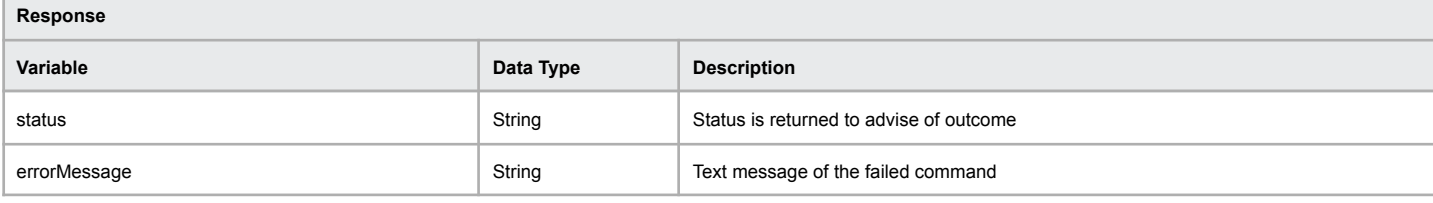

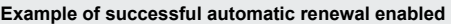

[status] => OK

[errorMessage] => Auto Renewal Has Been Activated Successfully

### **Example of failed enabling of automatic renewal**

### **Disable Automatic Renewal**

Disabling automatic domain renewal will no longer have the domain name renewed without interaction. The domain name must be renewed manually or risk the domain name being deleted from the registry.

### **Command:** disableAutoRenewal

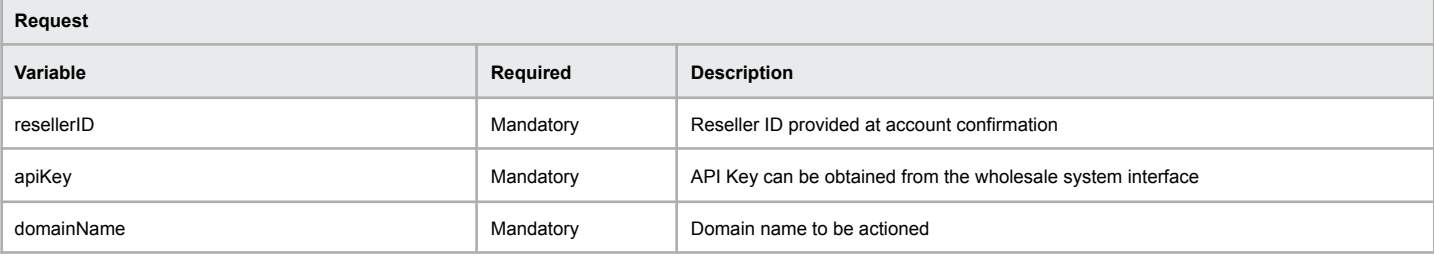

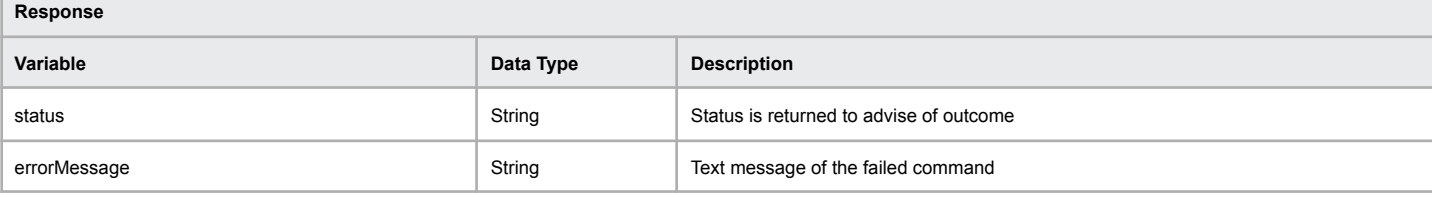

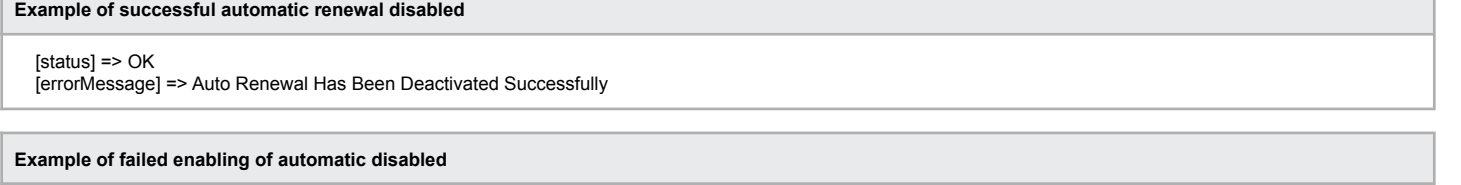

# **Lookup ABN/ACN/RBN Information**

This function will allow you to retrieve information relating to the ABN/ACN/RBN provided to ensure you provide the correct registrant details to the registration of a .au domain name.

**Command:** businessCheckRegistration

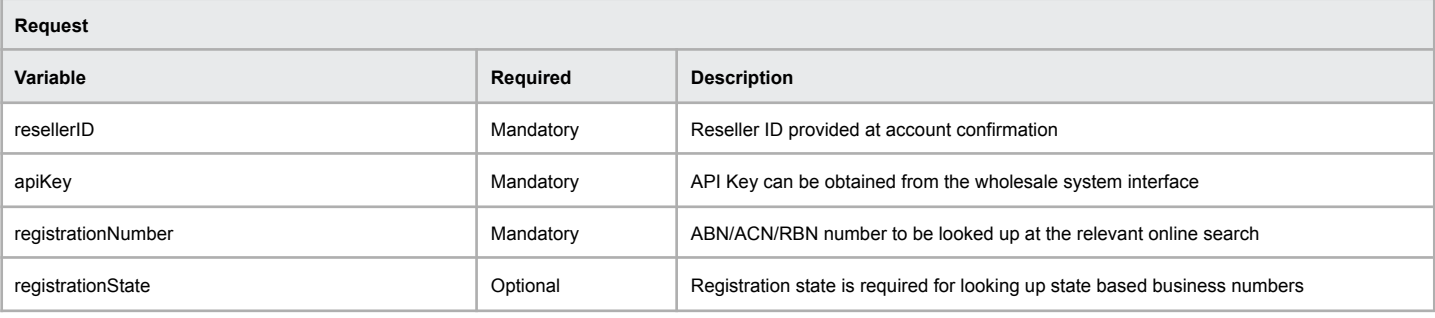

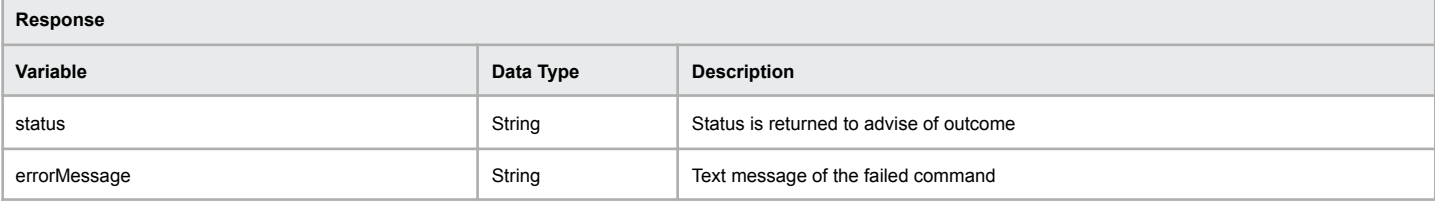

#### **Example of successful ABN number lookup**

[status] => OK [errorMessage] => Business Check Registration Successfully Completed  $[$ region[entityStatus] => Active [asicNumber] => [entityName] => [entityTypeCode] => [tradingName] => [legalName] => SMITH, JOHN APPLE [organisationType] => Individual/Sole Trader [state] => VIC  $[postcode]$  => 3000

#### **Example of failed ABN/ACN/RBN number lookup**

[status] => ERR\_BUSINESSCHECKREGISTRATION\_FAILED [errorMessage] => Business Check Registration Failed - Unable to locate business details

Note: The entityTypeCode will map to https://www.abr.gov.au/government-agencies/accessing-abr-data/abr-data-dictionary/entity-mapping-file

### **Generate .au Eligibility from Business Number**

This function will allow you to retrieve eligibility details for a .au domain from the business number (ABN/ACN/RBN) and return it in the format required to pass through to the domainRegister command's eligibility field. It will automatically determine the type of business number retrieve the information from the appropriate business registry.

### **Command:** generateAuEligibility

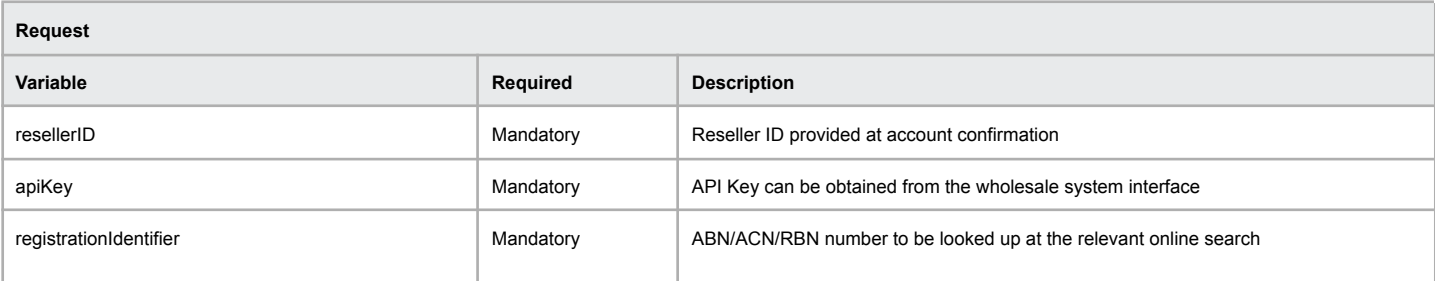

### **RBN format for registrationIdentifier**

To ensure you receive accurate results, when providing an RBN you must specify the state before the registration like so "VIC B123456U". Otherwise, the API will lookup the RBN against each state until it finds a match.

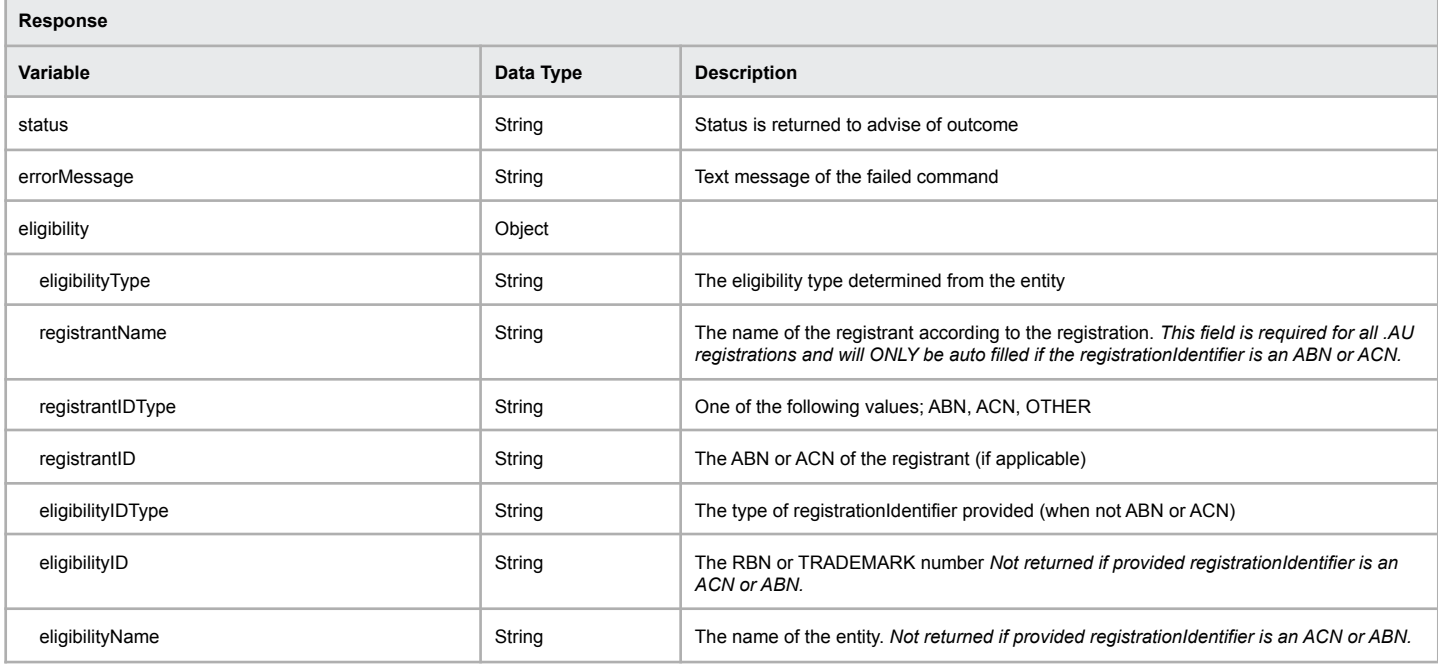

#### **Example of successful ABN number lookup**

[status] => OK [errorMessage] => Generate AU Eligibility Successfully Completed [eligibility] => stdClass Object ( [eligibilityType] => Company [registrantName] => SYNERGY WHOLESALE PTY LTD [registrantID]=> 17165245901 [registrantIDType]=> ABN )

#### **Example of successful RBN number lookup**

[status] => OK [errorMessage] => Generate AU Eligibility Successfully Completed  $[$ eligibility $]$  => stdClass Object ( [registrantIDType] => OTHER [eligibilityIDType] => VIC BN [eligibilityID] => B2164382Y [eligibilityType] => Registered Business [eligibilityName] => 1300 LOCKSMITH )

[status] => ERR\_GENERATEAUELIGIBILITY\_FAILED [errorMessage] => Generate AU Eligibility Failed - Business Registration not found

[status] => ERR\_GENERATEAUELIGIBILITY\_FAILED [errorMessage] => Generate AU Eligibility Failed - ABN is not active.

### **Get Eligibility Fields**

This function will allow you to retrieve eligibility fields for the provided extension.

**Command:** getDomainEligibilityFields

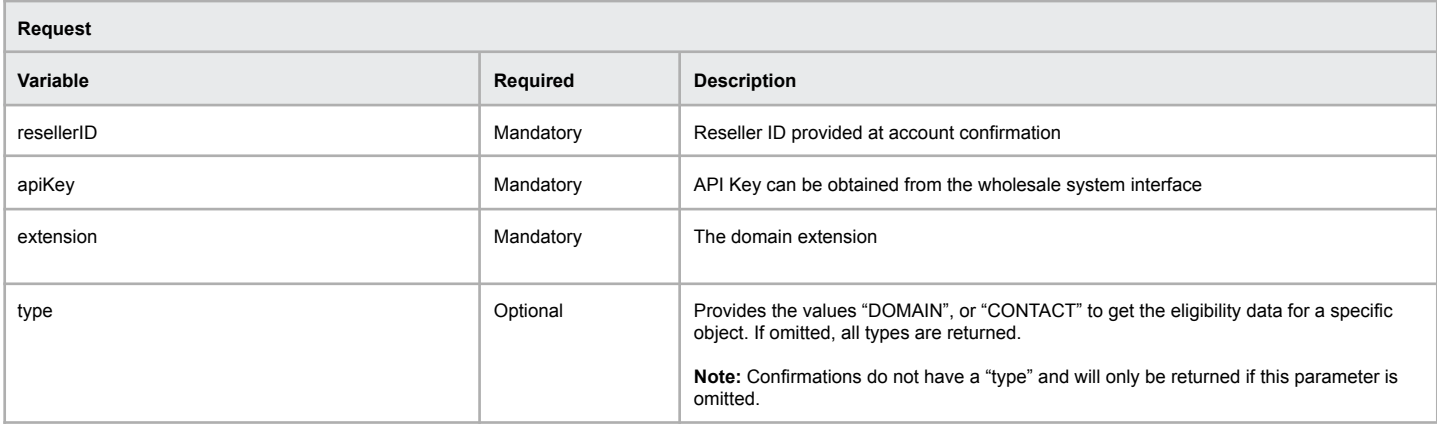

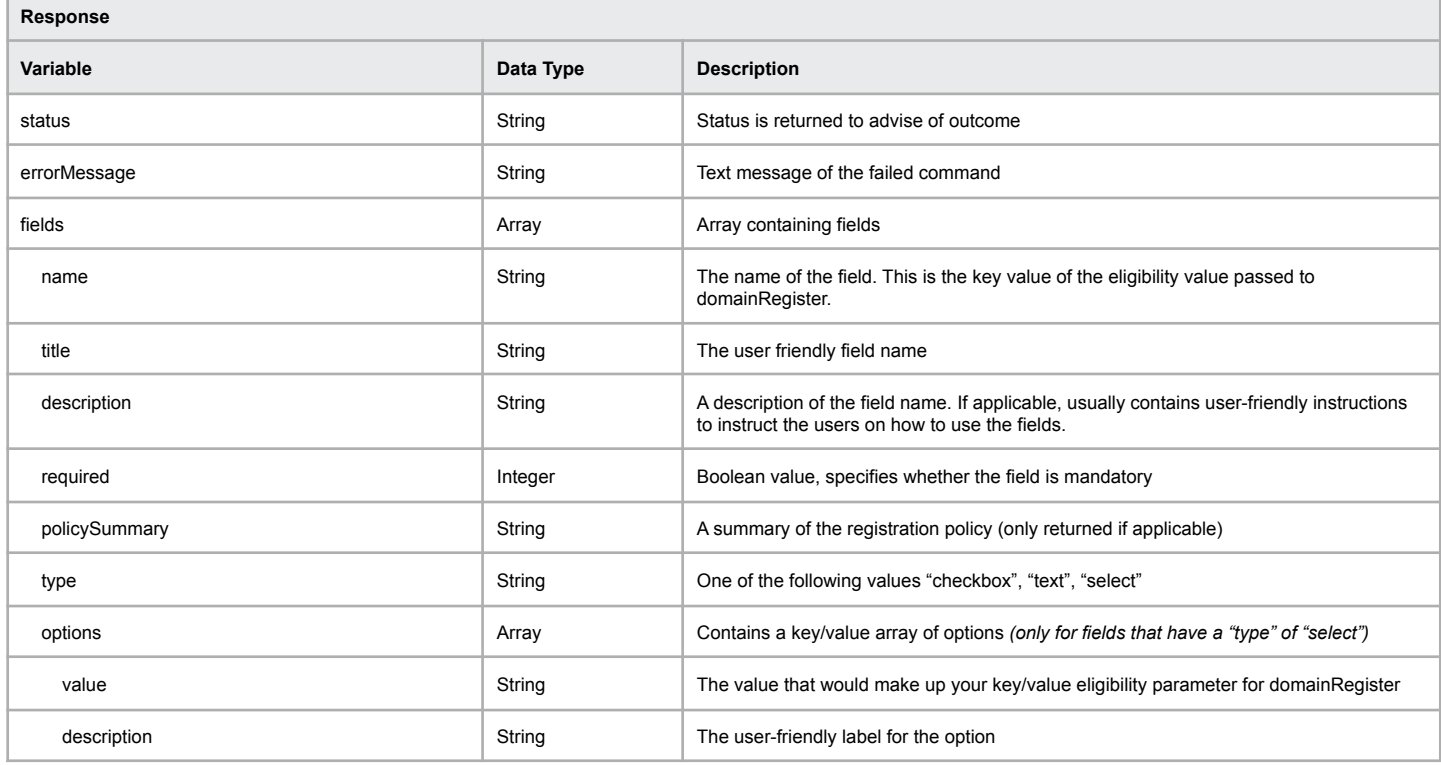

**Note regarding HTML content**

Please note that the title, description, and policySummary fields may contain HTML.

```
Example of successful eligibility field retrieval for .com.au
[status] => OK_ELIGIBILITY
[errorMessage] => This extension has eligibility criteria.
[fields] => Array
  (
     [0] => stdClass Object
        (
          [name] => registrantName
           [title] => Registrant Name
           [description] =>
           [required] => 1
          [type] => text
        )
     [1] => stdClass Object
        (
          [name] => registrantID
           [title] => Registrant ID
           [description] =>
           [required] => 1
          [type] => text
        )
      [2] => stdClass Object
        (
          [name] => registrantIDType
          [title] => Registrant Type
          [description] =>
          [required] => 1
          [options] => Array
             (
               [0] => stdClass Object
                  (
                     [value] => ABN
                     [description] => Australian Business Number
                   )
               [1] => stdClass Object
                  (
                     [value] => ACN
                     [description] => Australian Company Number
                   )
               [2] => stdClass Object
                  (
                     [value] => OTHER
                     [description] => Other
                  )
              )
           [type] => select
        \lambda
```
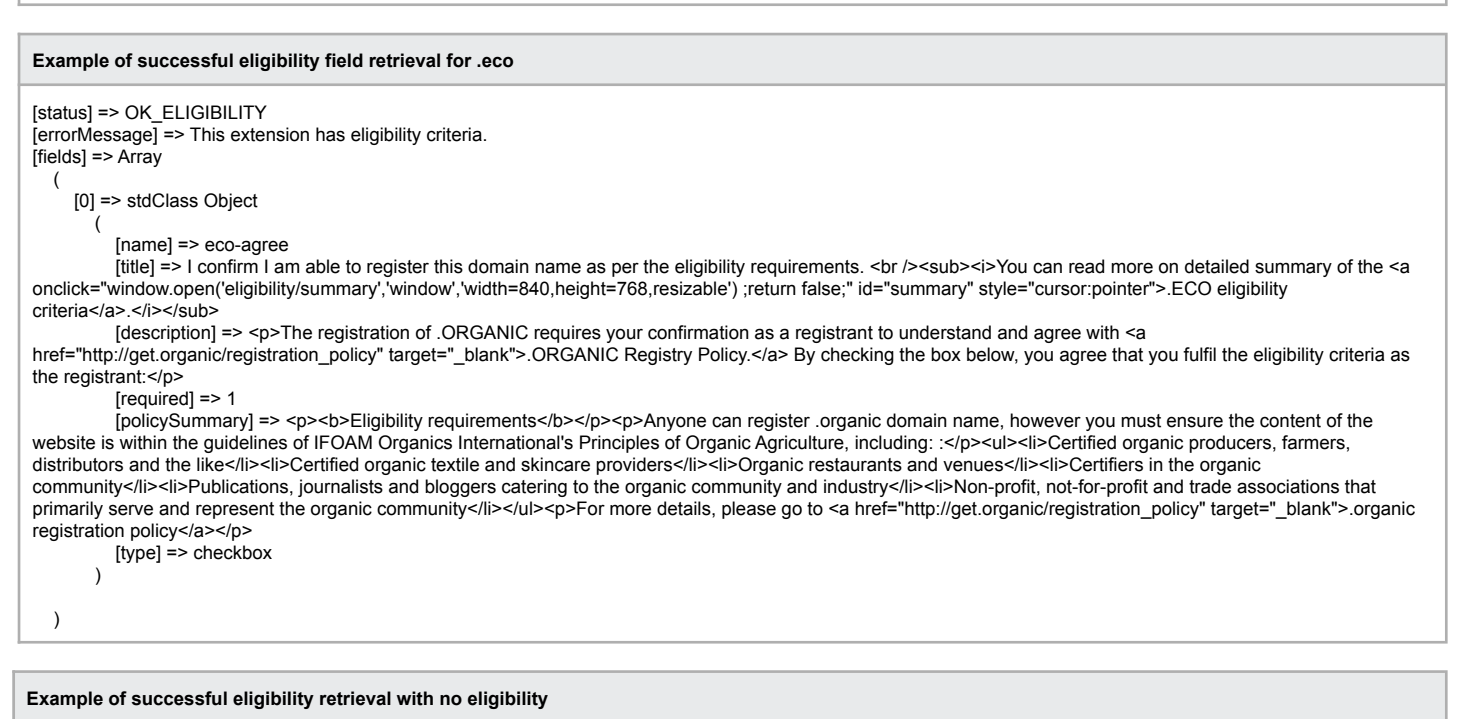

[status] => OK\_NO\_ELIGIBILITY

[errorMessage] => The provided extension does not have any eligibility criteria at this time

**Example of failed eligibility retrieval**

[status] => ERR\_NOT\_SUPPORTED

[errorMessage] => The provided domain name or extension is not supported

# **Hosting Services**

The following commands allow for acquisition and management of web & email hosting services

# **List Hosting Services**

The following command returns a paginated list of hosting services (and information) within the Synergy Wholesale partner account. **Note:** There is a maximum of 1000 services returned per page.

### **Command:** listHosting

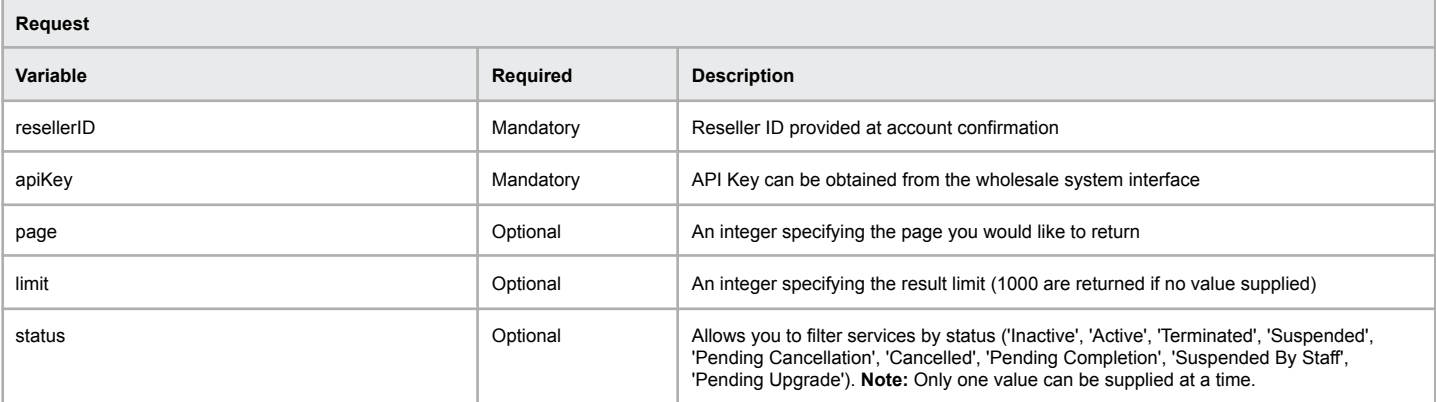

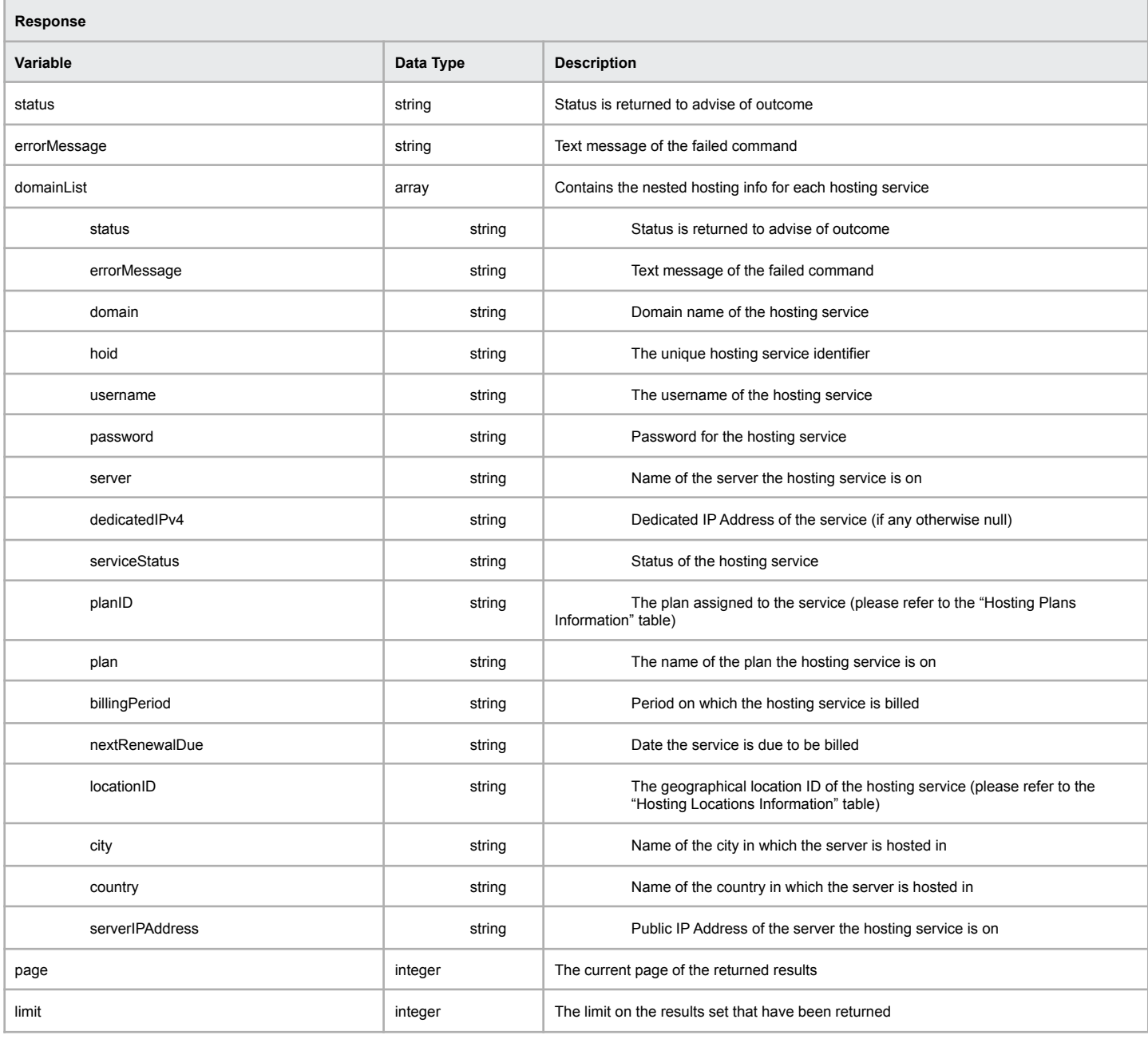

```
Example of successful list hosting services command
  [status] => OK
  [page] => 1
  [limit] => 5
  [hoidList] => Array
    (
       [0] => stdClass Object
         (
            [status] => OK
            [hoid] => 59d1c0f88976f
            [domain] => thesuperpotatoclub.net.au
            [username] => thesuperpo
            [password] => v[0d^{\wedge}gnDs3]5}
            [serviceStatus] => Active
            [dedicatedIPv4] => 155.55.55.55
            [server] => WSH1-1E-SYD
            [plan] => EW1
            [billingPeriod] => monthly
            [nextRenewalDue] => 2017-10-31 23:59:59
            [city] => Sydney
            [country] => Australia
            [dedicatedIPv4] => 155.55.55.56
            [country] => Australia
         )
    )
```
**Example of failed list hosting services command where a hosting service does not exist**

```
[status] => OK
     [page] => 1
     [limit] => 5
     [domainList] => Array
       (
         [0] => stdClass Object
           (
              [domainName] => thesuperpotatoclub.net.au
              [status] => ERR_HOSTING_SERVICE_NOT_FOUND
              [errorMessage] => Hosting service does not exist
           )
      \lambda
```
### **Example of failed list hosting services command**

[status] => ERR\_OCCURED [errorMessage] => Failed to list hosting services. Please try again later

### **Hosting Service Query**

The following command allows you to obtain information for a hosting service.

**Command:** hostingGetService

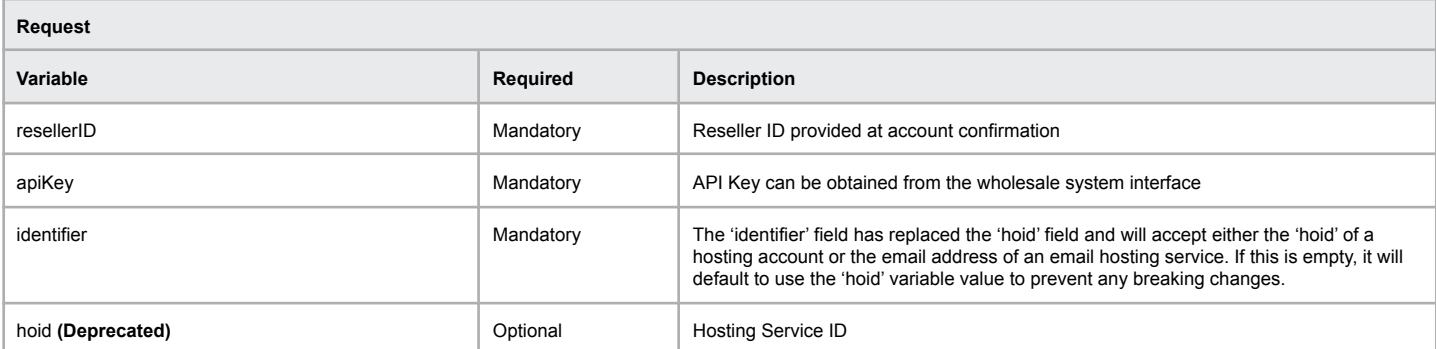

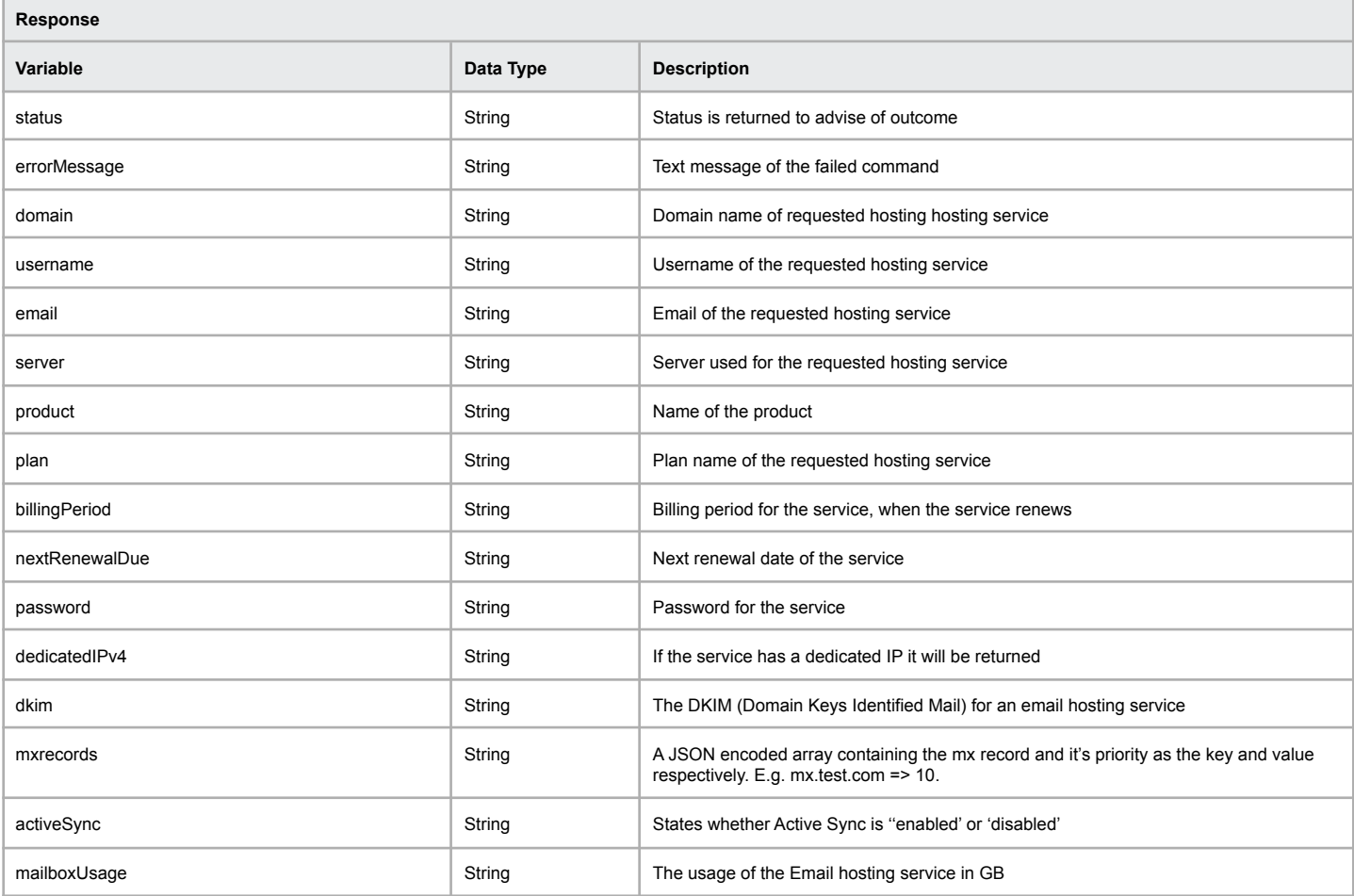

### **Example of successful execution of the function**

[status] => Active [errorMessage] => Hosting Get Service Completed Successfully [domain] => apimootest.com [username] => apimoote [server] => ws2-2e-mel.hostyourservices.net [plan] => EW2 [billingPeriod] => monthly [nextRenewalDue] => 2014-06-01

### **Example of a failed execution of the function**

[status] => ERR\_DOMAININFO\_FAILED [errorMessage] => Domain Info Failed - Domain Does Not Exist [domainName] => nonexistentdomain.com.au [domain\_status] => Domain does not exist

# **Bulk Hosting Service Query**

The following command allows you to obtain information for multiple hosting services where the HO-IDs are provided.

### **Command:** bulkHostingInfo

Г

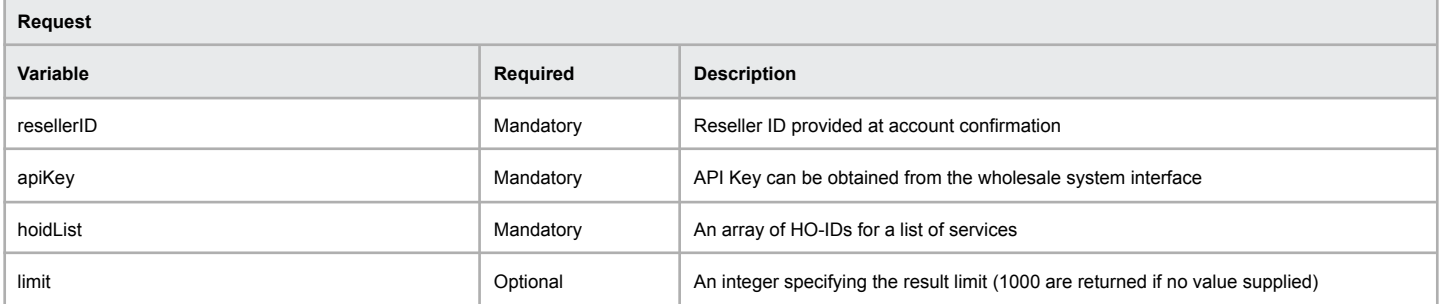

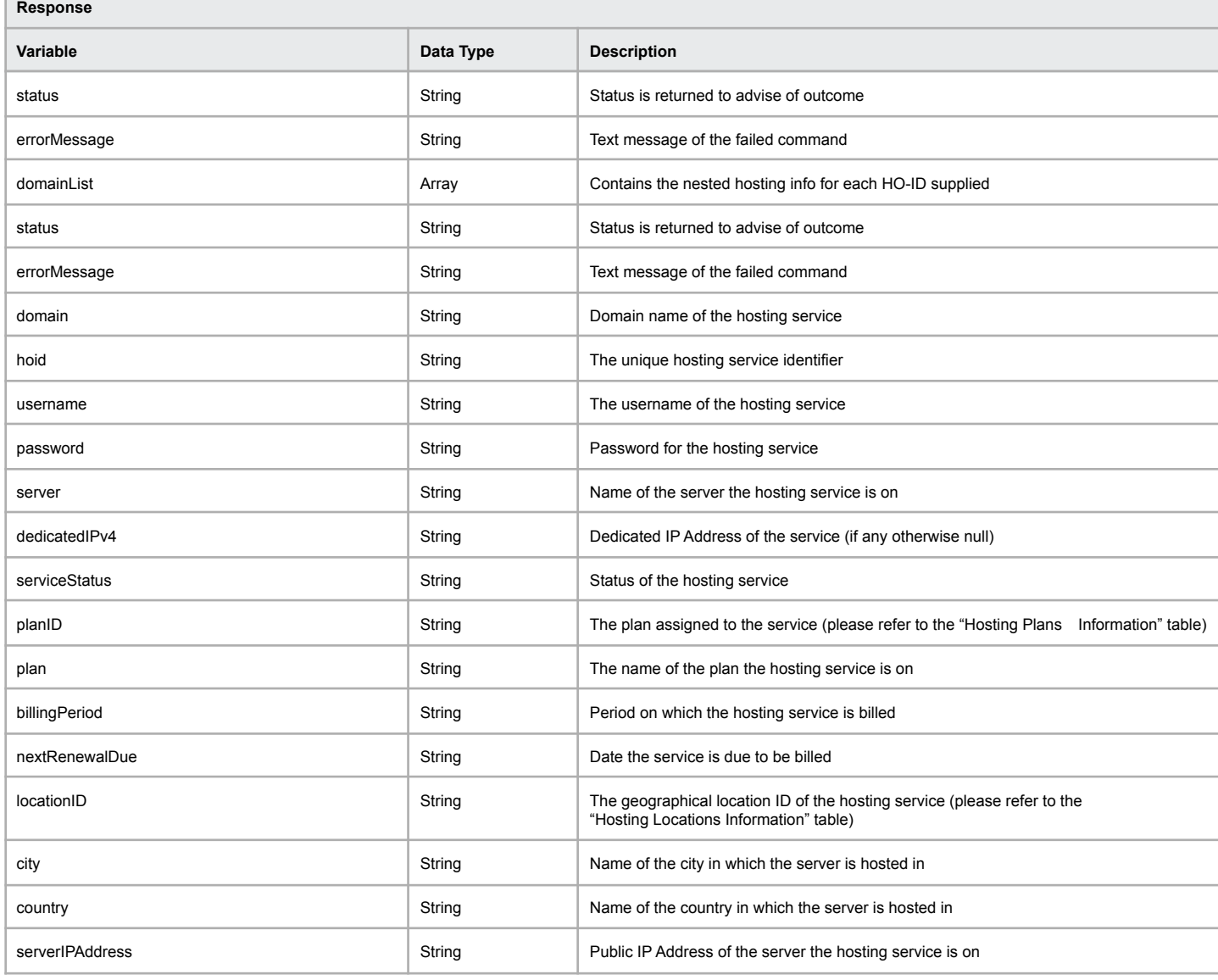

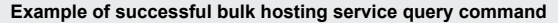

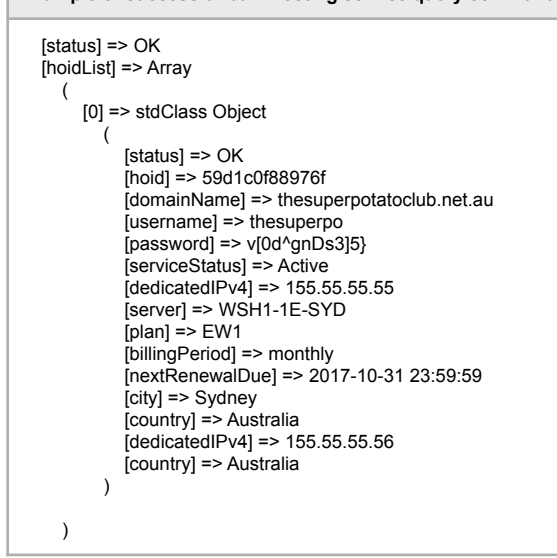

**Example of failed bulk hosting service query command where a hosting service does not exist**

[status] => OK [domainList] => Array ( [0] => stdClass Object ( [domainName] => thesuperpotatoclub.net.au [status] => ERR\_HOSTING\_SERVICE\_NOT\_FOUND [errorMessage] => Hosting service does not exist ) )

**Example of failed bulk hosting service query command**

[status] => ERR\_OCCURED

[errorMessage] => Failed to perform bulk hosting info. Please try again later

# **Purchase Hosting Service**

The following command allows you to purchase a new hosting service for both Web hosting and Email hosting.

**Command:** hostingPurchaseService

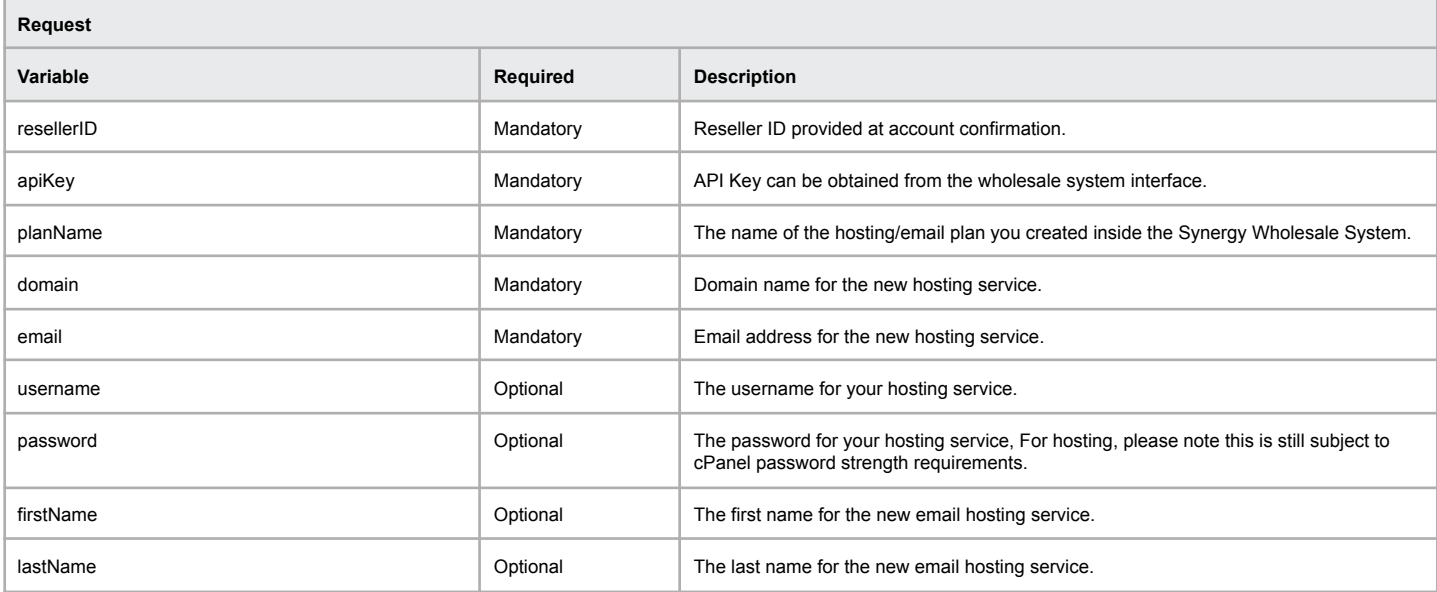

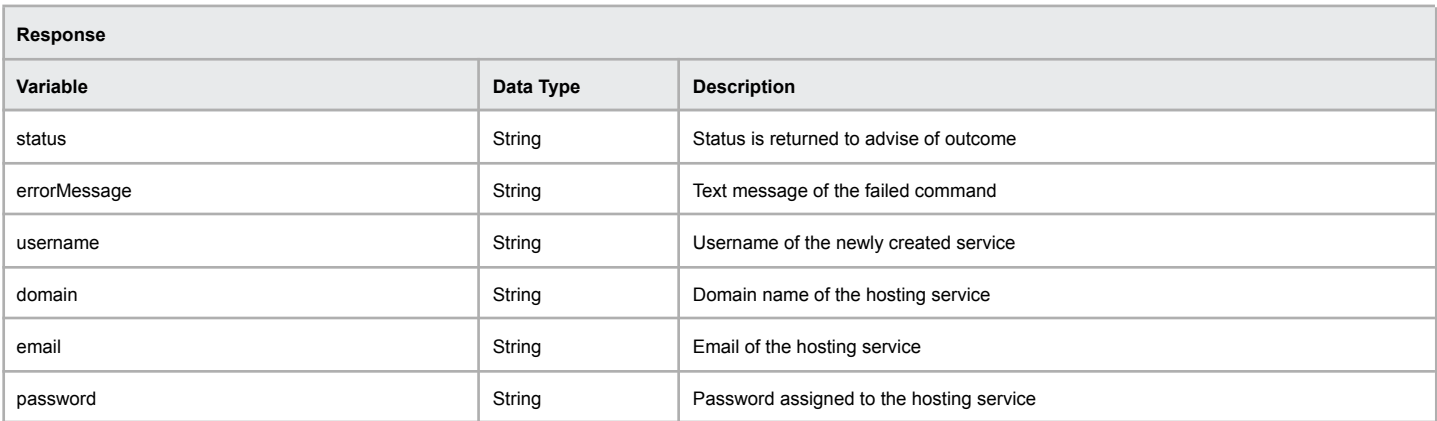

#### **Example of successful execution of the function**

[status] => OK [errorMessage] => Hosting Purchase Service Completed Successfully [username] => moocown0 [domain] => moocownugs.com [password] => c)2h2Q!}W352H2

### **Example of a failed execution of the function**

[status] => ERR\_HOSTINGSUSPENDSERVICE\_FAILED [errorMessage] => Hosting Suspend Service Failed - Unable to suspend account - Please contact technical support for assistance with this hosting service

# **Suspend Hosting Service**

The following command allows you to suspend the requested hosting service.

**Command:** hostingSuspendService

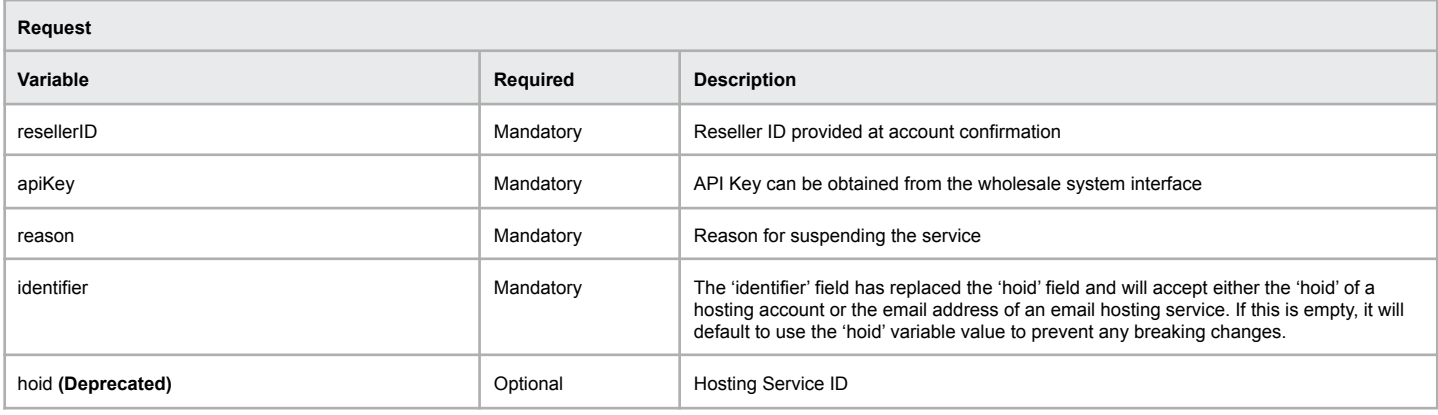

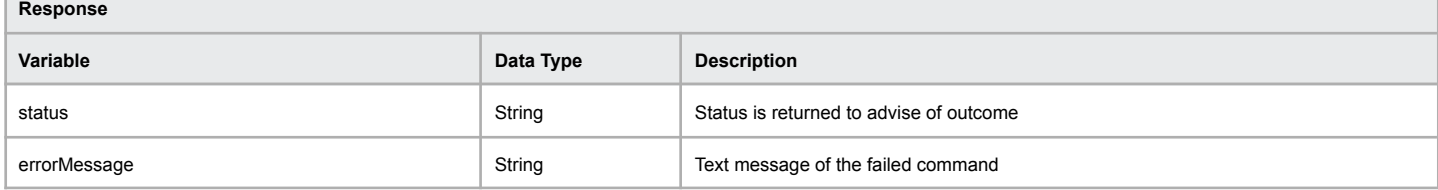

### **Example of successful execution of the function**

[status] => OK

[errorMessage] => Hosting Suspend Service Completed Successfully

### **Example of a failed execution of the function**

[status] => ERR\_HOSTINGSUSPENDSERVICE\_FAILED

[errorMessage] => Hosting Suspend Service Failed - Unable to suspend account - Please contact technical support for assistance with this hosting service

# **Unsuspend Hosting Service**

The following command allows you to unsuspend the requested hosting service.

**Command:** hostingUnsuspendService

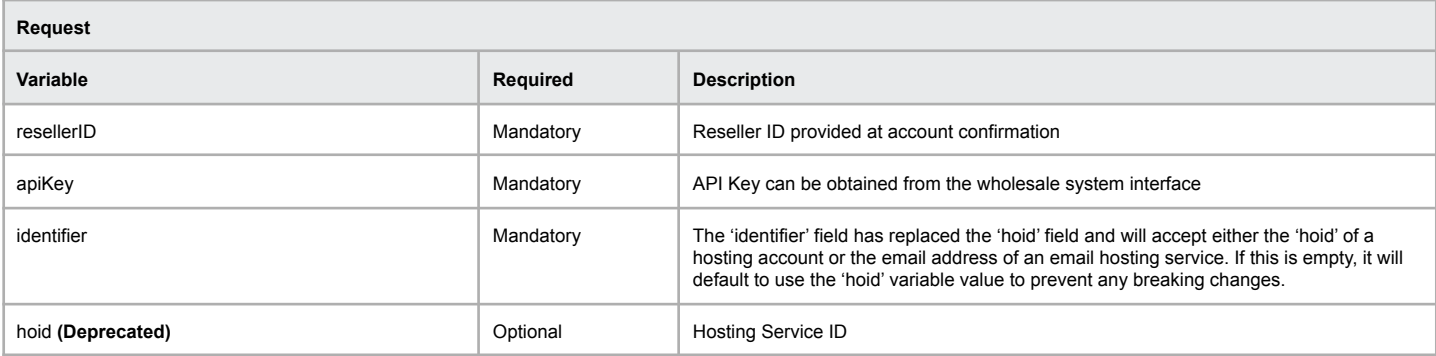

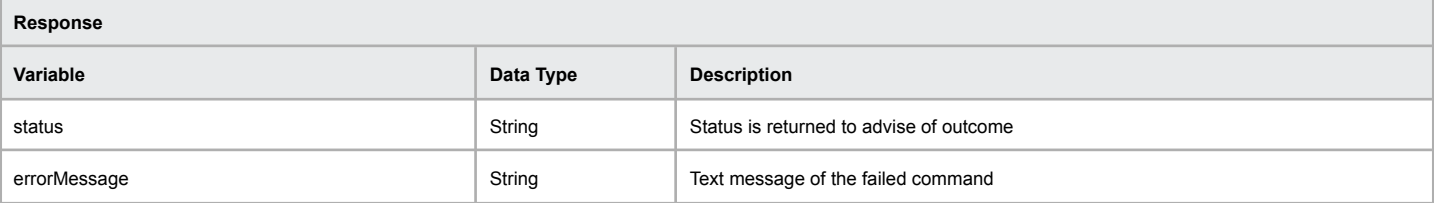

### **Example of successful execution of the function**

[status] => OK

[errorMessage] => Hosting Unsuspend Service Completed Successfully

#### **Example of a failed execution of the function**

[status] => ERR\_HOSTINGUNSUSPENDSERVICE\_FAILED

[errorMessage] => Hosting Unsuspend Service Failed - Unable to Unsuspend account - Please contact technical support for assistance with this hosting service

# **List Hosting Packages**

The following command allows you to retrieve a list of your configured packages.

**Command:** hostingListPackages

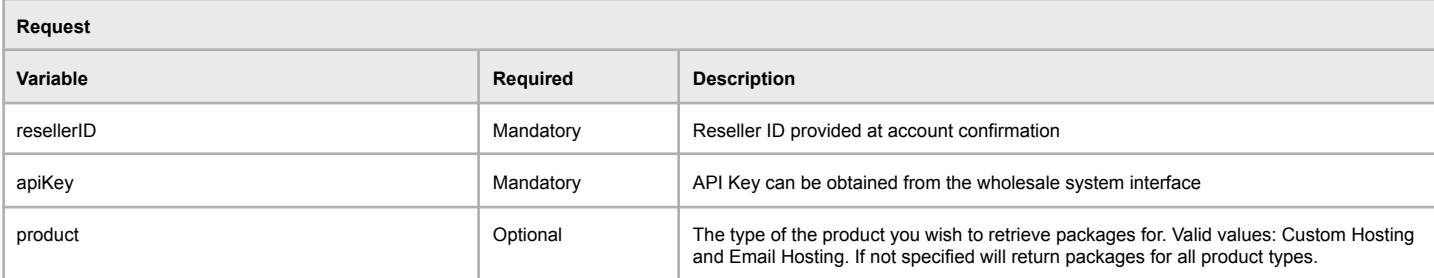

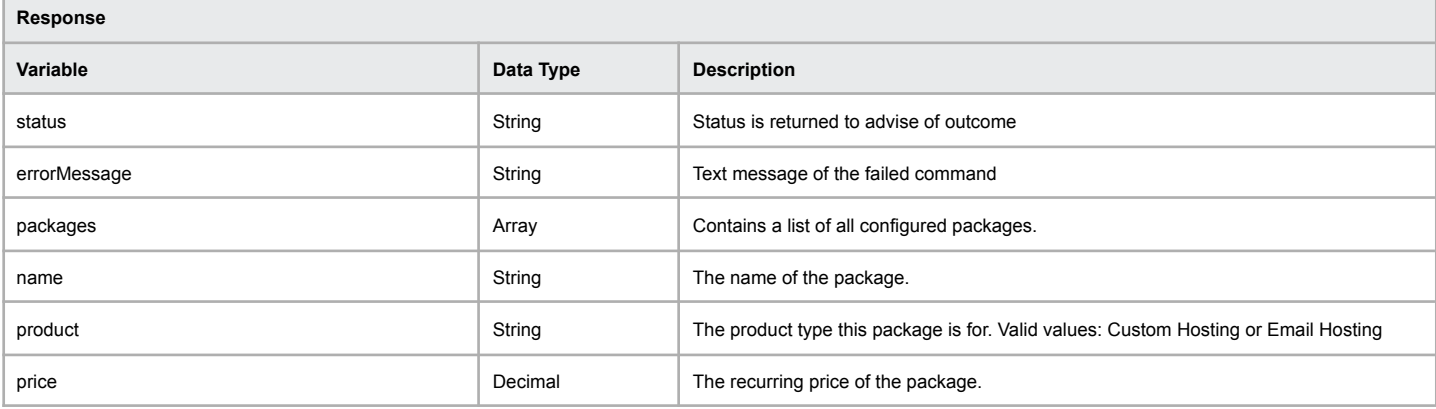

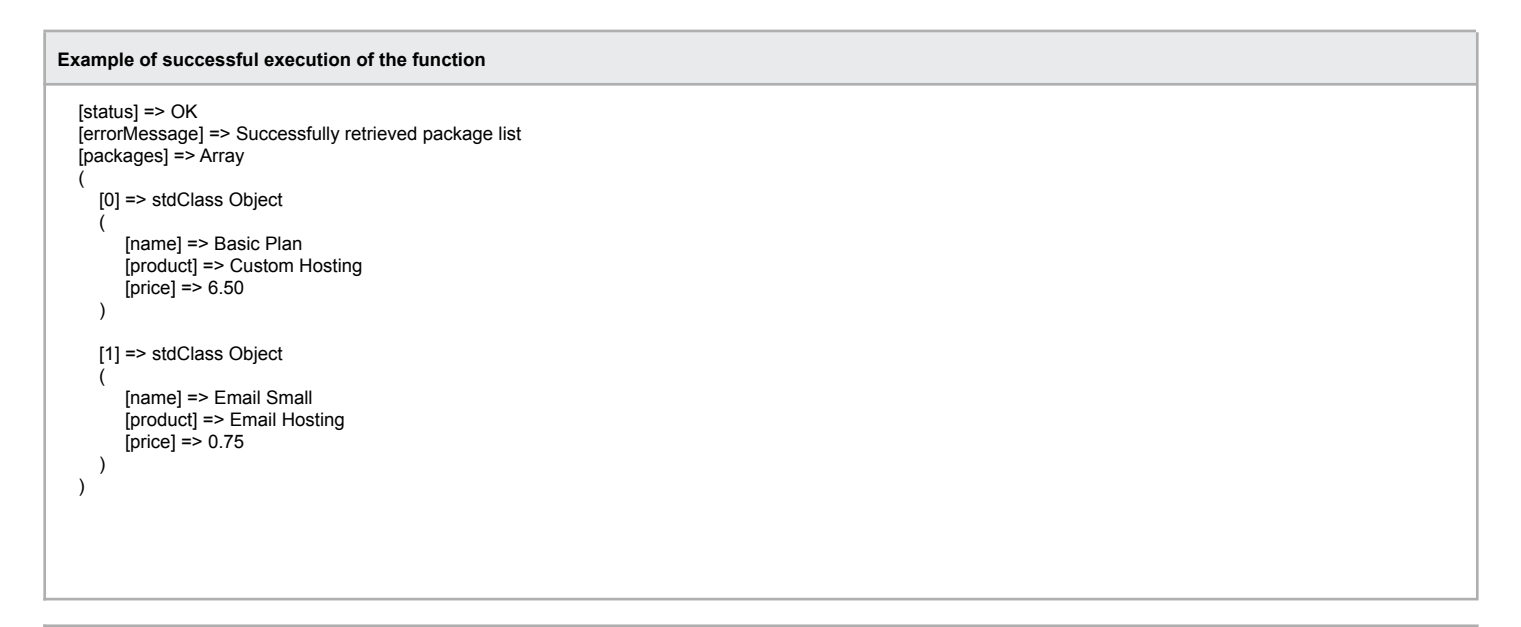

**Example of a failed execution of the function**

[status] => ERR\_HOSTINGLISTPACKAGES\_FAILED [errorMessage] => Hosting List Packages Failed - Unable to retrieve package list for account

# **Change Hosting Password**

The following command allows you to change the password of the requested hosting service.

**Command:** hostingChangePassword

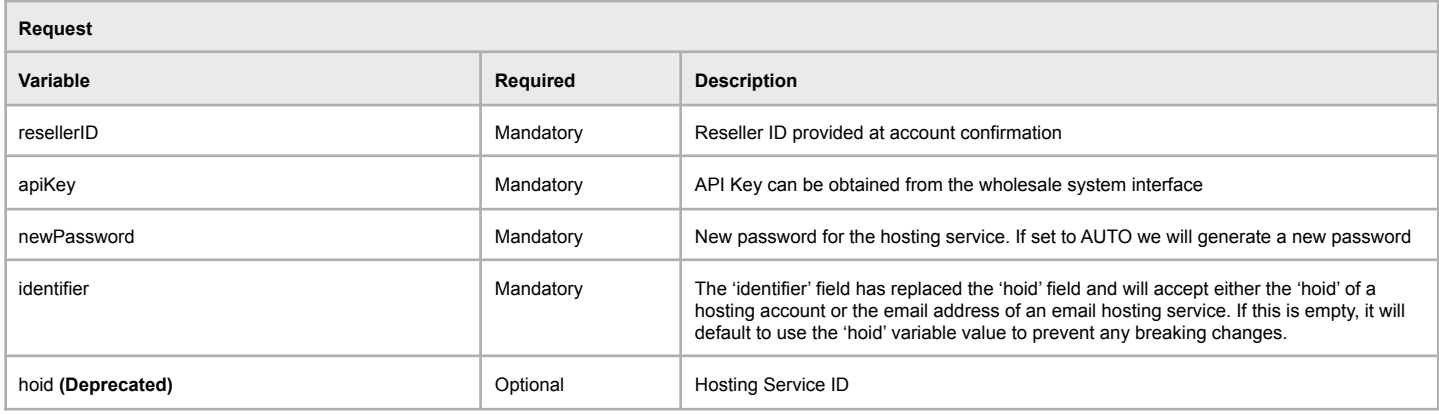

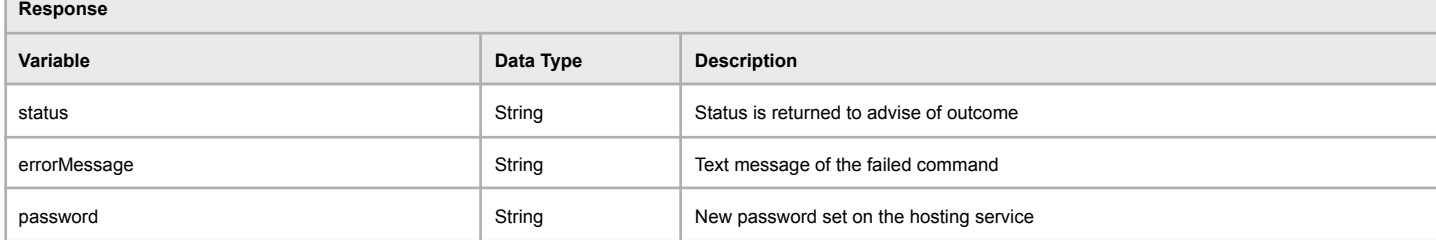

### **Example of successful execution of the function**

[status] => OK

[errorMessage] => Hosting Change Password Completed Successfully [password] => {dRWf9]uGg9^u(

**Example of a failed execution of the function**

[status] => ERR\_HOSTINGCHANGEPASSWORD\_FAILED [errorMessage] => Hosting Change Password Failed - Unable To Update Password On The Hosting Server

# **Change Hosting Package**

The following command allows you to change the plan of the requested hosting service.

**Command:** hostingChangePackage

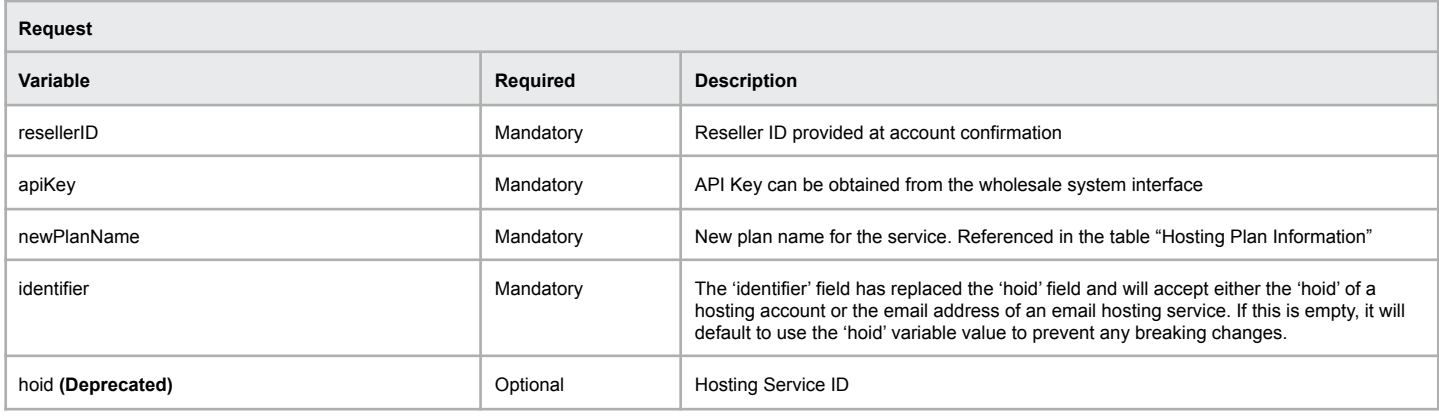

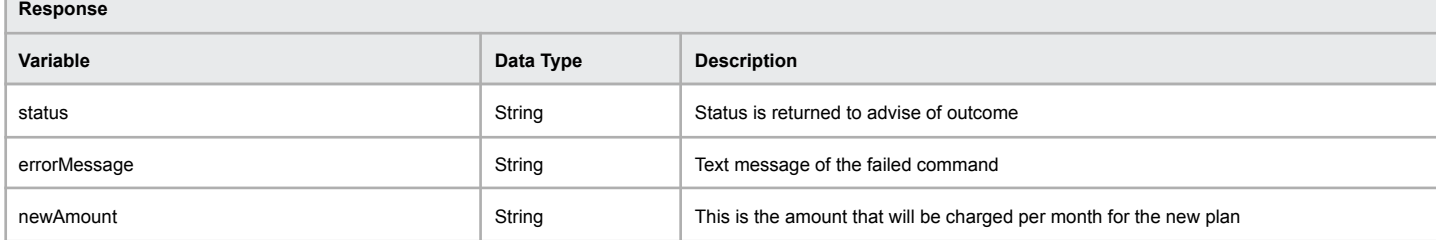

### **Example of successful execution of the function**

[status] => OK [errorMessage] => Hosting Change Package Completed Successfully [newAmount] => 1.95

**Example of a failed execution of the function**

[status] => ERR\_HOSTINGCHANGEPACKAGE\_FAILED [errorMessage] => Hosting Change Package Failed - Cannot upgrade to the same plan as current one

# **Enable Temporary URL**

The following command allows you to enable the temporary viewing URL to see a website that has not been delegated to the correct name servers.

**Command:** hostingEnableTempUrl

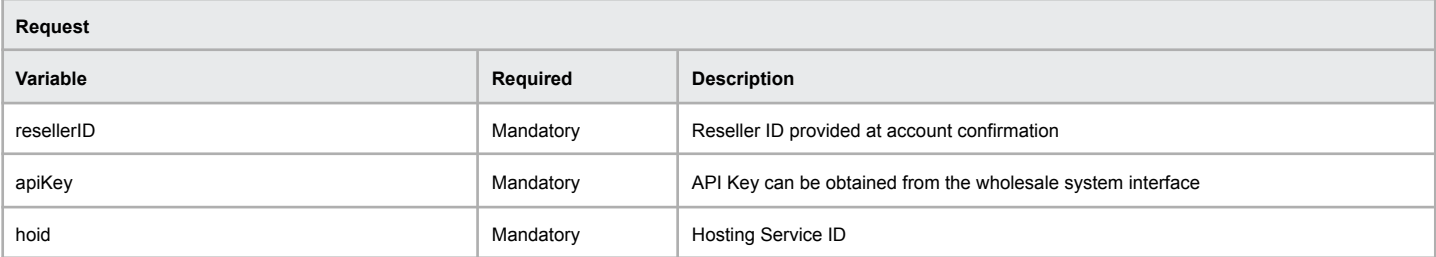

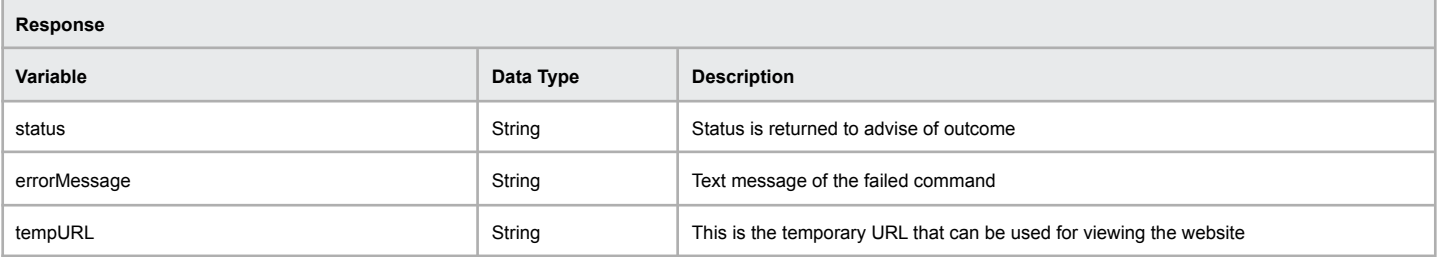

### **Example of successful execution of the function**

[status] => OK [errorMessage] => Temporary URL enabled successfully [tempUrl] => http://112.140.176.57/~justtest5

### **Example of a failed execution of the function**

[status] => ERR\_HOSTINGENABLETEMPURL\_FAILED [errorMessage] => Unable to enable temporary URL - <reason>

# **Disable Temporary URL**

The following command allows you to disable the temporary viewing URL used to see a website that has not been delegated to the correct name servers.

**Command:** hostingDisableTempUrl

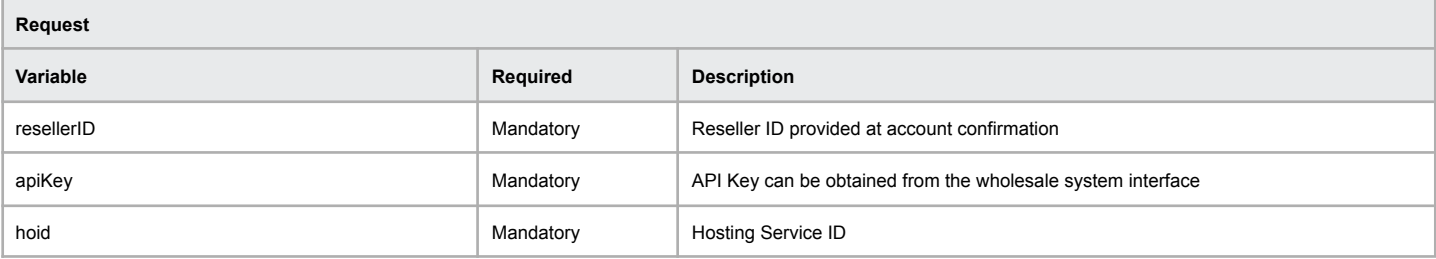

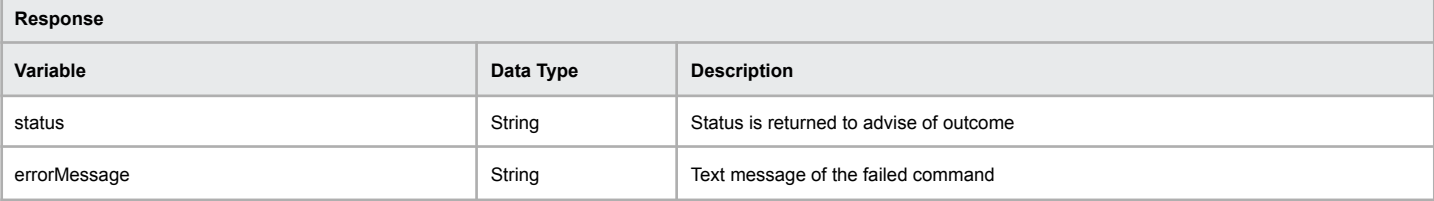

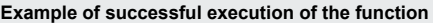

[status] => OK [errorMessage] => Temporary URL disabled successfully

### **Example of a failed execution of the function**

[status] => ERR\_HOSTINGDISABLETEMPURL\_FAILED [errorMessage] => Unable to disable temporary URL - <reason>

# **Check IP Address for Firewall Block**

The following command allows you to check an IP address against the server firewall to see if it access is blocked

### **Command:** hostingCheckFirewall

Г

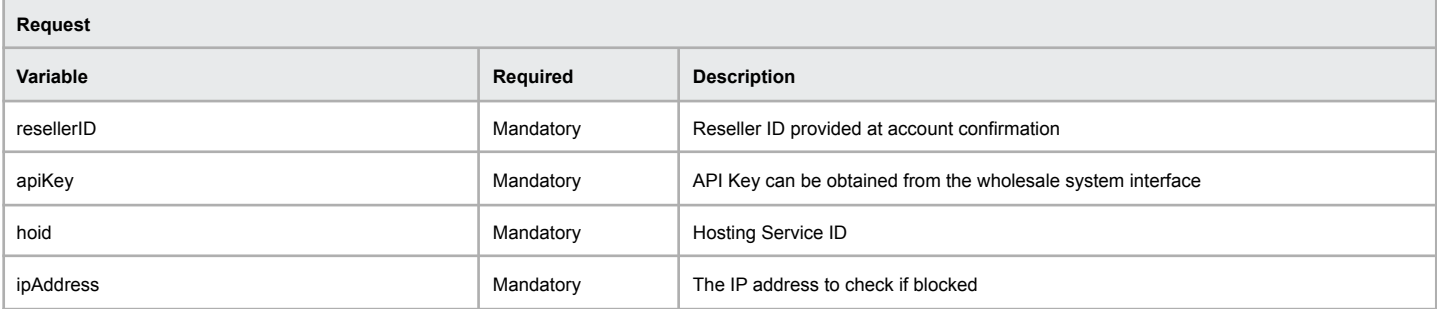

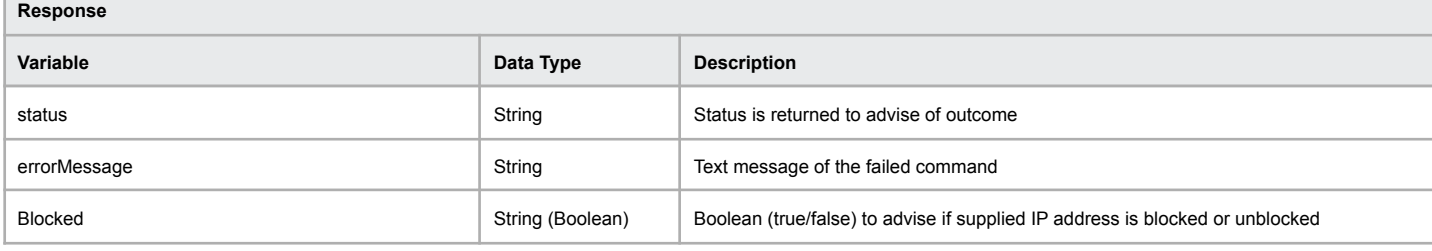

### **Example of successful execution of the function**

[status] => OK [errorMessage] => Hosting Check Firewall Successful! [blocked] => false

#### **Example of a failed execution of the function**

[status] => ERR\_HOSTINGCHECKFIREWALL\_FAILED [errorMessage] => Hosting Check Firewall Failed - <reason>

# **Unblock IP Address from Firewall Block**

The following command allows you to request an IP address to be removed from the firewall block

### **Command:** hostingUnblockFirewall

Г

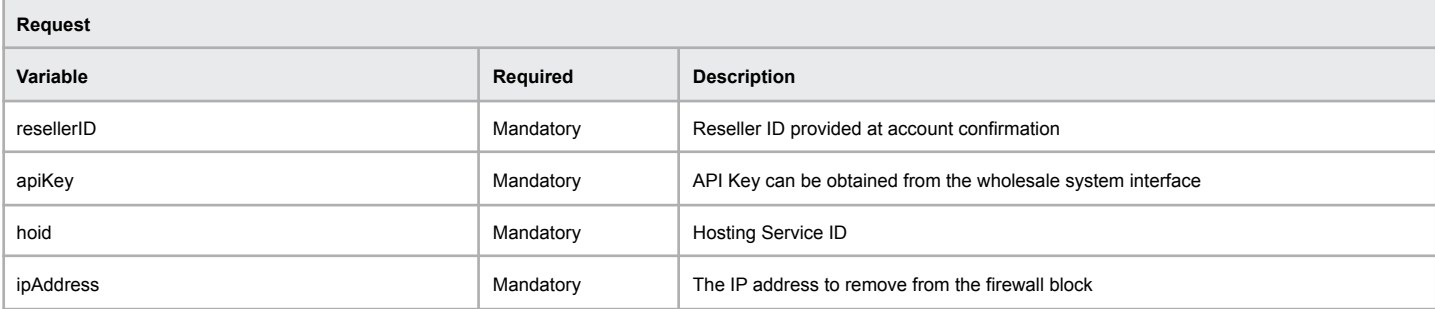

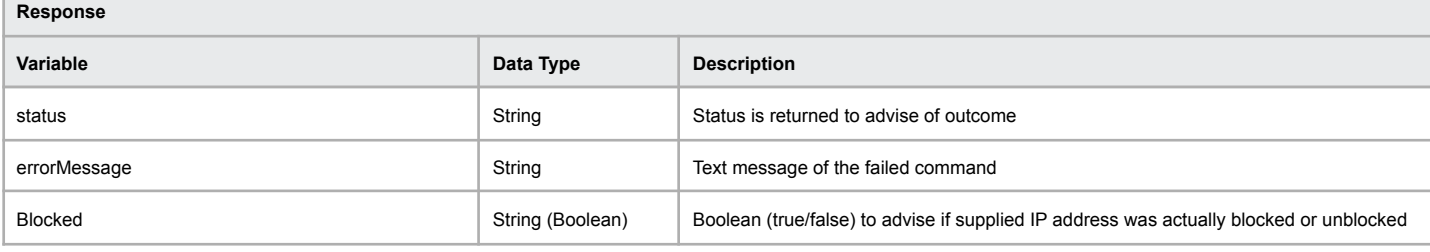

### **Example of successful execution of the function**

[status] => OK [errorMessage] => Hosting Unblock Firewall Successful! [blocked] => false

#### **Example of a failed execution of the function**

[status] => ERR\_HOSTINGUNBLOCKFIREWALL\_FAILED [errorMessage] => Hosting Unblock Firewall Failed - <reason>

# **Recreate Hosting Service**

The following command allows you to recreate the service like it was a new account.

**Command:** hostingRecreateService

Л

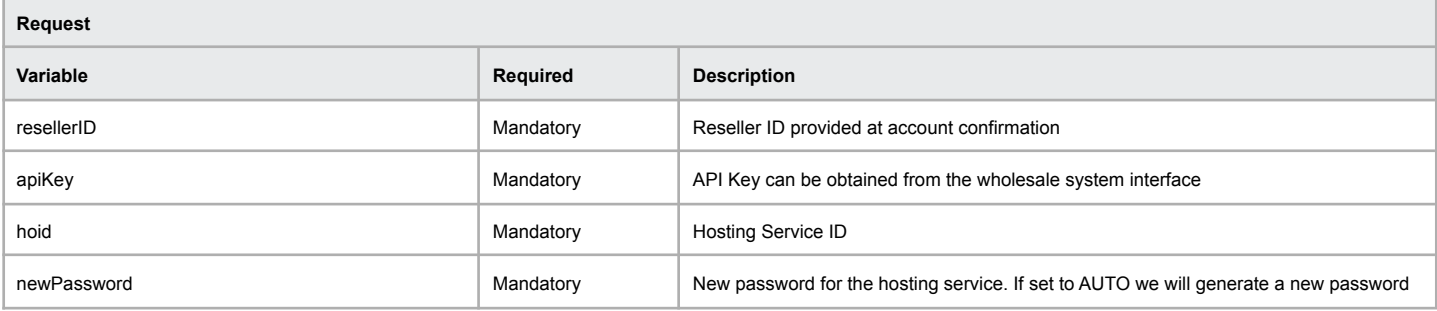

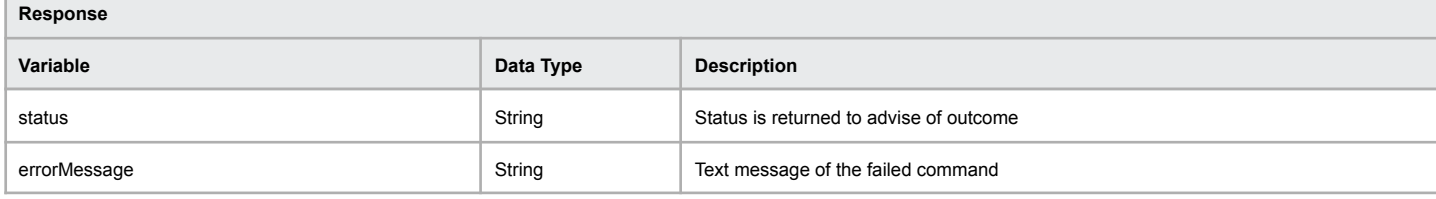

### **Example of successful execution of the function**

[status] => OK [errorMessage] => Hosting Service Successfully Recreated

### **Example of a failed execution of the function**

[status] => ERR\_HOSTINGRECREATE\_FAILED [errorMessage] => Hosting Recreate Failed – Domain name exists already

# **Terminate Hosting Service**

The following command allows you to terminate the hosting service which will end all billing and delete all data.

**Command:** hostingTerminateService

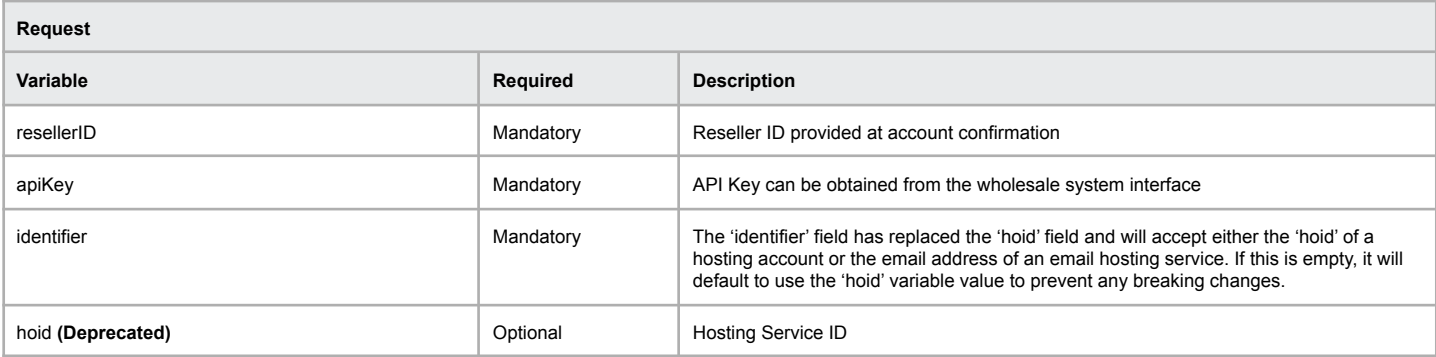

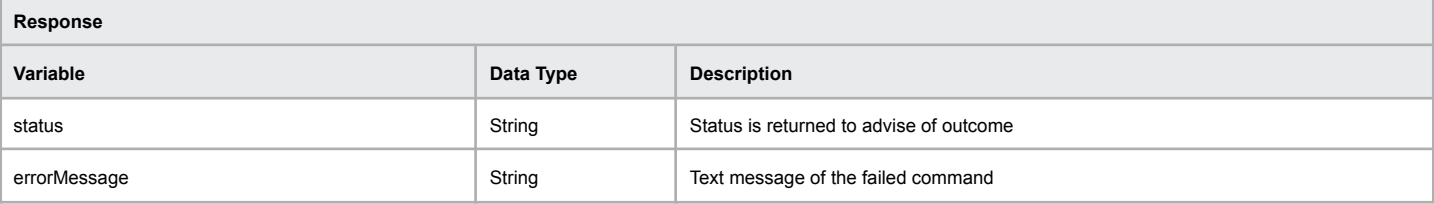

### **Example of successful execution of the function**

[status] => OK [errorMessage] => Hosting Service Successfully Terminated

### **Example of a failed execution of the function**

[status] => ERR\_HOSTINGRECREATE\_FAILED [errorMessage] => Hosting Terminate Failed – Domain name exists already
# **Generate Hosting Login Link**

The following command allows you to generate a login link to the hosting service.

**Command:** hostingGetLogin

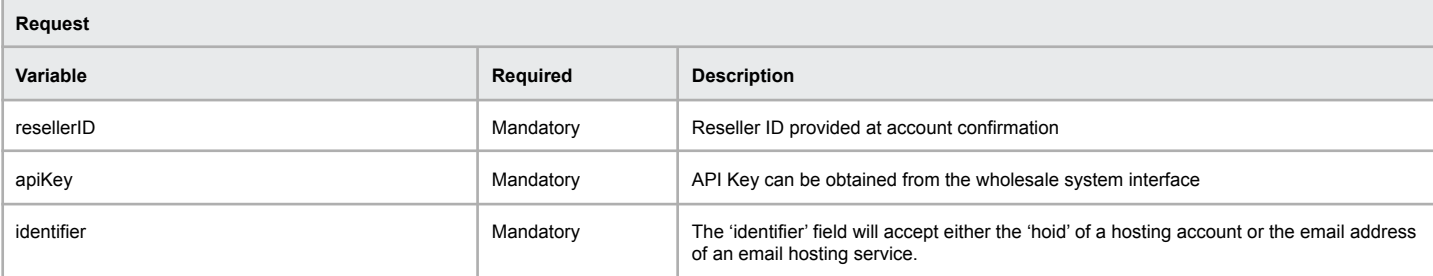

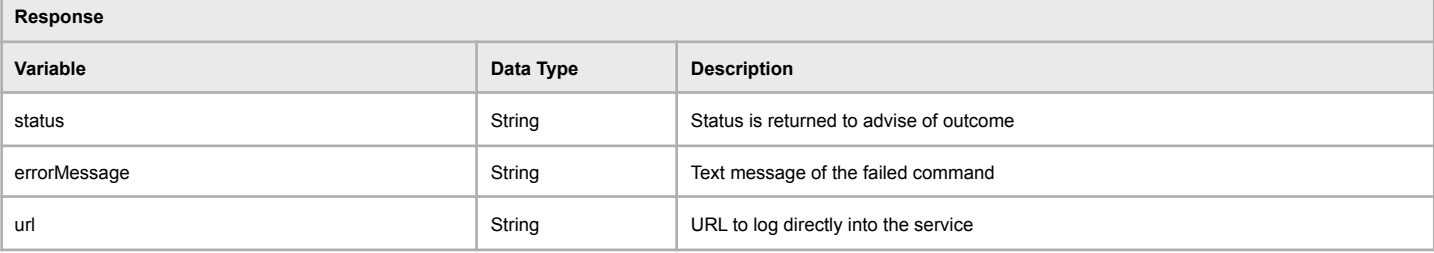

### **Example of successful execution of the function**

[status] => OK

[errorMessage] => Hosting Get Login Completed Successfully

[url] => https://server.com:2083/cpsess1308433669/login/?session=123%123%3acreate\_user\_session%1233

#### **Example of a failed execution of the function**

[status] => ERR\_HOSTINGGETLOGIN\_FAILED [errorMessage] => Hosting Get Login Failed - Unable to get account

# **SSL Certificates**

The following commands allow for acquisition and management of SSL certificates

# **Retrieve SSL Product Information & Pricing**

The following command allows you to return the SSL Product ID, Product Name, Product Description and Price.

### **Command:** getSSLPricing

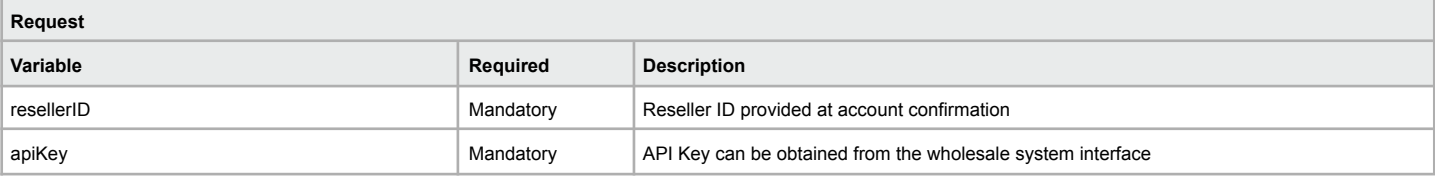

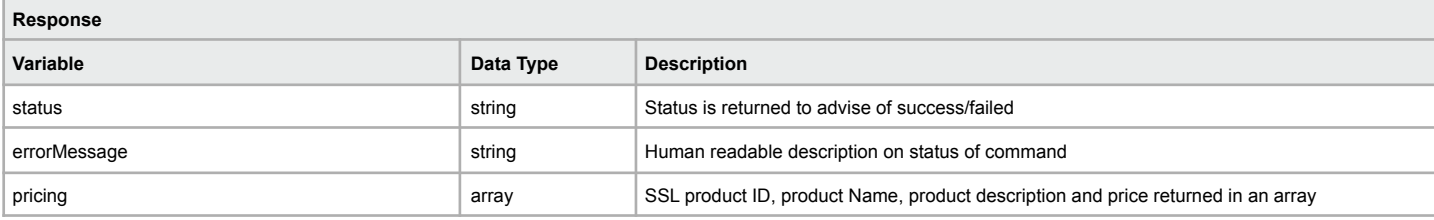

### **Example of successful retrieval of SSL product information and pricing**

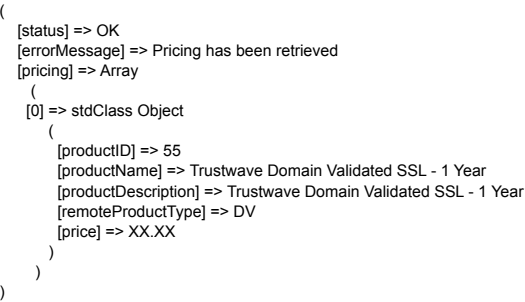

### **Example of failed retrieval of SSL product information and pricing**

(

)

[status] => ERR\_RESELLER\_NOT\_AUTHORISED [errorMessage] => Reseller is not authorized to perform this function

## **Query Certificate Status**

The following command allows you to obtain information for a SSL certificate you've recently purchased.

### **Command:** SSL\_getSSLCertificate

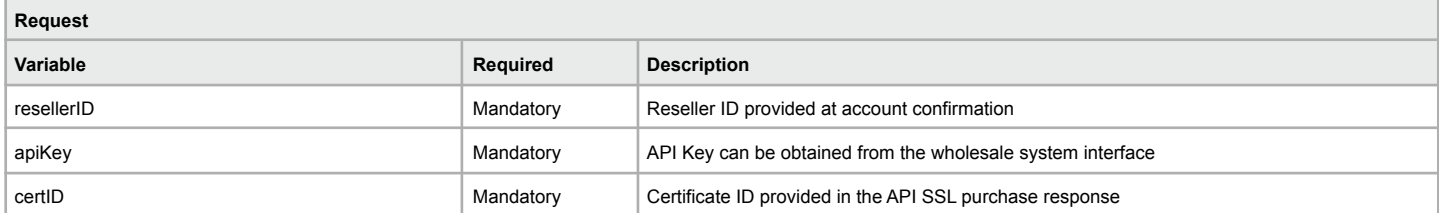

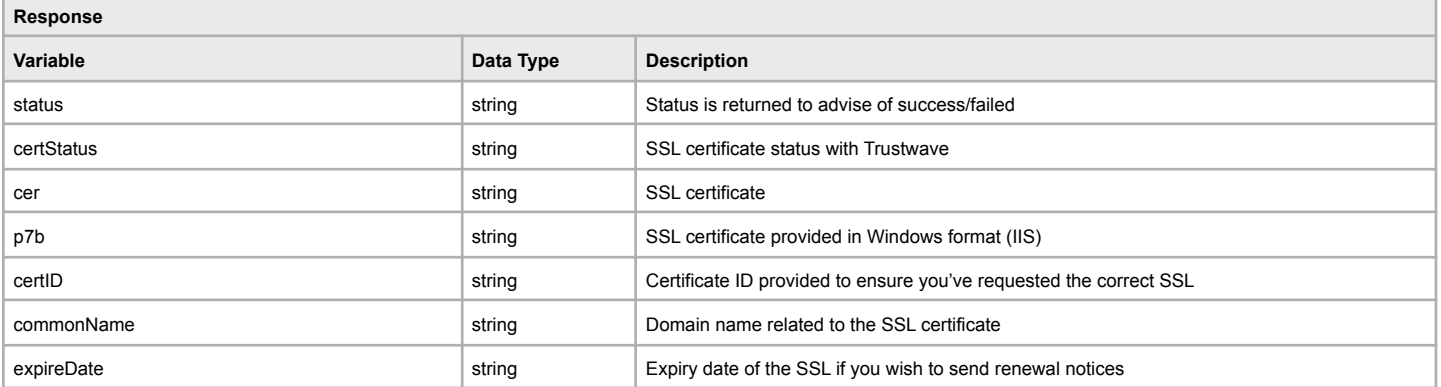

# **Query Certificate Status (simple)**

**Command:** SSL\_getCertSimpleStatus

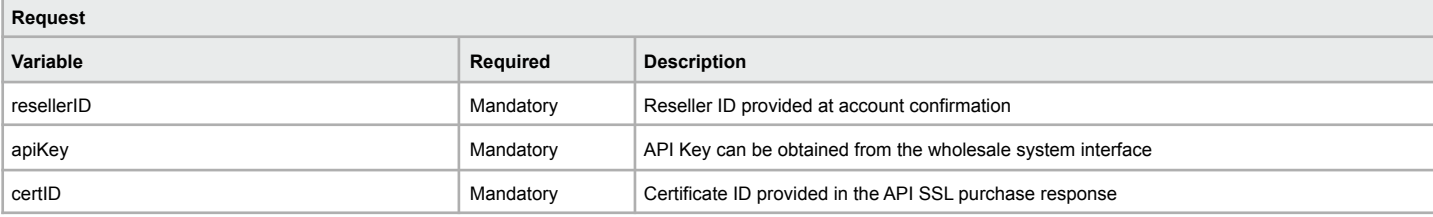

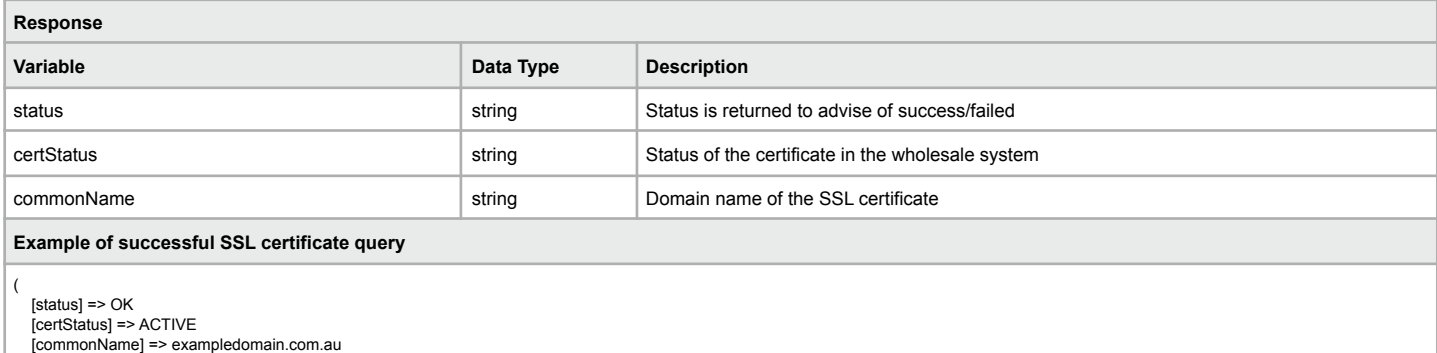

)

**Example of failed SSL certificate query**

 $\big($ 

 [status] => ERR\_RESELLER\_NOT\_AUTHORISED [errorMessage] => Reseller is not authorized to perform any actions on this SSL Certificate  $\lambda$ 

# **Generate Certificate Signing Request (CSR)**

The following command allows you generate the certificate signing request (CSR) to be used when purchasing an SSL certificate using the purchase command.

### **Command:** SSL\_generateCSR

You must pass to the API the following variables to generate certificate signing request (CSR).

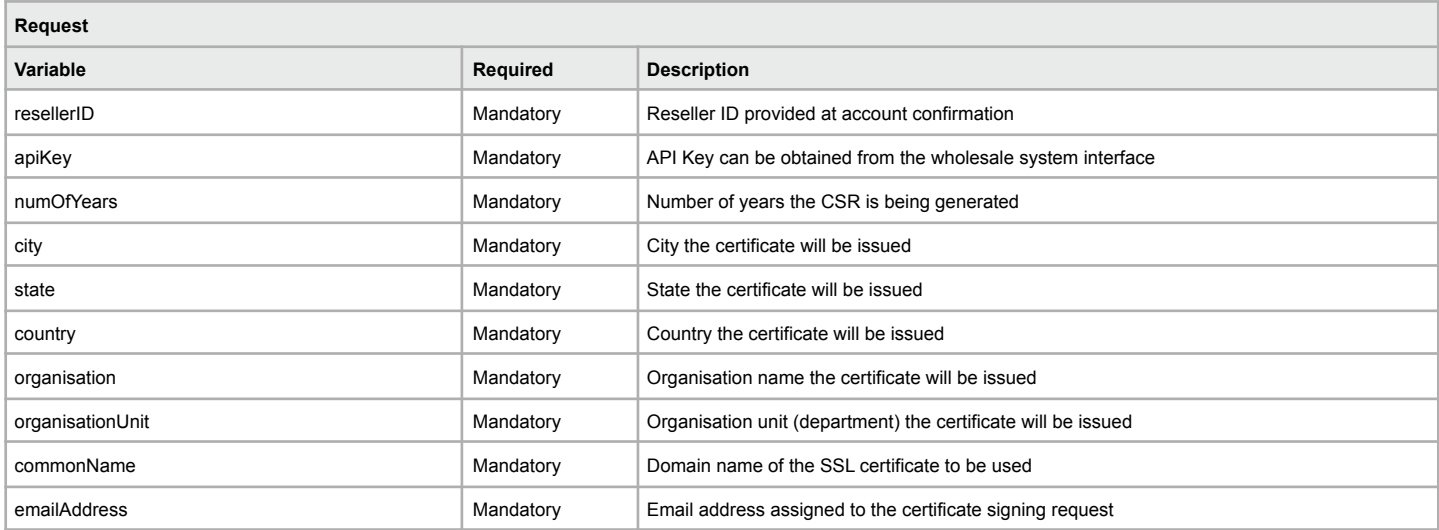

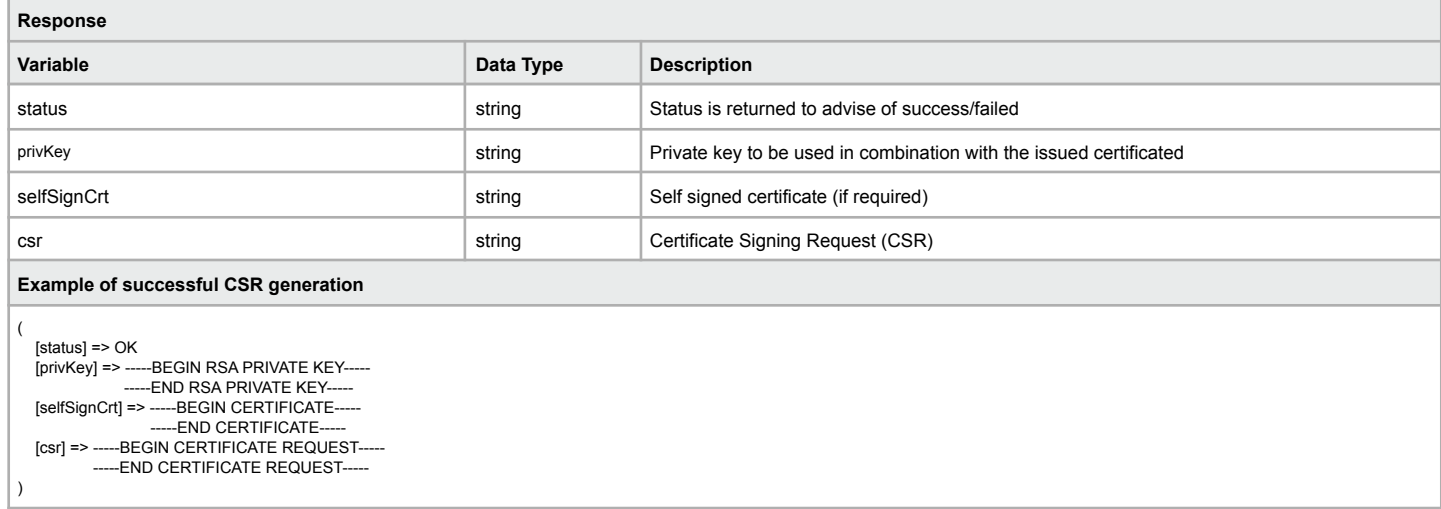

### **Example of failed CSR generation**

( [status] => ERR\_VAR\_EMPTY [errorMessage] => One of the required variables are missing or empty )

# **Decode Certificate Signing Request (CSR)**

The following command allows you decode the certificate signing request (CSR) you've provided to ensure all the details are correct before purchasing the SSL.

### **Command:** SSL\_decodeCSR

You must pass to the API the following variables to decode the provided certificate signing request (CSR).

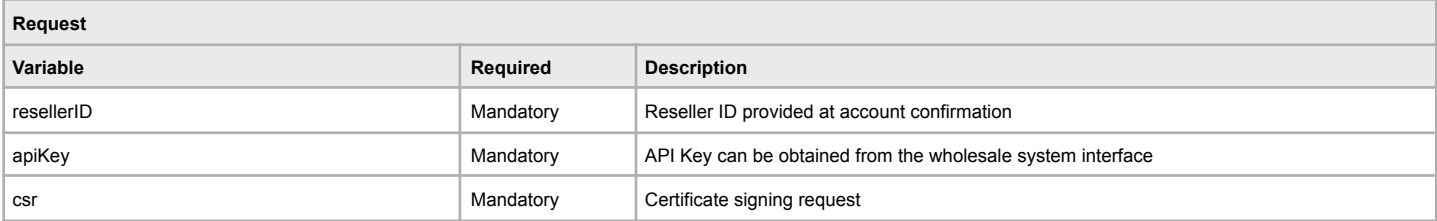

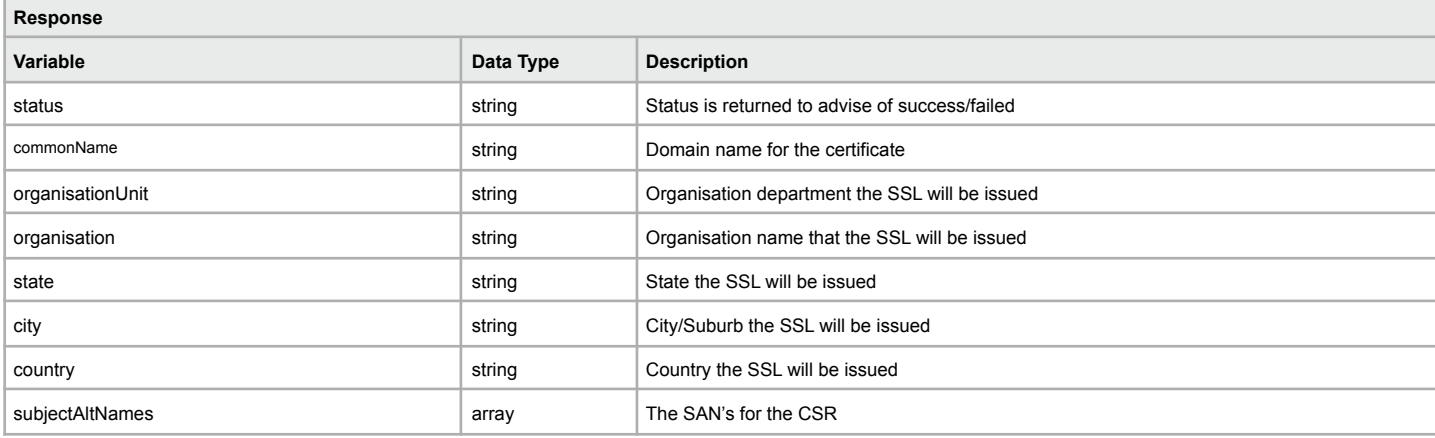

### **Example of successful CSR decode**

(

)

(

)

 [status] => OK [state] => VIC [country] => AU [city] => Melbourne [organisationUnit] => Technical Department [organisation] => John Doe Pty Ltd [commonName] => www.exampledomain.com [subjectAltNames] =>

### **Example of failed CSR decode**

 [status] => ERR\_DECODECSR\_FAILED [errorMessage] => Failed to parse CSR

### **Purchase New SSL Certificate**

The following command allows you to purchase a new SSL certificate via the API.

**Command:** SSL\_purchaseSSLCertificate

You must pass to the API the following variables to purchase an SSL certificate.

When requesting an SSL we will automatically send emails to the following addresses for approval of the SSL certificate

[admin@domainname.com](mailto:admin@domainname.com) [administrator@domainname.com](mailto:administrator@domainname.com) [webmaster@domainname.com](mailto:webmaster@wdomainname.com) [hostmaster@domainname.com](mailto:hostmaster@domainname.com)

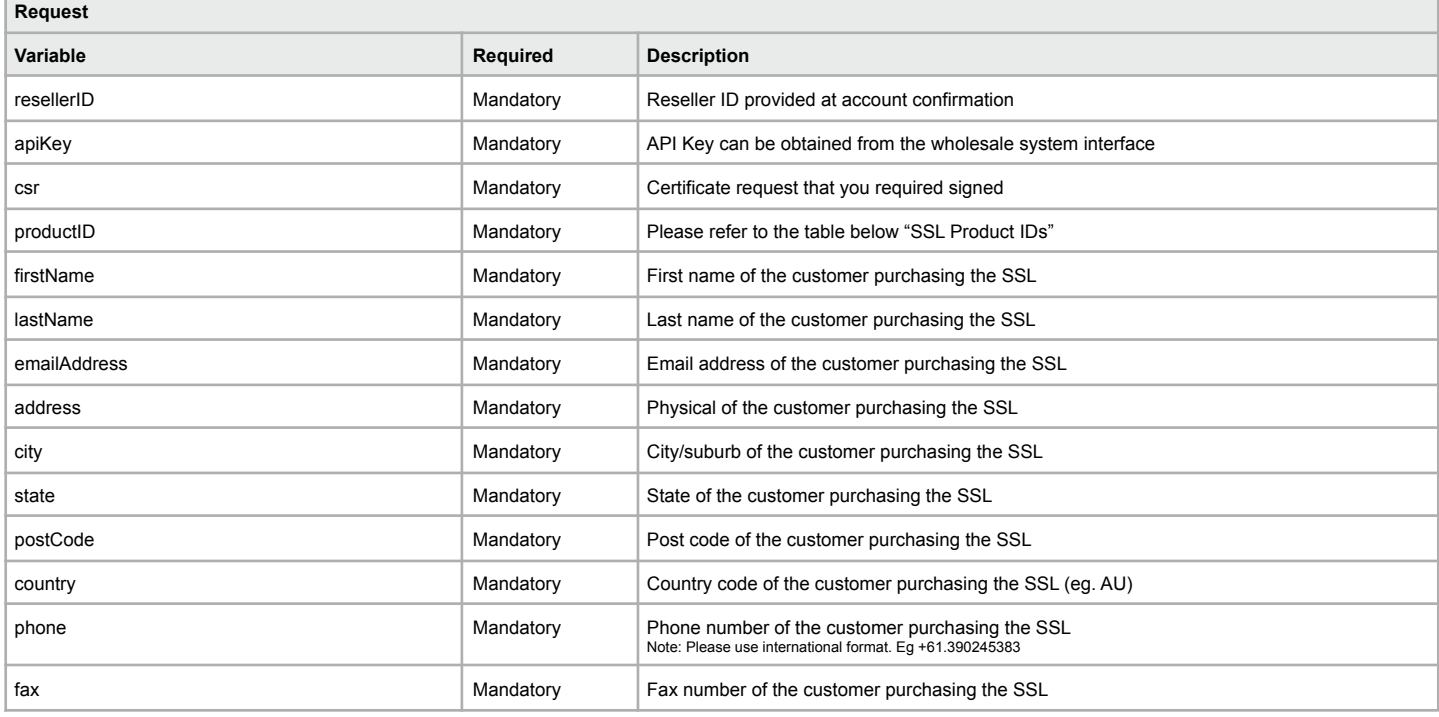

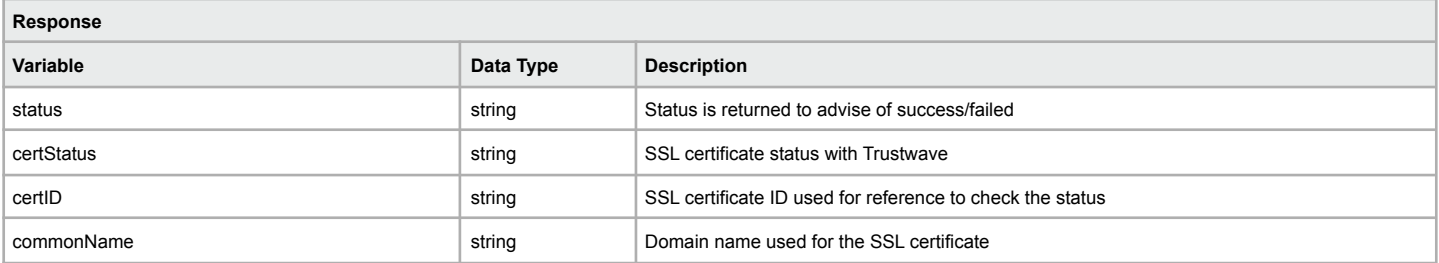

### **Example of successful SSL purchase**

( [status] => OK [certStatus] => PENDING [certID] => 57291 [commonName] => wholesalesystem.com.au

### **Example of failed SSL certificate purchase**

( [status] => ERR\_PURCHASE\_CERT\_FAILED [errorMessage] => buyCertificate: Failed to send the request

)

)

### **Reissue SSL Certificate**

The following command allows you re-issue the SSL certificate using a new certificate signing request (CSR)

### **Command:** SSL\_reissueCertificate

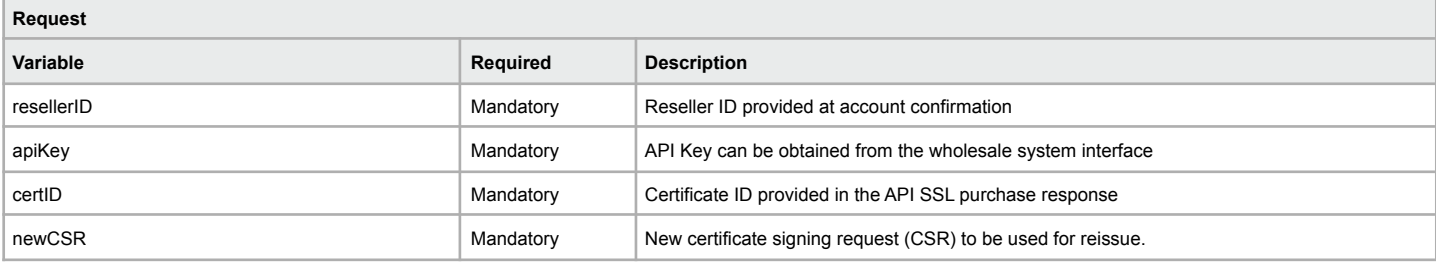

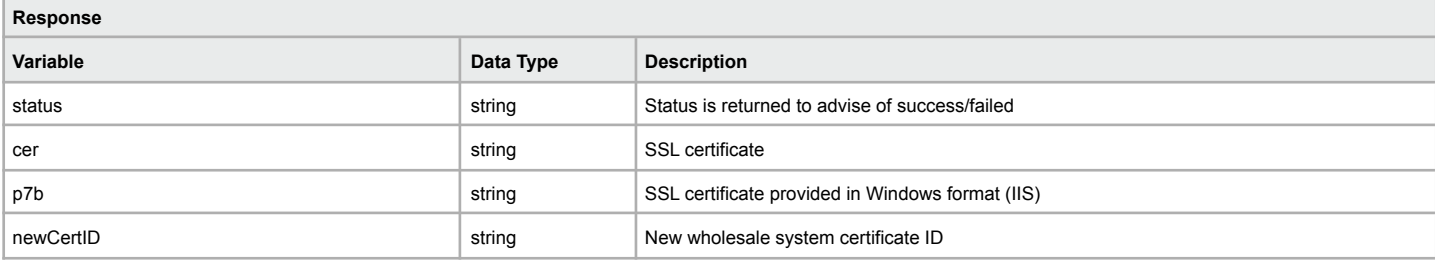

### **Example of successful SSL reissue**

 $\big($ [status] => OK [newCertID] => XXX

[cer] => -----BEGIN CERTIFICATE----- SSL certificate will be provided here -----END CERTIFICATE-----

 [p7b] => -----BEGIN PKCS7----- SSL certificate will be provided here -----END PKCS7----- )

### **Example of failed SSL reissue**

 $\lambda$ 

)

( [status] => ERR\_REISSUE\_FAILED [errorMessage] => Certificate not found

### **Example 2 of failed SSL reissue**

( [status] => ERR\_REISSUE\_FAILED [errorMessage] => Failed to parse CSR

### **Cancel SSL Certificate**

The following command allows you cancel an SSL certificate that has not been processed (eg. still pending approval).

**Command:** SSL\_cancelSSLCertificate

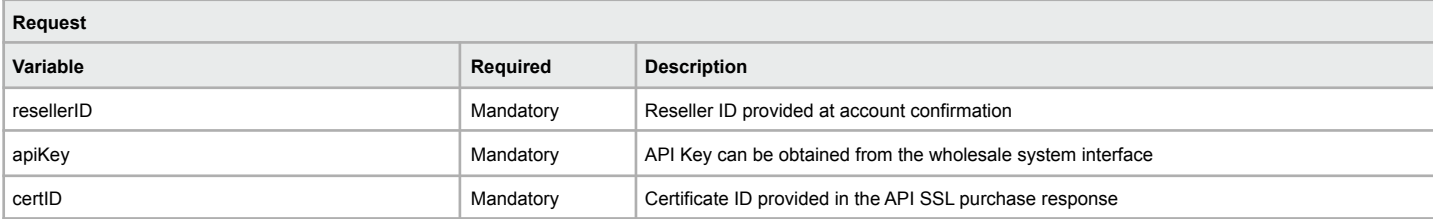

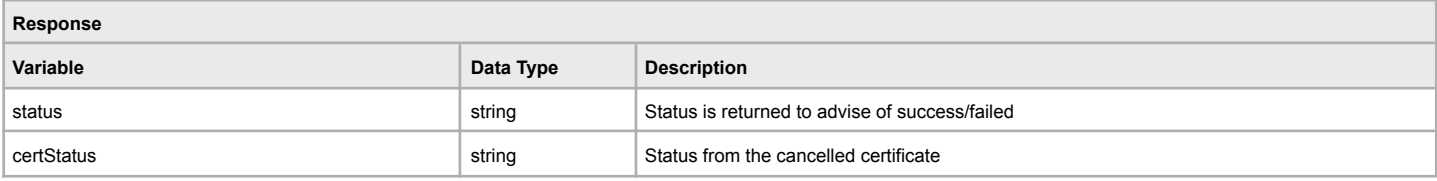

### **Example of successful cancellation**

(

[status] => OK [certStatus] => REFUNDED

)

### **Example of failed cancellation**

(

[status] => ERR\_CANCELCERTIFICATE\_FAILED [errorMessage] => SSL Certificate is in an unsupported state

 $\lambda$ 

# **Renew SSL Certificate**

The following command allows you renew an SSL certificate.

**Command:** SSL\_renewSSLCertificate

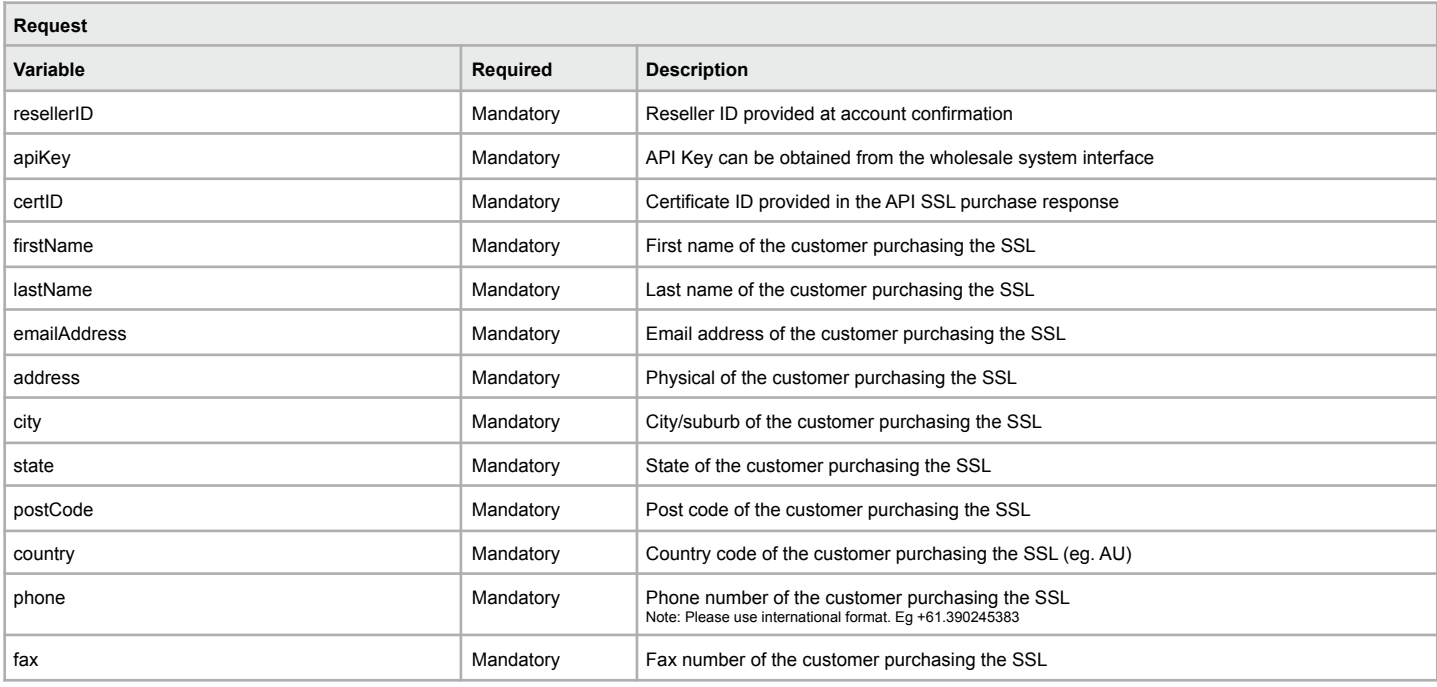

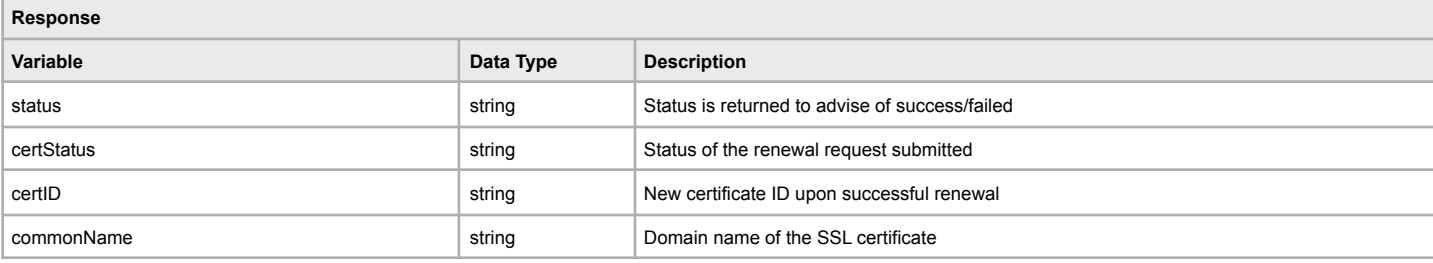

**Example of successful renewal**

(

[status] => OK<br>[certStatus] => PENDING<br>[certID] => XX<br>[commonName] => exampledomain.com.au

 $\lambda$ 

### **Example of failed renewal**

(

[status] => ERR\_CERT\_NOT\_WITHIN\_EXPIRY<br>[errorMessage] => SSL Certificate Is Not Within The Required 90 Days Expiry

 $\lambda$ 

## **Resend Approval Email**

The following command allows you resend the approval email for an SSL certificate.

### **Command:** SSL\_resendDVEmail

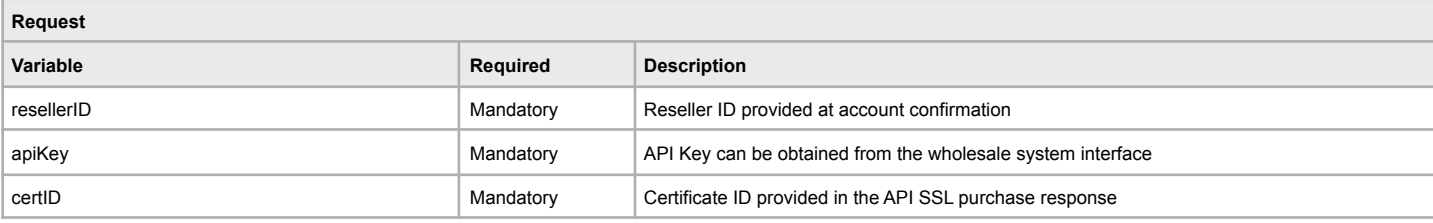

### **Example of successful approval email resent**

( [status] => OK )

### **Example of failed approval email resent**

(

 $\lambda$ 

[status] => ERR\_INVALID\_CERT\_STATE [errorMessage] => Certificate id supplied is in an invalid state

## **Resend Completion Certificate Email**

The following command allows you resend the original completed certificate email to the customer. This is helpful should your customer loose the details of their SSL and you need to provide the information again.

**Command:** SSL\_resendIssuedCertificateEmail

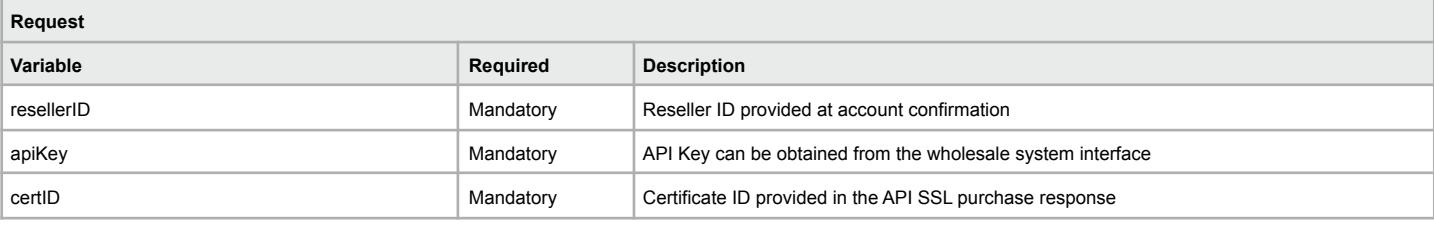

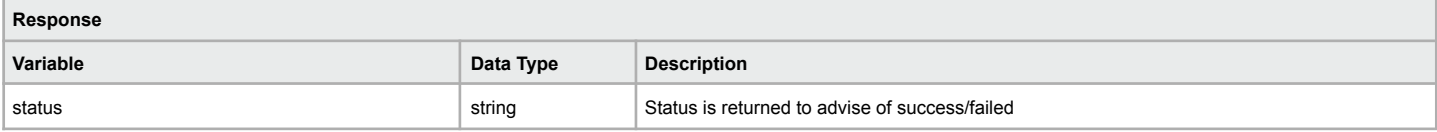

### **Example of successful completed email resent**

(

)

 [status] => OK )

### **Example of failed completed email resent**

(

[status] => ERR\_INVALID\_CERT\_STATE [errorMessage] => Certificate id supplied is in an invalid state

### **Force Check TXT Record for DNS Domain Validation**

The following command allows you to force a check, and subsequently retrieve, the TXT record when utilising domain validation through the DNS Validation method for SSL Certificates (where supported by certificate type).

**Command:** SSL\_checkTxtCodes

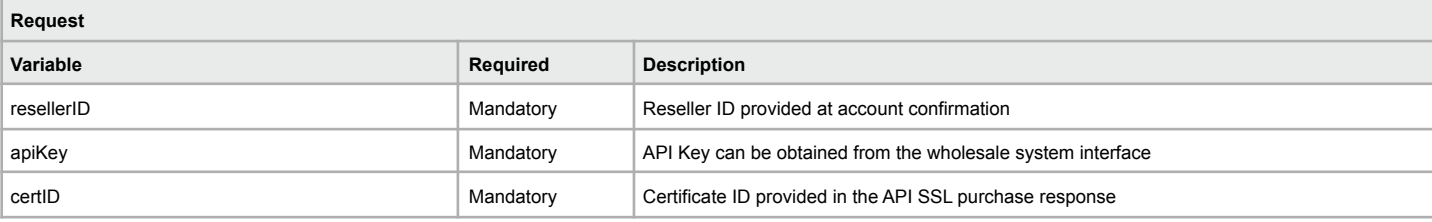

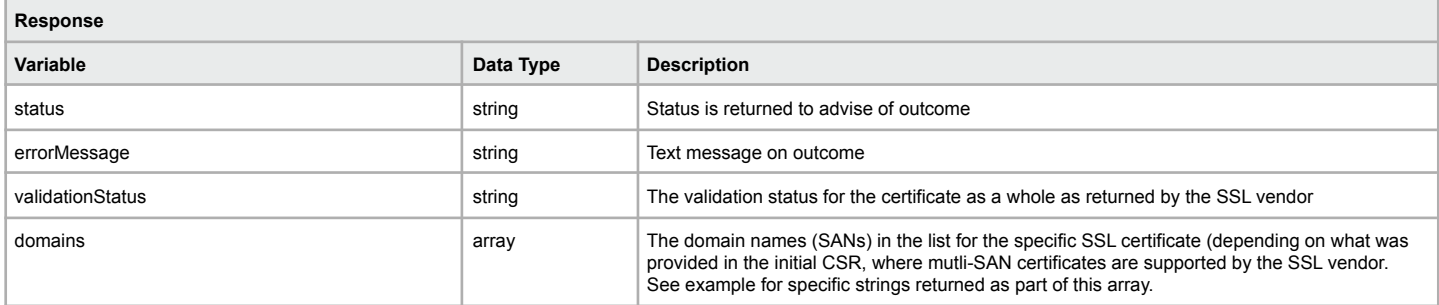

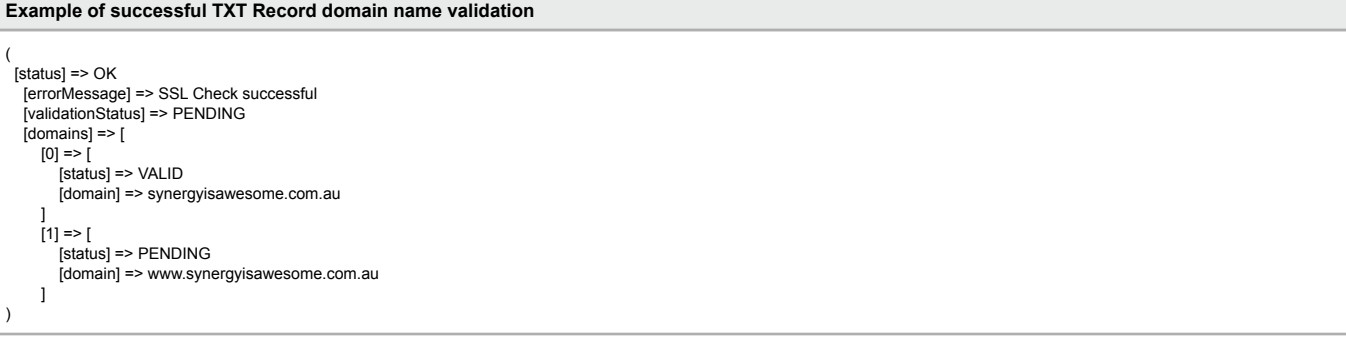

### **Example of failed TXT Record domain name validation**

(

)

)

[status] => ERR\_RESELLER\_NOT\_AUTHORISED [errorMessage] => Reseller is not authorized to perform any actions on this SSL Certificate

### **Example 2 of failed (all SANs 'pending') TXT Record domain name validation**

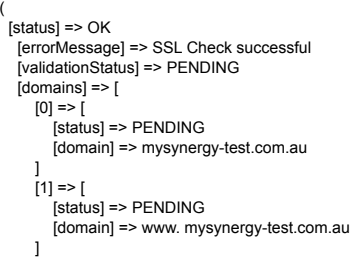

### **List All Certificates**

The following command allows you obtain a list of all SSL certificates related to your account.

**Command:** SSL\_listAllCerts

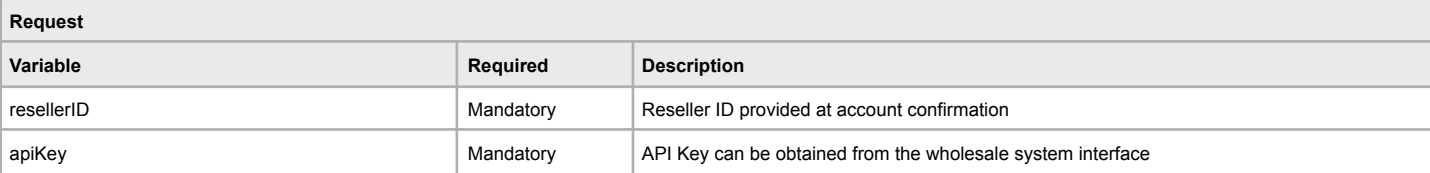

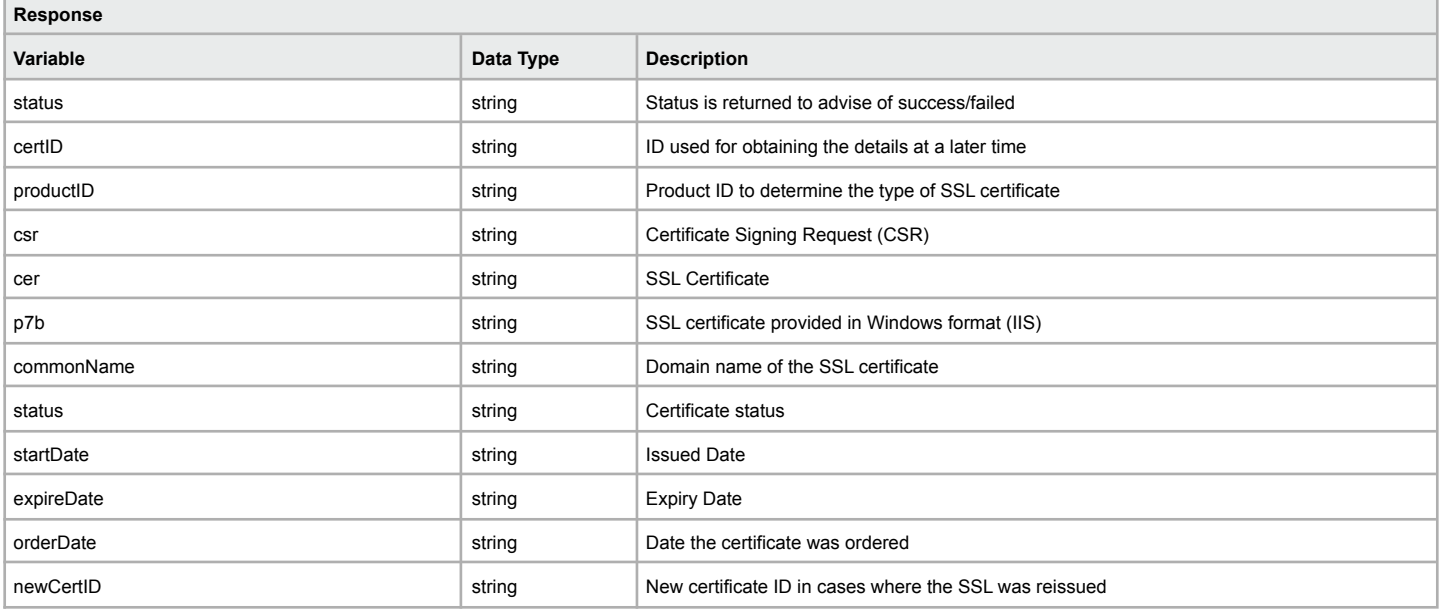

### **Example of successful list certificates**

(

)

 $[certID] \Rightarrow XXX$ [productID] => XXX

[csr] => -----BEGIN CERTIFICATE REQUEST----- SSL signing request will be provided here -----END CERTIFICATE REQUEST-----

[cer] => -----BEGIN CERTIFICATE----- SSL certificate will be provided here ----END CERTIFICATE-

[p7b] => -----BEGIN PKCS7----- SSL certificate will be provided here -----END PKCS7-----

[commonName] => exampledomainname.com [status] => ACTIVE [startDate] => 2011-01-01T23:59:48-05:00 [expireDate] => 2012-01-01T23:59:48-05:00 [orderDate] => 2011-01-01T23:59:48-05:00 [newCertID] => 584992

### **Get Domain Beacon**

The following command allows you retrieve the domain beacon that is used for SSL validation.

The domain beacon is used for verification of premium SSL certificates to prove ownership of the domain and ensure the requester has access to the domain in question. The domain beacon file must be saved as the filename returned from the API request and the 'beacon' saved in the file.

**Command:** SSL\_getDomainBeacon

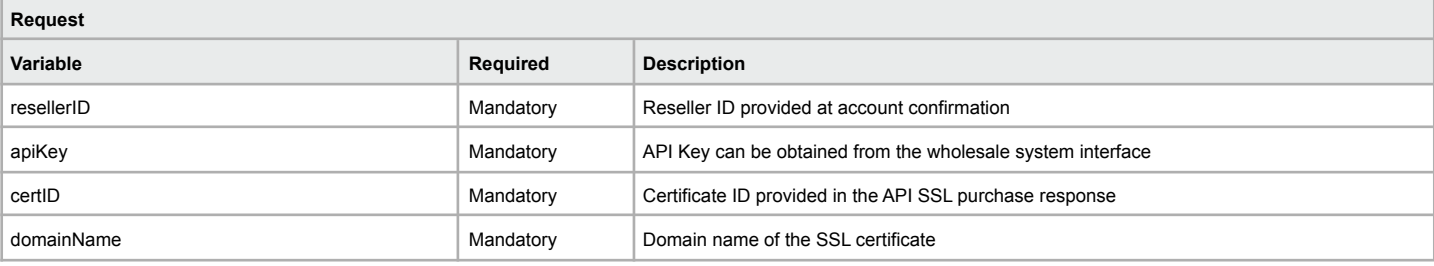

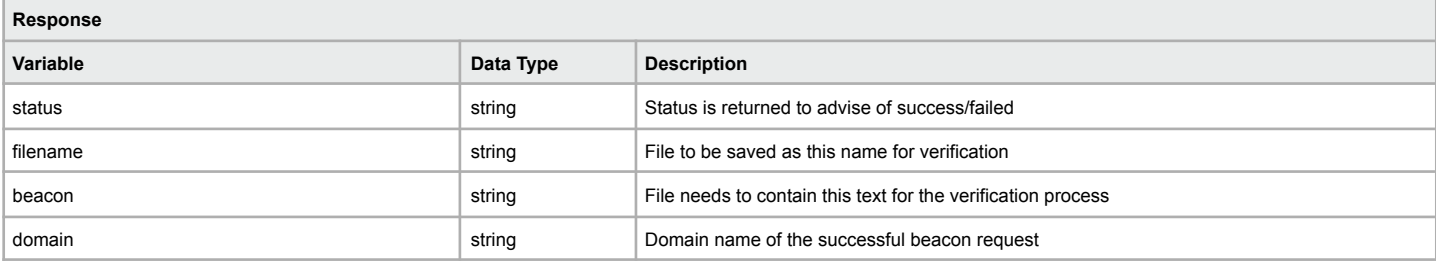

### **Example of successful domain beacon**

( [status] => OK

[filename] => trustwave\_8938980b1b394e4aac79acdee40a184d.html [beacon] => 8938980b-1b39-4e4a-ac79-acdee40a184d [domain] => exampledomain.com.au

)

### **Example of failed domain beacon**

( [status] => ERR\_GETDOMAINBEACON\_FAILED

[errorMessage] => Unable to retrieve the domain beacon code for the supplied certificate id

)

### **Check Domain Beacon**

Upon requesting the domain beacon from 'SSL\_getDomainBeacon' this function will then process the SSL for validation against the certificate ID supplied.

**Note:** Ensure you have completed the beacon creation file from 'SSL\_getDomainBeacon' by creating the filename in the root directory of your web account and that it is visible by browsing to the filename before continuing with this check process

### **Command:** SSL\_checkDomainBeacon

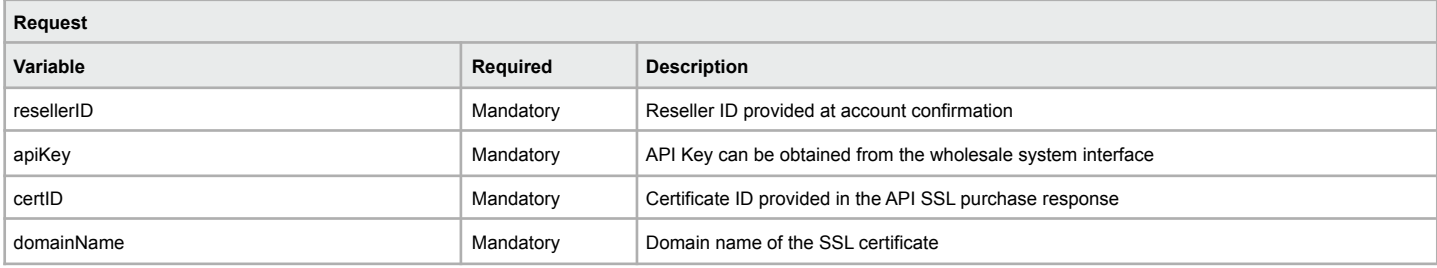

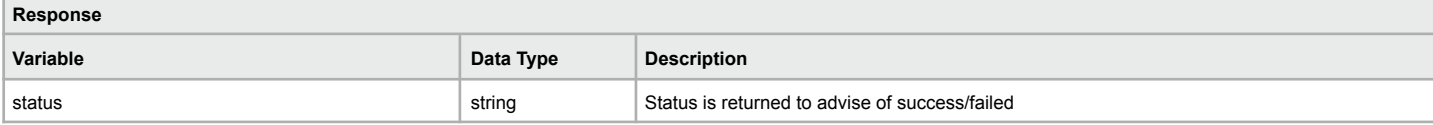

### **Example of successful domain beacon check**

( [status] => OK

### **Example of failed domain beacon check**

(

)

)

[status] => ERR\_GETDOMAINBEACON\_FAILED

[errorMessage] => Unable to retrieve the domain beacon code for the supplied certificate id

# **SMS Services**

The following commands allow for sending SMS messages

### **Send SMS Message**

The following command allows you to send an SMS message.

### **Command**: sendSMS

You must pass to the API the following variables to send an SMS message.

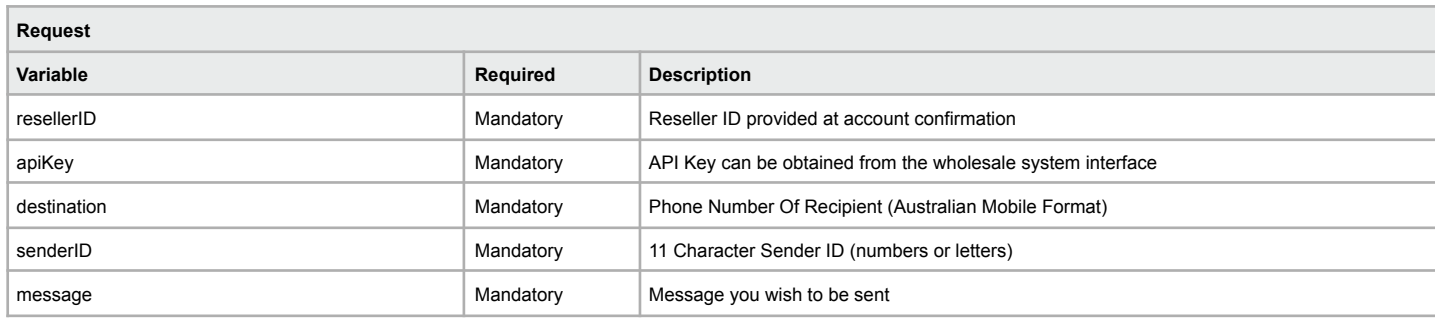

**Response**

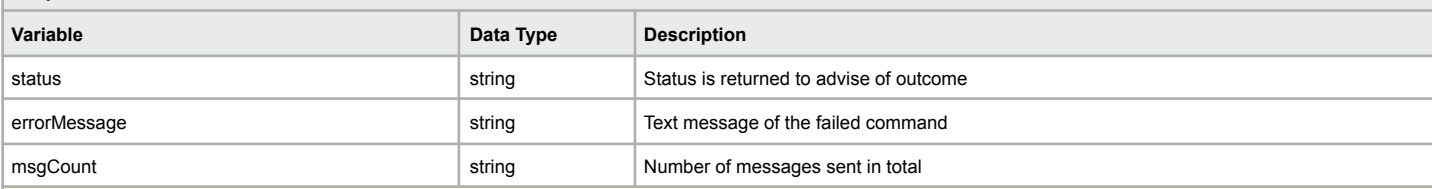

#### **Explanation for msgCount**

A standard SMS message is 160 characters. If you send a message over this character limit, the msgCount will return the number of messages that were used to send your message. Please be aware that when you exceed 160 characters, a single message is counted at 153 characters. This is to allow room for hidden message headers that are used to join the message back together on the receivers device (and is a standard as part of the SMS protocol).

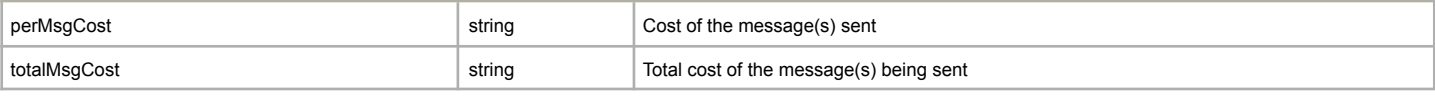

#### **Example of successful SMS message**

[status] => OK [errorMessage] => SMS Sent [msgCount] => 2 [perMsgCost] => 0.12 [totalMsgCost] => 0.24

### **Example of failed SMS message**

[status] => ERR\_SMS\_NOT\_SENT [errorMessage] => Unable to establish connection to SMS system - Unable to connect to SMS Gateway

### **Determine SMS Cost**

The following command allows you determine the cost of the SMS prior to sending it

### **Command:** determineSMSCost

You must pass to the API the following variables to determine the cost of an SMS message.

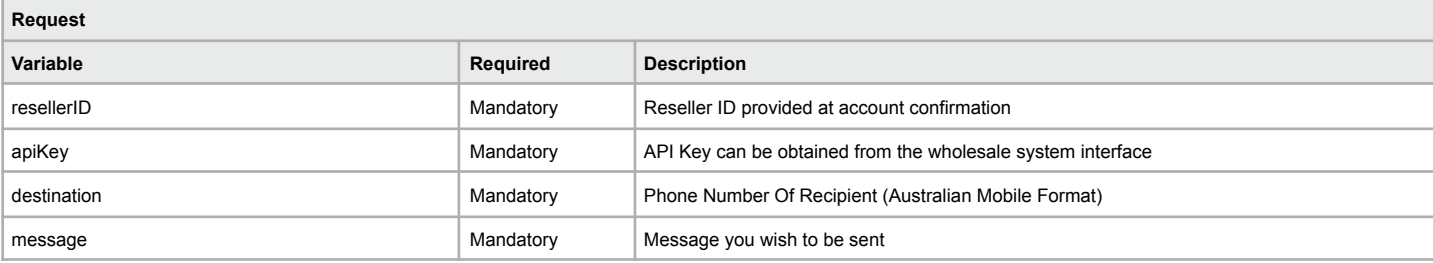

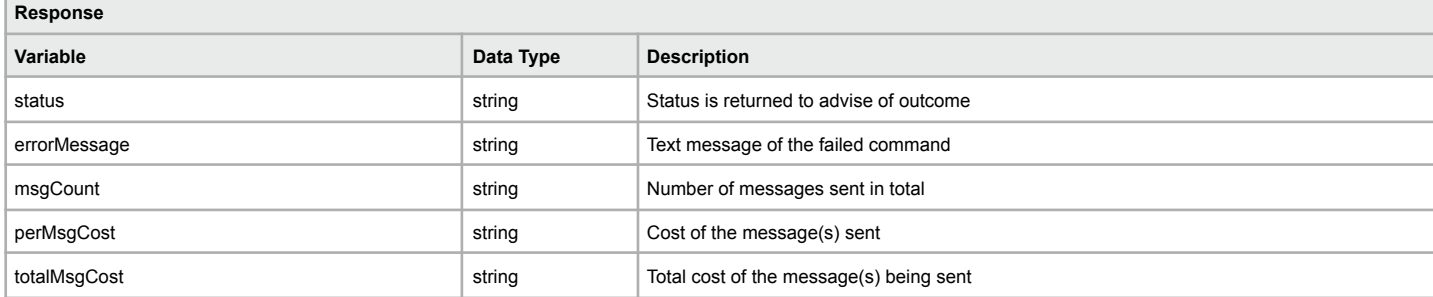

### **Example of successful cost response**

[status] => OK [errorMessage] => SMS Cost Calculated [msgCount] => 2 [perMsgCost] => 0.12 [totalMsgCost] => 0.24

### **Example of failed cost response**

[status] => ERR\_SMS\_NOT\_SENT [errorMessage] => Unable to establish connection to SMS system - Unable to connect to SMS Gateway

# **Services & Product Information**

The following contains additional information relating and pertaining to the services and products as referenced in sections of our API Documentation

### **SSL Certificate Product IDs**

When purchasing an SSL via our API you need to use the following product IDs as mentioned during the SSL purchase function. Please make note of the years for each product to ensure you only order the correct SSL certificate.

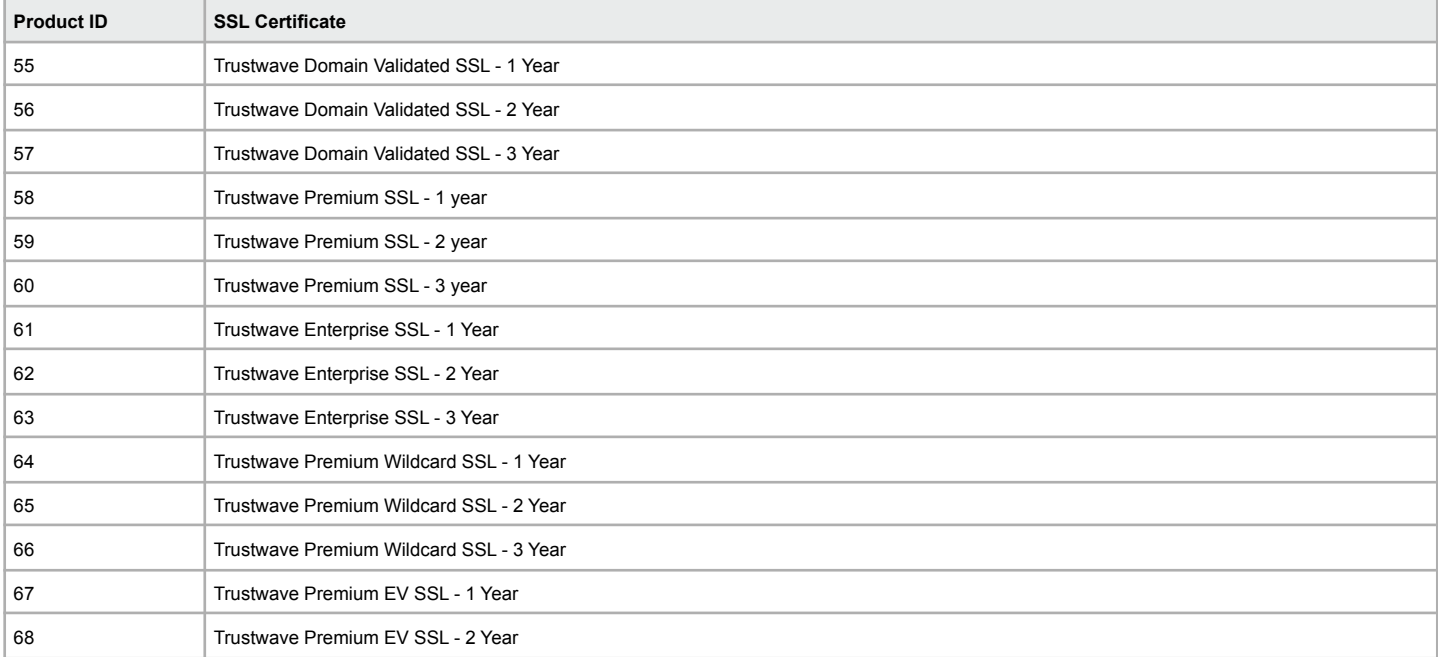

# **Hosting Plans Information**

The following command allows you to obtain the account balance.

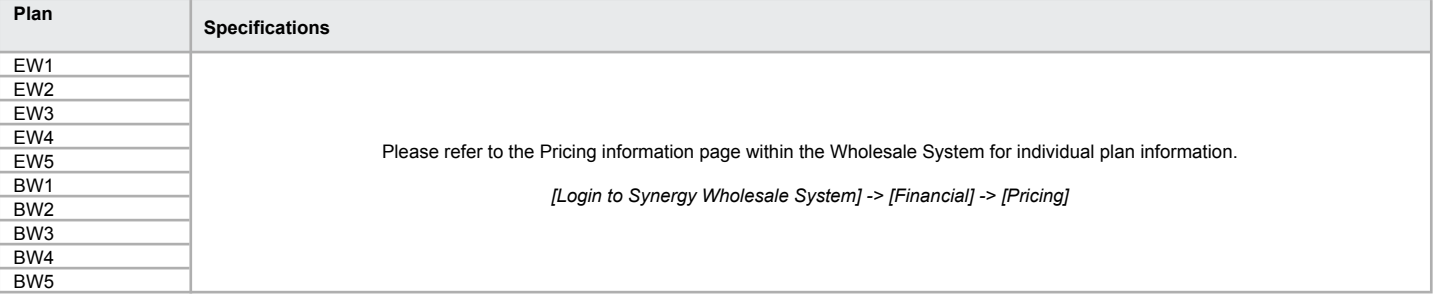

# **Hosting Locations Information**

The purchase process of a new hosting service requires the location ID to be provided. You're able to choose from the below locations for the account to be provisioned using the 'Location ID'.

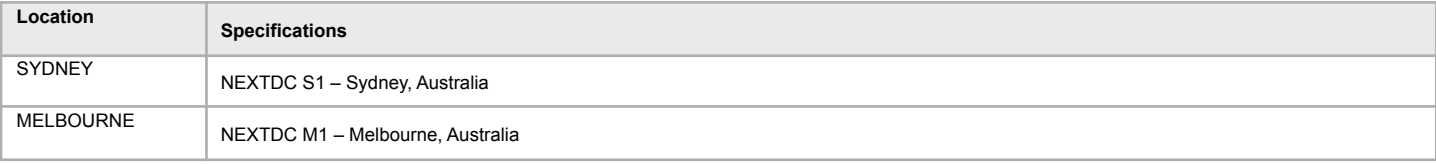

## **DNS Configuration Information**

Provided below is information on the DNS included with all domain names.

### **DNS Config Values**

The following values are required for enabling forwarding, parking or DNS hosting a domain via the Update Name Servers function value option of 'dnsConfig'. The value of '1' is not required when updating a domain to custom name servers as its assumed you don't wish to use forwarding, parking or DNS hosting.

Only domain names which are within your wholesale account are able to be configured for DNS or forwarding, third party domain names cannot be added. **Note:** When swapping between Email/Web Forwarding and DNS Hosting any existing records are deleted immediately.

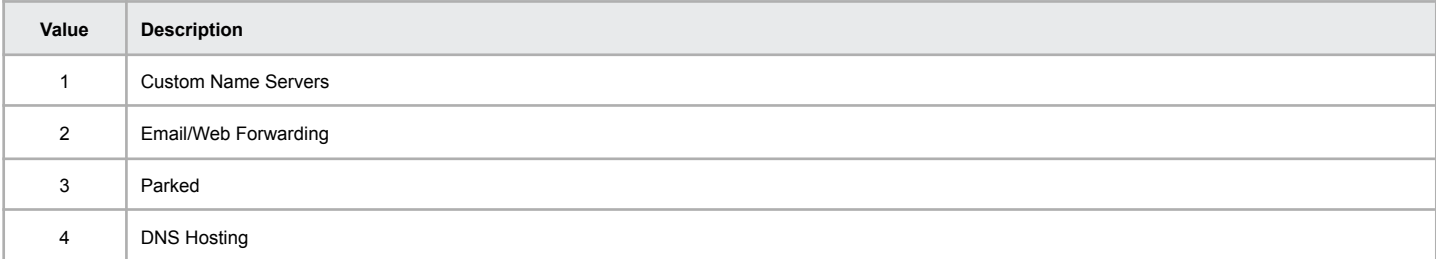

#### **Name Servers**

The following name servers are used when using forwarding, parking or DNS hosting. You cannot assign the name servers manually to a domain as the DNS zone isn't created during the process, you must use the Update Name Servers function.

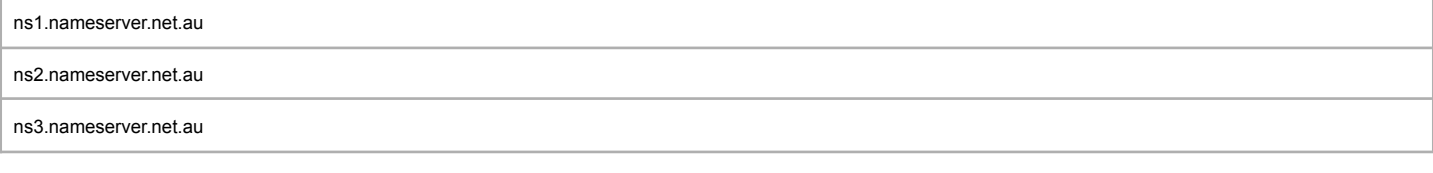

#### **URL Forwarding Types**

The configuration for adding a new URL forward is complex based on the options you choose to use. Below is an explanation of the 'type' variable for creating a new forwarder.

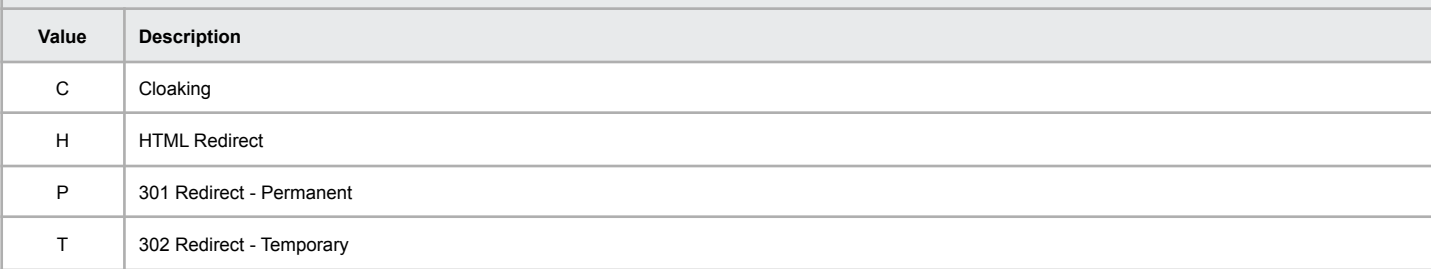

# **Country List**

The registries required the country code to be used for registrations, transfers and contact updates.

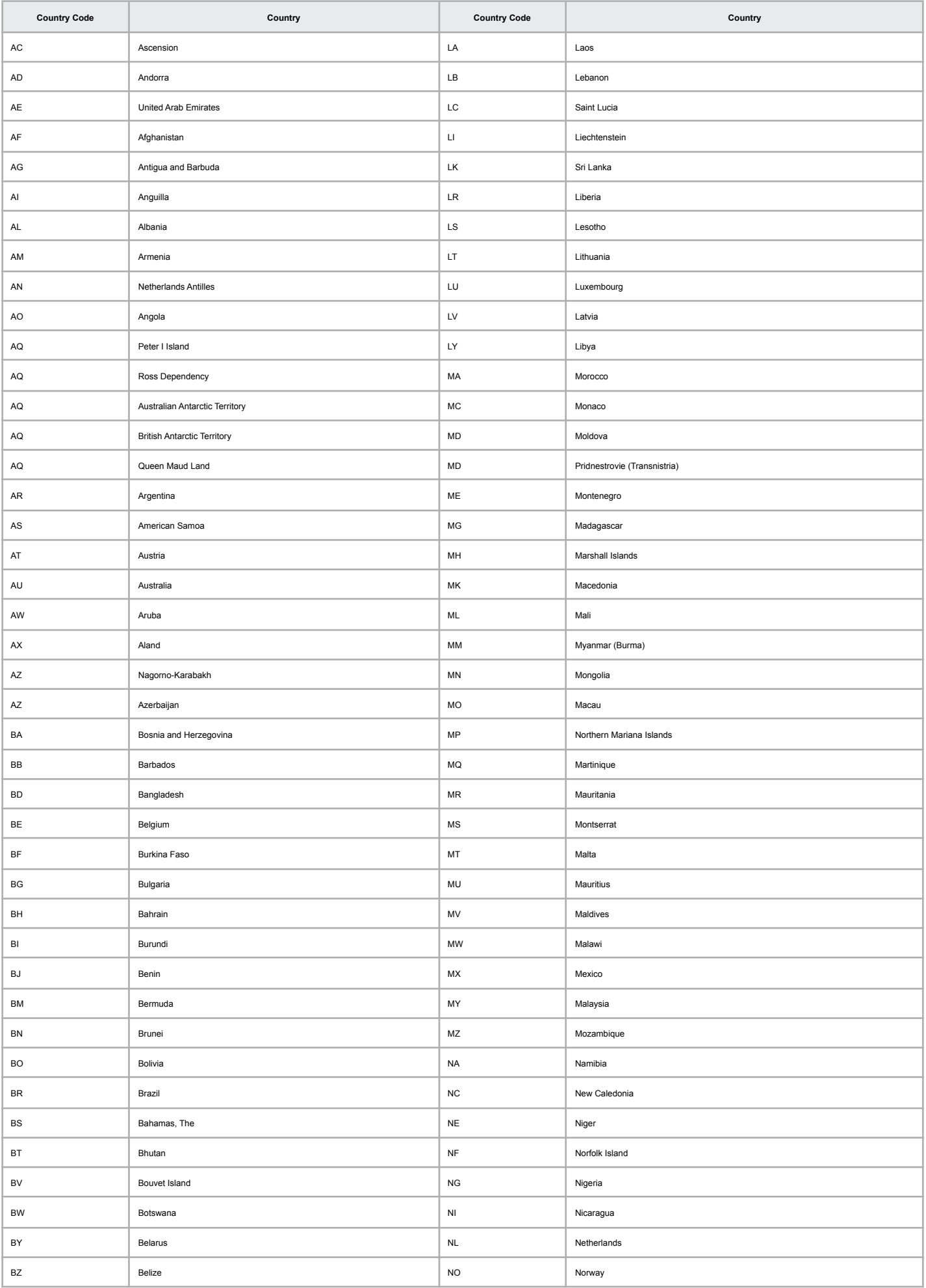

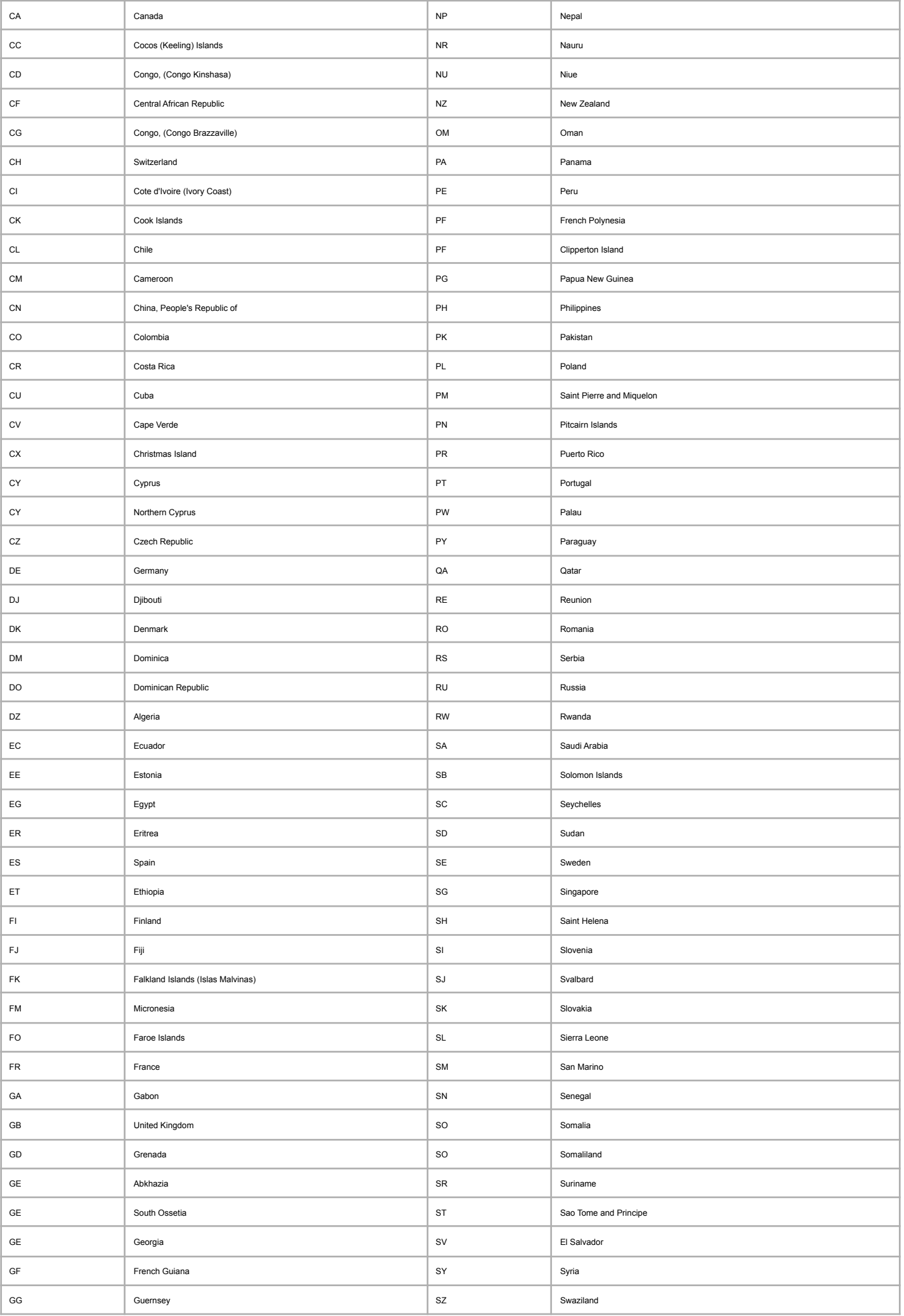

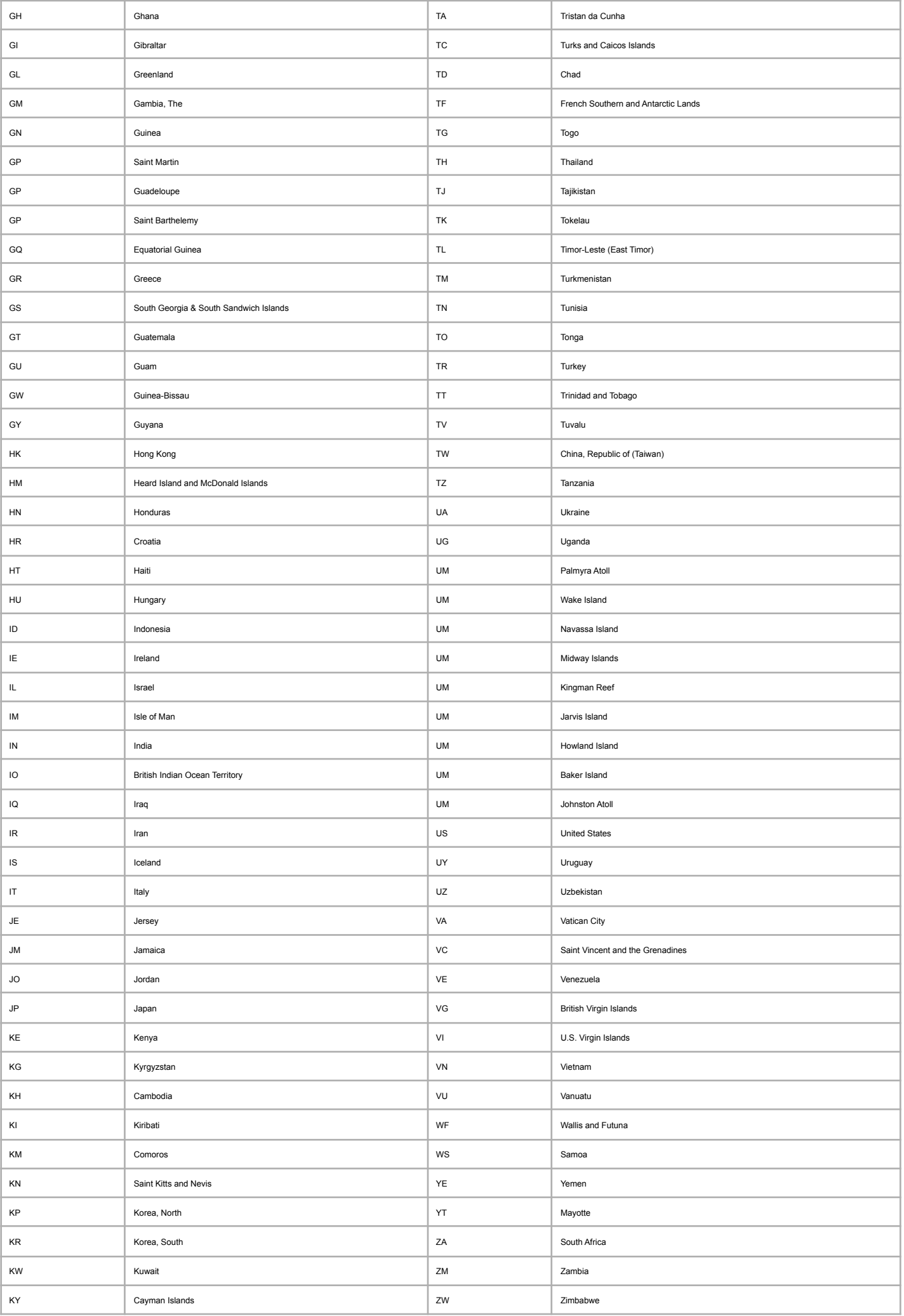

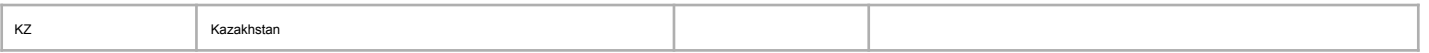

# **State List**

The following is a state list as some registries have restrictions on the combination of country and state.

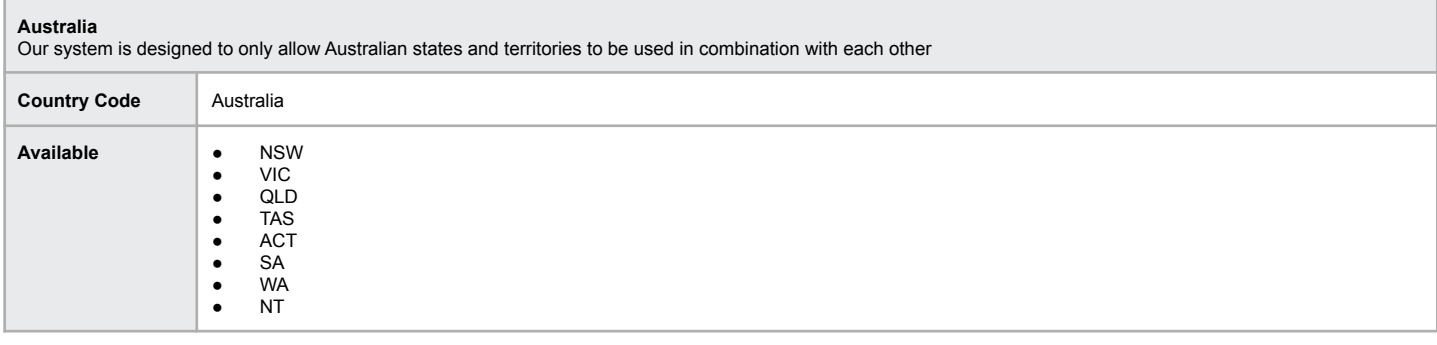

#### **All Other Country Restrictions**

We place no other system wide restrictions on the possible states/territories that can be used

# **Domain Registration Information (All Extensions)**

Domain name registrations are complicated for some extensions. We've outlined a number of restrictions, requirements and general information for domain name registrations using our API.

#### **General Information**

Domain name registrations where no name servers are provided will adhere to the default name servers option you have set for your account. You may set all domain registrations to be parked and display your custom branded parking page or use the default name servers provided.

The majority of registrations are live with the registry and will be visible immediately in your account for management. Extensions such as org.au, asn.au and id.au are manually approved due to the restrictions imposed by the governing body, auDA.

### **.AU Domain Name Registrations**

Our API has the included ability to lookup ABN, ACN and RBN numbers provided during registration to improve the turnaround time on the domain name registration being successful. Domain names, which fail the automated lookup, are submitted for manual approval to be reviewed by staff. Mentioned in the 'Register (.au specific)' function is the information required, such as company name, ABN/ACN/RBN, etc.

We estimate a turnaround time of these extensions of around 1 hour during business hours from the time they are submitted.

#### **All Other Extensions**

In specific cases where eligibility requirements for extensions need to be 'approved' in order for the domain name registration to be submitted please utilise the 'specialConditionsAgree' boolean value when submitting the domain name registration through the *domainRegister* command. For a list of TLD strings that are subject to eligibility approval at time of registration please contact support through the Synergy Wholesale management system.

# **.AU Domain Registration Information**

The following information is required for .AU domain name registrations. There are examples of how to use the additional fields for .au domain name registrations contained on our examples

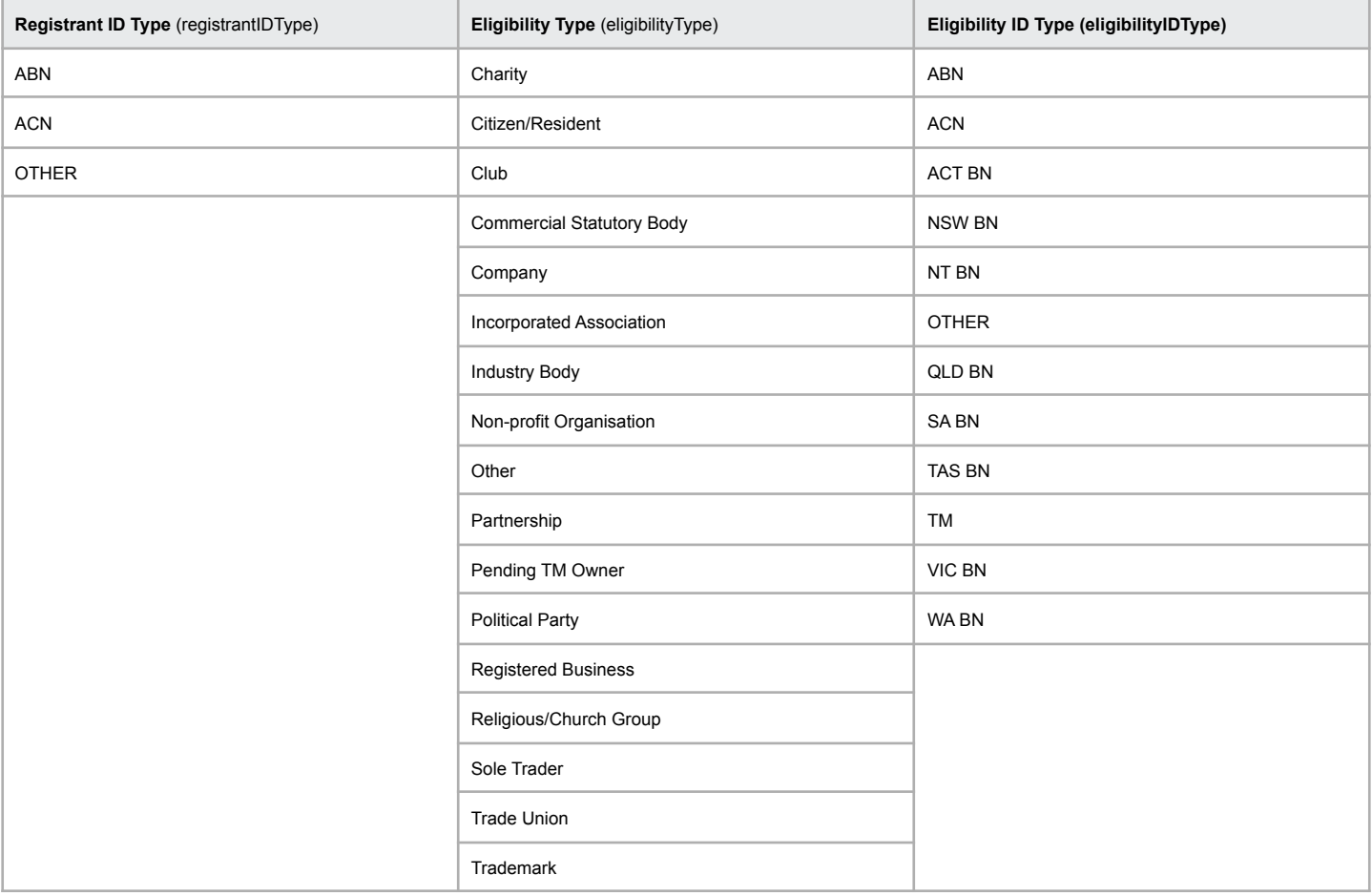

### **.US Domain Registration Information**

The following information is required for .US domain name registrations.

Both the nexusCategory and appPurpose must be provided with the registration or contact update of a .US domain name.

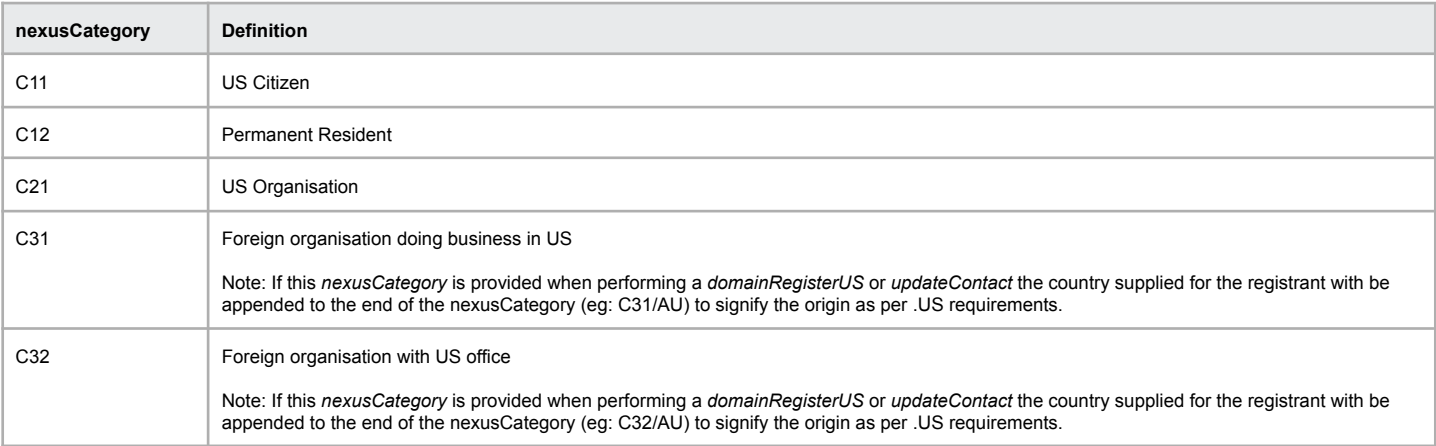

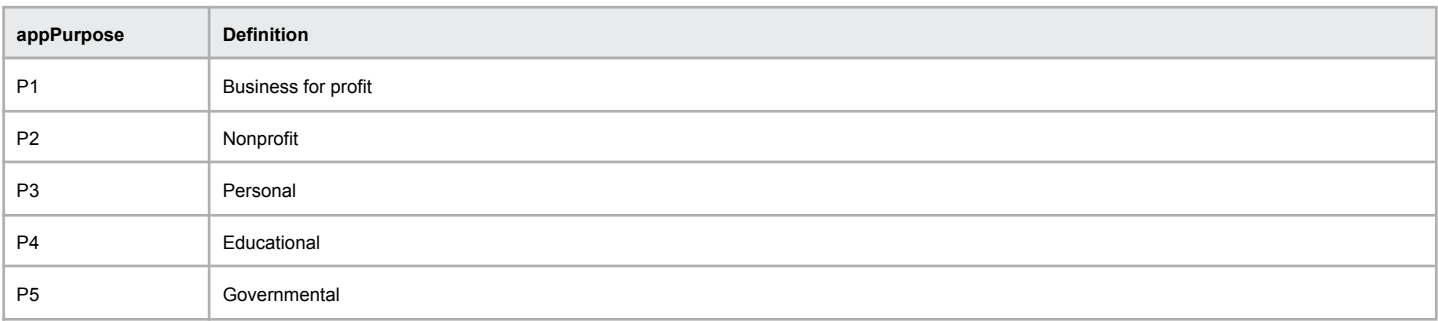

## **ICANN Whois Data Verification Statuses**

The table below will assist in understanding the values that are returned as part of the icannStatus string when performing a 'Domain Information Query' (domainInfo) on a domain name record.

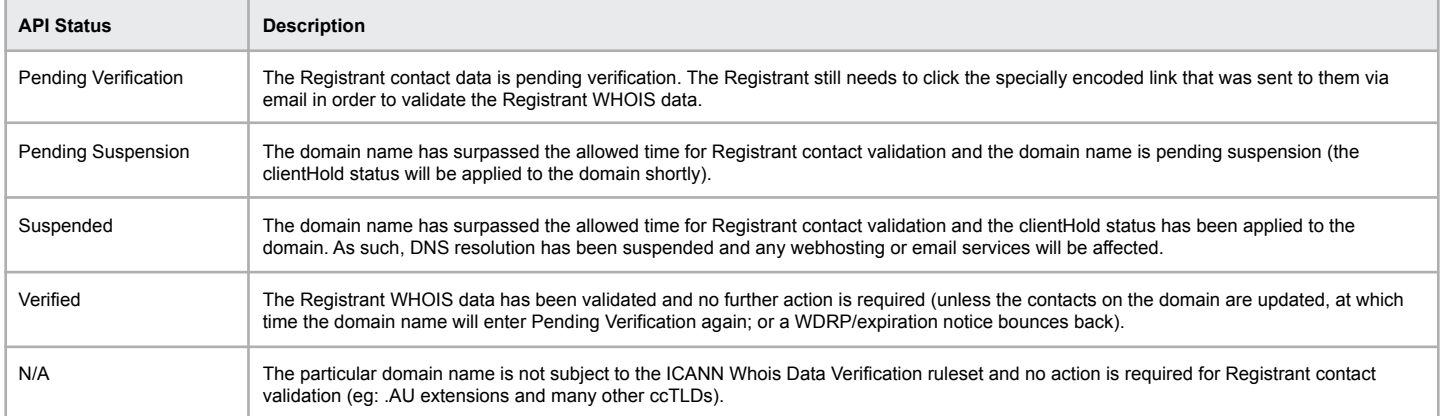

# **API Error Messages**

The following contains a list of error messages that may be returned for certain commands and related as detailed in our API Documentation

### **API Error Messages - Domain Specific**

The error messages shown below will be returned on a successful or failed attempt to use a function in the API.

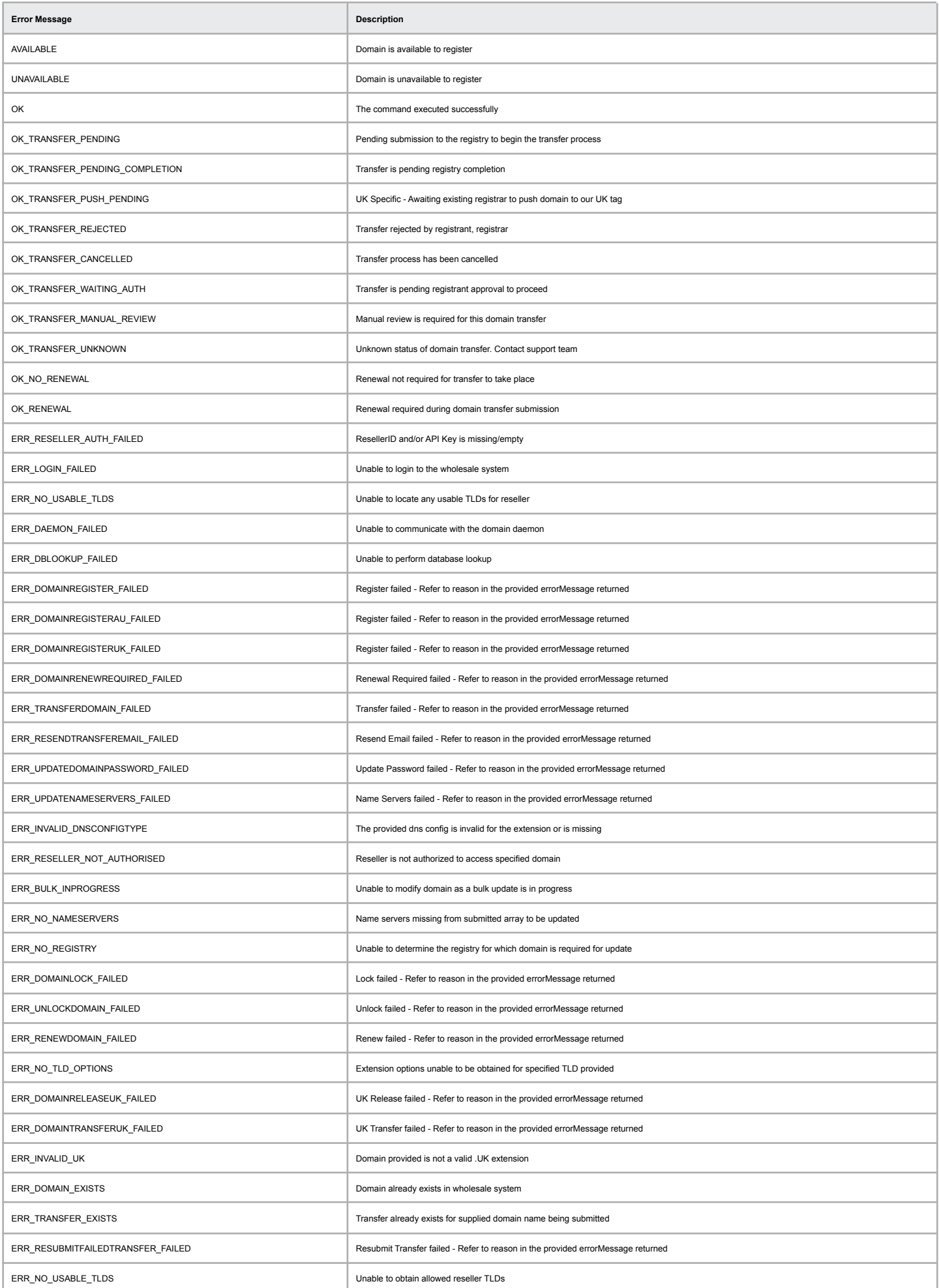
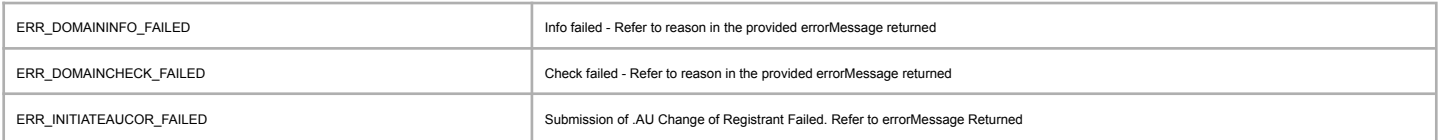

### **API Error Messages - DNS Specific**

The error messages shown below will be returned on a successful or failed attempt to use a function in the API.

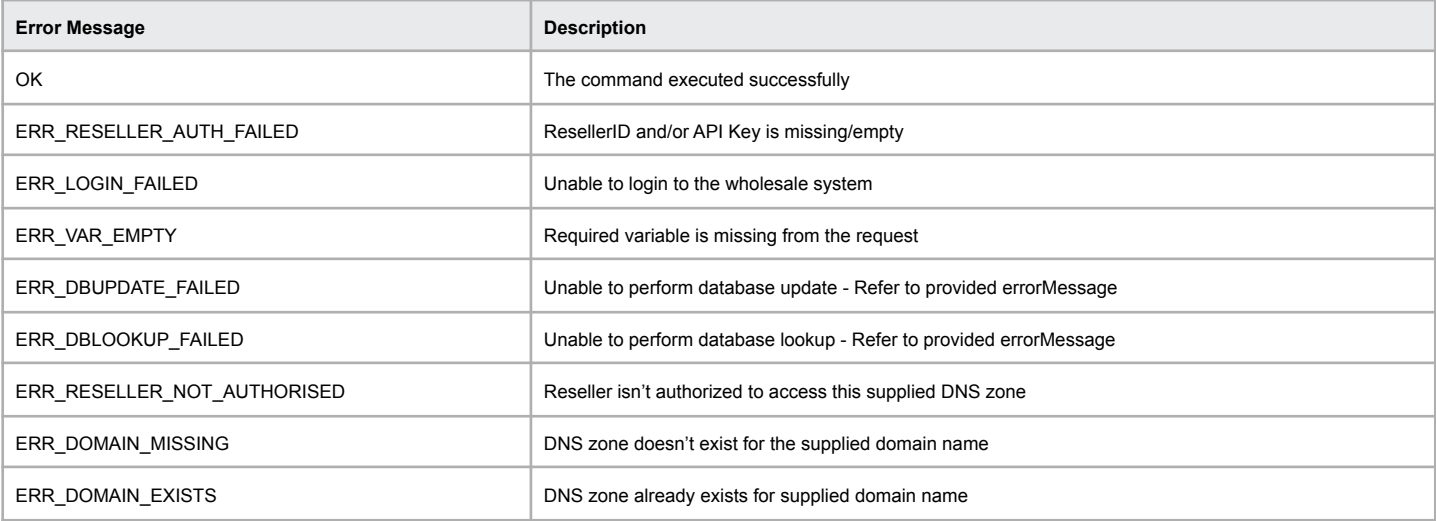

# **API Usage Examples**

The following contains examples and further data for complex and specialist commands that are referenced and detailed in our API Documentation

### **Example - .AU Domain Registrations**

The following examples show the registrant and eligibility fields that must be provided to the API function depending on the type or domain and registrant.

**Company with an ABN as the registrant (com.au/net.au)**

[registrantName] => SYNERGY WHOLESALE PTY LTD [registrantID] => 17 165 245 901 [registrantIDType] => ABN [eligibilityType] => Company

#### **Company with an ACN as the registrant (com.au/net.au)**

[registrantName] => SYNERGY WHOLESALE PTY LTD [registrantID] => 165 245 901 [registrantIDType] => ACN [eligibilityType] => Company

#### **ABN of a sole trader as the registrant (com.au/net.au)**

[registrantName] => John Doe [registrantID] => 17 123 123 123 [registrantIDType] => ABN [eligibilityType] => Sole Trader

#### **Individual entity with a registered business number as the registrant (com.au/net.au)**

[registrantName] => John Joe [registrantID] => [registrantIDType] => [eligibilityType] => Registered Business [eligibilityName] => Domain Factor Inc [eligibilityID] => BN149582021 [eligibilityIDType] => VIC BN

### **Company entity with a registered business number as the registrant (com.au/net.au)**

[registrantName] => John Joe  $[regularantID]$  => [registrantIDType] => [eligibilityType] => Registered Business [eligibilityName] => Domain Factor Inc [eligibilityID] => BN149582021 [eligibilityIDType] => VIC BN

**Individual as the registrant of a .id.au** Note: The registration of a .id.au domain name must have the eligibilityType set as Citizen/Resident with no other fields sent to thefunction.

[registrantName] => John Joe [eligibilityType] => Citizen/Resident

### **Example - Name Server Update**

The following example shows a successful update of name servers to a domain name.

**Example of successful name server update**

```
(
   [resellerID] => ********
   [apiKey] => ***************
  [domainName] => exampledomain.com.au
  [dnsConfig] => 1
  [nameServers] => Array
    (
        [0] => ns1.test.net.au
        [1] => ns2.test.net.au
        [2] => ns3.test.net.au)
)
```
As the name server update was successfully registered you can expect the following response from the API

### [status] => OK

[errorMessage] => Domain name servers have been updated

## **Example - SSL Certificate Purchase**

The following example is provided for purchasing an SSL certificate using PHP/SOAP. SOAP is required to be compiled with PHP for the following to execute.

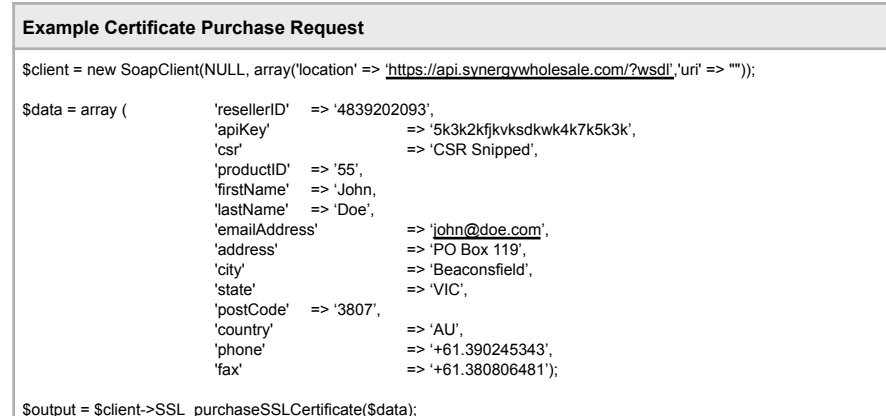

### **Example Successful Certificate Purchase Response**

( [status] => OK [certStatus] => PENDING [certID] => 6859302 [commonName] => *Obtained from the CSR*

)

# **Example - DNS Record ID Calculation**

The following example shows how the record ID value is calculated using a sha256sum of the record content.

**Example of how to calculate a DNS Record ID**

### \$value = implode('|', [

- 'name' => 'exampledomainname.com.au', // or www.domain.com, etc,
- 'type' => 'NS', // the record type, TXT, MX, SRV, A, AAAA, etc.

'content' => 'ns1.nameserver.net.au', // The normalised record content. Normalised means non-canonical domains (without a trailing dot)-

]);

// \$value = exampledomainname.com.au|NS|ns1.nameserver.net.au

\$id = hash('sha256', \$value);

// \$id = 'b17cfe936f7bb5c2c3c14fe07d8c579881144cbedd5bf959db127d2f28fd9f49'